# /////////////////////////////////m **JIM BUTTERFIELD** MACHINE LANGUAGE **FOR THE COMMODORE 64.128. AND** OTHER COMMODORE COMPUTERS **REVISED & EXPANDED EDITION**

STX \$0381

**8E 81 03** 

## **MACHINE** LANGUAGE **FOR THE** COMMODORE 64,128, and Other and Other Company and Other Company and Other Company and Other Company and Other Company and Other Company and Commodore **Computers**

**Jim Butterfield** Jim Butterfield

A Brady Book Published by Prentice Hall Press New York, New York, New York, New York, New York, New York, New York, New York, New York, New York, New York,

#### Machine Language for the Commodore 64,128, and Other Commodore Computers

Copyright © 1986 by Brady Communications Company, Inc. All rights reserved including the right of reproduction in whole or in part in any form

A Brady Book Published by Prentice Hall Press A Division of Simon & Schuster, Inc. Gulf + Western Building One Gulf  $+$  Western Plaza New York, New York <sup>10023</sup>

PRENTICE HALL PRESS is a trademark of Simon & Schuster, Inc.

Manufactured in the United States of America

<sup>123456789</sup> <sup>10</sup>

#### Library of Congress Cataloging in Publication Data

Butterfield, Jim Machine language for the Commodore 64, 128, and other Commodore computers

Includes index. 1. Commodore <sup>64</sup> (Computer)—Programming. 2. Commodore computers—Programming. 3. Programming languages (Electronic computers) I. Title. QA76.8.C64B88 1986 001.64'2 84-6351

ISBN Q-

# **Contents**

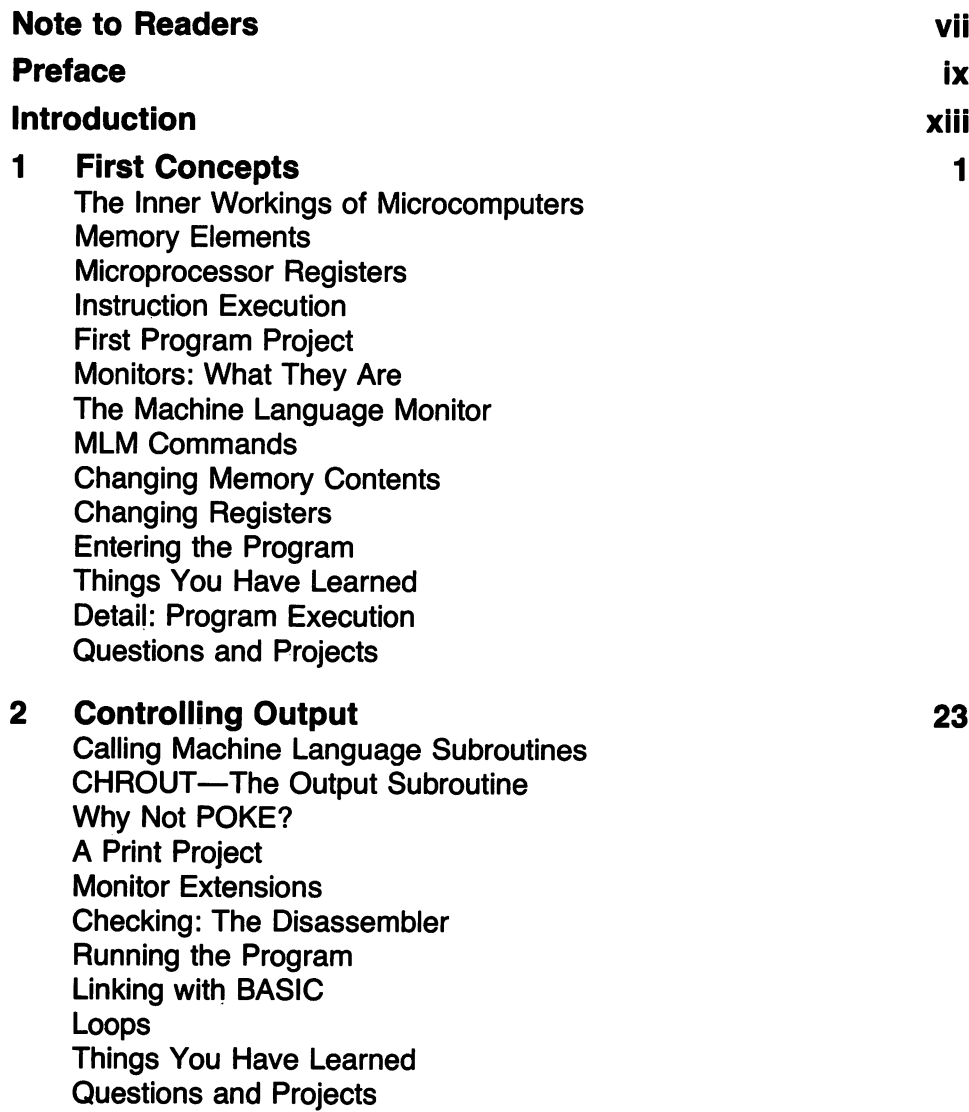

Flags, Logic, and Input Flags A Brief Diversion: Signed Numbers A Brief Diversion: Overflow Flag Summary **The Status Register** The Status Register **Instructions: A Review** Instructions: Review Logical Operators Why Logical Operations? In the Get in the Get in the Get in the Get in the Get in the Get in the Get in the Get in the Get in the Get **STOP** STOP COMPUTER COMPUTER COMPUTER COMPUTER COMPUTER COMPUTER COMPUTER COMPUTER COMPUTER COMPUTER COMPUTER COMPUTER Programming Project things You Have Learned Questions and Projects

39

57

71

 $\overline{\mathbf{3}}$ 

#### 4 **Numbers, Arithmetic, and Subroutines**

Numbers: Signed and Unsigned Big Numbers: Multiple Bytes **Addition** . . . . . . . . . . . Subtraction  $\sim$  subtraction  $\sim$  . Comparing Numbers Multiplication Subroutines The Project Things You Have Learned Questions and Projects

#### 5 **Address Modes** Address Modes <sup>71</sup>

Addressing Modes No Address: Implied Mode No Address: Accumulator Mode Not Quite an Address: Immediate Mode Not Quite an Address: Immediate Mode A Single Address: Absolute Mode Zero-Page Mode Range of <sup>256</sup> Addresses: Absolute, Indexed Mode All of Zero Page: Zero-Page, Indexed Branching: Relative Address Mode

Data From Anywhere: Indirect, Indexed A Rarity: Indexed, Indirect Project: Screen Manipulation Comment for VIC-20 and Commodore 64 Comment for Victorian for Commodore 64, 20 and Commodore 64, 20 and Commodore 64, 20 and Commodore 74, 20 and Things You Have Learned Questions and Projects

#### 6 Linking BASIC and Machine Language 91

#### Siting the Program BASIC Memory Layout The Wicked SOV The Wicked SOV **BASIC Variables** BASIC Variables Exchanging Data: BASIC and Machine Language Things You Have Learned Questions and Projects

#### $\overline{7}$ Stack, USR, Interrupt, and Wedge 111

A Brief Intermission Brief Intermission Temporary Storage: The Stack Interrupts and RTI USR: A Brother to SYS Interrupts: NMI, IRQ, and BRK An Interrupt Project The IA Chips: PIA, VIA, and CIA Infiltrating BASIC: The Wedge Proiect: Adding a Command Things You Have Learned Questions and Projects

#### 8 Timing, Input/Output, and Conclusion 131 Timing

Input and Output File Transfer Program Review: The Instruction Set **Debugging** Symbolic Assemblers What You Have Learned Questions and Projects

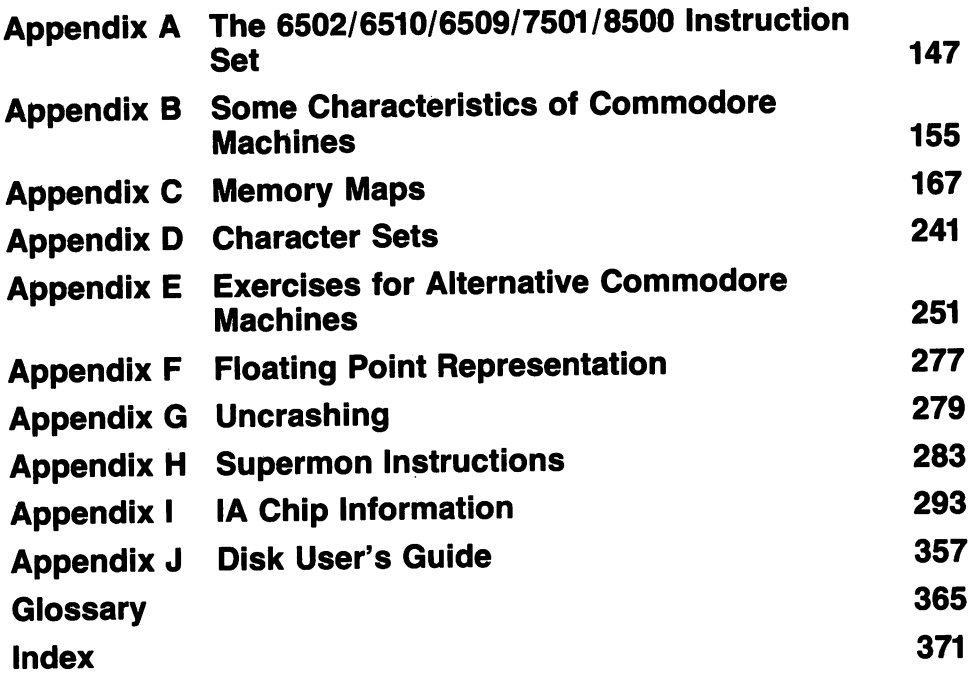

 $\hat{\boldsymbol{\beta}}$ 

## **Note to Readers** Note to Readers

This book introduces beginners to the principles of machine language: what it is, how it works, and how to program with it.

It is based on an intensive two-day course on machine language that has been presented many times over the past five years.

Readers of this book should have a computer on hand: students will learn by doing, not just by reading. Upon completing the tutorial material in this book, the reader will have a good idea of the fundamentals of machine language. There will be more to be learned; but by this time, students should understand how to adapt other material from books and magazines to their own particular computers.

#### **LIMITS OF LIABILITY AND** LIMITS OF LIABILITY AND **DISCLAIMER OF WARRANTY**

The author and publisher of this book have used their best efforts in preparing this book and the programs contained in it. These efforts include the development, research, and testing of the programs to determine their effectiveness. The author and the publisher make no warranty of any kind, expressed or implied, with regard to these programs, the text, or the documentation contained in this book. The author and the publisher shall not be liable in any event for claims of incidental or consequential damages in connection with, or arising out of, the furnishing, performance, or use of the text or the programs.

#### **Note for Commodore 128 Owners** Note for Commodore <sup>128</sup> Owners

The Commodore 128 is three machines in one: a Commodore 64, a Commodore 128, and a CP/M machine. You may select any of the three at any time.

If you choose the Commodore <sup>64</sup> mode, you'll find examples within this book that will work on your machine. The programs you write will be compatible with other ("real") Commodore <sup>64</sup> computers. But you'll lose access to extra memory and to other features of the new machine. In particular, you won't have a built-in machine language monitor and will need to load one from tape or disk.

If you choose the Commodore 128 mode, you're working with a richer and more powerful machine. You will have a built-in machine language monitor for speed and convenience, and access to new features such as <sup>80</sup> columns, with extra complexity. There are new rules to be learned. This book contains extra material to enable you to cope with the new features of the C128.

If you choose CP/M mode, you will be in an environment that is quite different from other Commodore machines. This book, working with the <sup>64</sup> or <sup>128</sup> mode, can teach you principles of machine language and skills which may be carried to other computer environments, including CP/M. But it will not teach you CP/M itself or CP/M's machine language.

Commodore <sup>128</sup> owner can read each chapter of this book twice, if desired. The first time, the exercises for the Commodore <sup>64</sup> can be worked through; the second time, those for the <sup>128</sup> can be used. The principles are the same; the code is similar; but the 128 often calls for a little more detailed work.

If you wish to learn machine language for the Commodore 128, please read the Introduction in Appendix E, under Exercises for the Commodore 128. It will give you some starting facts about your machine. There is more information on the 128 in the latter section of Appendix B and elsewhere, but don't try to read it all at the start. It will be there when you need it.

# **Preface**

This book is primarily tutorial in nature. It contains, however, extensive reference material, which the reader will want to continue to use.

No previous machine language experience is required. It is useful if the reader has had some background in programming in other languages, so that concepts such as loops and decisions are understood.

Beginners will find that the material in this book moves at a fast pace. Stay with it; if necessary, skip ahead to the examples and then come back to reread a difficult area. area.

Readers with some machine language experience may find some of the material too easy; for example, they are probably quite familiar with hexadecimal notation and don't need to read that part. If this is the case, skip ahead. But do enter all the programming projects; if you have missed a point, you may spot it while doing an exercise.

Programming students learn by doing. The beginner needs to learn simple things about his or her machine in order to feel in control. The elements that are needed about his or her machine in control. The electron to feel in control. The electron. The electron. The electron may be itemized as: may be itemized as:

- Machine language. This is the objective, but you can't get there without the next two items. next two items.
- Machine architecture. All the machine language theory in the world will have little meaning unless the student knows such things as where a program may be placed in memory, how to print to the screen, or how to input from the keyboard.
- Machine language tools. The use of a simple machine language monitor to read and change memory is vital to the objective of making the computer do something in machine language. Use of a simple assembler and elements of debugging are easy once you know them; but until you know them, it's hard to make the machine do anything.

Principles of sound coding are important. They are seldom discussed explicitly, but run as an undercurrent through the material. The objective is this: it's easy to do things the right way, and more difficult to do them the wrong way. By introducing examples of good coding practices early, the student will not be motivated to look for a harder (and inferior) way of coding.

It should be pointed out that this book deals primarily with machine language, not assembly language. Assembler programs are marvellous things, but they are

too advanced for the beginner. prefer to see the student forming an idea of how the bytes of the program lie within memory. After this concept is firmly fixed in mind, he or she can then look to the greater power and flexibility offered by an assembler.

# Acknowledgements

Thanks go to Elizabeth Deal for acting as resource person in the preparation of this book. When I was hard to find, the publisher could call upon Elizabeth for technical clarification.

## **Introduction** International control control of the control of the control of the control of the control of the control of the control of the control of the control of the control of the control of the control of the control of the contr

Why learn machine language? There are three reasons. First, for speed; ma chine language programs are fast. Second, for versatility; all other languages are limited in some way, but not machine language. Third, for comprehension; since the computer really works in machine language only, the key to understanding how the machine operates is machine language.

Is it hard? Not really. It's finicky, but not difficult. Individual machine language instructions don't do much, so we need many of them to do a job. But each instruction is simple, and anyone can understand it if he or she has the patience.

Some programmers who started their careers in machine language find "higher level" languages such as BASIC quite difficult by comparison. To them, machine language instructions are simple and precise, whereas BASIC statements seem vague and poorly defined by comparison.

Where will this book take you? You will end up with a good understanding of what machine language is, and the principles of how to program in it. You won't be an expert, but you'll have a good start and will no longer be frightened by this seemingly mysterious language.

Will the skills you learn be transportable to other machines? Certainly. Once you understand the principles of programming, you'll be able to adapt. If you were to change to a non-Commodore machine that used the 6502 chip (such as Apple or Atari), you'd need to learn about the architecture of these machines and about their machine language monitors. They would be different, but the same principles would apply on all of them.

Even if you change to a computer that doesn't use a chip from the 6502 family, you will be able to adapt. As you pick through the instructions and bits of the Commodore machine, you will have learned about the principles of all binary computers. You will need to learn the new microprocessor's instruction set, but it will be much easier the second time around.

Do you need to be a BASIC expert before tackling machine language? Not at all. This book assumes you know a little about programming fundamentals: loops, branching, subroutines, and decision making. But you don't need to be an ad vanced programmer to learn machine language.

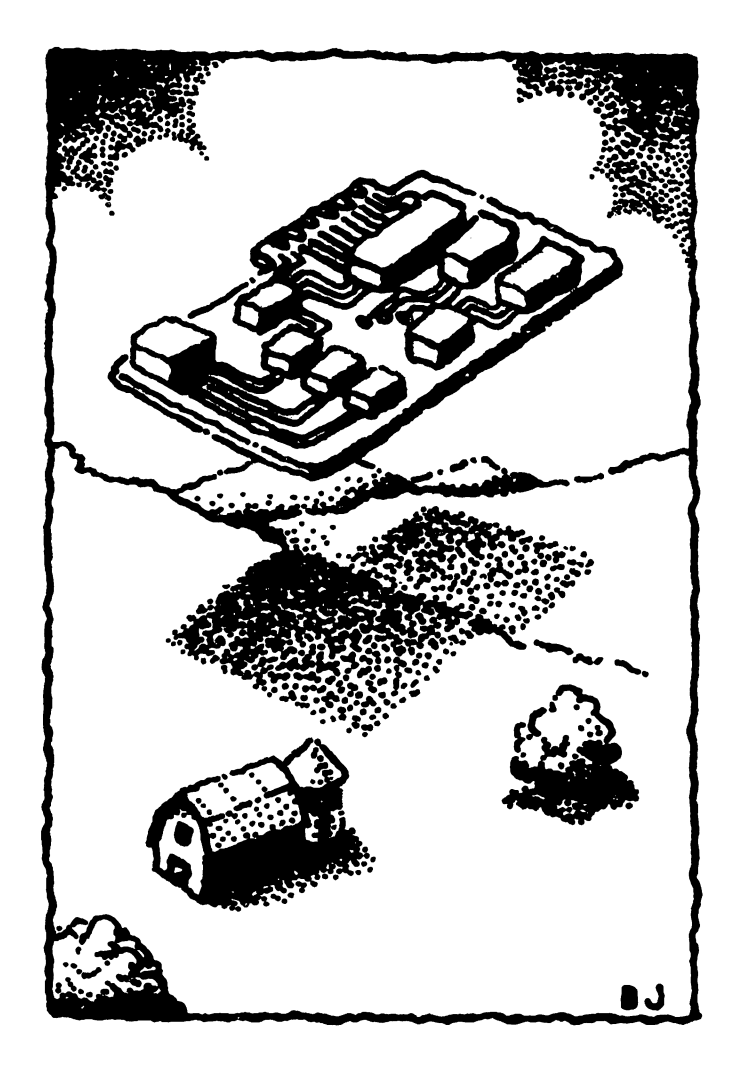

# First **Concepts**

This chapter discusses:

- The inner workings of microcomputers
- Computer notation: binary and hexadecimal
- The 650x's inner architecture
- Beginning use of a machine language monitor
- A computer's "memory layout"
- First machine language commands
- Writing and entering a simple program

## The Inner Workings of Microcomputers

All computers contain a large number of electrical circuits. Within any binary computer, these circuits may be in only two states: "on" or "off."

Technicians will tell you that "on" usually means full voltage on the circuit concerned, and "off" means no voltage. There's no need for volume control adjustments within a digital computer: each circuit is either fully on or fully off.

The word "binary" means "based on two," and everything that happens within the computer is based on the two possibilities of each circuit: on or off. We can identify these two conditions in any of several ways:

> ON or OFF **TRUE or FALSE**  $T$  . Fraction  $T$   $\sim$   $T$   $\sim$   $T$ YES or NO YES ON THE RESIDENCE OF THE RESIDENCE OF THE RESIDENCE OF THE RESIDENCE OF THE RESIDENCE OF THE RESIDENCE OF THE RESIDENCE OF THE RESIDENCE OF THE RESIDENCE OF THE RESIDENCE OF THE RESIDENCE OF THE RESIDENCE OF THE RESIDEN 1 or  $0$ or or other products and the contract of

The last description, 1 or 0, is quite useful. It is compact and numeric. If we had a group of eight circuits within the computer, some of which were "on" and others "off," we could describe their conditions with an expression such as:

11DDD111

This would signify that the two leftmost wires were on, the next three off, and the remaining three on. The value 11000111 looks like a number; in fact, it is a binary number in which each digit is 0 or 1. It should not be confused with the equivalent decimal value of slightly over <sup>11</sup> million; the digits would look the same, but in decimal each digit could have <sup>a</sup> value from 0 to 9. To avoid confusion with decimal numbers, binary numbers are often preceded by a percent sign, so that the number might be shown  $as$   $%1100011.$ 

Each digit of a binary number is called a bit, which is short for "binary digit." The number shown above has eight bits; a group of eight bits is a byte. Bits are often numbered from the right, starting at zero. The righthand bit of the above number would be called "bit 0," and the left-hand bit would be called "bit 7." This may seem odd, but there's a good mathematical reason for using such a numbering scheme.

#### **The Bus** The Bus

It's fairly common for a group of circuits to be used together. The wires run from one microchip to another, and then on to the next. Where a group of wires are used together and connect to several different points, the group is called a bus (sometimes spelled "buss").

The PET, CBM, and VIC-20 use a microprocessor chip called the 6502. The Commodore 64 uses a 6510. The Commodore B series uses a 6509 chip, and the Commodore PLUS/4 uses a chip called 7501. All these chips are similar, and there are other chips in the same family with numbers like 6504; every one works on the same principles, and we'll refer to all of them by the family name 650x.

Let's take an example of a bus used on any 650x chip. A 650x chip has little built-in storage. To get an instruction or perform a computation, the 650x must call up information from "memory"—data stored within other chips.

The 650x sends out a "call" to all memory chips, asking for information. It does this by sending out voltages on <sup>a</sup> group of sixteen wires called the "address bus." Each of the sixteen wires may carry either voltage or no voltage; this combination of signals is called an address.

Every memory chip is connected to the address bus. Each chip reads the address, the combination of voltages sent by the processor. One and only one chip says, "That's me!" In other words, the specific address causes

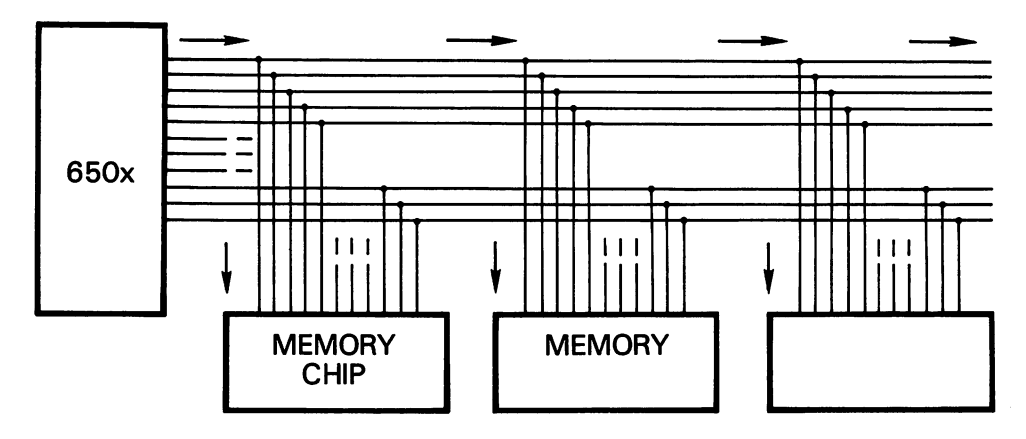

Figure 1.1 Address bus connecting  $650x & 3$  chips

that chip to be selected; it prepares to communicate with the 650x. All other chips say, "That's not me!" and will not participate in data transfer.

#### The Data Bus The Data Bus

Once the 650x microprocessor has sent an address over the address bus and it has been recognized by a memory chip, data may flow between memory and 650x. This data is eight bits (it flows over eight wires). It might look like this:

01011011 ————————

The data might flow either way. That is, the 650x might read from the memory chip, in which case the selected memory chip places information onto the data bus which is read by the microprocessor. Alternatively, the 650x might wish to write to the memory chip. In this case, the 650x places information onto the data bus, and the selected memory chip receives the data and stores it. data and stores it.

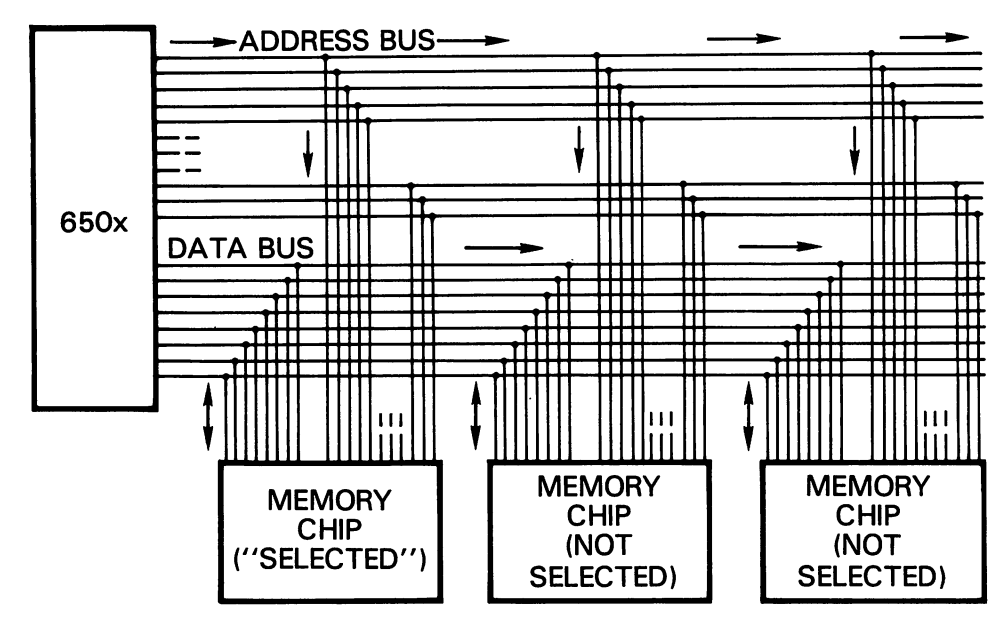

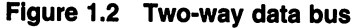

All other chips are still connected to the data bus, but they have not been selected, so they ignore the information.

The address bus is accompanied by a few extra wires (sometimes called

the control bus) that control such things as data timing and the direction in which the data should flow: read or write.

## Number Ranges

The address business business business business between bits, which might be on or of  $\mathcal{S}$ . The original might be on or of  $\mathcal{S}$ possible combinations number <sup>65536</sup> (two raised to the sixteenth power). We then have <sup>65536</sup> different possibilities of voltages, or <sup>65536</sup> different addresses. addresses.

The data bus has eight bits, which allows for <sup>256</sup> possibilities of voltages. Each memory location can store only <sup>256</sup> distinct values.

It is often convenient to refer to an address as a decimal number. This is especially true for PEEK and POKE statements in the BASIC language. We may do this by giving each bit a "weight." Bit zero (at the right) has weight of 1; each bit to the left has weight of double the amount, so that bit 15 (at the left) has a weight of 32768. Thus, a binary address such **as** 

#### 0001001010101100

has a value of  $4096 + 512 + 128 + 32 + 8 + 4$  or 4780. A POKE to 4780 decimal would use the above binary address to reach the correct part of memory.

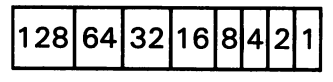

**EIGHT BITS** 

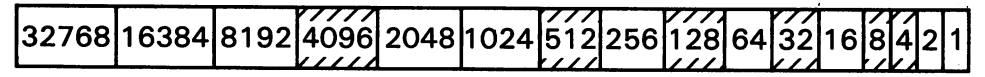

#### **SIXTEEN BITS** SIXTEEN BITS

#### Figure 1.3

Direct conversion between decimal and binary is seldom needed. Such conversions usually pass through an intermediate number system, called hexadecimal. hexadecimal.

#### **Hexadecimal Notation** Hexadecimal Notation

Binary is an excellent system for the computer, but it is inconvenient for most programmers. If one programmer asks another, "What address should

I use for some activity?", an answer such as "Address &DDDlDDlDlDlDllDDlf might be correct but would probably be un satisfactory. There are too many digits.

Hexadecimal is a code used by humans to conveniently represent binary numbers. The computer uses binary, not hexadecimal; programmers use hexadecimal because binary is cumbersome.

To represent a binary number in hexadecimal, the bits must be grouped together four at a time. If we take the binary value given above and split it into groups of four, we get

0001 0010 1010 1100

Now each group of four bits is represented by a digit as shown in the following table:

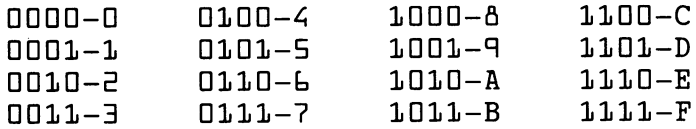

Thus, the number would be represented as hexadecimal  $1 - R$ C. A dollar sign is often prefixed to a hexadecimal number so that it may be clearly recognized:\$12AC.

The same type of weighting is applied to each bit of the group of four as was described before. In other words, the rightmost bit (bit zero) has <sup>a</sup> weight of 1, the next left a weight of 2, the next a weight of 4, and the leftmost bit (bit three) a weight of 8. If the total of the weighted bits exceeds nine, an alphabetic letter is used as a digit: A represents ten; B, eleven; C, twelve; and F, fifteen.

Eight-bit numbers are represented with two hexadecimal digits. Thus, SDl'DllDll may be written as \$5B.

#### **Hexadecimal to Decimal** Hexadecimal to Decimal

As we have seen, hexadecimal and binary numbers are easily inter changeable. Although we will usually write values in "hex," occasionally we will need to examine them in their true binary state to see a particular information bit. information bit.

Hexadecimal isn't hard to translate into decimal. You may recall that in early arithmetic we were taught that the number <sup>24</sup> meant, "two tens and four units." Similarly, hexadecimal <sup>24</sup> means "two sixteens and four units," or a decimal value of 36. By the way, it's better to say hex numbers as

"two four" rather than "twenty-four," to avoid confusion with decimal val ues.  $\overline{\phantom{a}}$ 

The formal procedure, or algorithm, to go from hex to decimal is as follows.

Step 1: Take the leftmost digit; if it's a letter  $A$  to  $F$ , convert it to the appropriate numeric value (A equals  $10$ , B equals  $11$ , and so on).

Step 2: If there are no more digits, you're finished; you have the number. Stop.

Step 3: Multiply the value so far by sixteen. Add the next digit to the result, converting letters if needed. Go back to step 2.

Using the above steps, let's convert the hexadecimal number \$12AC.

Step 1: The leftmost digit is 1.

Step 2: There are more digits, so we'll continue.

Step 3.  $1$  times  $16$  is  $16$ , plus  $\overline{c}$  gives  $16$ .

Step 2: More digits to come.

Step 3:  $18$  times  $16$  is  $288$ , plus  $10$  (for A) gives  $298$ .

Step 2: More digits to come.

Step 3:  $298 \times 16$  is 4768, plus  $12$  (for C) gives 4780.

Step 2: No more digits:  $4780$  is the decimal value.

This is easy to do by hand or with a calculator.

#### **Decimal to Hexadecimal** decimal to Heradecimal to Heradecimal to Heradecimal to Heradecimal to Heradecimal to Heradecimal to Heradecim

The most straightforward method to convert from decimal to hexadecimal is to divide repeatedly by 16; after each division, the remainder is the next hexadecimal digit, working from right to left. This method is not too well suited to small calculators, which usually don't give remainders. The fol lowing fraction table may offer some help:

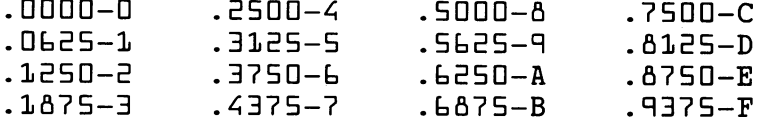

If we were to translate <sup>4780</sup> using this method, we would divide by 16, giving 298.75. The fraction tells us the last digit is C; we now divide <sup>298</sup> by 16, giving 18.625. The fraction corresponds to A, making the last two digits AC. Next we divide <sup>18</sup> by 16, getting 1.125—now the last three digits are  $\exists$  AC. We don't need to divide the one by 16, although that would work; we just put it on the front of the number to get an answer of  $$1$   $\exists$  AC.

There are other methods of performing decimal-to-hexadecimal conver-

sions. You may wish to look them up in a book on number systems. Alternatively, yog may wish to buy <sup>a</sup> calculator that does the job electron ically. Some programmers get so experienced that they can do conver sions in their heads; I call them "hex nuts."

Do not get fixed on the idea of numbers. Memory locations can always be described as binary numbers, and thus may be converted to decimal or hexadecimal at will. But they may not mean anything numeric: the memory location may contain an ASCII coded character, an instruction, or any of several other things.

## Memory Elements

There are generally three types of devices attached to the memory busses (address, data, and control busses):

- RAM: Random access memory. This is the read and write memory, where we will store the programs we write, along with values used by the program. We may store information into RAM, and may recall the information at any time. . . . . .
- ROM: Read only memory. This is where the fixed routines are kept within the computer. We may not store information into ROM; its contents were fixed

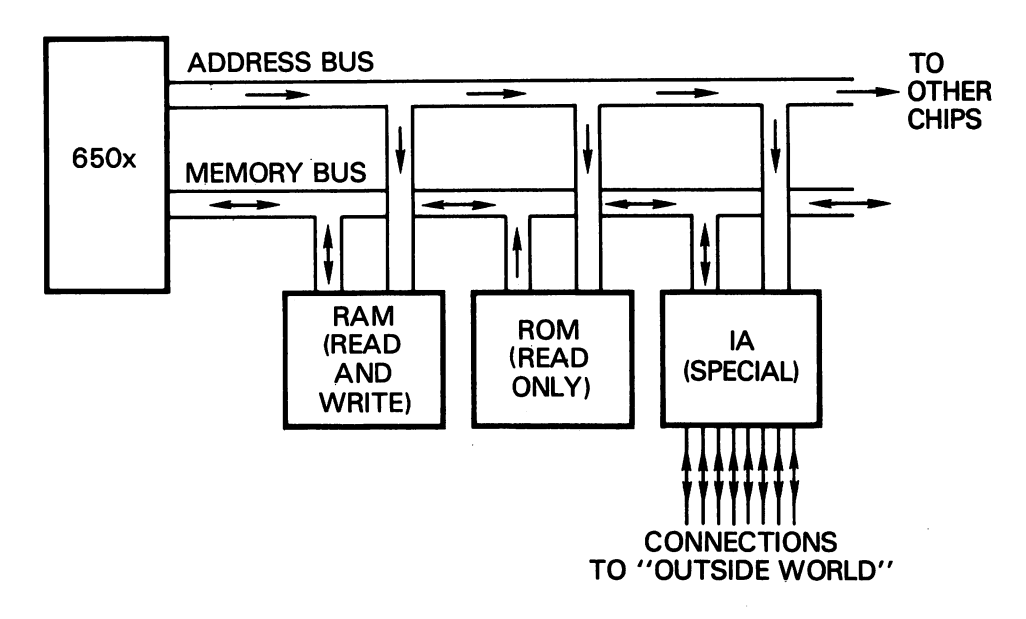

when the ROM was made. We will use program units (subroutines) stored in ROM to do special tasks for us, such as input and output.

• I A: Interface adaptor chips. These are not memory in the usual sense; but, these chips are assigned addresses on the address bus, so we call them "memory-mapped" devices. Information may be passed to and from these devices, but the information is generally not stored in the conventional sense. IA chips contain such functions as: input/output (I/O) interfaces that serve as connections to the "outside world"; timing devices; interrupt control sys tems; and sometimes specialized functions, such as video control or sound generation. IA chips come in a wide variety of designs, including the  $PIA$ (peripheral interface adaptor), the VIA (versatile interface adaptor), the CIA (complex interface adaptor), the VIC (video interface chip), and the SID (sound interface device).

Within a given computer, some addresses may not be used at all. Some devices may respond to more than one address, so that they seem to be in two places in memory.

An address may be thought of as split in two parts. One part, usually the high part of the address, selects the specific chip. The other part of the address selects a particular part of memory within the chip. For example, in the Commodore 64, the hex address  $$DQZQ$  (decimal  $5JZdQ$ ) sets the border color of the video screen. The first part of the address (roughly, \$DD ...) selects the video chip; the last part of the address (... EU) selects the part of the chip that controls border color.

## Microprocessor Registers

Within the 650x chip are several storage areas called registers. Even though they hold information, they are not considered "memory" since they don't have an address. Six of the registers are important to us. Briefly, they are:

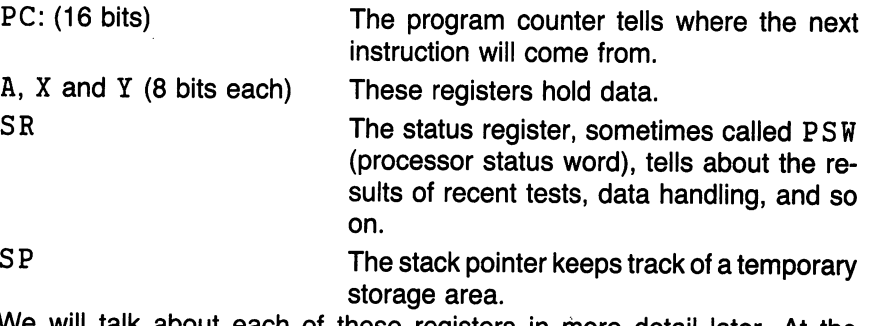

/III talk about each of these registers in more detail later. At the moment, we will concentrate on the PC (program counter).

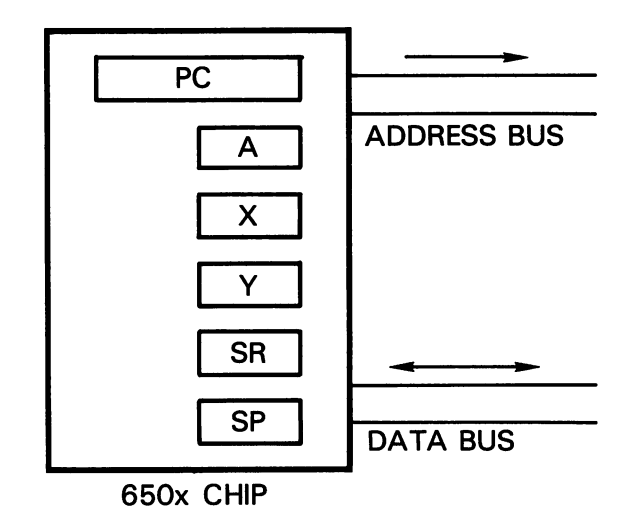

Figure 1.5

## Instruction Execution

Suppose that the 650x is stopped (not an easy trick), and that there is a certain address, say \$1234, in the PC. The moment we start the micro computer, that address will be put out to the address bus as a read address, and the processor will add one to the value in the PC.

Thus, the contents of address \$1534 will be called for, and the PC will change to \$1235. Whatever information comes in on the data bus will be taken to be an *instruction*. be taken to be an instruction.

The microprocessor now has the instruction, which tells it to do something. The action is performed, and the whole action now repeats for the next

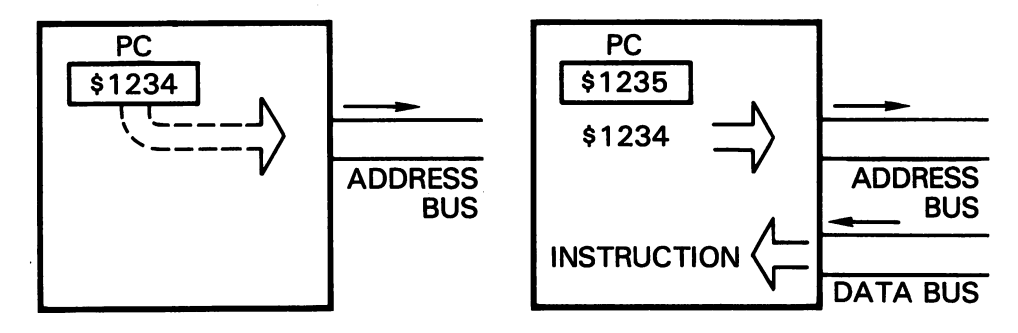

Figure 1.6

instruction. In other words, address \$1535 will be sent to memory, and the PC will be incremented to  $$1236$ .

You can see that the processor works in the same way that most computer languages do: an instruction is executed, and then the computer proceeds to the next instruction, and then the next, and so on. We can change the sequence of execution by means of a "jump" or "branch" to a new location, but normally, it's one instruction after another.

## Data Registers: A, X, and Y

Any of three registers can be used to hold and manipulate eight bits of data. We may load information from memory into  $A$ ,  $X$ , or  $Y$ ; and we may store information into memory from any of A, X, or Y.

Both "load" and "store" are copying actions. If I load A (LDA) from address  $$2345$ , I make a copy of the contents of hex  $2345$  into A; but  $E345$  still contains its previous value. Similarly, if I store Y into \$3456, I make a copy of the contents of  $Y$  into that address;  $Y$  does not change.

The 650x has no way of moving information directly from one memory address to another. Thus, this information must pass via  $A$ ,  $X$ , or  $Y$ ; we load it from the old address, and store it to the new address.

Later, the three registers will take on individual identities. For example, the A register is sometimes called the accumulator, since we perform addition and subtraction there. For the moment, they are interchangeable: we may load to any of the three, and we may store from any of them.

## First Program Project

C128 note: The programming task that follows will need to be slightly changed if you are using a Commodore 128 in C128 mode. In particular, the program will need to be written into a different part of memory from that which is shown below. Check Appendix E, Exercises for the Commodore C128, page 251 for the correct C128 coding. ratio  $\overline{a}$  128 $\overline{a}$ oB8foB8f

Here's a programming task: locations  $$D36D$  and  $$D36L$  contain information. We wish to write a program to exchange the contents of the two locations. How can we do this? two locations. How can we do this we do the this?

We must make up a plan. We know that we cannot transfer information directly from memory to memory. We must load to a register, and then store. But there's more. We must not store and destroy data in memory until that data has been safely put away. How can we do this?

Here's our plan. We may load one value into A (say, the contents of \$ D 3 8 D), and load the other value into X (the contents of \$ D 3 8 1). Then we could store  $A$  and  $X$  back, the other way around.

We could have chosen a different pair of registers for our plan, of course: A and Y, or X and Y. But let's stay with the original plan. We can code our plan in a more formal way:

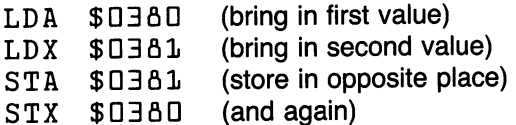

You will notice that we have coded "load A" as LDA, "load X" as LDX, "store A" as STA, and "store X" as STX. Every command has a standard three-letter abbreviation called a *mnemonic*. Had we used the  $Y$  register, we might have needed to use  $LDY$  and  $STY$ .

One more command is needed. We must tell the computer to stop when it has finished the four instructions. In fact, we can't stop the computer; but if we use the command BRK (break), the computer will go to the machine language monitor (MLM) and wait for further instructions. We'll talk about the MLM in a few moments.

We have written our program in a notation styled for human readability, called assembly language. But the computer doesn't understand this notation. We must translate it to machine language.

The binary code for LDA is  $\text{\%}LDL0101101$ , or hexadecimal AD. That's what the computer recognizes; that's the instruction we must place in memory. So we code the first line:

AD BD D3 LDA \$D3aD

It's traditional to write the machine code on the left, and the source code on the right. Let's look closely at what has happened.

LDA has been translated into \$AD. This is the operation code, or op code, which says what to do. It will occupy one byte of memory. But we need to follow the instruction with the address from which we want the load to take place. That's address \$D3aO; it's sixteen bits long, and so it will take two bytes to hold the address. We place the address of the instruction, called the operand, in memory immediately behind the instruc tion. But there's a twist. The last byte comes first, so that address  $$0380$ is stored as two bytes: BD first and then D3.

This method of storing addresses—low byte first—is standard in the 650x. It seems unusual, but it's there for a good reason. That is, the computer gets extra speed from this "backwards" address. Get used to it; you'll see it again, many times.

Here are some machine language op codes for the instructions we may use. You do not need to memorize them. use the not not need to memorize them. You do not need to me more than  $\mathcal{A}$ 

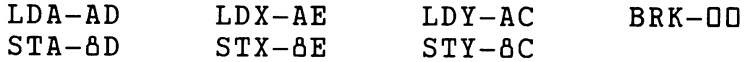

>w we car complete the translation of our program.

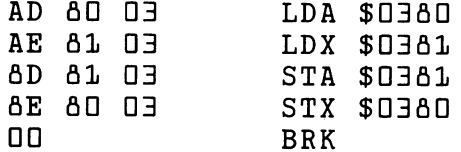

On the right, we have our plan. On the left, we have the actual program that will be stored in the computer. We may call the right side assembly code and the left side machine code, to distinguish between them. Some users call the right-hand information source code, since that's where we start to plan the program, and the left-hand program object code, since that's the object of the exercise—to get code into the computer. The job of translating from source code to object code is called assembly. We performed this translation by looking up the op codes and translating by hand; this is called hand assembly.

The code must be placed into the computer. It will consist of <sup>13</sup> bytes: AD 60 O3 AE 61 O3 6D 61 O3 6E 60 O3 00. That's the whole program. But we have a new question: where do we put it?

## **Choosing a Location**

We must find a suitable location for our program. It must be placed into RAM memory, of course, but where?

For the moment, we'll place our program into the cassette buffer, starting at address  $$DJJC$  (decimal  $6Z6$ ). That's a good place to put short test programs, which is what we will be writing for while.

J3.15 \*- \$15 \*- \$15 \*- \$15 \*- \$15 \*- \$15 \*- \$15 \*- \$15 \*- \$15 \*- \$15 \*- \$14 \*- \$14 \*- \$14 \*- \$14 \*- \$14 \*- \$14 Now that we've made that decision, we face a new hurdle: how do we get the program in there? To do that, we need to use a machine language monitor. monitor.

 $128$ 

## Monitors: What They Are

All computers have <sup>a</sup> built-in set of programs called an operating system that gives the machine its style and basic capabilities. The operating sys tem takes care of communications—reading the keyboard, making the proper things appear on the screen, and transferring data between the computer and other devices, such as disk, tape, or printer.

When we type on the computer keyboard, we use the operating system, which detects the characters we type. But there's an extra set of programs built into the computer that must decide what we mean. When we are using the BASIC language, we'll be communicating with the BASIC mon itor, which understands BASIC commands such as NEW, LORD, LIST, or RUN. It contains editing features that allow us to change the BASIC program that we are writing.

But when we switch to another system—often another language—we'll need to use different monitor. Commands such as NEW or LIST don't have any meaning for a machine language program. We must leave the BASIC monitor and enter a new environment: the machine language monitor. We'll need to learn some new commands because we will be com municating with the computer in a different way.

## The Machine Language Monitor

Most PET/CBM computers have a simple MLM (machine language monitor) built in. It may be extended with extra commands. The Commodore PLUS/4 contains a very powerful MLM. The VIC-20 and Commodore 64 do not have a built-in MLM, but one can be added. Such a monitor may be either loaded into RAM or plugged in as cartridge. Monitors may be purchased or obtained from user clubs.

Most machine language monitors work in a similar way, and have about the same commands. To proceed, you'll need an MLM in your computer. Use the built-in one, plug it in, load it in, or load and run ... whatever the instructions tell you. On a PET/CBM machine, typing the command SYS 4 will usually switch you to the built-in monitor. After an MLM has been added to a VIC or Commodore 64, the command SYS & will usually get you there. On the Commodore PLUS/4, the BASIC command MONITOR will bring the monitor into play.

C128 note: When the Commodore <sup>128</sup> is in C64 mode, it needs to have monitor program loaded, as does the Commodore 64. When in the C128 mode, however, the command MONITOR will bring the monitor into play. There will be slight differences in the screen display of this monitor. Ap pendix H contains information on the various monitor commands and formats. . <u>.</u> . . . . . . . . .

Caution: Occasionally, you may run across a monitor which uses-and changes—memory locations in the address range \$D33C to \$D3FD, which is where we will put many of our programs. There is a version of program MICROMON which does this. Such a monitor will create problems for us as we try to work the following examples, since our programs and data will be changed by the monitor as we use it. The built-in monitors will certainly not have any problem. If you encounter any problems with the following examples, and it appears that your program is being mys teriously changed, switch to another machine language monitor.

## Monitor Display

The moment you enter the MLM, you'll see <sup>a</sup> display that looks something like this: like this:

 $B*$ <u>Barangan di sebagai sebagai sebagai sebagai sebagai sebagai sebagai sebagai sebagai sebagai sebagai sebagai sebagai sebagai sebagai sebagai sebagai sebagai sebagai sebagai sebagai sebagai sebagai sebagai sebagai sebagai s</u>

> $PC$ SR AC XR YR SP DDD5 5D <sup>54</sup> E3 bA Ffl

The cursor will be flashing to the right of the period on the bottom line. The exact appearance of the screen information may vary according to the particular monitor you are using. Other material may be displayed in particular, a value called  $IRQ$ —which we will ignore for the time being.

The information you see may be interpreted as follows:

 $B*$ —we have reached the MLM by means of a "break." More about that later.

PC—The value shown below this title is the contents of the program counter. This indicates where the program "stopped." In other words, if the value shown is address DDD5, the program stopped at address DDD4, since the PC is ready to continue at the following address. The exact value (DDD4 versus DDD5) may vary depending on the particular MLM.

SR—The value shown below shows the status register, which tells us the results of recent tests and data operations. We'd need to split apart the eight bits and look at them individually to establish all the information here; we will do this at later time.

AC, XR, and YR—The values shown below these three titles are the contents of our three data registers: A, X, and Y.

SP-The value shown below is that of the stack pointer, which indicates a temporary storage area that the program might use. A value of F &, for example, tells us that the next item to be dropped into the stack area would go to address \$DlFfl in memory. More on this later.

You will notice that the display printed by the monitor (called the register display) shows the internal registers within the 650x chip. Sometimes there is another item of information, titled IRQ, in this display. It doesn't belong, since it does not represent a microprocessor register. IRQ tells us to what address the computer will go if an interrupt occurs; this information is stored in memory, not within the 650x.

## **MLM Commands**

The machine language monitor is now waiting for you to enter a command. The old BASIC commands don't work any more; LIST or NEW or SYS are not known to the MLM. We'll list some popular commands in a moment. First, let's discuss the command that takes us back to BASIC.

exits the MLM and returns to the BASIC monitor. Try it. Remember to press RETURN after you've typed the X, of course. You will return to the BASIC system, and the BASIC monitor will type READY. You're back in familiar territory. Now go back to the monitor with  $SYS4$  or  $SYS8$  or MONITOR as the case may be. BASIC ignores spaces: it doesn't matter if you type  $SYSB$  or  $SYSB$ ; just use the right number for your machine (4 for PET/CBM, 8 for VIC/64).

Remember: BASIC commands are no good in the MLM, and machine language monitor commands (such as X) are no good in BASIC. At first, you'll give the wrong commands at the wrong time because it's hard to keep track of which monitor system is active. If you type in an MLM command when you're in BASIC, you'll probably get a ?SYNTAX ERROR reply. If you type in a BASIC command when you're in the machine language monitor, you'll probably get a question mark in the line you typed.

Some other MLM commands are as follows:

1DDD 1D1D (display memory from hex 1DDD to 1D1D) (display registers ... again!)R

#### G DEED 9 (go to D33C and start running a program)

Do not enter this last (G) command. There is no program at address \$D33C yet, so the computer would execute random instructions and we would lose control. would lose control. The control control is a control of the control of the control of the control. In the control of the control of the control of the control of the control of the control of the control of the control of

There are two other fundamental instructions that we won't use yet: they are S for save and L for load. These are tricky. Until you learn about BASIC pointers (Chapter 6), leave them alone.

## Displaying Memory Contents

You'll notice that there is a command for displaying the contents of memory, but there doesn't seem to be one for changing memory. You can do both, of course.

Suppose we ask to display memory from  $$1000$  to  $$1010$  with the command command command command command command command command command command command command command command command

M 1000 1010 -------

Be careful that you have exactly one space before each address. You might get a display that looks something like this:

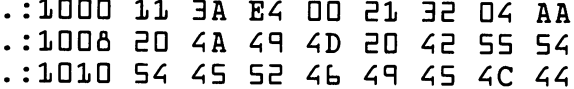

C128 note: The above display will differ slightly if you are using C128. The section Exercises for the Commodore 128, in Appendix E, gives details.

The four-digit number at the start of each line represents the address in memory being displayed. The two-digit numbers to the right represent the contents of memory. Keep in mind that all numbers used by the machine language monitor are hexadecimal.

In the example above,  $$1000$  contains a value of  $$11$ ;  $$1001$  contains a value of  $$3A$ ; and so on, until  $$1007$ , which contains a value of  $$AA$ . We continue with address  $$1\overline{0}06$  on the next line. Most monitors show eight memory locations on each line, although some VIC-20 monitors show only five because of the narrow screen.

We asked for memory locations up to address  $$1010$  only; but we get the contents of locations up to \$1D17 in this case. The monitor always fills out a line, even if you don't ask for the extra values.

## Changing Memory Contents

Once we have displayed the contents of part of memory, we can change that part of memory easily. All we need to do is to move the cursor until it is positioned over the memory contents in question, type over the value displayed, and then press RETURN.

This is quite similar to the way BASIC programs may be changed; you may type over on the screen, and when you press RETURN, the new line replaces the old. The general technique is called screen editing.

If you have displayed the contents of memory, as in the example above, you might like to change a number of locations to zero. Don't forget to strike RETURN so that the change on the screen will take effect in mem ory. Give another M memory display command to confirm that memory has indeed been changed.

## Changing Registers

We may also change the contents of registers by typing over and pressing  $RETURN.$  You may take a register display with command  $R$ , and then change the contents of PC, AC, XR, and YR. Leave the contents of SR and SP unchanged—tricky things could happen unexpectedly if you ex periment with these two.

## Entering the Program

C128 note: Remember to check Exercises for the Commodore 128, in Appendix E, for the appropriate code.

We might rewrite our program one last time, marking in the addresses that each instruction will occupy. You will recall that we have decided to put our program into memory starting at address \$D33C (part of the cassette buffer).

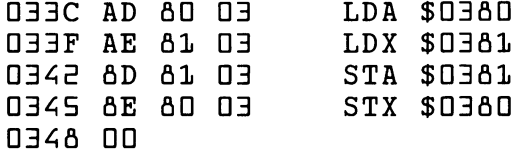

Remember that most of the above listing is cosmetic. The business end of the program is the set of two-digit hex numbers shown to the left. At the extreme left, we have addresses—that's information, but not the pro gram. At the right, we have the "source code"—our notes on what the program means.

How do we put it in? Easy. We must change memory. So, we go to the MLM, and display memory with

**M D33C D348** 

We might have anything in that part of memory, but we'll get a display that looks something like

.:D33C xx xx xx xx xx xx xx xx xx xx xx xx xx xx xx xx

You won't see "xx," of course; there will be some hexadecimal value printed for each location. Let's move the cursor back and change this display so that it looks like this:

.: D33C AD 8D D3 AE 81 D3 8D 81 D3 flE flD D3 DD xx xx xx

Don't type in the "xx"—just leave whatever was there before. And be sure to press RETURN to activate each line; if you move the cursor down to get to the next line without pressing RETURN, the memory change would not happen.

Display memory again  $(M \quad \Box \exists C \quad \Box \exists 46)$  and make sure that the program is in place correctly. Check the memory display against the pro gram listing, and be sure you understand how the program is being tran scribed into memory.

If everything looks in order, you're ready to run your first machine language program.

## Preparation

There's one more thing that we need to do. If we want to swap the contents of addresses \$0360 and \$0361, we'd better put something into those two locations so that we'll know that the swap has taken place correctly.

Display memory with  $M$   $\Box$   $\Box$   $\Box$   $\Box$   $\Box$   $\Box$   $\Box$  and set the resulting display so that the values are so that the values are values at the values are so that the values are so that the values of  $\alpha$ 

.:D3flD <sup>11</sup> Rq xx xx xx xx xx xx

Remember to press RETURN. Now we may run our program; we start it up with

G O33C

The program runs so quickly that it seems instantaneous (the run time is less than one fifty thousandth of a second). The last instruction in our program was BRK for break, and that sends us straight to the MLM with a display of  $*B$  (for break, of course) plus all the registers.

Nothing seems to have changed. But wait. Look carefully at the register display. Can you explain the values you see in the &C and XR registers? Can you explain the PC value?

Now you may display the data values we planned to exchange. Give the memory display command  $M$   $0380$   $0381$ —have the contents of the two locations changed?

They'd better have changed. Because that's what the writing of our pro gram was all about.

## Things You Have Learned

- —Computers use binary. If we want to work with the inner fabric of the computer, we must come to terms with binary values.
- —Hexadecimal notation is for humans, not for computers. It's a less clumsy way for people to cope with binary numbers.
- —The 650x microprocessor chip communicates with memory by sending an address over its memory bus.
- —The 650x has internal work areas called registers.
- —The program counter tells us the address from which the processor will get its next instruction. its next instruction.
- —Three registers, called A, X, and Y, are used to hold and manipulate data. They may be loaded from memory, and stored into memory.
- —Addresses used in 650x instructions are "flipped:" the low byte comes first, followed by the high byte.
- -The machine language monitor gives us a new type of communications path into the computer. Among other things, it allows us to inspect and change memory in hexadecimal.

## Detail: Program Execution

When we say  $G$  D33C to start up our program, the microprocessor goes through the following steps:
- 1. It asks for the contents of \$D33C; it receives SAD, which it recognizes as the op code  $"load A. "It realizes that it will need a two-byte address to$ go with this instruction.
- 2. It asks for the contents of \$D33D, and then \$D33E. As it receives the values of \$80 and \$03 it gathers them into an "instruction address."
- 3. The microprocessor now has the whole instruction. The PC has moved along to \$033F. The 650x now executes the instruction. It sends address \$0380 to the address bus; when it gets the contents (perhaps  $$11$ ), it delivers this to the A register. The A register now contains  $$11$ .
- 4. The 650x is ready to take on the next instruction; the address \$D33F goes from the PC out to the address bus; and the program continues.

#### Questions and Projects

Do you know that your computer has a part of memory called "screen" memory"? Whatever you put into that part of memory appears on the screen. You'll find this described in BASIC texts as "screen POKE-ing."

The screen on the PET/CBM is at  $$6D1D$$  and up; on the VIC, it's often (but not always) at \$1EDD and up; on the Commodore 64, it's usually at \$D4DD; and on the PLUS/4, it may be found at \$DCDD. With the C128, the 40-column screen is at  $$0400$ , but if you are in the 80-column mode, the screen is not mapped directly to memory.

If you write a program to store information in the screen memory address, the appropriate characters will appear on the screen. You might like to try this. You can even "swap" characters around on the screen, if you wish.

Two pitfalls may arise. First, you might write a perfect program that places information near the top of the screen; then, when the program finishes, the screen might scroll, and the results would disappear. Second, the VIC and Commodore <sup>64</sup> use color, and you might inadvertently produce whiteon-white characters; these are hard to see.

Here's another question. Suppose I asked you to write a program to move the contents of five locations,  $$0360$  to  $$0364$ , in an "end-around" fashion, so that the contents of  $$D\exists\delta\Box$  moved to  $$D\exists\delta\bot$ ,  $$D\exists\delta\bot$  to  $$D362$ , and so on, with the contents of  $$D364$  moved to  $$D360$ . At first glance, we seem to have a problem: we don't have five data registers, we have only three  $(A, X, and Y)$ . Can you think of a way of doing the job?

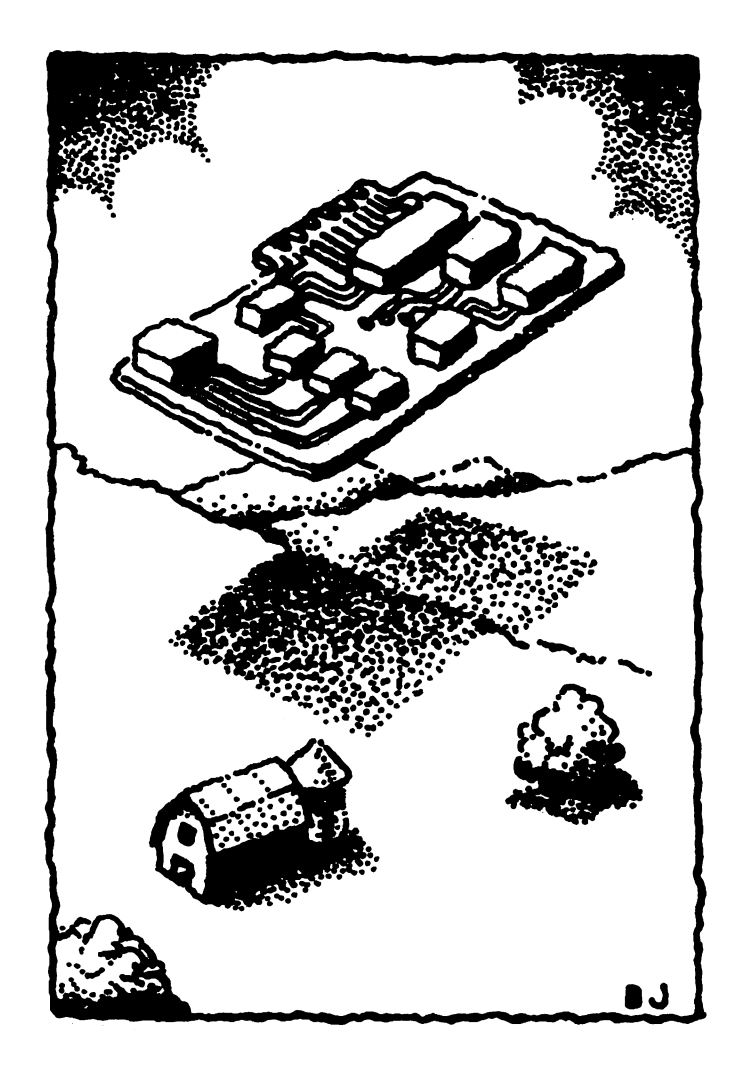

# $\overline{2}$

## Controlling output to the contract of the contract of the contract of the contract of the contract of the contract of the contract of the contract of the contract of the contract of the contract of the contract of the contract of the

This chapter discusses:

- Calling machine language subroutines
- The PRINT subroutine
- Immediate addressing
- Calling machine language from BASIC
- Tiny assembler programs
- Indexed addressing
- **•** Simple loops
- Disassembly

#### Calling Machine Language Subroutines

In BASIC, a "package" of program statements called a subroutine may be brought into action with a GOSUB command. The subroutine ends with a RETURN statement, which causes the program to return to the calling point, i.e., the statement immediately following GOSUB.

The same mechanism is available in machine language. A group of instructions may be invoked with a jump subroutine (JSR) command. The 650x goes to the specified address and performs the instructions given there until it encounters a return from subroutine (RTS) command, at which time it resumes execution of instructions at the calling point: the instruction immediately following JSR.

For example, if at address \$D33C I code the instruction JSR \$1234, the 650x will change its PC to \$1E34 and start to take instructions from that address. Execution will continue until the instruction RTS is encoun tered. At this time, the microprocessor would switch back to the instruction following the JSR, which in this case would be address \$D33F (the JSR instruction is three bytes long).

As in BASIC, subroutines may be "nested;" that is, one subroutine may call another, and that subroutine may call yet another. We will deal with subroutine mechanisms in more detail later. For the moment, we'll concern ourselves with calling prewritten subroutines.

#### **Prewritten Subroutines** Prewritten Subroutines

number of useful subroutines are permanently stored in the ROM mem ory of the computer. All Commodore machines have a standard set of subroutines that may be called up by your programs. They are always at the same addresses, and perform in about the same way regardless of which Commodore machine is used: PET, CBM, Commodore 64, PLUS/4, Com modore 128, or VIC-20. These routines are called the kernal subroutines. Details on them can be found in the appropriate Commodore reference manuals, but we'll give usage information here.

The original meaning of the term kernal seems to be lost in legend. It was originally an acronym, standing for something like "Keyboard Entry Read, Network and Link." Today, it's just the label we apply to the operating system that makes screen, keyboard, other input/output and control mech anisms work together. To describe this central control system, we might choose to correct the spelling so as to get the English word, "kernel." For now, we'll use Commodore's word.

The three major kernal subroutines that we will deal with in the next few chapters are shown here:

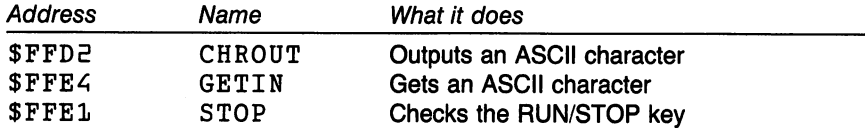

With the first two subroutines, we can input and output data easily. The third allows us to honor the RUN/STOP key, to guard against certain types of programming error. In this chapter, we'll use CHROUT to print infor mation to the screen. The screen

#### CHROUT-The Output Subroutine

The CHROUT subroutine at address \$FFD2 may be used for all types of output: to screen, to disk, to cassette tape, or to other devices. It's similar to PRINT and PRINT#, except that it sends only one character. For the moment, we'll use CHROUT only for sending information to the computer screen.

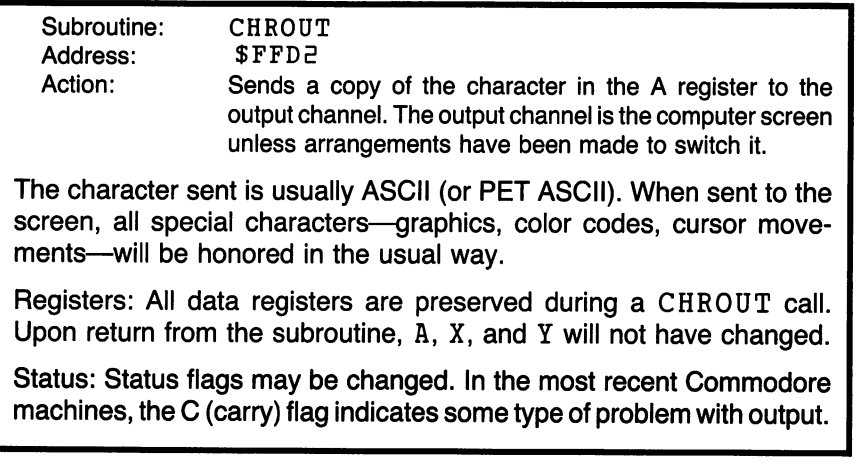

To print a letter  $X$  on the screen, we would need to follow these steps:

- 1. Bring the ASCII letter  $X$  (\$58) into the A register;
- 2. JSR to address \$FFD2. 2. JSR to address \$FFDE.

## Why Not POKE?

It may seem that there's an easier way to make things appear on the screen. We might POKE information directly to screen memory; in machine language, we would call this a store rather than a  $POKE$ , of course. The moment we change something in this memory area, the information displayed on the screen will change. Screen memory is generally located at the following addresses:

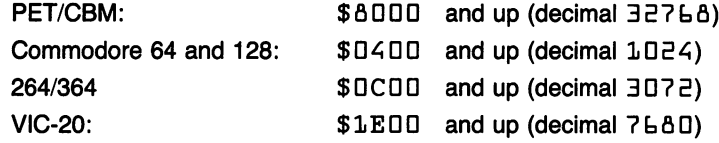

The screen memory of the VIC-20 in particular may move around a good deal, depending on how much additional RAM memory has been fitted.

Occasionally, screen POKEs are the best way to do the job. But most of the time we'll use the CHROUT, \$FFD2 subroutine. Here are some of the reasons why:

- As with PRINT, we won't need to worry about where to place the next character; it will be positioned automatically at the cursor point.
- If the screen is filled, scrolling will take place automatically.
- $\bullet$  Screen memory needs special characters. For example, the character X has a standard ASCII code of \$58, but to POKE it to the screen we'd need to use the code \$18. The CHROUT subroutine uses \$58.
- Screen memory may move around, depending on the system and the pro gram. The POKE address would need to change; but CHROUT keeps working.
- $\bullet$  Special control characters are honored:  $$DD$  for RETURN, to start a new line; cursor movements; color changes. We can even clear the screen by loading the screen-clear character (\$93) and calling \$FFD2.
- To POKE the screen of the Commodore machines with color, the corre sponding color nibble memory must also be POKEd (see the appropriate memory map in Appendex C). With the subroutine at \$FFD2, color is set automatically.

## **A Print Project**

Let's write some code to print the letter H on the screen. Once again, we'll use address \$D33C, the cassette buffer, to hold our program. Reminder: be sure to have your monitor loaded and ready before you start this project.

First, the plan; we lay out the instructions

 $LDA$  #\$48  $-$ 

We're using a new symbol  $(\#)$  to signal a special type of information. It goes by a variety of names: pounds sign, sharp, hash mark, or numbers sign. A more formal name for the symbol is octothorpe, meaning "eight points." Whatever you call it, the symbol means "the following information is not an address, it's a value." In other words, we don't want the computer to go to address  $$48$ , we want it to load the A register with the value \$46, which represents the ASCII letter H. This type of information access is called immediate addressing. In other words, take the information im mediately, don't go to memory for it.

**JSR SFFD2**  $\sim$   $\sim$   $\sim$   $\sim$   $\sim$   $\sim$   $\sim$   $\sim$ 

The previous instruction brought the letter  $H$  into the  $A$  register; this one prints it to the screen. Now all we need to do is quit. BRK takes us to the machine language monitor.

#### **Monitor Extensions** Monitor Extensions

We could repeat the steps of the previous chapter: hand-assembling the source code into machine language, and then placing it into memory. We would need to know the instruction codes, and then do a careful translation. But there's an easier way.

Most machine language monitors contain extra commands to help us do this type of mechanical translation. We'll use the assembler feature of these monitors.

Most monitors contain the assemble (A) command. The notable excep tion is the built-in monitors within the PET/CBM; these, however, can be extended by loading in a "monitor extension" program such as Supermon. The Commodore PLUS/4 series contains an extended monitor, which includes the A command includes the command.

These assemblers are often called nonsymbolic assemblers. This means that whenever an address is needed, you must furnish that exact address. You cannot type in a name such as CHROUT and expect the tiny assembler to know what address that represents; instead, you must type \$FFD2.

C128 note: Remember to check Exercises for the Commodore 128, in Appendix E, for the appropriate coding, and information on how the C128 assembler works.

Load your monitor or monitor extension. Do any setup that may be needed. Then type the following monitor command:

A 033C LDA #\$48 D33C LDA #\$4fl

We are asking the computer to assemble  $(A)$  at address  $$D \exists C$  (note we don't use the  $\frac{1}{2}$  here) the command LDA, Load A, the immediate value of  $$46$ , which represents the ASCII letter H. When you press RETURN after entering this line, the computer may do either of two things:

- 1. It may do nothing except print a question mark somewhere on the line. The question mark indicates an error in your coding. If the question mark appears directly after the letter A, your monitor does not understand the A assemble instruction; get another monitor or properly set up the one you have.
- 2. Or, it will correctly translate your instruction, and put the object code into memory starting at the address specified. In this case, that would happen to be  $$A<sub>7</sub>$  at address  $$D<sub>3</sub>2C$  and  $$4<sub>6</sub>$  at address  $$D<sub>3</sub>3D$ . It would then help you by printing part of the next expected instruction. The computer expects that you will type a line starting with

A OBBE — — —

It places the first part of this line on the screen to save you typing. The screen should now look like this:

A 033C LDA #\$48 ——————————————— A OBBE \_\_\_

You may now complete the instruction by typing in JSR \$FFD2 and pressing RETURN. Again, the computer will anticipate your next line by printing  $A$   $B341$ , which allows you to type in the final command, BRK. The screen now looks like this:

A 033C LDA #\$48 D33C LDA #\$A& A DEE JSR \$FFD2 AD341 BRK SPED A

The computer is still waiting for another instruction. We have no more instructions, so we press RETURN to signal that we're finished.

At this point, our program is stored in memory. The instructions have been assembled directly into place, and the object code is hopefully ready to go.

Note that this saves us the trouble of remembering—or looking up—the op codes for each instruction. And we don't need to keep track of how long each instruction should be; the assembler does it for us.

If you like, you can display memory and look at the object program with the M  $033C$  $0.341$ . You'll see the bytes of your program in memory:

:D33C AR A& 5D DE FF DD xx xx

The first six bytes are your program. The last two bytes don't matter: they were whatever was in that part of memory before. We don't care what is there, since the program will stop when it reaches the BRK (\$DD) at address \$D341; it won't be concerned with the contents of memory at \$0342 or \$0343. \$D342 or \$D343.

#### Checking: The Disassembler

When we changed our source code into object code, we called this process of translation assembly, and we called a program that did the job an assembler.

Now we've written <sup>a</sup> program and it's safely stored in memory. We have inspected memory and have seen the bytes there; but they are hard to read. It would be convenient if we could perform an inverse assembly, that is, take the contents of memory and translate it into source code. The monitor has this capability, called a *disassembler*.

If we ask the computer to *disassemble* the code starting at  $$033C$ , it will examine the code there and establish that the contents  $(\text{S} A \theta)$  correspond to an LDA immediate command. It will then print for our information LDA  $# $48$ , which is much more readable than the original two bytes, AR 48.

Give the command D33C and press RETURN. stands for disas semble, of course, and the address must follow.

The computer will now show full screen of code. On the left is the address followed by the bytes making up the instruction. On the right is the re constructed source code. The screen shows much more memory than our program needs. Again, we ignore all lines beyond address \$D341, which is the last instruction of our program. Anything following is "junk" left in memory that the program does not use.

An interesting feature of most disassembly listings is that the cursor is left flashing on the last line of the disassembly rather than on the line below. When you have a large program, this allows you to type the letter D followed by RETURN and the next part of your program will immediately be displayed. On the other hand, if you don't want to disassemble more code, press the cursor down key and move to a "clean" line before typing your next instruction.

A disassembly is a good way to check for errors. If you find an error in the listing, you may correct that line by re-assembling it, using the  $A$ command once again. Minor errors may be corrected directly on the lefthand side of the disassembly listing. In other words, suppose that you had incorrectly coded  $LDA #\$56$  during the assembly phase; when you perform the disassembly, this line will show as

62 PA OEED,.  $LDA$ #\$58 d33C AH 5fl LDA#\$5fi LDA#\$5fi LDA#\$5fi LDA#\$5fi LDA#\$5fi LDA#\$5fi LDA#\$5fi LDA#\$5fi LDA#\$5fi LDA#\$5fi LDA#\$5fi

You recognize that the  $58$  should be  $48$ ; you may move the cursor up use cursor home if you wish—and type over the value on the left-hand side. In this case, you place the cursor over the  $5$ , type  $4$  to change the display to  $48$ , and press RETURN. You will see from the display that the problem has been fixed.

### Running the Program

If necessary, move the cursor down to an empty line. Type the command D33C and the program will run. Again, it doesn't take long; the break G back to the MLM seems instantaneous. Where's the letter H that we were supposed to print? It's hard to see, but it's there. Look at your G OEEO command and you'll see it.

Project for enthusiasts: Can you add to the program and print HI? The ASCII code for the letter I is  $$44$ . Can you add again and print HI on a separate line? The ASCII code for a RETURN is \$0D. Remember that you can find all ASCII codes in Appendix D; look in the column marked ASCII. ASCII.

#### Linking with BASIC

So far we have started up our programs with a G (go) command from the MLM, and we have terminated our programs with a BRK command that returns us to the monitor. That's not a convenient way to run a program; most users would prefer to say RUN out of BASIC and have the computer do everything.

We can link to a machine language program from BASIC and when the program is finished, it can return to BASIC and allow the BASIC program to continue to run. The commands we need are

(BASIC) SYS-Go to a machine language subroutine at the stated address;

(Machine language) RTS—Return to whoever called this subroutine.

Let's change our machine language program first. We must change the BRK at the end to RTS (return from subroutine) so that when the program is finished it will return to BASIC. If you like, you may change it directly on the disassembly listing: disassemble and then type over the DD byte that represents BRK with a value of  $L$ D. Press RETURN and you'll see that the instruction has now changed to RTS. Alternatively, you may re assemble with assemble with

```
A DESC LDA # $48D33E JSR $FFD2
 ------
```
Now return to BASIC (using the  $X$  command). The computer will say  $READY$ ; you may now call your program with a SYS command.

Address  $$D33C$  is  $828$  in decimal. Thus, we type SYS  $828$ . When we press RETURN, the letter H will be printed.

We're not finished. Any machine language subroutine may be called from a BASIC program. Type NEW, which clears out the BASIC work area; our machine language program is left untouched, since NEW is a BASIC command. Now enter the following program:

```
100 FOR J=1 TO 10110 SYS
          828
11D SYS fiEfl
120 NEXT
           \mathbf{J}1SQ NEXT
```
How many times will our program at  $\Delta \geq \Delta$  (\$ C) be called? How many times will the letter H be printed? Will they be on the same line or separate lines? Type RUN and see.

Project for enthusiasts: Again, change the machine language program to say HI. Use your imagination. What else would you like the computer to say? Would you like to use colors or reverse font?

We've achieved an important new plateau: BASIC and machine language working together, it's easier on the user, who doesn't have to learn spe cialized monitor commands. It's easier on the programmer, too, since things that are easy to do in BASIC can be written in that language; things that are clumsy or slow in BASIC can be written in machine language. We can get the best of both worlds.

Let's distinguish our three different types of subroutine calls:

GOSUB—calls a BASIC subroutine from a BASIC program.

SYS—calls a machine language subroutine from a BASIC program.

JSR—calls a machine language subroutine from machine language.

#### Loops

We know how to send characters to the screen, one at a time. But long messages, such as THE QUICK BROWN CAT . . . , might lead to tedious coding if we had to write an instruction for each letter to be sent. We need to set up a program loop to repeat the printing activity.

Let's write a program to print the word HELLO followed by a RETURN.

C128 note: Remember to check Exercises for the Commodore 128, in Appendix E, for the appropriate coding.

We must store the word HELLO somewhere in memory. It doesn't matter where, provided it doesn't conflict with anything else. I'll arbitrarily choose address  $$D34A$  to  $$D34F$ . We'll put it there in a moment. Remember that the characters that make up the word HELLO (plus the RETURN) are not program instructions; they are simple data. We must put them in place with a memory change—we must not try to assemble them.

We will need to count the characters as we send them. We wish to send six characters, so a count of six is our limit. Let's use the X register to keep track of the count. First, we must set  $X$  to zero:

#### A DEEC LDX #\$00 —————————

Note that we use the  $#$  symbol to denote an immediate value: we want to load X with the value zero, not something from address  $\Box$ . Now, we'll do something new. I want to take a character to be printed from address \$D34 A. But wait, that's only the first time around. When we come back to this point in the loop, I want to take a character from  $$0J4B$ , and then from  $$D34C$ , and so on.

How can we do this? It seems that we must write one address into the How can we do this? It seems that we must write one address into the LDA instruction, and that address can't change. But there is a way.

We can ask the computer to take the address we supply, and add the contents of or to the computer we use it. The computer we use it. The computer address address address address is called an effective address.

Let's look at our position. The first time around the loop,  $\chi$  is counting the characters and has a value of zero. If we specify our address as  $\Box \exists A + X$ , the effective address will be  $\text{D34A}$ . That's where we will have stored the letter H. letter H.

When we come back around the loop—we haven't written that part yet— X should now equal one. An address of  $\Box \exists A + X$  would give an effective address of  $\overline{O}$  34B; the computer would go there and get the letter E. As we go around the loop, the letters, L, L, 0, and RETURN will be brought in as needed. in as needed.

As we enter the  $LDA$  instruction, we don't type the plus sign. Instead, we signal indexing with a comma: LDA  $$D34A$ , X. We may use either X or for indexing: they are sometimes called index registers. In this case, of course, we use X. So we code

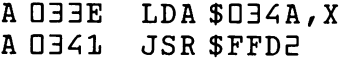

The first time, the computer loads the contents of address \$D34A (the letter  $H$  of  $HELLO$ ) and prints it. When the loop comes back here, with equal to one, this instruction will load the contents of \$034B and print the letter **E**.

The X register counts the number of letters printed, so we must add one to the contents of X. There's a special command that will add one to the contents of  $X: \text{IN}X$ , for increment X. A similar code,  $\text{IN}Y$ , allows Y to be incremented; and DEX (decrement X) and DEY (decrement Y) allow  $X$  or  $Y$  to be decremented, or reduced, by one. At the moment,  $I \, N X$  is the one we need for counting:

A DEGA INX

Now we can test  $X$  to see if it is equal to six yet. The first time around, it won't be since X started at zero and was incremented to a value of 1. If won't be since started at zero and was incremented to value of 1. If  $\alpha$  $X$  is not equal to six, we'll go back to  $\text{\$D33E}$  and print another letter. Here's how we code it:

**ANTIA**  $CPX$ #\$06 D345 CPX#\$Db A 0347 **BNE SOBBE** a. Barriotti da barriotti da barriotti da barriotti da barriotti da barriotti da barriotti da barriotti da bar

CPX stands for compare X; note that we are testing for an immediate value of six, so we use the  $#$  symbol. BNE means branch not equal; if X is not equal to six, back we go to address \$D33E.

little careful thought will reveal that the program will go back five times for a total of six times around the loop. It's exactly what we want.

Let's show the whole code, completing it with RTS:

OEED A ——————————— **A DEED** LDA  $$O34A$ , X <u>\_\_ .\_ .\_ .\_. . . \_ .</u> D34S CPX #\$Dt D347 BNE \$D33E  $A$  D349 RTS

We may now put the characters for HELLO into memory. These are data, not instructions, so we must not try to assemble them. Instead, we change memory in the usual way, by displaying and then typing over. We give the command <sup>3</sup> <sup>4</sup> <sup>D</sup> <sup>3</sup> F, and type over the display to show

: 034A 48454C4C4F0D xx xx

By a lucky coincidence, this data fits exactly behind our program.

Everything should be ready now. Disassemble the program at \$D33C and check it. You may note that the data at \$Q3AA doesn't disassemble too well, but that's to be expected; these bytes are not instructions and cannot be decoded.

When all looks well, return to BASIC (with  $\cdot$  X) and try SYS 828. The computer should say HELLO.

Once again, set up a BASIC loop program:

```
100 FOR J=1 TO 3
110 SYS 6261.70 NEXT
           \mathbf{J}1ED NEXT
```
#### Comment on SAVE

If you wished to save the program to cassette tape, you'd have a problem on the VIC or Commodore 64. The machine language program is in the cassette buffer; a save-to-tape command would cause the contents of that buffer to be destroyed before the program could be written to tape. Even disk commands would not be completely safe: 4.0 BASIC disk commands use the cassette buffer area as work area; using these commands would probably destroy our machine language program.

But saving the program is not the main problem. A correctly saved program can give trouble when you try to bring it back and run it safely. The difficulty is related to BASIC pointers, especially the start-of-variables pointer. The problem, and how to solve it, will be discussed in some detail in Chapter 6. - -

#### A Stopgap SAVE

We can preserve short programs by making them part of DATA statements. The procedure is not difficult if screen editing is used intelligently.

We note that the program extends from  $I \cup I \cup I$  to  $I \cup I \cap I$ , including the message (HELLO) at the end. The decimal equivalents to these ad dresses are  $626$  to  $647$ . C128 note: Appendix E, in the section Exercises for the Commodore 128, will give you the correct addresses and values for doing this on the C128. Enter the following BASIC line:

FOR  $J = 828$  TO  $847$ : PRINT PEEK(J); :NEXT J

Study the above line. You will see that it asks BASIC to go through the part of memory containing your machine language program, and display the contents (in decimal notation, of course). You'll see <sup>a</sup> result that looks something like this:

Its Iflq <sup>74</sup> <sup>35</sup> 51D <sup>555</sup> <sup>535</sup> EE4 50fi <sup>545</sup> qt 72 69 <sup>75</sup> tq 7t 7t 7q <sup>13</sup>

These are indeed the bytes that make up your program. With a little study, you could reconstruct the  $162-0$  combination to be LDX  $# $00$ , or the  $72 - 67 - 76 - 76 - 77$  at the end to be the word HELLO in ASCII. It looks different when it's in decimal, but it's still the same numbers.

You may try a little skill and artistry, using screen editing to perform the next activity, or you may just retype the numbers into data lines a shown. Either way, arrange the numbers as follows:

50 DATA 162,0,189,74,3,32,210,255,232,224,6 60 DATA 208,245,96,72,69,76,76,79,13

We now have a copy of our program, exactly the way it appears in memory, but stored within DATA statements. The DATA statements are part of a normal BASIC program, of course, and will SAVE and LOAD with no trouble at all.

We can now reconstruct our machine language program, placing it back into memory, with a simple BASIC POKE program:

 $BD$  FOR  $J = BCB$  TO  $B47$ : READ X:POKE  $J$ , X:NEXT J

Now our program is safe and sound—it handles like BASIC, but it will do machine language task for us as desired. Let's display the entire BASIC program

```
50 DATA 162,0,189,74,3,32,210,255,232,224,6
tO DATA 208,245,96,72,69,76,76,79,13
\overline{a} of \overline{b} \overline{d} = \overline{b} and \overline{b} \overline{d} \overline{d} \overline{d} \overline{d} \overline{d} \overline{d} \overline{d} \overline{d} \overline{d} \overline{d} \overline{d} \overline{d} \overline{d} \overline{d} \overline{d} \overline{d} \overline{d} \overline{d} \overline{100 FOR J = 1 TO 3
 100 FOR J= TO
110 SYS 828
 1 System System
120 NEXT J
```
This method of saving a machine language program is clean and trouble free, but it becomes awkward where long programs are involved. More advanced methods will be discussed in Chapter 6.

#### Things You Have Learned

- —Subroutines can be called from machine language using the JSR command. There are several useful kernal subroutines permanently available.
- -A BASIC program may call a machine language program as a subroutine: the BASIC command is SYS. The machine language subroutine returns to the calling point with an RTS (return from subroutine) instruction.
- —The CHROUT subroutine at address \$FFD2 allows output of a character, usually to the screen. In addition to printable characters, special cursor- and color-control characters may be sent.
- -Most machine language monitors have a small assembler to help program preparation, and a disassembler to assist in program checking.
- $-$ Immediate mode is signaled by use of the  $#$  symbol. The computer is asked to take the value given, instead of going to a specified address for its data.
- $-X$  and Y are called *index* registers. We may add the contents of X or Y to a specified address, to create an effective address that changes as the program runs. This addition is called indexing.
- $-X$  and  $Y$  also have special instructions that increase or decrease the selected register by one. These are called increment and decrement instructions, and are coded INX, INY, DEX, and DEY.

#### Questions and Projects

Look through the table of ASCII characters in Appendix D. Note that hex 93 is "clear screen." Write a program to clear the screen and print "HO H0!».

You may have noticed that in our example, we had register X counting up from zero to the desired value. What would happen if you started  $X$  at 5 and counted down? Try it if you like.

Remember that you can also include cursor movements, color codes (if your machine has color), and other special ASCII characters. Could you lay out the coding to draw a box? (Try it in BASIC first). Draw a box with the word HELLO inside it. the word HELLO inside it.

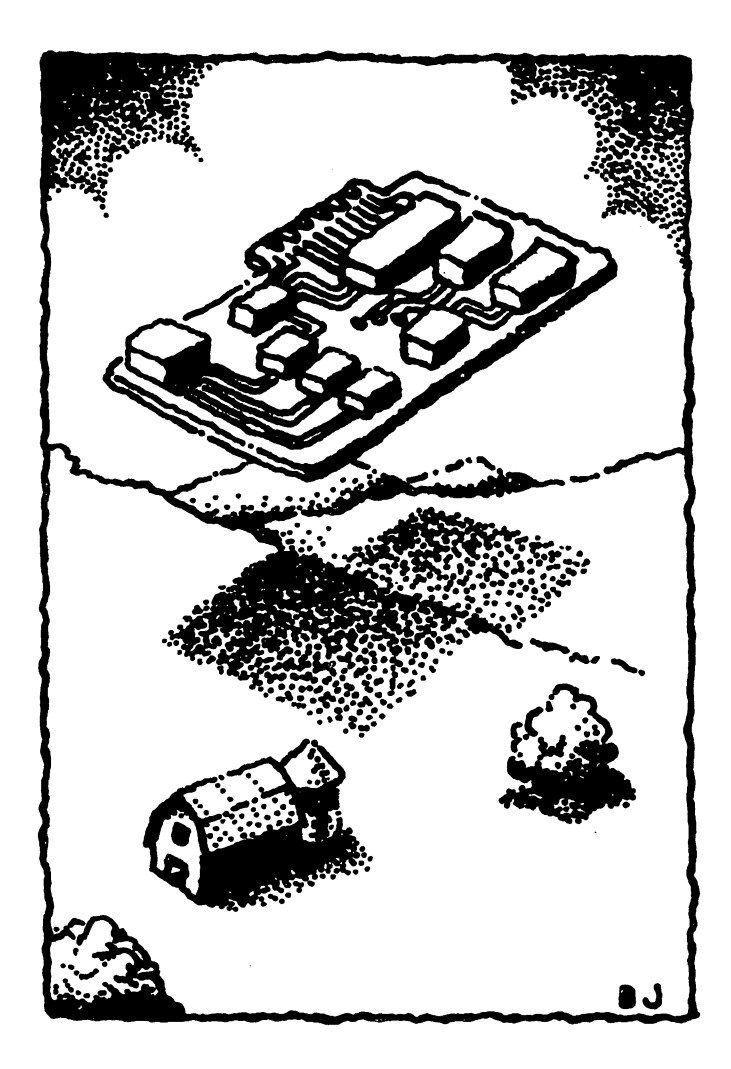

## Flags, Logic, and Input

This chapter discusses:

- Flags that hold status information
- Testable flags: Z, C, N, and V
- **Signed numbers**
- The status register
- First concepts of interrupt
- Logical operators: OR, AND, EOR
- The GETIN subroutine for input
- The STOP subroutine

#### **Flags**

Near the end of Chapter 2, we coded a program that had the seemingly natural sequence

CPX #\$0b **BNE \$....** 

It made sense: compare X for a value of L, and if not equal, branch back. Yet it implies something extraordinary; the two instructions are somehow linked.

Let's flash forward for a moment. Even when you have a machine language program running, the computer "freezes" sixty times a second. The computer undertakes a special activity, called interrupt processing. It stops whatever it was doing, and switches to a new set of programs that do several tasks: flashing the cursor, checking the keyboard, keeping the clock up to date, and checking to see whether the cassette motor needs power. When it's finished, it "unfreezes" the main program and lets it continue where it left off. continue where we have a continue where the continue of the continue of the continue of the continue of the continue of the continue of the continue of the continue of the continue of the continue of the continue of the co

This interrupt might take place between the two instructions shown above, that is, after the CPX and before the BNE. Hundreds of interrupt instruc tions might be executed between the two, yet nothing is harmed. The two instructions work together perfectly to achieve the desired effect. How can the computer do this?

The two instructions are linked by means of a flag—a part of the 650x that records that something has happened. The CPX instruction tests X and turns a special flag on or off to signal how the comparison turned out: equal or unequal. The BNE instruction tests that flag. If it's on (meaning equal), no branch will take place and the program will continue with the next instruction; if it's off (meaning not equal), a branch will take place.

In other words, some instructions leave a "trail" of status information; other instructions can check this information. The status information is called "flags." There are four flags that may be tested: Z, C, N, and V. They are discussed below.

#### Z Flag

The Z (zero) flag is probably misnamed, and should have been called the  $E$  flag (for "equals"). After any comparison (CPX to compare X, CPY to compare  $Y$ , or CMP to compare A), the  $Z$  flag will be set to "on" if the compared values are equal; otherwise it will be reset to "off."

Sometimes the Z flag checks for equal to zero, hence its name, Z for zero. This happens for every activity that may change one of the three data registers. Thus, any load command will affect the Z flag status. The same is true of increment and decrement instructions, which obviously change registers. And later, when we meet other operations such as ad dition and subtraction, they too will affect the  $Z$  flag.

There are many instructions that don't affect the Z flag (or any flag, for that matter). Store instructions (STA, STX, STY), never change a flag. Branch instructions test flags but don't change them.

An example will help illustrate the way that some instructions change flags and others do not. Examine the following coding:

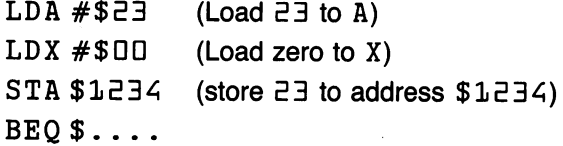

Will the branch (BEQ) be taken, or will the 650x continue with the next instruction? Let's analyze the Z flag's activity step by step. The first instruction (LDA  $#$ \$23) resets the Z flag, since 23 is not equal to zero. The second instruction (LDX  $# $00$ ) sets the Z flag because of the zero value. The third instruction  $(STA $1234$  does not affect the Z flag; in fact, store instructions do not affect any flags. Thus, by the time we reach the  $BEQ$  instruction, the  $Z$  flag is set "on" and the branch will be taken.

650x reference manuals show the specific flags that are affected by each instruction. In case of doubt, they are easy to check.

The Z flag is quite busy—it clicks on and off very often since many instructions affect it. It's an important flag.

If the Z flag is set "on," the  $BEQ$  (branch equals) instruction will branch to the specified address; otherwise it will be ignored and the next instruction in sequence will be executed. If the  $Z$  flag is reset "off," the BNE (branch not equals) instruction will branch.

We can see in more detail how our program from Chapter 2 worked. CPX  $\#$ \$DL causes the Z flag to be set "on" if X contains the value L; otherwise it causes the  $Z$  flag to be reset "off." BNE tests this flag, and branches back to the loop only if the  $Z$  flag is off—in other words, only if the contents of  $X$  is not equal to six.

#### C Flag

The <sup>C</sup> (carry) flag is probably misnamed, too. It should have been called the GE (greater/equal) flag, since after a comparison (CPX, CPY, or CMP), the C flag is set "on" if the register  $(X, Y,$  or A) is greater than or equal to the value compared. If the register concerned is smaller, the C flag will be reset "off."

The C flag is not as busy as the  $Z$  flag. The C flag is affected only by comparison instructions and by arithmetic activities (add, subtract, and type of multiplication and division called rotate or shift). When used in arithmetic, the C flag is properly named, since it acts as a "carry" bit between various columns as they are calculated. For example, an LDA instruction always affects the Z flag since a register is being changed, but never affects the C flag since no arithmetic or comparison is being performed. formed.

If the C flag is set "on," the BCS (branch carry set) instruction will branch to the specified address; otherwise it will be ignored and the next instruction in sequence will be executed. If the C flag is reset "off," the BCC (branch carry clear) instruction will branch.

The C flag may be directly set or reset by means of the instructions SEC (set carry) and CLC (clear carry). We will use these instructions when we begin to deal with addition and subtraction.

If you examine the last program of Chapter 2, you will see that the BNE instruction could be replaced by BCC. Instead of "branch back if not equal to 6," we could code "branch back if less than 6." The operation would be the same in either case. be the same in either case.

#### N Flag

The N (negative) flag is also probably misnamed. It should have been called the HB (high bit) flag, since numbers are positive or negative only if they are used in a certain way. The N flag is set to indicate that a register has been given a value whose high bit is set.

The  $N$  flag is as busy as the  $Z$  flag; it changes with every instruction that affects a register. The N flag is affected by comparisons, but in this case its condition is not usually meaningful to the programmer.

To sort out the operation of the N flag, it's important to become familiar with hexadecimal-to-binary conversion. For example, will  $LDA$   $#$ \$65 set the N flag? Rewrite it into binary:  $$65$  equals  $$01100101$ . We can see that the high bit is not set, meaning that the N flag will be off after loading this value. As another example, suppose we LDX #\$DA. Hex DA is 11D11D1D binary. We see that the high bit is on and thus the flag is set.  $-$ 

If the N flag is set "on," the BMI (branch minus) instruction will branch to the specified address; otherwise it will be ignored and the next instruction in sequence will be executed. If the N flag is reset "off," the BPL (branch plus) instruction will branch.

## A Brief Diversion: Signed Numbers

How can a location—which is usually thought to contain a decimal value from  $\Box$  to  $255$ —contain a negative number? It's up to the programmer to decide whether a memory value is unsigned, having a value range from  $\Box$  to 255, or signed, having a value range from  $-126$  to  $+127$ . There are still a total of  $256$  possibilities. The computer's memory simply holds bits, while the programmer decides how the bits are to be used in a specific case.

Mathematically, it's described this way: signed numbers, if desired, are held in two's-complement form. We can hold  $-1$  as hex FF, and  $-2$ as hex FE, all the way down to  $-128$  as hex  $80$ . You may have noticed that in all the examples, the high bit is set for these negative numbers.

We may need more intuitive help, however. If the computer loads the decimal value  $\overline{c}$  DD into the A register with LDA #\$C8, the N flag will be set and will seemingly indicate that  $\overline{c} \Box \Box$  is a negative number. It may be more comfortable to simply think of 200 as a number with the high bit set. But in a sense, 200 could be a negative number if we wanted it to be. Let's examine the situation by means of examples.

If I were asked to count down in hexadecimal from  $10$ , I'd start out  $$10$ . IDF, \$DE, and \$DD, continuing down to \$DE,\$D 1, and \$DD. If needed to keep going, I'd continue past  $$00$  with  $$FF$ ; in this case, hex FF would clearly represent negative one. Continuing, FE, FD, and FC would rep resent  $-E$ ,  $-\overline{3}$ , and  $-4$ . And the high bit is set on all these "negative" numbers. numbers.

Let's discuss a decimal analogy. Suppose you have a cassette recorder with a counter device attached, and the counter reads 0025. If you rewind the unit a distance of 30 units, you would not be surprised to see a value of 9995 on the counter and would understand that it meant a position of -5. If you had <sup>a</sup> car with 1,500 miles on the odometer, and "rolled back"

the mileage by 1,501 miles, you'd see a reading of 99999, which would mean  $-1$ . (The author does not know this from personal experience, but is assured by many machine language students that it is so.) In these cases, based on the decimal system, the negative numbers are called "ten's complement."

#### Flag

As with the other flags, the  $V$  (overflow) flag is probably misnamed. It should have been called the SAO (signed arithmetic overflow) flag, since it is affected only by addition and subtraction commands, and is meaningful only if the numbers concerned are considered to be signed.

The V flag is used only occasionally in typical 650x coding. Many machine language programs don't use signed numbers at all. The most typical use of the  $V$  flag is in conjunction with a rather specialized command,  $BIT$ (bit test). For this instruction, the V flag signals the condition of bit  $6$  of the memory location being tested. In this case,  $V$  and  $N$  work in a similar way: N reflects the high bit, bit  $7$ , and V represents the "next bit down," bit E. The BIT command is used primarily for testing input/output ports on IA (interface adaptor) chips.

If the V flag is set "on," the BVS (branch overflow set) instruction will branch to the specified address; otherwise it will be ignored and the next instruction in sequence will be executed. If the  $V$  flag is reset "off," the BVC (branch overflow clear) instruction will branch.

The  $V$  flag may be directly reset by means of the  $CLV$  (clear overflow) instruction. Oddly, there is no equivalent instruction to set the flag.

One special feature of the  $V$  flag: on some 650x chips, the  $V$  flag can be set by hardware. There is a pin on the chip that can be used so that an external logic signal will trigger the  $V$  flag.

## **A Brief Diversion: Overflow**

The term overflow means "the result is too big to fit." For example, if I add  $\overline{c}$  =  $\overline{c}$  =  $\overline{c}$  =  $\overline{c}$  =  $\overline{c}$  the total is 400... but this won't fit in a single byte. If we have only a single byte to store the result, we say that the addition has encountered overflow, and we can't produce <sup>a</sup> meaningful answer.

If we are using unsigned numbers, the  $C$  flag tells us about overflow. If we are using signed numbers,  $V$  tells the story. We'll take this up again in the next chapter.

#### Flag Summary

A brief table may help review the four testable flags.

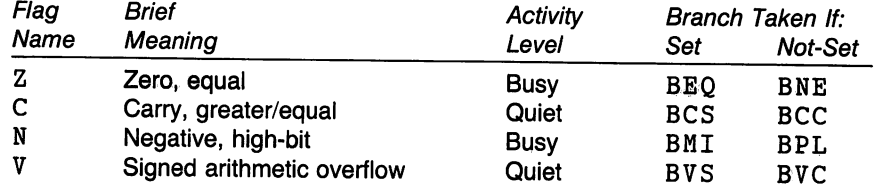

#### The Status Register

The preceding flags—and three others—may be viewed within the status register (SR). You may recall that the machine language monitor gives an SR display. If you know how to read it, you can see the condition of all flags.

Each flag is a bit within the status register. Again, it's useful to be able to easily translate the hexadecimal display, so as to view the individual flags. Here's a chart of the flags within the status register:

```
. . <del>. . .</del> . . .
N V - B D I Z CNV-BDIZCH - NV-BDIZCH - NV-BDIZCH - NV-BDIZCH - NV-BDIZCH - NV-BDIZCH - NV-BDIZCH - NV-BDIZCH - NV-BDIZCH - NV
```
Taking the bits one at a time, starting at the high bit:

 $N$ —the N flag, as above

 $V$ —the V flag, as above.

Bit 5—unused. You'll often find that this bit is "on."

B—"Break" indicator. When an interrupt occurs, this signals whether or not the interrupt was caused by a BRK instruction.

D—Decimal mode indicator. This changes the manner in which the add and subtract instructions operate. In Commodore machines, this flag will always be off. Don't turn it on unless you know exactly what you're doing. This flag may be turned on with the SED (set decimal) instruction, and turned off with the CLD (clear decimal) instruction.

I—Interrupt disable. More exactly, this bit disables the IRQ (interrupt request) pin activity. More on this control bit much later. This flag may be turned on with the SEI (set interrupt disable) instruction, and turned off with the CLI (clear interrupt disable) instruction.

 $Z$ —the  $Z$  flag, as above.

 $C$ —the  $C$  flag, as above.

Flags B, D, and I are not testable flags in that there are no branch instructions that test them directly. D, the decimal mode flag, and I, the interrupt lockout flag, may be considered "control" flags. Instead of reporting conditions found as the program runs, they control how the program operates.

When we see a value displayed in the SR, or status register, we may examine it to determine the condition of the flags, especially the testable flags Z, C, N, and V. For example, if we see an SR value of \$B1, we translate to binary  $%10110001$  and know that the N flag is on, the V flag is off, the  $Z$  flag is off, and the  $C$  flag is on.

You may change these flags by typing over the displayed value in the machine language monitor. Be careful you don't accidentally set the D or I flags.

#### A Note on Comparison

If we wish to compare two bytes with each other, we must perform a comparison. One value must be in a register  $(A, X, or Y)$ ; the other must either be stored in memory, or must be an immediate value we use in the instruction.

We will use the appropriate compare instruction depending on the register involved; CMP for the A register, CPX for the X register, and CPY for the register. Following the comparison, we may use any of the following branch tests:

- BEQ—branches if the two bytes are equal.
- BNE—branches if the two bytes are not equal.
- BCS—branches if the value in the register is greater than or equal to the other value.
- BCC—branches if the value in the register is less than the other value.

We can use more than one branch instruction after a comparison. Suppose our program wanted to test the Y register for a value equal to or less than 5. We might code

CPY #\$D5 BEQ . . somewhere BCC ..somewhere

We can see that our code will branch if the value is equal to  $5$  (using the  $BEO$ ) or less than  $5$  (using the  $BCC$ ); otherwise it will continue without branching. In this case, we could make the coding more efficient by chang ing it to read

 $CPY$  #\$06 — — — <del>+</del> BCC ..somewhere

A little common sense will tell us that testing a number to see if it is less than  $\epsilon$  is the same as testing it to see if it is less than or equal to 5. Common sense is a valuable programming tool.

#### **Instructions: A Review** Instructions: Review of the contract of the contract of the contract of the contract of the contract of the contract of the contract of the contract of the contract of the contract of the contract of the contract of the co

We have looked at the three data registers— $A$ ,  $X$ , and  $Y$ —and have seen three types of operation we can perform with them:

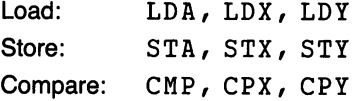

Up to this point, the registers have identical functions, and we can use any of them for any of these functions. But new instructions are creeping in that give a different personality to each of the three.

We have noted that INX, INY, DEX, and DEY for increment and decrement are restricted to  $X$  and  $Y$  only; and we've also mentioned that  $X$ and  $\Upsilon$  can be used for indexing. Soon, we'll start to examine some of the functions of the A register, which is often called the accumulator because of its ability to do an interesting where

We have seen JSR, which allows us to call a subroutine of prewritten instructions. We've used RTS, which says, "Go back to the calling point," even if the calling point is BASIC program. And we've almost abandoned the BRK instruction, which stops the program and goes to the machine language monitor. BRK will be useful in checking out programs. Specifi cally, we can stop a program at any time by inserting a BRK instruction. allowing us to see whether the program is behaving correctly and whether it has done the things we planned.

There are eight branch instructions. They have already been discussed, but there is one additional piece of information that is important to keep in mind. All branches are good only for short hops of up to a hundred memory locations or so. So long as we write short programs, that won't be a limitation; but we'll look at this more closely in Chapter 5.

## Logical Operators

Three instructions perform what are called logical operations. They are: AND (Logical AND); ORA (Logical OR); and EOR (Exclusive OR). These instructions work on the A register only.

Mathematicians describe these operations as commutative. For example, a value of  $$3A$  "AND"  $$57$  gives exactly the same result as  $$57$ "AND" \$3A. The order doesn't matter. But we often use these func tions—and think of them—in a particular order. It's the same as with addition, where we think of a "total" to which is added an "amount" to make a "new total." With the logical operators we often think of a "value," which we manipulate with a "mask" to make a "modified value."

Logical operators work in such a way that each bit within a byte is treated independently of all the other bits. This makes these instructions ideal for extracting bits, or manipulating certain bits while leaving others alone.

We'll look at formal definitions, but the following intuitive concepts are useful to programmers:

AND-turns bits off. AND—turns bits off.

ORA-turns bits on. ORA—turns bits on.

EOR—flips bits over.

#### AND—Logical AND to A

For each bit in the A register, AND performs the following action:

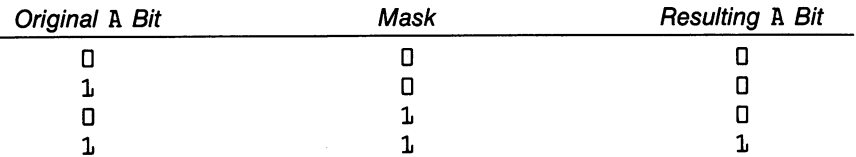

Examine the upper half of this table. When the mask is zero, the original bit in A is changed to zero. Examine the lower half. When the mask is one, the original bit is left unchanged. Hence, AND can selectively turn bits off.

Example: Turn off bits  $4, 5$ , and  $6$  in the following value:  $$C7$ 

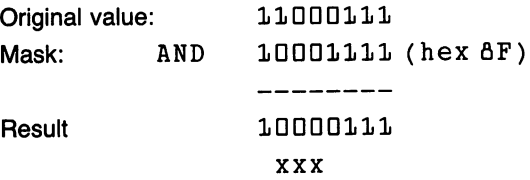

Note that the bits marked have been forced to "off," while all other bits remain unchanged.

#### ORA-Logical OR to A

For each bit in the A register, ORA performs the following action:

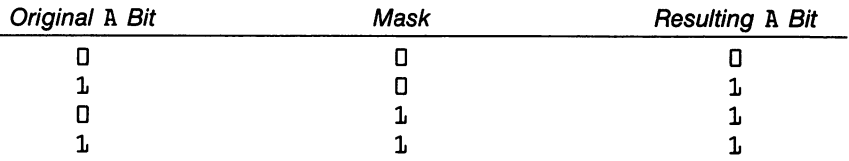

the upper the upper the upper the mask is the mask is the mask is the mask is the mask is the mask is the original bit in A is left unchanged. Examine the lower half. When the mask is one, the original bit is forced to "on." Hence, ORA can selectively turn bits on.

Example: Turn on bits  $4, 5$ , and  $6$  in the following value: \$C7

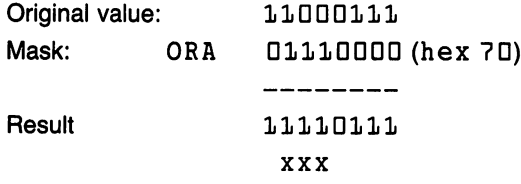

Note that the bits marked have been forced to "on," while all other bits remain unchanged.

#### EOR-Exclusive OR to A

For each bit in the A register, EOR performs the following action:

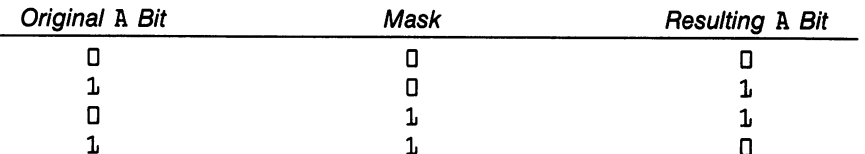

Examine the upper half of this table. When the mask is zero, the original bit in A is left unchanged. Examine the lower half. When the mask is one, the original bit is inverted; zero becomes one and one becomes zero. Hence, EOR can selectively flip bits over.

Example: Invert bits  $4, 5$ , and  $6$  in the following value: \$C7

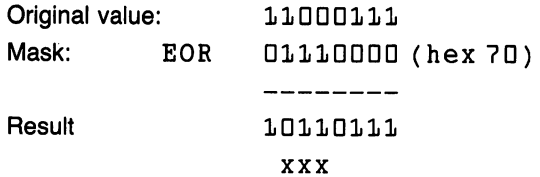

49

Note that the bits marked have been flipped to the opposite value, while all other bits remain unchanged.

## Why Logical Operations?

We use these three commands—AND, ORA, and EOR—to change or control individual bits within a byte of information. The commands are unusual in that each bit may be manipulated independently of the others.

We don't seem to be working with numbers when we use these commands. Rather, we're working with each individual bit, turning it on or off as we wish.  $...$ 

Why would we turn individual bits on or off? There are several possible reasons. For example, we might wish to control external devices through the  $IA's$  (interface adaptors). Within the  $IA's$  input and output ports each of the eight bits might control a different signal; we might want to switch one control line on or off without affecting other lines.

When we're looking at input from an IA port, we often read several input lines mixed together within a byte. If we want to test a specific bit to see if it is on or off, we might mask out all other bits with the AND instruction (changing unwanted bits to zero); if the remaining bit is zero, the whole byte will now be zero and the  $Z$  flag will be set.

Why would we want to flip bits over? Many "oscillating" effects—screen flashing or musical notes—can be accomplished this way.

Finally, the logical operators can be useful in code translation. For ex ample, here are the values for ASCII <sup>5</sup> and binary 5:

ASCII SDDllDlDl Binary %00000101

We must use the ASCII value for input or output. We must use the binary value for arithmetic, particularly addition and subtraction. How could we get from one to the other? By taking bits out (AND) or putting bits in (OR A). Alternatively, we could use addition or subtraction; the logical operators, however, are simplier.

#### Input: The GETIN Subroutine

We have seen how we can use CHROUT at \$FFDE to produce output to the screen. Now we'll look at the input side—how to use the GETIN subroutine at \$FFE4 to get characters from the keyboard buffer.

You may be familiar with the GET statement in BASIC. If so, you'll find the same characteristics in GETIN: the same characteristics in GeT IN: In GeT IN: In GeT IN: In GeT IN: In GeT IN: In GeT IN: In GeT IN: In GeT I

- Input is taken from the keyboard buffer, not the screen.
- If a key is held down, it will still be detected once only.
- The subroutine returns immediately.
- $\bullet$  If no key is found, a binary zero is returned in A.
- If a key is found, its ASCII value will be in A.
- Special keys, such as RETURN, RVS, or color codes, will be detected.

To call for a key from the keyboard, code  $JSR$   $$FFE4$ . Values in  $X$  and are not guaranteed to be preserved, so if you have important information in either register, put it away into memory.

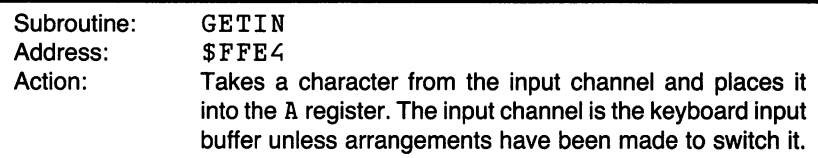

The character received is usually ASCII (or PET ASCII). When read from the keyboard, the action is similar to BASIC GET statement: one character will be taken from the buffer; it will not be shown on the screen. If no character is available from the keyboard input buffer, a value of binary zero will be put into the A register. The subroutine will not wait for a key to be pressed but will always return immediately.

Registers: The  $A$  register will of course always be affected.  $X$  and  $Y$ are likely to be changed; do not have data in these when calling GETIN. ------

Status: Status flags may be changed. In most recent Commodore machines, the C (carry) flag indicates some type of problem with input.

If we want keyboard input to appear on the screen, we should follow call to GETIN, \$FFE4, with a call to CHROUT, \$FFD2, so that the received character is printed.

#### STOP . – –

Machine language programs will ignore the RUN/STOP key ... unless the program checks this key itself. It may do so with a call to STOP, address \$FFE1. This checks the RUN/STOP key at that moment. To make the key operational,  $$FFE1$  must be called frequently.

A call to FFE1 should be followed by a BEO to a program exit so that the program will terminate when RUN/STOP is pressed.

The RUN/STOP key is often brought into play while programs are being tested, so that unexpected "hangups" can still allow the program to be terminated. Coding to test the RUN/STOP key is often removed once testing is complete, on the assumption that no one will want to stop perfect program. Incidentally, if you plan to write nothing but <sup>100</sup> percent perfect programs, you will not need to use this subroutine.

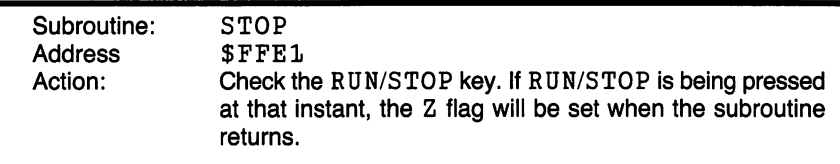

In PET/CBM, the system will exit to BASIC and say READY if the RUN/STOP key is being pressed. In this case, it will not return to the calling machine language program.

Registers: A will be affected.  $X$  will be affected only if the  $RUN/STOP$ key is being pressed.

Status: Z signals whether RUN/STOP is being pressed.

#### Programming Project

Here's our task: we wish to write a subroutine that will wait for a numeric key to be pressed. All other keys (except RUN/STOP) will be ignored.

C128 note: Remember to check Appendix E, under Exercises for the Commodore 128, for the appropriate coding.

When a numeric key is pressed, it will be echoed to the screen, and then the subroutine will be finished. One more thing. The numeric character will arrive in ASCII from the keyboard: we wish to change it to a binary value before giving the final RTS statement. This last operation has no useful purpose yet, except as an exercise, but we'll connect it up in the next chapter.

Coding sheets ready? Here we go.

D33C JSR \$FFE1

We will check the RUN/STOP key first. But wait. Where will we go if we find that the key is pressed? To the RTS, of course; but we don't know where that is, yet. In these circumstances, we usually make a rough quess where the is, yet. In these circumstances, we usually make rough guess, we usually make rough guess and the in and correct it later. Make a note to check this one ... and correct it later. Make note to check this one ...

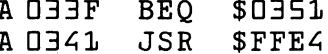

Now we've gotten a character; we must check that it's a legitimate numeric. The ASCII number set  $\Box$  to  $\Box$  has hexadecimal values \$3D to \$39. So if the value is less than  $$30$ , it's not a number. How do we say "less than?" After a compare, it's BCC (branch carry clear). So we code

**AD344 CMP**  $#$ \$30  $\blacksquare$ A DED A BCC **SOBBC** <u>034</u> BCC \$033C \$033C \$033C \$033C \$033C \$033C \$033C \$033C \$033C \$033C \$033C \$033C \$033C \$033C \$033C \$033C \$033C \$033C \$033C \$033C \$033C \$033C \$033C \$033C \$033C \$033C \$033C \$033C \$033C \$033C \$033C \$033C \$033C \$033C \$033C \$0

Did you spot the use of immediate mode at address \$D344? Make sure you follow the logic on this. Another point: what if no key has been pressed? We're safe. There will be a zero in the A register, which is less than hex 30; this will cause us to go back and try again.

Now for the high side. If the number is greater than hex  $34$ , we must reject it since it cannot be an ASCII numeric. Our first instinct is to code CMP #\$39 and BCS. But wait! BCS (branch carry set) means "branch if greater than or equal to." Our proposed coding would reject the digit q, since the carry flag would be set when we compared to a value of hex 39.

We must check against a value that is one higher that  $$39$ . Be careful, though, for we're in hexadecimal. The next value is \$3 A. Code it:

A DEO A **CMP**  $#S<sub>B</sub>$ A034B CMP #\$3A A DEO A **BCS** \$D33C

If we get this far, we must have an ASCII character from  $\Box$  to  $\Box$ ; let's print it to the screen so that the user gets visual feedback that the right key has been pressed:

A DEGC JSR **SFFD2** 034C JSR \$FFDE

Now for our final task. We are asked to change the ASCII character into true binary. We may do this by knocking off the high bits. We remember, of course, that to turn bits off we must use AND:

```
A O34F
       AND
            #SDFA 0351
 --- --
```
It's a good thing that we printed the character first, and then converted to binary; the character must be ASCII to print correctly.

One last thing. We had a branch (on the  $RUN/STOP$  key) that needed to connect up with the RTS. Did you make that note about going back and fixing up the branch? Now is the time to do it, but before you go back, terminate the assembly with an extra RETURN on the keyboard (the assembler gets confused if it prompts you for one address and you give another; get out before you go back).

By a fortunate stroke of luck, we happen to have guessed the right address for the  $BEQ$  at address  $B \square \exists \exists F$ . But if we hadn't, you know how to change it, don't you?

Check your coding, disassemble, go back to BASIC and run with a  $SYS$  $\Delta$   $\geq$   $\Delta$ . Tap a few letter keys and note that nothing happens. Press a number, and see it appear on the screen. The program will terminate. SYS it again and see if the RUN/STOP works. Try a BASIC loop to confirm that BASIC and machine language work together.

Project for enthusiasts: Try modifying the program so that it checks for alphabetic characters only. Alphabetic characters run from  $$41$  to  $$5A$ , inclusive. inclusive.

#### Things You Have Learned

- —Flags are used to link instructions together. This might be an activity such as load or compare, followed by a test such as branch on a given condition.
- —Some instructions affect one or more flags, and some do not affect flags. Thus, an instruction that sets a flag might not be followed immediately with the instruction that tests or uses that flag.
- —There are four testable flags: Z (zero, or equals); C (carry, or greater/equal);  $N$  (negative, or high bit); and  $V$  (signed arithmetic overflow). The flags are checked by means of "branch" instructions such as BEQ (branch equal) or BNE (branch not equal).
- —Flags are stored in the status register, sometimes called the processor status word. The SR contains the four testable flags, plus three other flags: B (break indicator);  $D$  (decimal mode for add/subtract); and  $I$  (interrupt lockout). The hexadecimal value in SR can be changed to binary and used to determine the exact condition of all flags.
- -Usually, the processor is *interrupted* sixty times a second to do special highpriority jobs. Everything, including the status register flags, is carefully pre served so that the main program can continue as though nothing had happened.
- —A number stored in memory can be considered as signed if we decide to handle it that way. The value of a signed number is held in two's-complement form. The high bit of the number is zero if the number is positive, one if the

number is negative. The computer doesn't care. It handles the bits whether the number is considered signed or not, but we must write our program keeping in mind the type of number being used.

—There are three logical operator instructions: AND, ORA, and EOR. These allow us to modify bits selectively within the A register. AND turns bits off; ORA turns bits on; and EOR inverts bits, or flips them over.

#### Questions and Projects

Write extra coding to allow both numeric and alphabetic characters, but nothing else.

Write a program to accept only alphabetic characters. As each ASCII character is received, turn on its high bit with ORA  $#$ \$80 and then print it. How has the character been changed?

Write <sup>a</sup> program to accept only numeric digits. As each ASCII character is received, turn off its lowest bit with  $AND$   $\#$   $F \to$  and then print it. What happens to the numbers? Can you see why?

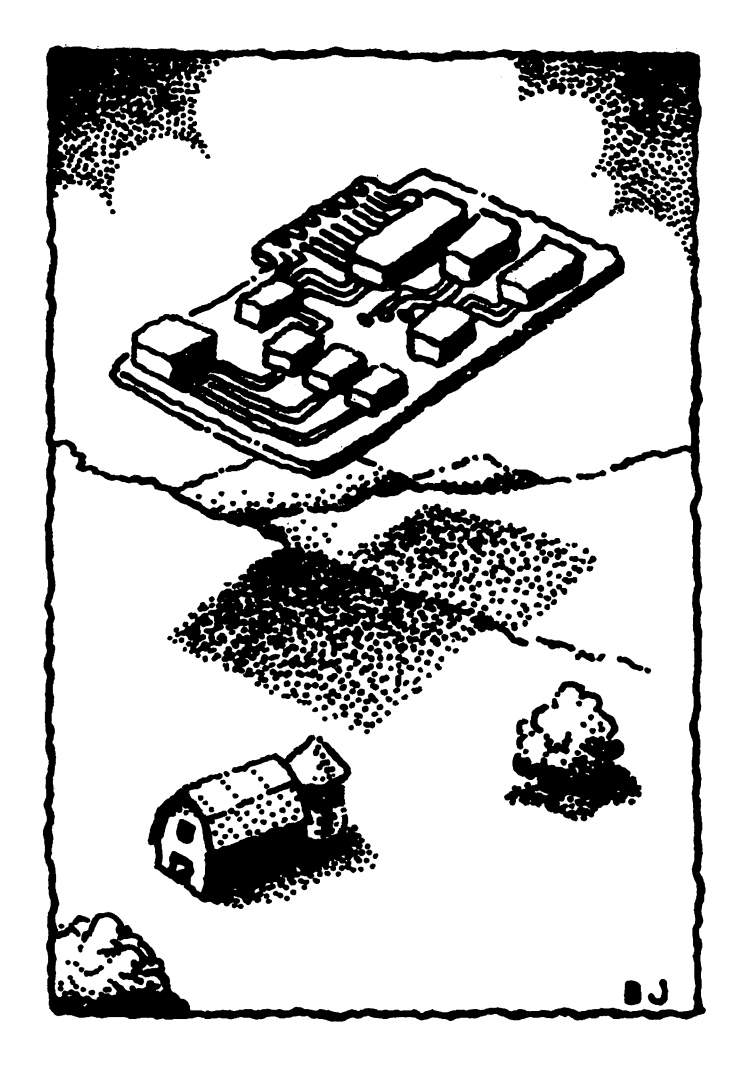
## Numbers, Arithmetic, and **Subroutines**

This chapter discusses:

- Numbers: signed and unsigned
- Big numbers: multiple bytes
- Arithmetic: add and subtract
- Rotate and shift instructions
- **•** Multiplication
- Home grown subroutines

### Numbers: Signed and Unsigned

We have looked briefly at the question of signed versus unsigned numbers. The most important concept is that you, the programmer, choose whether or not a number is to be considered a signed number (for a single byte, in the decimal range  $-128$  to  $+127$ ) or an unsigned integer (singlebyte range  $\Box$  to  $255$ ).

It makes no difference to the computer. If you consider a number signed, you may wish to test the sign using the N flag. If not, you won't do such a test. test.

### Big Numbers: Multiple Bytes

You may use more than one byte to hold a number. Again, it's your decision. If you think the numbers may go up to a million, you might allocate three bytes (or more or fewer). If you are doing arithmetic on multi-byte numbers, the computer will help you by signaling in the carry flag that there's something to be carried across from a lower byte to a higher one. But it's up to you to write the code to handle the extra bytes.

You may size numbers by using the following table:

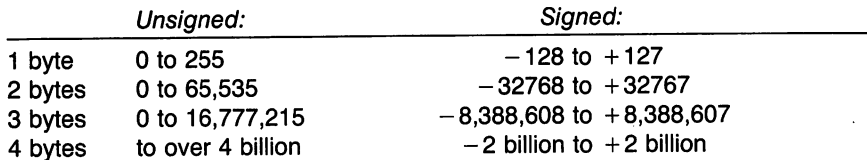

It's possible to work with binary fractions, but that is beyond the scope of this book. Many applications "scale" numbers, so that dollar-and-cents amounts are held as integer quantities of pennies. Thus, two bytes un signed would hold values up to \$b55.35, and three bytes up to \$lk7,772.15.

When signed numbers are held in multiple bytes, the sign is the highest bit of the highest byte only.

We will concentrate on single-byte arithmetic principles here, touching on multiple-byte numbers as generalization of the same ideas.

### **Addition**

Principles of addition are similar to those we use in decimal arithmetic; for decimal "columns," you may substitute "bytes." Let's look at a simple decimal addition:

142856 389217  $+$ 

Rule 1: We start at the right-hand column (the low-order byte).

Rule 2: We add the two values, plus any carry from the previous column. A new carry may be generated; it can never be greater than one. (ADC includes any carry from a previous activity, and may generate a new carry bit, which is either  $D$  or  $1$ .)

Rule 3: When we start at the right-hand column, there is no carry for the first addition. (We must clear the carry with CLC before starting a new addition.)

Rule 4: When we have finished the whole addition, if we have <sup>a</sup> carry and no column to put it in, we say the answer "won't fit." (If an addition sequence of unsigned numbers ends up with the carry flag set, it's an overflow condition.)

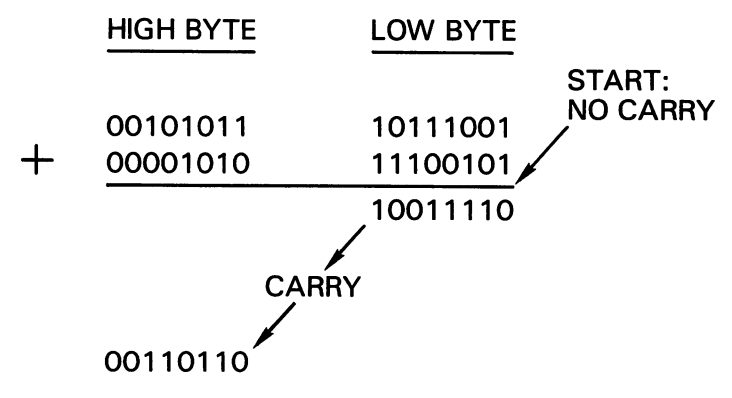

#### Figure 4.1

How do we translate these rules into machine language addition?

- 1. Before we start an addition sequence, clear the carry with CLC.
- 2. If the numbers are more than one byte in size, start at the low byte and work up to the high ones. Addition will take place in the A register only; you may add the contents of an address or an immediate value. The carry flag will take care of any carries.
- 3. When the addition sequence is complete, check for overflow:
	- a) if the numbers are unsigned, a set  $C$  flag indicates overflow;
	- b) if the numbers are signed, a set  $V$  flag indicates overflow.

Thus, to add two unsigned numbers located at addresses \$0360 and  $\blacksquare$  . The result at  $\blacksquare$  and to place the result at  $\blacksquare$ 

**CLC**  $-$ —————————— ADC SO381 ADC \$D3fll STA \$0382  $S$  and  $S$  and  $S$  and  $S$  and  $S$  and  $S$  and  $S$  and  $S$  and  $S$  and  $S$  and  $S$  and  $S$  and  $S$  and  $S$  and  $S$  and  $S$  and  $S$  and  $S$  and  $S$  and  $S$  and  $S$  and  $S$  and  $S$  and  $S$  and  $S$  and  $S$  and  $S$  and  $S$  a

We might also BCS to an error routine, if desired.

To add a two-byte number located at  $$D \exists \overline{A} \Box$  (low) and  $$D \exists \overline{A} \bot$  (high) to another two-byte number located at \$D3BD (low) and \$D3B1 (high), placing the result at  $$DISCD/L$ , we might code

```
CLC
- -LDA $D3AD
\bullet \bullet \bullet \bullet \bullet \bullet \bullet \bulletSTA $D3CD
LDA $D3A1
ADC $D3B1
STA SOEC1
STA $D3C1
```
Again, we might BCS to an overflow error routine.

If we had two-byte signed numbers in the same locations, we'd add them exactly the same way, using the same code as above. In this case, how ever, we'd check for overflow by adding the instruction BVS, which would branch to an error routine. The carry flag would have no meaning at the end of the addition sequence.

### **Subtraction**

Subtraction might be defined as "upside down" addition. The carry flag again serves to link the parts of a multibyte subtraction, but its role is reversed. The carry flag is sometimes called an "inverted borrow" when used in subtraction. Before performing a subtraction, we must set the C flag with SEC. If we are worried about unsigned overflow, we look to confirm that the carry is set at the completion of the subtraction operation. If the carry is clear, there's a problem.

Thus, to perform a subtraction, we follow these rules:

- 1. Before we start a subtraction sequence, set the carry with SEC.
- 2. If the numbers are more than one byte in size, start at the low byte and^work up to the high ones. Subtraction will take place in the A register only; you may subtract the contents of an address or an immediate value. The C flag will take care of any "borrows."
- 3. When the subtraction sequence is complete, check for overflow: a) if the numbers are unsigned, a clear C flag indicates overflow;

b) if the numbers are signed, a set  $V$  flag indicates overflow.

Thus, to subtract two unsigned numbers located at addresses \$0380 and  $$D361$  and to place the result at  $$D362$ , we might code

**SEC**  $LDA$  $$O$  $38$  $O$ SBC \$0381  $\sim$   $\sim$   $\sim$   $\sim$   $\sim$   $\sim$   $\sim$  $STA$   $$O362$ 

A BCC could go to an error routine.

### Comparing Numbers

If we have two unsigned numbers and wish to know which one is larger, we can use the appropriate compare instruction—CMP, CPX, or CPY and then check the carry flag. We've done this before. If the numbers are more than one byte long, however, it's not quite so easy. We must then use a new technique.

The easiest way to go about such a comparison is to subtract one number from the other. You need not keep the result; all you care about is the carry flag when the subtraction is complete. If the C flag is set, the first number (the one you are subtracting from) is greater than or equal to the second number. Why? Because carry set indicated that the unsigned subtraction was legal; we have subtracted the two numbers and have obtained a positive (unsigned) result. On the other hand, if the C flag ends up clear, this would mean that the first number is less than the second. The subtraction couldn't take place correctly since the result—a negative number—can't be represented in unsigned arithmetic.

### Left Shift: Multiplication by Two

If we write the decimal numbers 100 and 200 in binary, we see an interesting pattern:

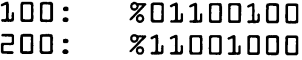

To double the number, each bit has moved one position to the left. This makes sense, since each bit has twice the numeric "weight" of the bit to its right.

The command to multiply a byte by two is ASL (arithmetic shift left). A zero bit is pushed into the low (or "right") side of the byte; all bits move left one position; and the bit that "falls out" of the byte—in this case, a zero bit—moves into the carry. It can be diagrammed like this:

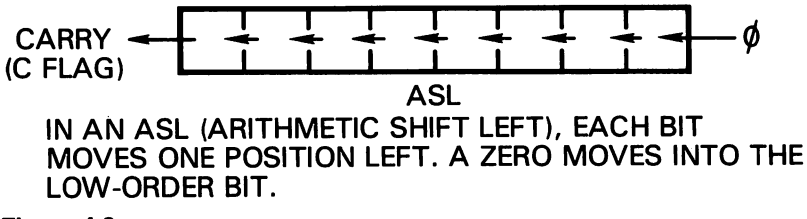

Figure 4.2

That's good for doubling the value of a single byte. If a "one" bit falls into the carry flag, we can treat that as an overflow. What about multiple bytes?

It would be ideal if we had another instruction that would work just like ASL. Instead of pushing a zero bit into the right hand side of the byte, however, it would push the carry bit, that is, the bit that "fell out" of the last operation. We have such an instruction: ROL.

ROL (rotate left) works exactly like &SL except that the carry bit is pushed into the next byte. We can diagram it as follows:

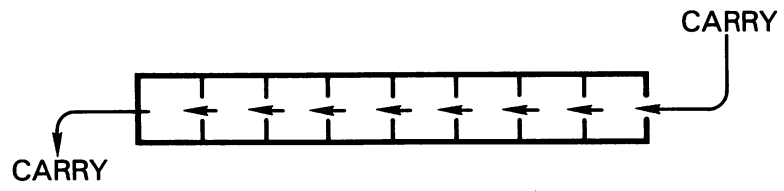

IN A ROL (ROTATE LEFT), THE CARRY MOVES INTO THE LOW ORDER BIT; EACH BIT MOVES LEFT; AND THE HIGH ORDER BIT BECOMES THE NEW CARRY. HIGH ORDER BIT BECOMES THE NEW CARRY.

#### Figure 4.3

Thus, we can hook two or more bytes together. If they hold a single multibyte number, we can double that number by starting at the low-order end. We ASL the first value and ROL the remainder. As the bits fall out of each byte, they will be picked up in the next.

### **Multiplication**

Multiplying by two may not seem too powerful. We can build on this starting point, however, and arrange to multiply by any number we choose.

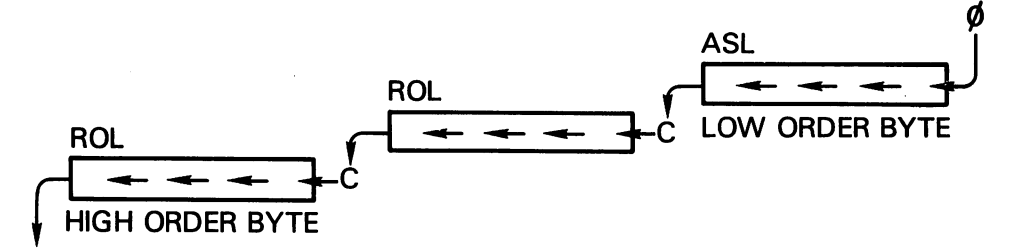

TO MULTIPLY A THREE-BYTE NUMBER BY TWO, WE SHIFT THE LOW ORDER BYTE WITH ASL; THEN WE USE ROL TO ALLOW THE C FLAG TO ''LINK'' FROM ONE BYTE TO THE NEXT. BYTE TO THE NEXT.

#### Figure 4.4

We won't deal with a generalized multiplication routine here, but a couple of specific examples can be shown.

How can we multiply by four? Multiply by two, twice. How can we multiply by eight? Multiply by two, three times.

Here's an important one. We often want to multiply by ten. For example, if a decimal number is being typed in at the keyboard, the number will arrive one digit at a time. The user might type  $217$ , for example. The program must then input the two and put it away; when the one arrives, the two must be multiplied by ten, giving twenty, and the one added; when the seven is typed, the twenty-one must be multiplied by ten before the seven is added. Result: <sup>217</sup> in binary. But we must first know how to multiply by ten.

To multiply by ten, you first multiply by two; then multiply by two again. At this point, we have the original number times four. Now, add the original number, giving the original number times five. Multiply by two one last time and you've got it. We'll see an example of this in Chapter 7.

### Right Shift and Rotate: Dividing by Two

If we can multiply by two by shifting (and rotating) left, we can divide by two by moving the bits the other way. If we have a multibyte number, we must start at the high end.

LSR (logical shift right) puts a zero into the left (high-order) bit, moves all the bits over to the right, and drops the leftover bit into the carry. ROR (rotate right) puts the carry bit into the left bit, moves everything right, and

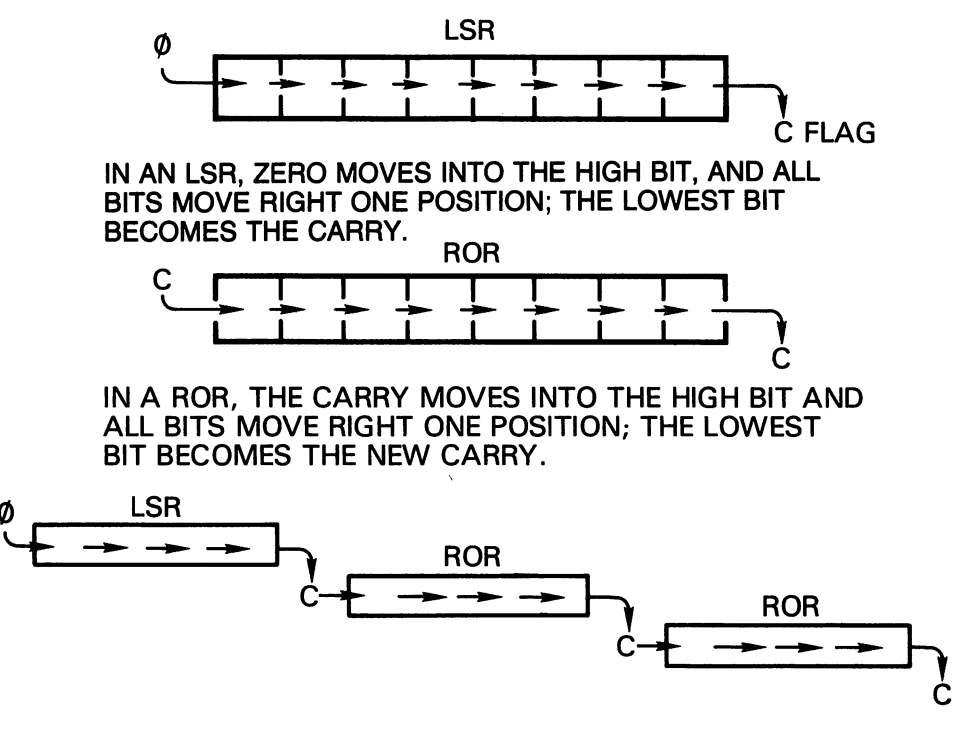

TO DIVIDE A THREE-BYTE NUMBER BY TWO, WE SHIFT THE HIGH-ORDER BYTE WITH LSR; THEN WE USE ROR TO ALLOW THE FLAG TO "LINK" FROM BYTE TO  $-$ 

Figure 4.5

drops the leftover bit into the carry once again. At the end of a right-shifting sequence, the final carry bit might be considered a remainder after dividing by two.

#### **Comments on Shift and Rotate** comments on Shift and Rotate and Rotate and Rotate and Rotate and Rotate and Rotate and Rotate and Rotate and

As you might expect of arithmetic instructions, the shift and rotate instruc tions normally operate in the A register. But there's an extra bonus: these instructions also can operate directly on memory. In other words, the computer can go to any address in memory and shift the bits at that address directly, without loading the data into a register.

For this reason, you'll often see the instructions coded with the identity of the A register coded in the address part of the instruction. We would code LSR A so as to distinguish from LSR  $$1234$ , where the contents of memory is being shifted.

When a rotate or shift is performed directly on a memory location, the Z, N, and C flags are affected according to the contents of memory. Z will be set if the contents of the location ends up as zero; N if the high bit is set; and C performs its standard role of catching the leftover bit.

Some programmers wonder about the terms logical and arithmetic, used as part of the definition. The distinction is related to the way that signed numbers are treated. "Logical" means that the sign of a number will probably be lost if the number was intended to be signed. "Arithmetic" means that the sign will probably be preserved. It's purely a terminology question: the bits themselves move exactly as you would expect them to do.

### **Subroutines**

We have written programs that are subroutines called by BASIC. We have written subroutine calls to built-in operations such as \$FFD2 or \$FFE4. Can we also write our own subroutine and arrange to call it?

Of course we can. RTS (return from subroutine) does not mean "return to BASIC." It means "return to whoever called this routine." If BASIC called up the machine language routine, RTS takes you back to BASIC. If another machine language program called up the subroutine, RTS will return to the calling point.

We wrote a useful subroutine in the last chapter. Its purpose was to accept only numeric keys, echo them to the screen, and convert the ASCII value to binary. Now we'll use this subroutine to build a more powerful program. Here it is. Be sure it's entered in your computer.

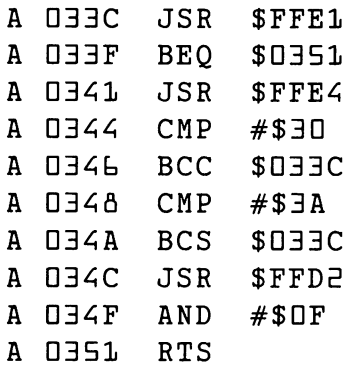

### The Project

Here is our mission: using the above subroutine, we wish to build a simple addition program. Here's how we want it to work. The user will touch numeric key, say "3". Immediately, "3+" will appear on the screen. Now the user will touch another key, say  $H_1 \cap H_2$ , and the program will complete the addition so that the screen shows  $1.3 + 4 = 7$ . We will assume that the total is in the range  $\Box$  to  $\Box$  so that we don't have to worry about printing a two-digit answer—don't try  $5+5$  or you'll get a wrong answer. answer.

C128 note: Remember to check Appendix E, Exercises for the Commo dore 128, for the appropriate coding.

Here we go. We must start our coding at address \$0352 so as not to disturb our subroutine. We'll need to give  $SYS$   $\delta 5D$  to make this one go.

A DEE JSR \$DEEC <u>---- - - - - - - -</u>

We call our prewritten subroutine, which waits for a numeric key, echos it to the screen, and converts the value to binary in the A register.

Our next action is to print the plus sign. We know how to do this, once we look up the ASCII code for this character. Appendix D tells us that it's \$2B, so we'll need to LDA #\$2B and JSR \$FFD2. But wait a minute! Our binary value is in the A register, and we don't want to lose it. Let's store the value somewhere: store the value somewhere:

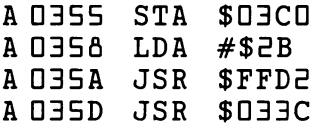

We picked \$D3CD, since nobody seems to be using it, and put the binary number safely away there. Now we print the plus sign, and go back to ask for another digit.

When the subroutine returns, it has a new binary value in the  $A$  register; the digit has been neatly printed on the screen behind the plus sign. Now we need to print the equal sign. But again, wait! We must put our binary value away first.

We could place the value into memory—perhaps \$D3C1 would do—but there's another way. We don't seem to be using  $X$  or  $Y$  for anything at the moment, so let's slip the value across into one or the other. We have four "transfer" commands that will move information between A and either index register:

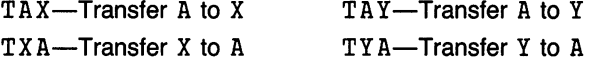

Like the load series of commands, these instructions make a copy of the information. Thus, after  $TAX$ , whatever information was in  $A$  is now also in  $X$ . Again like the load commands, the  $Z$  and  $N$  status flags are affected by the information transferred. It doesn't matter whether we use X or Y. by the information transferred. It doesn't matter whether we use or Y. Let's pick X:

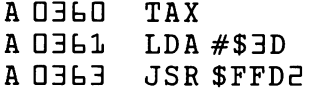

We have put our second value into X and printed the equal sign ( $$3D$ ). Now we can bring the value back and do our addition. The next two instructions can come in any order:

**AJEDA** TXA . . . . . . . . . . A 0367 CLC — — — — <del>— —</del> — A 0368 ADC \$03CO D3tfl ADC \$D3CD

We have our total in the A register. It's almost ready to print, except for one thing: it's in binary. We want it in ASCII.

Assuming the total is in the range  $\Box$  to  $\Box$ , we can convert it directly to a single ASCII digit with an ORA operation. (If it's greater than nine, you're cheating and the answer won't make sense.)

A OELB ORA  $# $30$ D3tB ORA #\$3D **A O JED**  $JSR$ **SFFD2** D3tD JSR \$FFD5

Are you basically a neat person? Then you'll want to print a RETURN to start a new line: start new lines is a start of the start of the start of the start of the start of the start of the start of th

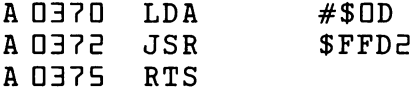

Check it with a disassembly. If you disassemble starting with the subroutine, you'll need more than one screen full of instructions to see it all. No problem. When the cursor flashes at the bottom of the screen, press the letter  $D$  and  $RETURN$  and you'll see a continuation of the listing.

Back to BASIC. This time we do not give  $SYS \triangle B = \text{that's the subroutine}$ and we want the main routine, remember?

Give the SYS 850 command. Tap a couple of numeric keys that total nine or less. Watch the results appear instantly on the screen.

If you like, set up a BASIC loop and call the routine several times.

Project for enthusiasts: You couldn't resist, could you? You had to type in two digits that totaled over 9 and got a silly result. OK, your project is to try to expand the above code to allow for two-digit results. It's not that hard, since the highest possible total is  $7+9$  or  $18$ ; so if there are two digits, the first one must be the digit 1. You'll need to compare for the result over binary nine, and then arrange for printing the one and sub tracting ten if necessary. Sounds like fun.

### Things You Have Learned

- -We may decide to use a number as a signed value; in this case, the high bit of the number will be  $\Box$  if the number is positive and  $\Box$  if the number is negative. It's up to us. As far as the computer is concerned, it's just bits in either case.  $\bullet\cdot\cdot\cdot\bullet\cdot\bullet\cdot\bullet\cdot\bullet\cdot\bullet\cdot\bullet\cdot\bullet$
- --When a number might have a value that won't fit into an eight-bit byte, we may use more than one byte to hold the value. We have already done this to hold addresses in two bytes: there's a high byte to hold the high part of the value and a low byte to hold the low part.
- —We may add two numbers together using the ADC instruction with the register; we should always clear the carry flag before starting an addition. The carry flag will take care of multibyte numbers for us, providing we re member to start the addition at the low end.
- —We may subtract two numbers using the SBC instruction with the  $A$  register; we should always set the carry flag before starting a subtraction. The carrywhich is sometimes called an *inverted borrow*-will take care of multibyte numbers for us, providing we remember to start the subtraction at the low end. end.
- —For unsigned numbers, the carry should end up as it started (clear for addition, set for subtraction); otherwise we have overflow in the result. For signed numbers, the carry doesn't matter; the V flag will be set if we have overflow.
- —We may multiply a byte by two with the  $RSL$  (arithmetic shift left) instruction. If we have a multiple-byte number, we may carry the multiplication through to other bytes by using the ROL (rotate left) instruction, starting at the low byte of the number.
- —We may divide a byte by two with the LSR (logical shift right) instruction. If we have a multiple-byte number, we may carry the division through to other

bytes by using the ROR (rotate right) instruction, starting at the high byte of the number.

- —The shift and rotate instructions may be used on the contents of the A register or directly on memory. The N and Z flags are affected, and the C flag plays an important role in the shift/rotate action.
- —If we wish to multiply by <sup>a</sup> value other than two, we may need to do more work but we can get there.
- —As we might have expected, we may write subroutines in machine language and then call them from machine language. It's a good way to organize your code.

### Questions and Projects

Write <sup>a</sup> program to subtract two single-digit numbers, similar to the one in the above exercise. You may continue to use the subroutine from the previous chapter.

Write a program to input a single-digit number. If the number is less than five, double it and print the result. If the number is five or over, divide it by two (discarding any remainder) and print the result. Try to produce a neat output.

Write a program to input a single-digit number. Print the word ODD or EVEN behind the number, depending on whether it is odd or even. Use the LSR instruction followed by a BCC or BCS test to check for odd or

If you've been following the logic, you have developed quite a bit of capability in machine language. You can input, you can output, and you can do quite a bit of arithmetic in between.

By now, you should have developed skills with the machine language monitor and feel much more comfortable zipping in and out. These skills are not difficult, but they are important to the beginner. Without them, you can never get comfortably into the real meat: how to code machine lan guage itself.

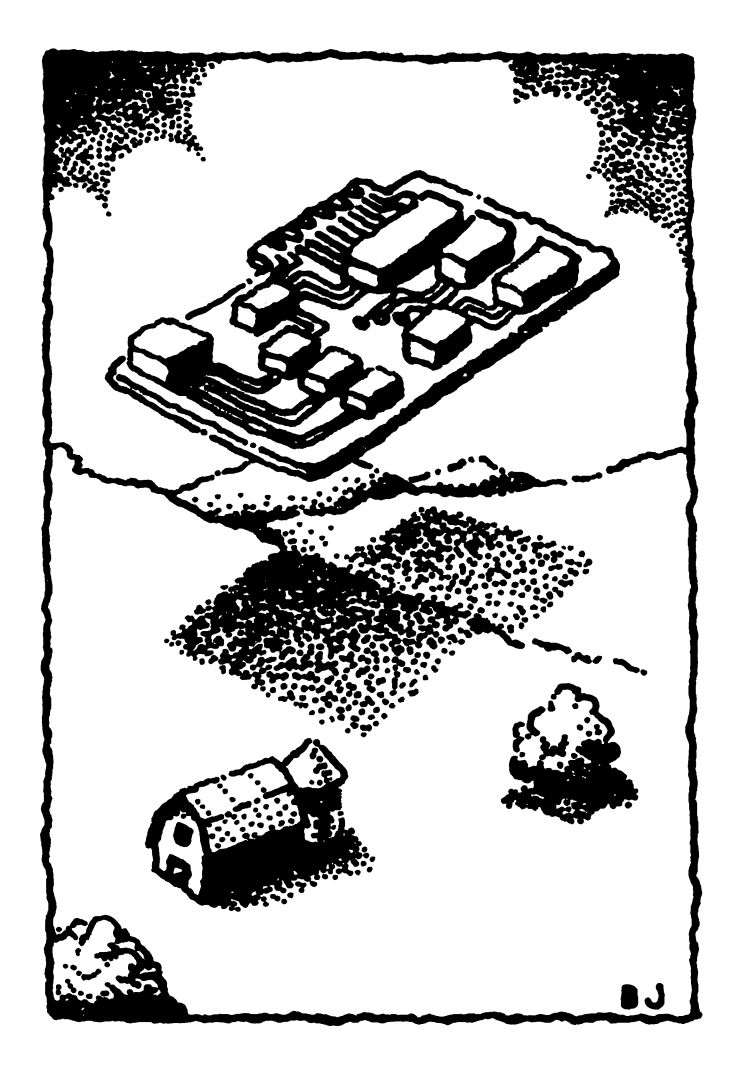

## 5 Address Modes

This chapter discusses:

- Non-addresses: implied, immediate, register
- Absolute and zero-page
- Indexing
- The relative address for branches
- Indirect addressing
- $\bullet$  Indirect, indexed

### Addressing Modes

Computer instructions come in two parts: the instruction itself, or op code, and the address, or *operand*. The term "address" is a little misleading, since sometimes the operand does not refer to any memory address.

The term address mode refers to the way in which the instruction obtains information. Depending on how you count them, there are up to  $1\overline{3}$  address modes used by the 650x microprocessor. They may be summarized as follows: as follows:

- 1. No memory address: implied, accumulator.
- 2. No address, but a value supplied: immediate.
- 3. An address designating a single memory location: absolute; zero-page.
- 4. An indexed address designating a range of  $E56$  locations: absolute,x; absolute,y; zero-page,x; zero-page,y.
- 5. A location in which the real (two-byte) jump address may be found: indirect.
- 6. An offset value (e.g., forward  $\sqrt{9}$ , back 17) used for branch instructions: relative. relative.
- 7. Combination of indirect and indexed addresses, useful for reaching data anywhere in memory: indirect, indexed; indexed, indirect.

### No Address: Implied Mode

Instructions such as INX (increment X), BRK (break), and TRY (transfer to Y) need no address; they make no memory reference and are com plete in themselves. Such instructions occupy one byte of memory.

We might say that such instructions have "no address." The precise term is "implied address," which seems to say that there is in fact an address but we do not need to state it.

Perhaps the word "implied" is used in this manner: an instruction such as INX implies the use of the address register; and an instruction such as BRK implies the address of the machine language monitor. If so, there's an instruction that still defies this definition: NOP.

### The Do-Nothing Instruction: NOP

NOP (no operation) is an instruction that does nothing. It affects no data registers or flags. When a NOP instruction is given, nothing happens and the processor continues to the next instruction. It seems inappropriate to me that we say that NOP has an implied address. It doesn't do anything; it doesn't have an address at all. On the other hand, I suppose that logicians might say, "Yes, but it does nothing to the  $X$  register."

The NOP instruction, whose op code is \$EA, is surprisingly useful. It's not simply that if you're a contract programmer getting paid by the byte you might be tempted to put a large number of NOP instructions into your program. NOP can serve two important program testing functions: taking out unwanted instructions, or leaving space for extra instructions.

It's not as easy to change a machine language program as it is to change BASIC program. As you have seen, the instructions are placed in specific locations. If we wish to eliminate an instruction, we must either move all the following instructions down or fill in the space with NOP instructions. If we move the instructions, we may need to correct some of the addresses.

Examine the following code:

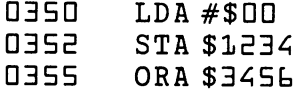

If we decide to eliminate the instruction at  $0.352$  (STA \$1234), we must remove all three bytes. So we place code  $$EA$  in locations  $0352$ ,  $0353$ , and  $n = 4$ . and D354.

Suppose we are testing a moderately large program. Most programs will break into distinct "modules," each of which does a specific job. One module might clear a portion of memory to zero, another might do a calculation, and so on. When we are checking out this program, it might be wise to look at each module as it runs.

In this case, we might deliberately code a BRK (break) command between each program module. The program will start to run, and then it will break to the machine language monitor. Within the monitor, we can examine memory to ensure that this module has done the job as we planned it. When we are satisfied, we can start the next module using the . G command. In this way, we can have tight testing control over our program.

That's all very well, but when we have finished testing our program and are satisfied that it runs correctly, we don't want the BRK instructions there. That's easy to fix. We replace the BRK codes (\$DD) with NOP's (\$EA), and the program will run through to the end.

If we are writing a program and suspect that we may need to insert one or two extra instructions within a certain area of the code, we can put a number of NOP instructions there. The space will be available for use when we need it. when we have a new more and it is a new more in the contract of the contract of the contract of the contract of

### No Address: Accumulator Mode

We have observed that the shift and rotate instructions, ASL, ROL, LSR, and ROR, allow data manipulation in either the A register of directly in memory. When we want to use the A register, or accumulator, you should note this fact as you code your program. For example, you would write ASL or sometimes just ASL.

Where accumulator mode addressing is used, it has the same character istics as implied addressing: the whole instruction fits into one byte.

Where the shift/rotate instruction refers to a memory location, an address will of course be needed. These address modes will be described later.

Other than the shift and rotate instructions, there is one other set of in structions that manipulates memory directly. You may recall  $INX$ ,  $INY$ , DEX, and DEY increment or decrement an index register.

INC (increment memory) adds one to any memory location. DEC (dec rement memory) subtracts one from any memory location. Both instruc tions affect the  $Z$  and  $N$  flags.

When an instruction modifies memory, the address mode is neither implied nor accumulator. Memory reference addressing will be discussed later.

### Not Quite an Address: Immediate Mode

Coding such as  $LDA$  #\$34 does not reference a memory address. Instead, it designates a specific value (in this case,  $$34$ ). An instruction with immediate addressing takes up two bytes: one for the op code and the second for the immediate value. the second for the immediate value.

We have used immediate addressing several times. It has a "natural" feel, and it's fast and convenient. There is one potential pitfall: immediate ad dressing is so easy to use that it may be abused. Each time you code an immediate address, ask yourself, "Could this value ever change?" By writing a value into a program, rather than a variable, you may be freezing that value forever. that value forever.

An example: a program is written for a VIC-20, which has  $\exists \exists$  columns on the screen. At various places in the program, values are compared to  $22$ (hex  $16$ ), and  $22$  is added or subtracted to various screen addresses. In (head  $\mathbf{H}$  is added or subtracted to various screen added or subtracted to various screen addresses. In the subtracted to various screen addresses. In the subtracted to various screen addresses. In the subtracted to v

each case, immediate mode addressing is used to provide the value of 25. Some time later, the programmer decides to convert to the Com modore 64, which has  $40$  columns on the screen. The programmer must change each immediate mode reference from  $\exists \exists$  to  $\exists \Box$  (hex  $\exists \Diamond$ ).

If the value  $\exists \vec{c}$  had been stored in a memory location so as to be used as variable, all this recoding would not be needed. The moral is clear: excessive use of immediate mode can call for extra programming work at a later time. later time.

There are certain instructions for which immediate addressing is not pos sible. For example, we can  $LDA$   $#$00$ , that is, bring in the actual value zero rather than the contents of an address, but we cannot STA imme diate—we must store the information somewhere in memory.

### Single Address: Absolute Mode

An instruction might specify any address within memory-from \$0000 to \$FFFF—and handle information from that address. Giving the full address is called absolute addressing; if you like, you can deal with in formation absolutely anywhere in memory.

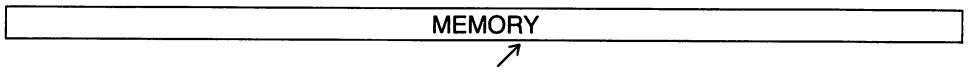

#### Figure 5.1 Absolute Mode Specifies One Address Anywhere Within Memory.

We have used absolute addresses several times. When we exchanged the contents of memory locations  $$0380$  and  $$0381$ , we named these addresses as we used them. When we stored a value from the keyboard, we named location \$D3CD. We have also used absolute addresses for program control: subroutines at \$FFD2 and \$D33C were called up simply by giving the address.

The JSR (jump subroutine) instruction calls up a subroutine anywhere in memory by using absolute addressing. There is also a JMP (jump) instruction, which can transfer program execution to any location in memory; it's similar to the BASIC GOTO statement. JMP can use absolute ad dressing—it can go anywhere.

There's a limitation to absolute addressing, however. Once you have written the instruction, you can go only to the address stated. You cannot reach a range of locations; only one.

One-location addressing can be good for any of several jobs. On the PET/

CBM, we might want to switch between text and graphics modes by ma nipulating address  $59466$  (hexadecimal  $E\Delta$  C). On the VIC-20, we might like to set the volume level of the sound generator by placing a value into  $location$   $3678$  (hex  $90E$ ). On a Commodore 64, the screen's background color can be changed by manipulating address  $53284$  (hex  $D\Box 21$ ). In each case, it's one specific address that we want; absolute addressing will do the job for us. And we will also use absolute addressing to reference the various RAM locations that we have picked for our own program "var iables."

### Zero-Page Mode

A hexadecimal address such as  $$036$  is sixteen bits long and takes up two bytes of memory. We call the high byte (in this case, \$D3), the "memory page" of the address. We might say (but usually don't) that this address is in page 3 at position  $$61$ .

\$100 \$0D \$FF \$1DO

↸

Figure 5.2 Zero-Page Mode Specifies A Single Address from \$00 to \$FF.

Addresses such as \$DD4C and \$DDF7 are in page zero; in fact, page zero consists of all addresses from \$DDDD to \$DDFF. Page-zero lo cations are very popular and quite busy. There's an address mode spe cially designed to quickly get to these locations: zero-page addressing. We may think of it as a short address, and omit the first two digits. Instead of coding  $LDA$  \$0090, we may write  $LDA$  \$90, and the resulting code will occupy less space and run slightly faster.

Zero-page locations are so popular that we'll have a hard time finding spare locations for our own programs. As a result, we tend to conserve zero-page Ipcations on Commodore machines. We'll need the few that are available for a special addressing mode, *indirect*, *indexed*, that will be discussed later. be discussed later.

There are many locations in zero page that are useful to read. For example, the BASIC system variable ST, which is important in input/output handling, may be examined there (location  $$46$  in PET/CBM, location  $$40$  in VIC-<sup>20</sup> and Commodore 64). If you need to know whether the user is holding down a key, there's an address in zero page that will tell you that (location \$q? in PET/CBM, \$CB in VIC and 64, \$D4 in C128).

Zero-page addressing, like absolute addressing, references one location

only. It's good for a specific value; but for a range of values we need something more.

### A Range of  $256$  Addresses: Absolute, **Indexed Mode**

Indexing has already been used in Chapter 2. We give an absolute ad dress, and then indicate that the contents of  $X$  or  $Y$  should be added to this address to give an effective address.

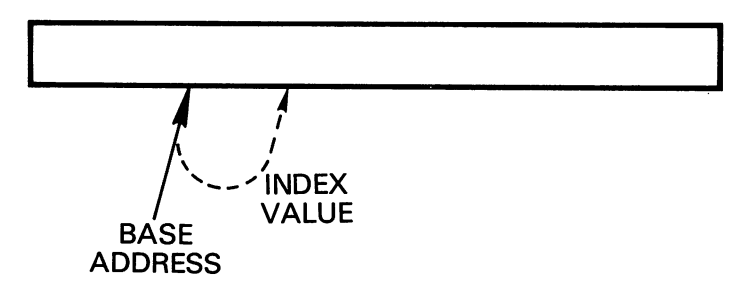

#### Figure 5.3

Indexing is used only for data handling: it's available for such activities as load and store, but not for branch or jump. Many instructions give you a choice of  $X$  or  $Y$  as an index register; a few are limited specifically to  $X$ or  $Y$ . Instructions that compare or store  $X$  and  $Y$  (CPX, CPY, STX, and STY) do not have absolute, indexed addressing; neither does the BIT instruction. instruction.

An instruction using absolute, indexed addressing can reach up to  $256$ locations. Registers  $X$  and  $Y$  may hold values from  $D$  to  $E55$ , so that the effective address may range from the address given to E55 locations higher. Indexing always increases the address; there is no such thing as negative index when used with an absolute address. If the address given is above \$FFDD, a high value in the index may cause the address to "wrap around" and generate an effective address in the region of  $$0000$ ; otherwise, the effective address is never lower than the instruction ad dress.

We've seen the use of indexing. An instruction can reference a certain address, then, as the program loops or as the need for information changes, the same instruction can reference the contents of a different address. The maximum range of E5b locations is an important limitation.

The "reach" of an absolute, indexed instruction allows it to handle infor mation in buffers (such as the input buffer, keyboard buffer, cassette buffer); tables (such as the active file table); and short messages (such as HELLO or error messages). It's not big enough, however, to reach all parts of screen memory, all parts of a BASIC program, or all of RAM. For that, we'll use indirect, indexed addressing, which will be described later.

### All of Zero Page: Zero-Page, Indexed

Zero-page, indexed addressing seems at first glance to be similar to the absolute, indexed mode. The address given (this time in zero-page) has the contents of the selected index added to it. But there's a difference: in this case, the effective address can never leave zero page. this case, the effective address can never leave zero page.

This mode usually uses the  $X$  register; only two instructions,  $LDX$  and STX, use the Yregister for zero-page, indexed addressing. In either case, the index is added to the zero-page address; if the total goes beyond zero page, the address "wraps around." As an example, if an instruction is coded LDA  $$ED, X$  and the X register contains  $50$  at the time of execution, the effective address will be  $$0030$ . The total (\$E0 + \$50 or \$130) will be trimmed back into zero page.

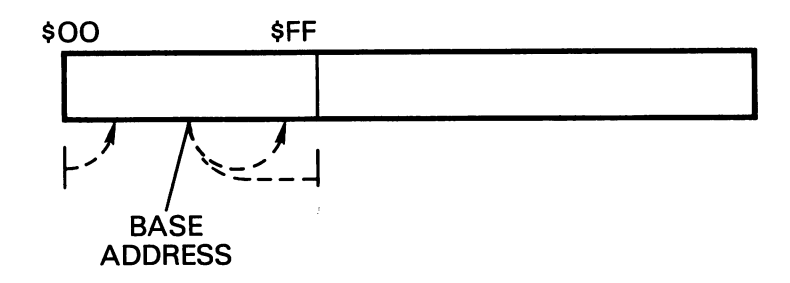

#### Figure 5.4

Thus, any zero-page address can be indexed to reach any other place in zero page; the reach of  $256$  locations represents the whole of zero page. This creates a new possibility: with zero-page, indexed addressing, we can achieve negative indexing. For this address mode only, we can index in a downward direction by using index register values such as \$FF for  $-1$ , \$FE for  $-2$ , and so on.

On Commodore machines, zero page is fairly well occupied. There is limited opportunity to use zero-page, indexed addressing.

### Branching: Relative Address Mode

We have written several branch instructions already; the assembler al lowed us to enter the actual addresses to which we want to branch. The assembler translates it to a different form—the relative address. assembler translates it to different formation and relative address. The relative address in the relative address.

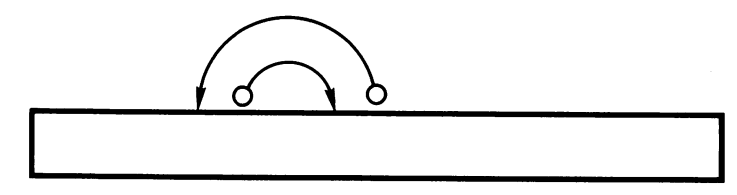

#### Figure 5.5

Relative address means, "branch forward or backwards a certain number of bytes from this point." The relative address is one byte, making the whole instruction two bytes long. Its value is taken as a signed number.

A branch instruction with a relative address of  $$05$  would mean, "if the branch is taken, skip the next  $5$  bytes." A branch instruction with a relative address of  $F7$  would mean, "if the branch is taken, back up  $9$  bytes from where you would otherwise be." As a signed number, \$F7 is equal to a value of  $-9$ .

We can calculate a branch by performing hexadecimal subtraction; the "target" address is subtracted from the PC address. If we have <sup>a</sup> branch at  $$0341$  that should go to  $$033C$ , we would work as follows:  $$033C$ (the target) minus \$D343 (the location following the branch instruction) would give a result of \$F9, or minus 7. This is tedious to do, and often results in mistakes; such mistakes in calculating a branch address are often fatal to the program run. We are much better off using an assembler to work out the arithmetic for us.

The longest branches are:  $57F$ , or  $127$  locations ahead; and  $58D$ , or 128 locations back. This poses no difficulties with short programs, such as the ones we are writing here. But in larger programs, the branch may not be able to reach far enough. The usual solution to this is to place JMP (jump) instruction nearby, which is capable of going anywhere in memory; JMP uses absolute addressing. The appropriate branch instruc tion will go to the JMP, which in turn will take the program to the desired location. location.

Advocates of programming style make the following argument. All pro grams should be written into neat small modules. Logic blocks should be broken into subroutines, and the subroutines into even smaller subrou tines; this way, everything is neat and testable. If you should find a branch that won't reach, ask yourself whether it's time to break your program into smaller chunks before the logic gets too messy. By the liberal use of subroutines, you can arrange your code so that all branches are short and easily within reach. If you do break up the program structure, the branches will then always reach. It's up to you to choose your coding style, but you might give the question some thought.

An interesting aspect of relative addressing is that code containing branches is easy to relocate. A piece of code containing a branch to six locations ahead will work perfectly if the whole code is moved to a different location. This is not true of jumps and subroutine calls, or any code using absolute addressing—if the location changes, the address must be changed.

### The ROM Link—Jumps in Indirect Mode

We have mentioned the JMP instruction that will take the program to any specified address. JMP has another address mode: indirect addressing.

Indirect addressing is signaled by the use of parentheses around the address. It works this way. An address is supplied, but it's not the one we will eventually use. We take this address, and at the location it specifies, we'll find the effective address, or the indirect address. The indirect ad dress is two bytes long, of course, and is stored in the usual 650x manner of low byte first.

An example will help to make things clear. Suppose that at address \$D33C we have the instruction JMP (\$1234). The parentheses tell us that indirect addressing is involved. The machine code is hex  $\overline{BC}$  34  $\overline{12}$ ; as always, the address is "turned around." Now suppose that at addresses \$1234 and \$1235 we have stored values \$24 and \$68. The jump instruction would behave as follows: it would go to \$1234 and \$1235, get the contents, and the program would transfer to address \$L824.

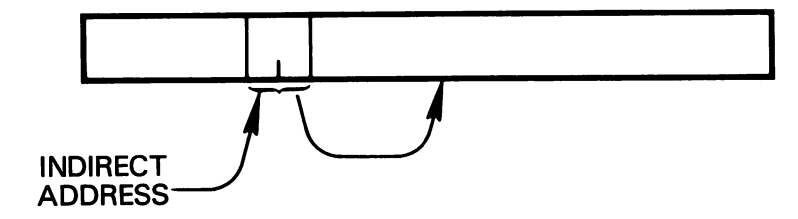

Figure 5.6

The JMP indirect has a somewhat specialized use. Normally, if we want to transfer control to some location, we just JMP there; no need for the indirect step. But there's one quite important case where indirect jumps serve an important function.

Within ROM, there are a large amount of permanent instructions that the computer uses to perform its tasks. Since it's in ROM, we can never change this code. If the various programs were linked only by means of JMP and JSR statements, they could not be changed, and we would not be able to modify the behavior of the machine.

Built into the ROM program, there are a series of carefully planned indirect jumps. Instead of the ROM leaping from one instruction directly to another, it jumps indirectly via an address stored in RAM. We can change the contents of RAM; and if we change the address stored in RAM, we can modify the behavior of the system. The best-known indirect address is that associated with the interrupt sequence: it's at  $$D O\P$  in PET/CBM and \$D314 in VIC, 64, PLUS/4, and C128.

You might not code many indirect jumps, but you'll be glad that they are there in ROM. there in ROM.

### Data From Anywhere: Indirect, Indexed

The problems with indexed addressing have been noted: the reach of only S5b bytes limits the data capability of this method.

Indirect addressing seems to offer a total solution. We can write an instruction that points at an indirect address. Since we can change the indirect address at will, or add to or subtract from it, we can cause our instruction to deal with data anywhere in memory.

In fact, we get a limitation and a bonus. First, the limitation: for indirect, indexed instructions the indirect address must be in zero-page—two bytes, of course, organized low byte first, as always. Next, the bonus: after the indirect address is obtained, it will be indexed with the  $Y$  register to form the final effective address. the final effective address.

Let's step our way through the mechanism and see how it works. Suppose I code LDA (\$CO). Y with values  $$11$  in address  $$00C0$  and  $$22$  in address  $$DDC1$ . If the Y register contains a value of 3, the instruction will follow these steps: The address of \$00CO/1 is extracted, giving  $-52211$ ; then the contents of Y are added to give the effective address of  $$2214$ . If the contents of Y changed, the effective address would change slightly. If the indirect address at \$CD and \$C1 was changed, the effective address would change radically.

The combination of indirect and indexing may seem like overkill. If you can designate any location in memory with an indirect address, why bother with indexing? After all, anywhere plus one is still anywhere.

Indirect addressing plus indexing proves to be an ideal combination for the manipulation of data. Almost all data breaks up into logical chunks of some sort: records, table entries, screen lines, words, and so on. Here's the technique. We position the indirect address at the start of a given logical data chunk, and use the Y register to scan through the information. When we're ready to move to the next item, we move the indirect address along, and repeat the same scanning of the Y register through the new data. data.

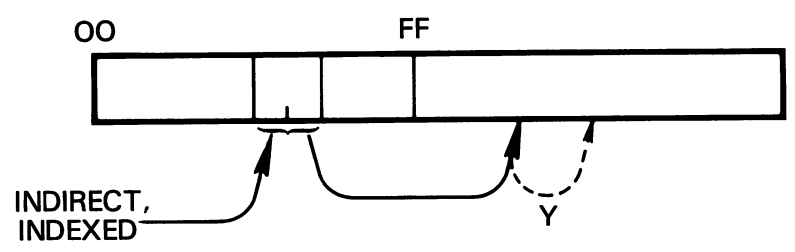

#### Figure 5.7

One may think of it as a fishing analogy: We anchor the boat in a certain spot (fix the indirect address) and then use the fishing line (the Y register) to reach the data we need. When we're ready for the next item, we pull up the anchor and move along to a new place.

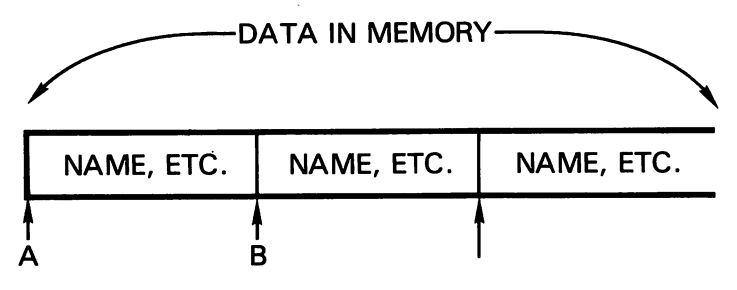

Figure 5.8

We'll be working through an elaborate example that uses indirect, indexed addressing to manipulate the computer screen. First, a brief diversion.

### A Rarity: Indexed, Indirect

There is another addressing mode that is little used in Commodore com puters: indexed, indirect. It uses the  $X$  register rather than the  $Y$ , and is coded as in the following example: LDA ( $$CD, X$ ). In this case, indexing takes place first. The contents of  $X$  are added to the indirect address (in this case,  $$CD)$  to make an effective indirect address. If  $X$  were equal to in this example, the effective indirect address would be \$DDC4, and the contents of \$DDC4 and \$DDC5 would be used as the effective address of the data.

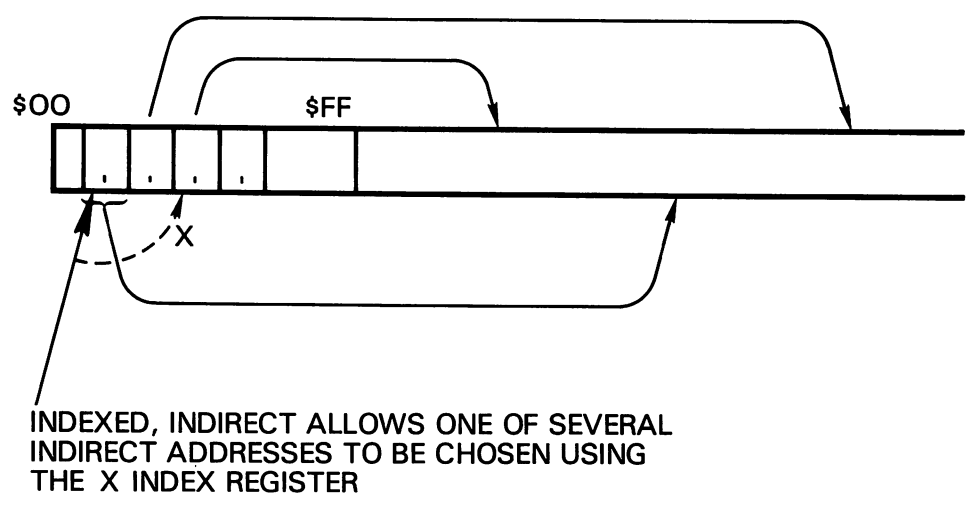

#### Figure 5.9

In certain types of control processing, this is a quite useful address mode. will contain an even number; since each indirect address is two bytes long, we will need to skip from one to the other, two bytes at a time.

Let's take a hypothetical communications system that is connected to four telecommunications lines and see how indexed, indirect addressing might be used. Characters are being received from the four lines almost simulbe used. Characters are being received from the four lines are being simulated from the simulations are simula taneously. As each character arrives, it must be put away into a memory buffer belonging to that particular line; in that way, traffic received from the various sources won't get mixed together. Zero-page will contain four indirect addresses, one for each line; each indirect address points at an input area for one line. Suppose a character is received into the A register from one of the lines; the line number (times two) is in the X register. We could then put the character away with the instruction  $STA$  (\$60, X). Thus, if line zero was involved, its indirect address at address  $$6D/L$ would be used; for line  $1$ , the address at  $$62/63$  would be used: and so on. After we had stored the character concerned, we'd need to bump the indirect pointer so that the next character will go into a new position:  $INC$   $SLD$ ,  $X$  would do the trick.

The above example is a rather specialized use of the indexed, indirect address mode. You may never need to use this mode. Indeed, most programmers lead full, rich lives without ever writing code that uses in dexed, indirect addressing.

### The Great Zero-Page Hunt

Indirect, indexed addresses are very important. They are your gateway to reaching any part of memory from a single instruction. But you must have two bytes available in zero-page for each indirect address you want to use.

The Commodore ROM system helps itself to liberal amounts of zero-page memory. You don't have much empty space left over. How can you find space for these indirect pointers?

First, look for unused locations. There are only a few of them: on the VIC and Commodore 64, you'll find four locations at locations \$DDFC to \$DDFF. That's enough for two indirect addresses.

If you need more, look through the memory maps for locations designed as "work areas" or "utility pointers." They can usually be put to work for a temporary job.

Finally, you can take working parts of zero-page and copy them to some other parts of memory. You can use these locations, carefully putting back the original contents before returning to BASIC. Don't try this with any values that are used by the interrupt routines (involved with screen, key board, or RS-232); the interrupt can and does strike while your machine language program is running. And if the interrupt program changes these zero-page values, your program is going to behave badly.

### Project: Screen Manipulation

This project is intended to show how indirect, indexed addressing can be used effectively. We'll change something on the screen—enough so that we reach more than  $256$  addresses. Ordinary indexing, therefore, won't do.

We'll select a number of lines on the screen; within each line, we'll change a certain group of characters. In other words, we will write the code so as to manipulate a window on the screen.

To do this, we'll need to code two steps: setting up the start of a screen line, and later moving on to the next line when needed. Within each line, we'll work our way through the range of screen columns that we have selected. In fact, it's a big loop (for the lines) containing a small loop (for the columns within that line). We'll use indirect addressing to point to the start of each line, and indexing (the Y register) to select the portion of that line to change.

Since there's a variety of Commodore machines, we have some problems to resolve. Except for the C128 in 80-column screen mode, all Commodore screens are "memory mapped," that is, the information appearing on the screen is copied directly from some part of memory. We may change the screen by changing the appropriate memory. But different machines use different memory addresses; and in VIC and Commodore 64, the screen may be moved around. Another thing to consider is that the length of line varies between different machines—it might be  $22$  or  $40$  or  $80$  columns.

C128 note: Remember to check Appendix E, Exercises for the Commo dore 128, for the appropriate coding.

No problem. If you have a 40-column machine, 40 equals \$28; code

A D33C LDA  $#$ \$28

For a 22-column machine, change the above to LDA  $# $16$ ; and for an 80-column PET, code LDA #\$50.

Have you coded the correct value? Let's proceed with our next decision. In the PET/CBM, screen memory starts at address \$8000; in VIC or Commodore 64, the screen starts at whatever page is designated in ad  $\ldots$  .  $\ldots$   $\ldots$   $\ldots$  . Let  $\ldots$  as a follows:

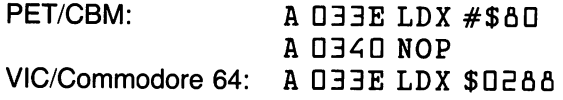

The NOP instruction does nothing, but it makes the coding the same length so that we may continue with address \$0341 in either case. The A register tells us our line length, and the X register tells us the page number on which the screen starts. Let's put them away. The line length will be needed for addition later, so we may put it anywhere safe; the screen address will be part of an indirect address, so it must go into zero-page.

It's hard to find a zero-page address that may be used in all Commodore machines; we'll choose  $$0DBB$  and  $$0DBC. $BB$  contains the low byte of the address, of course. Let's code

A DECA STA SOBAD D341 STA \$03AD A 0344 STX \$BC D344 STX \$BC

Note that we are using the zero-page addressing mode for the instruction at address \$D344. That puts the high byte of the address in place. Now we'll set the low byte to zero:

A 0346 LDA #\$00 D34b LDA #\$DD A 0348 STA \$BB <u>\_</u> \_ . \_ \_ \_ \_ \_ . \_ \_

Our indirect address is now pointing at the start of screen memory. Let's discuss in more detail what we want to do with the screen. Specifically, we want to change a number of lines, let's say  $14$ , on the screen. We will step along our indirect address by adding to the indirect address: maybe 2E, maybe 4U, maybe 60; whatever is in address \$D3AD. And we won't do the whole line; we'll start in column  $5$  and go to column  $16$ . Let's count the lines in the  $X$  register; we'll start  $X$  at zero

A DEA LDX #SOO D34A LDX #\$DD

Now we're ready to do a screen line. Later, we'll adjust the indirect address and come back here to do another line. We should make a note to ourselves: "Come back to \$D34C for the next screen line."

The indirect address is pointing at the start of the line. We want to start work in column 5. That means that Y should start with an offset of  $\zeta$  (the start of the line plus 4). Let's do it:

A DEAC LDY  $\# $D4$ 

We're going to walk  $Y$  up, and loop back to this point for the next character on the line. We might note: "Come back to  $IIB4E$  for the next character."

We're ready to go. Let's dig out the character that's currently on the screen:

Q34E LDA (\$BB) ,Y

This is worth a review. Locations \$BB and \$BC contain the address of the start of screen memory; on the PET/CBM, for example, this would be  $$BDDD$ . To this, we add the contents of Y (value 4) to create an effective address of  $$BDB4$ ; and from location  $$BDB4$  we get the screen character.

We decide that we will leave spaces alone. The space character shows on the screen as value of decimal 32, hex ED. Let's skip the next operation if it's a space:

<sup>0350</sup> CMP #\$20 <sup>0352</sup> BEQ \$035b

We have to guess at the address to which we will skip ahead, since we haven't gotten there yet. Make a note: "This address may need correction."

A 0354 EOR #\$80

This is where we manipulate the character. The EOR is a "flip-over" command; we're flipping the high bit of the screen value. You may look up screen codes to see what this does, or you may wait and see what happens. At this point, our code from \$0352 joins up. As it happens, we were lucky again: the address is exactly right to rejoin at \$0356. But if it were not, you know how to fix it, don't you? Exit the assembler, then go back and type over.

Now we put the modified character back to the screen:

035b STA (\$BB),Y

We have done one character. Let's move along the line to the next char acter, and if we have passed column  $16$  (Y = 17) we should quit and go to the next line. . . . . . . . . . . . . . . . .

A 0358 INY A 0359 CPY #\$12  $a$   $D$  $75B$ BCC \$034E

moves along to the next character position: five, then six the next time around, and so on. So long as Y is less than  $16$  (hex  $12$ ) we'll go back, since BCC means "branch less than." If we get past this point, we have completed the line and must move to the next one.

We move to the next line by adding to the indirect address. We must add  $22$ , or  $40$ , or  $60$ ; the value is in address  $$03AD$  (you may remember that we stored it with the instruction at  $$0341$ ). We must remember to clear the carry flag before starting the addition, and to add starting at the low byte of the address (at \$BB).

035D CLC 035E LDA \$BB DJED A ADC \$03A0

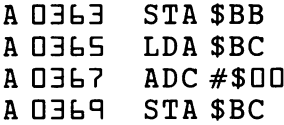

The last three instructions seem odd. Why would we add zero to the contents of \$BC? Surely that changes nothing. The answer is obvious after a little thought: there might be a carry from the previous addition.

Now we're ready to count the lines: we had decided to use  $X$  as a counter. Let's add one to X, and test to see whether we have done the  $14$  lines:

A NHAB INX **====** A DELC CPX  $# $0E$ D3bE BNE \$034C

If we've done the required number of lines, we have nothing more to do other than return to BASIC: outlet that the second to BASIC:

A 0370 RTS — <u>—</u> . — … … …

Disassemble and check it. Again, you'll find that the code occupies more than one full screen. Return to BASIC.

This time, we'll write a small BASIC program to exercise the machine language code. Type NEW to clear out any old BASIC code, and enter

 $100$  FOR  $J = 1$  to  $10$ ———————————————————— **110 SYS 828** 11D SYS flEfl  $1.20$  FOR K = 1 to 200 <sup>120</sup> FOR to 2DD **LED NEXT K.J** 13D NEXT K, J NEXT K, J NEXT K, J NEXT K, J NEXT K, J NEXT K, J NEXT K, J NEXT K, J NEXT K, J NEXT K, J NEXT K

The extra loop is to slow things down. Machine language runs so fast that the effect might not be properly visible if run at full speed.

Project for enthusiasts: Can you change the program to do a different set of columns? Could you change it so that it affected only the letter "S" wherever it appeared on the screen?

### Comment for VIC-20 and Commodore <sup>64</sup>

This exercise will work as intended. Other types of screen work might call for you to set the color nybble memory values before you can successfully work directly with screen memory. The rules for machine language are no different from those for BASIC: if you wish to POKE to the screen, you may need to take the color nybble area into account.

### Things You Have Learned

- —Three address modes are not addresses at all. Implied addressing means no address at all; accumulator addressing uses the A register and means the same thing; and *immediate* addressing uses a value, not an address.
- -Absolute addresses reference one location only, somewhere in memory. Zero-page addresses reference a single address in the range \$DDDD to \$DOFF—the high byte of the address (DD) is the memory page. These address modes are used for fixed locations containing work values or system interfaces. interfaces.
- —Absolute, indexed and zero-page, indexed allows the named address to be adjusted by the contents of an index register—X or Y. These instructions can reach a range of up to 256 addresses. They are commonly used for tables of data or temporary storage areas.
- —Relative addresses are used exclusively with branch instructions. They have a limited "reach" of about  $127$  locations forward or backward. It takes a little arithmetic to calculate the proper values, but the computer usually works this out for us.
- -Indirect addressing is used only for jumps, most often to allow a fixed ROM program to take a variable jump. The average machine language programmer will seldom need these, but the principle of indirect addressing is worth learning.
- —Indirect, indexed addressing is the most important way to deal with data anywhere in memory. We may reach anywhere by setting the indirect address, then we may "fine adjust" that address by indexing it with the contents of Y.
- —Indirect, indexed addressing requires the indirect address to be in zero-page. We need to conserve zero-page locations for this use.
- —An addressing mode called indexed, indirect is rarely used when program ming Commodore computers, but it's there if you want it.

### Questions and Projects

Write <sup>a</sup> program to clear the screen of your computer—check Appendix C for the location of screen memory if you've forgotten. Don't just print the clear screen character  $(\$$ 93); do it another way. Can you write the entire program without using indirect, indexed addressing?

Write the program again using indirect, indexed addressing. The program may be a little shorter. Can you think of any other advantages of writing this way?

A user wishes to type in a line of text on the keyboard, ending with a RETURN. He then wants to have the program repeat the line ten times on the screen. What addressing mode or modes would you use to handle the user's text? Why? You may try your hand at writing the program if you wish.

Take one of the previous exercises and try to write it again without using immediate addressing. Is it hard to do? Can you see any reason to want to code without using immediate addressing at all?

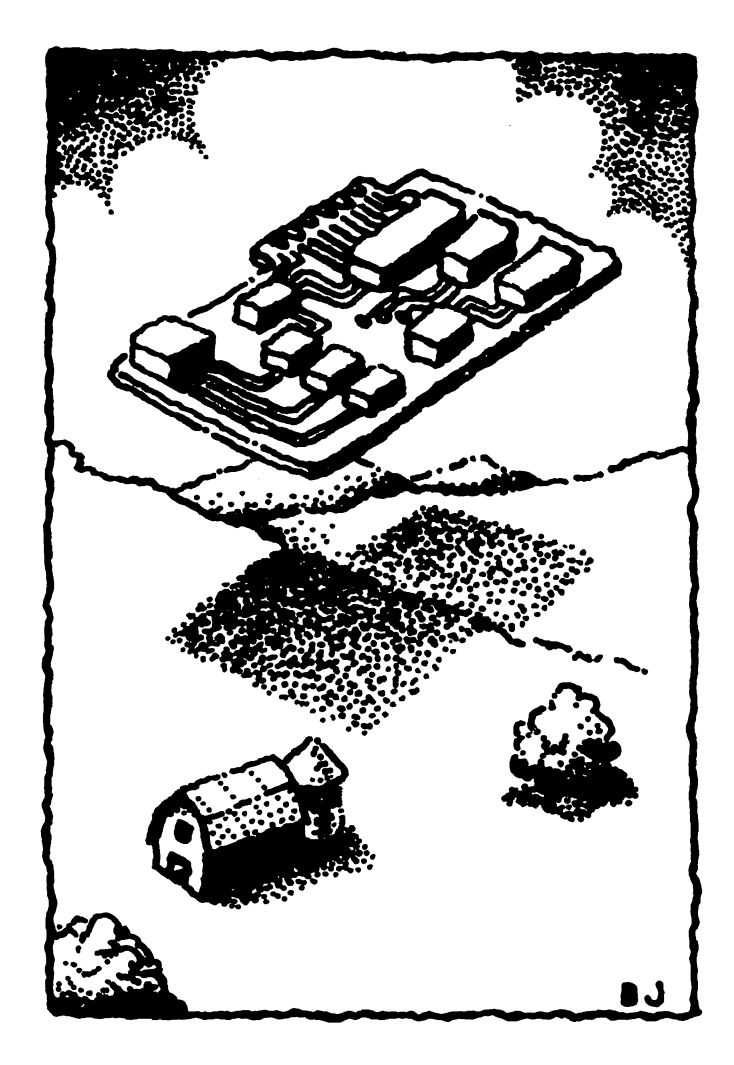

# Linking **BASIC and Machine** Language

This chapter discusses:

- Where to put a machine language program
- BASIC memory layout
- Loading and the SOV pointer
- BASIC variables: fixed, floating and string
- Exchanging data with BASIC

### Siting the Program

Up to this point, we have been placing all programs in the cassette buffer. This is a good place for short test programs, but we need to examine alternatives that are often more attractive. alternatives that are often more attractive. The contractive of the contractive of the contract of the contract

### BASIC Memory Layout

C128 and B-128 note: These two machines keep variables in a separate memory bank from that in which the BASIC program is held. Some of the considerations described below—especially regarding dangers with the Start-of-Variables pointer—don't apply. For C128 details, check Appendix E, under Exercises for the Commodore 128.

BASIC RAM is organized according to the diagram below. The following locations are of particular interest:

- 1. Below the BASIC area, we have the cassette buffer area. This is available to us, providing we are not engaged in input/output activity.
- 2. Start-of-BASIC (SOB) is usually a fixed address within the machine. In PET/ CBM, it's at  $$D4D1$  (decimal  $1D25$ ). In Commodore 64, it's at  $$D8D1$ (decimal ED4R). In the PLUS/4 series, it's at \$1DD1 (decimal 4DR7). In the VIC-20, it may be at one of several places:  $$0401$ ,  $$1001$ , or  $$1201$ . A pointer marks this location. The pointer is located at  $$E_6/$E_7$  (decimal  $40$  and  $41$ ) in PET/CBM, and at  $$EB/$EC$  (decimal  $43$  and  $44$ ), in VIC-20, Commodore 64, and PLUS/4.

You should inspect the pointer and confirm that it contains an appropriate address. You may notice that it's much easier to do this using the machine language monitor, since the address is split between the two bytes (low order first, as always).

3. End-of-BASIC is signaled by three zero bytes somewhere after the SOB. If you command NEW in BASIC, you'll find the three bytes right at the start of BASIC; there is no program, so start and end are together. There is no pointer that indicates end-of-BASIC, just the three zeros; but the next location (SOV) will often be directly behind the end-of-BASIC

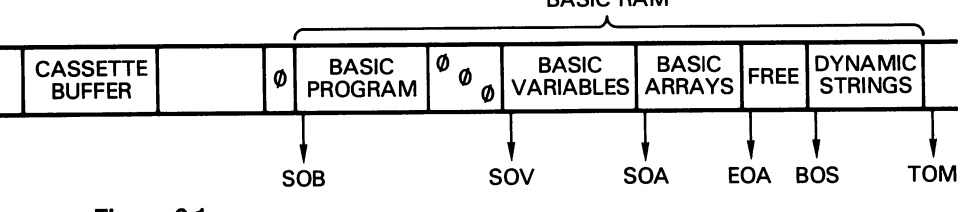

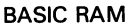

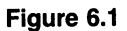
The BASIC program that you type in will occupy memory space from startof-BASIC to end-of-BASIC. If you add lines to a program, end-of-BASIC will move up as extra memory is taken up by your programs. If you delete lines, end-of-BASIC will move down.

4. Start-of-variables (SO V) is often positioned directly behind the end-of-BASIC. When the BASIC program runs, the variables will be written into memory starting at this point; each variable is exactly seven bytes long. A pointer marks this location. The pointer is located at \$EA/\$EB (decimal <sup>42</sup> and 43) in PET/CBM, and at \$ED/\$EE (decimal AS and 4b) in VIC-20, Com modore 64, and PLUS/4.

The SOV pointer is extremely important during BASIC load and save activ ities. If we give the BASIC command SAVE in direct mode, the computer will automatically save all memory from SOB to just before the SOV. Thus, it saves the whole BASIC program, including the end-of-BASIC marker of three zero bytes, but does not save any variables. If we give the BASIC command LOAD in direct mode, the computer will automatically load the program, and then place the SOV pointer to just behind the last byte loaded. program, and thfcn place the SO pointer to just behind the last byte loaded. In this way, variables will never be stored over the BASIC program; they will be written above the end-of-BASIC. More on this later.

If the BASIC program is changed, the SOV may move up or down as needed.

- 5. Start-of-arrays (SO A) also represents one location beyond the end-of-BASIC variables, and thus could be named end-of-variables. Arrays created by the BASIC program, either by use of a  $DIM$  statement or by default dimensioning. will occupy memory starting at this point. A pointer marks this location. The pointer is located at \$EC/\$ED (decimal <sup>44</sup> and 4S) in PET/CBM, and at \$EF/\$3D (decimal <sup>47</sup> and A&) in VIC-20, Commodore 64, and PLUS/4. If the BASIC program is changed, the SOA pointer is set to match the SOV. Thus, all BASIC variables are wiped out the moment a change is made to the program.
- 6. End-of-arrays (EOA) is set one location beyond the last array location in BASIC. Above this point is seemingly "free" memory—but it's not really free, as we'll see soon. A pointer marks this location. The pointer is located at \$EE/\$EF (decimal 4h and 47) in PET/CBM, and at \$31/\$3E (decimal <sup>41</sup> and 5D) in VIC-20, Commodore 64, and PLUS/4.

If the BASIC program is changed, the EOA pointer is set to match the SOA and SOV. Thus, all BASIC arrays are wiped out the moment a change is made to the BASIC program. made to the BASIC program. The BASIC program is the BASIC program. The BASIC program is the BASIC program. The BASIC program is the BASIC program in the BASIC program. The BASIC program is the BASIC program in the BASIC pr

Let's change direction and start to work our way down from the top of BASIC memory.

7. Top-of-memory (TOM) is set one location beyond the last byte available to BASIC. On the PET/CBM and VIC-20, its location depends on the amount of memory fitted; a 32K PET would locate TOM at \$8000. On the Commodore 64, the  $TOM$  will normally be located at  $$AIOIO$ . A pointer marks this location. The pointer is located at  $$34/$35$  (decimal 52 and 53) in PET/CBM, and at \$37/\$38 (decimal 55 and 56) in VIC-20, Commodore 64, and PLUS/4.

If you examine the TOM pointer, you may find that it does not point at the expected position. That may be because of the machine language monitor, which has taken up residence at the top of memory and stolen away some memory.

8. Bottom-of-strings, (BOS) is set to the last "dynamic" string that has been created. If there are no BASIC strings, the BOS will be set to the same address as TOM. As new dynamic strings are created, this pointer moves down from the top-of-memory towards the EOA address. A pointer marks this location. The pointer is located at  $$30/$31$  (decimal 48 and 49) in PET/CBM, and at \$33/\$34 (decimal 51 and 52) in VIC-20, Commodore 64, and PLUS/4.

A *dynamic string* is one that cannot be used directly from the program where it is defined; you might like to think of it as a manufactured string. If, within a BASIC program, I type:  $100 X$ = "HAPPY NEW YEAR",$ the BASIC interpreter will not need to store the string in upper memory; it will use the string directly from where it lies within the program. On the other hand, if I define strings with commands such as  $R$ = R$ + " *"$  or INPUT N\$, the strings must be built into some spare part of memory. That's where the BOS pointer comes in: the computed string is placed high in memory, and the BOS moved down to mark the next free place.

If the BASIC program is changed, the BOS pointer is set to match the TOM. Thus, all strings are wiped out the moment a change is made to the BASIC program.

### Free Memory: The Dangerous Place

It seems to beginners that there is a great deal of free memory available above the end-of-arrays and below the bottom-of-strings, and that this would be an ideal place to put a machine language program. This is a pitfall: it usually won't work.

Here's the danger. As more and more dynamic strings are created, the bottom-of-strings location keeps moving down. Even when strings are no longer needed, they are abandoned and left dead in memory, taking up space.

The BOS keeps moving down. Only when it touches the EOA will the dead strings be cleaned up and the good ones repacked, an action called garbage collection. It's important for BASIC programmers to know about garbage collection: except on BASIC 4.0 and Commodore PLUS/4 sys tems, it can be a cause of serious program slowdown.

It's evident that the space between EO& and BOS is not safe. If you put a program there, the strings will eventually destroy it. We must look elsewhere.

### Where to Put Your ML Program

First, you may put your program in the cassette buffer. Providing you are not performing input/output activity, your program will be safe. Your space here is limited to 190 characters or so. here is limited to 1RD characters or so.

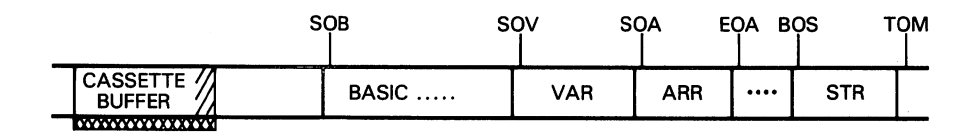

#### Figure 6.2

Second, move down the top-of-memory pointer and place the program in the space that has been freed. Your spdce here is unlimited. Programs placed here will take up permanent residence until the power is turned off. Many monitors, such as Supermon, live here.

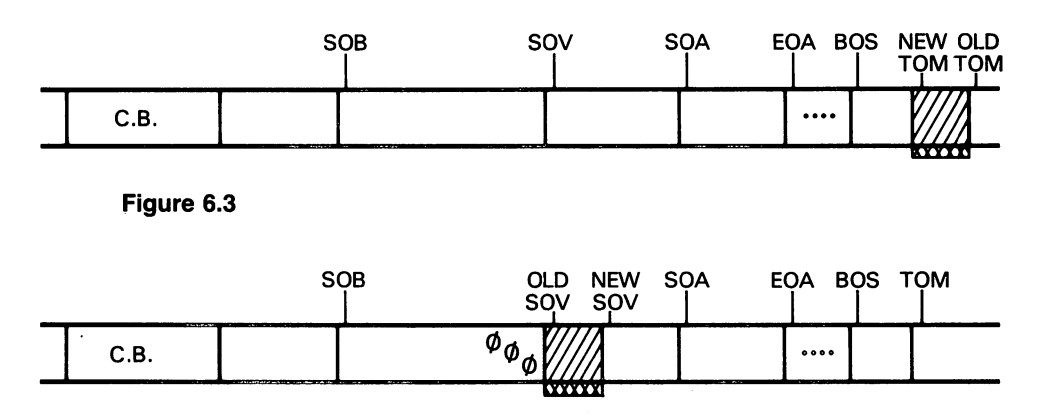

#### Figure 6.4

Third, move up the start-of-variables pointer, and place the program after the end of BASIC and before the new start-of-variables. Your space here

is unlimited. Programs placed here will tend to "join company" with the BASIC program; the two will save and load together.

After moving a pointer—as was done in the last two methods—it's a good idea to return to BASIC and command CLR, so that all other variable pointers will align correctly with the ones that have moved.

These three areas will be discussed more in a few moments. First, there are one or two extra locations available to VIC-20 and Commodore 64.

#### **Extras for VIC and Commodore 64** Extras for VIC and Commodore <sup>64</sup>

The Commodore 64 has a free block of RAM at locations \$COOD to The Commodore <sup>64</sup> has free block of RAM at locations \$CDDD to \$CFFF (decimal 4^152 to 53E47). That's 4K of RAM not being used; you may write your programs there. Before you do so, check to make sure that the memory is not being used by any other programs. It's a popular place in the Commodore 64, and many utilities and commercial programs zero in on this available memory.

If you intend to write programs entirely in machine language, with no BASIC content at all, you may completely remove BASIC from the Commodore <sup>64</sup> system and claim the space as available RAM. This gives you the whole block from  $$DAD$  up to  $$CFFF$  for programs and data—a whopping 50K—and even more could be liberated if necessary. BASIC may be made to disappear from the Commodore <sup>64</sup> with the equivalent of POKE  $1,54$  (LDA #\$36, STA \$01). It may be reinstated with the equivalent of POKE 1, 55 (LDA  $\#$ \$37, STA\$01). Be very careful. With BASIC gone, the computer doesn't even know how to say READY.

On all Commodore machines it's possible to move up the start-of-BASIC pointer and use the space freed below. To do so, it's essential to store value of zero into the location immediately before the new start-of-BASIC, and to align all other pointers, usually by going to BASIC and commanding NEW.

This works, and will make as much space available as is needed. BASIC programs will relocate as they load. But since the computer needs to be reconfigured before the main program is loaded, and often needs to be restored to its original configuration after the program is run, the method is not popular in most Commodore machines. It's used fairly often in the VIC-20, however.

The video chip in the VIC-20 can "see" RAM memory only in the memory space  $$D D D D$  to  $$1$  F F (decimal  $D$  to  $61-71$ ). Whatever variable information appears on the screen must be taken from this memory area.

The VIC-20 can also get information from  $$6000$  to  $$9$ FFF, but there's no RAM there; we can't manipulate this memory area.

If we want to perform special visual effects on the VIC-20, we must ma nipulate data in the area  $$DBDB$  to  $$1FFF$ . Let's look at what is available. \$0000 to \$03FF is used by the "system;" other than the cassette buffer, we must leave it alone. \$0400 to \$0FFF contains no memory unless a  $3K$  RAM expansion is added.  $$1000$  to  $$1DFF$  contains the BASIC program, and \$1EOO to \$1FFF is screen memory. Details may vary, but the answer always comes out the same: there's no space to do our video effects.

popular VIC-20 solution, especially where 8K or more of RAM expansion has been added, is to increase the start-of-BASIC pointer, thus liberating space in low memory. This may now be used for visual effects and for machine language programming, too, if any space is left over. In the VIC-20, this approach is necessary, but it's still a bit clumsy.

#### The Wicked SOV The Windows of the Windows of the Windows of the Windows of the Windows of the United States and the United St

The start-of-variables pointer can be the cause of many troubles, if it's not understood. The rules covering it are as follows:

- 1. Variables are written starting at the SOV.
- 2. BASIC SAVEs will save from memory beginning at start-of-BASIC and stopping at SOV.
- 3. Direct command BASIC LOADs will bring a program into memory, relocating if appropriate, and then set the SOV pointer to the location following the last byte loaded.
- 4. Changes to BASIC programs cause memory to be moved—up or down starting from the point where the change is made and stopping at the SOV. The SOV will then be moved the appropriate distance up or down.

These seem to be innocent rules. Rule 1 defines the purpose of the SOV. Rule 2 shows how the  $SOV$  controls the  $SAVE$  command so that the entire BASIC program is saved, but not the variables. Rule 3 arranges that short programs will have a large amount of variable space available; long ones will have less. Rule 4 ensures that a BASIC change makes extra room in memory or reclaims memory space.

But if the SOV gets the wrong address, we're in trouble. The rules work against us. Variables may be written into disastrous places. SAVEs will cause too much or too little to be saved. LOADs may fix things, since SOV will be changed by the load action. An attempt to change a program with a bad SOV may cause too little or far too much memory to be moved around. We must get the SOV right.

How can the  $SOV$  go bad on us? Let's take three examples, corresponding to the three major places that we might put machine language programs:

We have a program in the cassette buffer, and a BASIC program that goes with it. We enter or load the BASIC program (the SOV is all right so far), and then we LOAD the machine language program; the SOV ends up disastrously somewhere in the cassette buffer area.

We're in trouble. The program seems to list correctly, but it's sick. If we RUN, variables will start to be placed in the cassette buffer area; as more variables are created, they are placed in progressively higher memory locations. Eventually, the variables start to write over the BASIC program. Everything stops. The poor programmer says LIST to see what's hap pened; his BASIC program is gone, and all that's left is gibberish.

We're in more trouble. Alternatively, the programmer decides to save his BASIC program and commands SAVE. BASIC starts to save memory beginning at start-of-BASIC... and keeps saving, and saving, and saving. It won't stop until it reaches the SOV, but that's below where we started. We won't get there until the address "wraps around" and comes back up through zero. The poor programmer—if he or she waits long enough discovers that the tiny five-line BASIC program has been saved as over 250 blocks on disk, or fifteen minutes worth of tape. And the saved program is useless.

We're in still more trouble. Alternatively, the programmer lists the program, and decides to delete one character from a line of BASIC. BASIC immediately starts to move memory, starting at the change point. It won't stop moving memory until it reaches SOV, but that, again, is below where we started. It will move everything that can be moved. RAM will be moved along, which may not hurt anything; then the IA chips will be moved, which may scramble colors or make the display go crazy; then it will try to move ROM, which won't work because ROM can't be changed; then it will wrap around to zero-page and move everything there, which is fatal to the system. Eventually, it will collapse before reaching SOV since it destroys its own working pointers.

All this could have been avoided if the programmer had loaded the machine language program first, and then loaded the BASIC program. The SOV would be placed behind the BASIC program, which is where it belongs in this case.

#### Quiet Interlude quiet interlet in the control of the control of the control of the control of the control of the control of the control of the control of the control of the control of the control of the control of the control of the contr

It's easy to see how the problem occurs, once you understand about the SOV and its role. But if you don't understand the SOV, the results can

shake your self-confidence. Many programmers have given up on machine language because of a bad experience with SOV.

It works this way. The student writes a perfect program into the cassette buffer and saves it using the machine language monitor. Later, with BASIC program in place, the student recalls the program and inadvertently moves SOV to an impossible location. When BASIC runs, the variables will start to be written behind the machine language program, ahead of the BASIC program. As more and more variables come into play, they creep relentlessly toward the BASIC coding.

Our eager student—with a perfect machine language program and a perfect BASIC program—now decides to say RUN. The BASIC program runs for a while, and then grinds to a halt, usually with a crazy screen or reporting an error in a nonexistent line. We know what's happened, of course: the variables have started to write over the BASIC program. But our unfor tunate student doesn't know that. The command LIST is entered, and out comes nonsense. out comes nonsense.

What goes through the programmer's mind at this time? "I was so sure that the program is correct [in fact, it is]; but it's so bad that it's destroyed memory! I suppose that machine language is much more difficult than I thought."

And the student loses hope and gives up, not knowing that there's only one small piece of information needed to fix everything up. This is only one of the things that might go wrong when the SOV pointer is improperly placed; even an attempt to change or save a BASIC program can cause system failure.

Such experiences destroy confidence. They are responsible for the myth that machine language is hard and only super-clever programmers can cope with it.

### The Machine Language Monitor SAVE

Now that we're becoming aware of the SOV pitfall, we're ready to discuss how to save a program in machine language. You probably understand why I've been delaying this command until this time. The MLM save com mand typically goes

S "PROGRAM", 01, 033C, 0361

This would be the tape format. The command is S and is followed by the program name. The device is tape, so we type  $\Box \rightarrow$  be sure to give two digits. Next comes the beginning address (in the example \$D33C)

followed by the end address plus one. In the example, the last location saved will be \$0360. For disk saves, we might want to add the drive number:

```
S "D:PROGRAM", 08, 033C, 0361
```
These programs, once saved, may be loaded directly from BASIC, but watch the SOV carefully. VIC-20 and Commodore <sup>64</sup> BASIC LOAD com mands should contain the extra field to defeat relocation: LOAD "PRO GRAM",  $\beta$ , 1 will insist that the program load back into the same memory locations from which it was saved. locations from which it was saved.

#### More on LOAD . . . . . . . . . . .

There is a machine language  $L$  command to do a program load without changing any pointer (especially  $SOV$ ). There are a number of different machine language monitors around, and the L command does not work the same way on all of them. You might check out the one you are using: ideally, the L command (format: L "PROGRAM", O1) should bring back the program without relocation.

The L command is of limited value. A program user often cannot be expected to load up a machine language monitor and use it to go through a L load sequence. The program should take care of things for the user.

We have been careful to say that the BASIC LOAD command changes the SOV when given as a direct command. If a LOAD command is given from within a program,  $SOV$  is not changed; but there's a new item to be taken care of. taken care of.

Programmed LOAD has been carefully designed to perform a function called "chaining." That's BASIC technique, and not within the scope of this book. Chaining, however, has two important characteristics:

- 1. No pointers are affected. The program will not lose any variables when it performs a LOAD. That's good: we will not lose any of our computations.
- 2. Once a LOAD is complete, the BASIC program will resume execution at the first statement. It will not continue from where it left off; it will go back to the beginning. For our application, that's bad; we seem to have lost our place in BASIC. in BASIC.

If we understand the problem that item 2 creates, we can easily fix it by using item 1. Here's an example to illustrate the problem: we have program on disk written for the cassette buffer called "ML", and we want to have a BASIC program bring it in. We could code as a first line:  $1\,\square\,\square$ LOAD " $ML"$ ,  $\Delta$ —but we'd have a problem. First, the program would load

ML. Then it would go back to the beginning and load ML. Then it would go back to the beginning ... and so on. This is not satisfactory. Let's use rule to fix everything:

 $100$  IF  $A = 1$  GOTO 130  $110 A = 1$ 120 LOAD "ML", 8, 1 13D . . . continues

When we say  $RUN$ , the first line is executed. A is not equal to one, so we continue on line  $110$ . A is set to one, and line  $120$  causes a load of the desired program. BASIC goes back to the beginning, but all variables are preserved, so A is still equal to  $1$ . Line  $1 \square \square$  tests A and goes to line 130, the next statement beyond the load. Everything works as required. If there are multiple LOADs, line 100 might be changed to 100 ON A GOTO 130, 150, 170 . . . as necessary.

Caution: we are discussing the programmed LOAD command only in the context of loading machine language modules. If you want to have program load in another BASIC program (chaining or loading) the above rules still apply but may need to be used differently.

#### Other SOV Blunders Other Soviet Blunders Soviet Blunders Soviet Blunders Soviet Blunders Soviet Blunders Soviet Blunders Soviet B

We have discussed the horrible results of loading a machine language program into the cassette buffer (using a direct command) after BASIC has been loaded. By now, we should have learned to avoid making this mistake. What about programs stored in other areas, such as high memory or after BASIC? or after BASIC?

Suppose we want to place a program into high memory, either by moving the top-of-memory pointer down to make room, or by using the spare RAM at \$C000 to \$CFFF of the Commodore 64. We also have a BASIC program to load. Will loading in the wrong order harm SOV?

The answer is yes, although the problem is not so severe. You can see that after loading a program to high memory using a direct command, SOV will be positioned immediately above it. But that's too high—there's no room for variables and we'll get an OUT OF MEMORY error for almost anything we do.

Obviously, we can't leave SOV in the upper stratosphere. We must load the high memory first, and then the BASIC program. The second load will straighten out the SOV pointer. If you try this, you'll find that it is necessary to fix up the top-of-memory pointer and command NEW between the two loads; you cannot even give the next LOAD command if you're apparently totally out of memory.

### Review: Fixing Pointers

If in doubt, examine the pointers by displaying them with a M command. For VIC/64/PLUS/4, the command would be  $M$  DDEB DD3A; with PET/CBM, use M DD28 DD37; in either case, be sure that the startof-variables pointer is set to a "sound" value.

As always, you can change an incorrect memory value—in this case, an incorrect vector—by moving the cursor back, typing over the values to be changed, and pressing RETURN.

### After End-of-BASIC—Harmony

Suppose we place the machine language program behind the end-of-BASIC—that's the three zeros in memory—and move up the SOV so that variables won't disturb this program. How will everything work now?

Things will work very well indeed. This time, we need to load our BASIC program first; the SOV will go immediately behind BASIC. Then we may load our machine language program, and the SOV moves right behind it. The SOV is in exactly the right place, assuming we load in the right order. (If we don't, the variables will destroy our machine language program.)

Once our two programs are together, and we say SAVE, the combination program—BASIC and machine language together—will be saved. A little thought will reveal that memory from start-of-BASIC to just before startof-variables contains everything we need. A subsequent load will bring everything back in, and position SOV to exactly the right place. We now have a "unit" program—BASIC and machine language working together, loading and saving as one program.

There's one small problem in this arrangement. Once we have married the BASIC and machine language programs, we must not change the BASIC program. If we added to or subtracted from this program, the machine language program would move up or down—the relocation of memory goes right up to SOV. The program might not be able to work in the new place, and, of course, our SYS commands would be wrong.

#### **BASIC Variables** BASIC Variables

There are four types of entry in the BASIC variable table. All variables, regardless of type, occupy seven bytes; the first two bytes are the name, and the remaining five bytes (not always fully used) contain the value or definition. The variable type is signaled as part of the name: high bits are set over one or both letters of the name to signal a specific type.

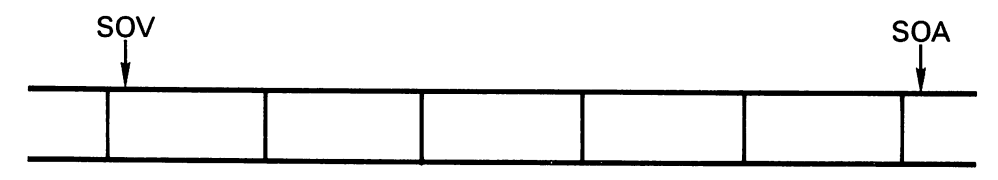

EACH VARIABLE IS EXACTLY 7 BYTES LONG. **VARIABLES APPEAR IN THE ORDER IN** VARIABLES APPEAR IN THE ORDER IN WHICH THEY ARE USED. which they are used to be used to the use of the USE of the USE of the USE of the USE of the USE of the USE of

#### Figure 6.5

For example, if a floating point variable had a name AB, the name would be stored in the two bytes as  $$41, $42$ —the ASCII codes for A and B. The same would be true if the variable were named ABACUS, since only the first two letters of the name are kept. In contrast, if the variable were named AB£, meaning that it was an integer variable, the name would be stored as  $$C1$ ,  $$C2$ . The ASCII codes are the same, but the high bit has been set over them. To complete the picture, a string variable named AB\$ would be coded with the name \$41, \$CE—the high bit is set over the second character only.

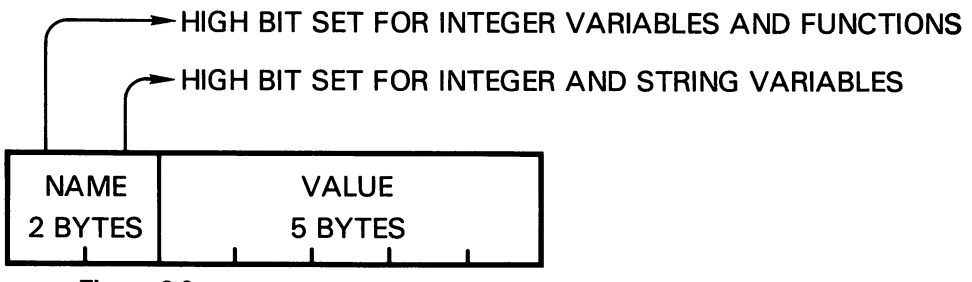

#### Figure 6.6

There's a fourth type of entry that can go into the variable table, but it's not a variable: it's a function definition. If we give the variable command DEF FNA (... an entry will be made in this table. It will be distinguished by the high bit being set over the first character only.

String variables use only three of the five bytes provided; the first byte signals the length of the string, and the next two bytes give the string's address. This group of three bytes is called a *descriptor*.

There are two types of numeric variables: floating point and integer. Float ing point variables use all five bytes; integer variables use the first two bytes only. It's possible to extract the value from a floating point variable and put it to work, but it's not a simple procedure. A description of how to do this is given in Appendix F. In contrast, it's quite easy to take the value from an integer variable and use it.

Let's try an example. Type NEW, followed by  $A = 5 = :B\% = 5$ . This creates two different variables: A and B%. Now go to the machine language monitor. The variables should be near the start-of-BASIC, but if you wish you can find their exact address by examining the SOV pointer (\$2A/ \$EB on PET/CBM, or \$2D/\$EE on VIC, Commodore <sup>64</sup> or PLUS/4). On the Commodore 64, we might find that the variables start at \$D8D3; to display both of them, we type M D&D3 D&1D. We see the floating point variable, A:

<sup>41</sup> DD fl3 ED DD DD DD

The first two bytes are the name— \$41 is ASCII for A, and the zero signifies no second letter—but where's the 5? Embedded within the  $\Delta \exists$  $E$ D DD DD  $E$ , that's where; and it's a good deal of work to extract the 5 for further processing.

Behind this variable, we see the integer variable, B:

C2 80 DD 05 00 00 00

Hex C2 is the ASCII for the letter  $B( $42)$  with the high bit set.  $$40$  is zero with the high bit set—again, there's no second letter. The value is in the next two bytes, and it's easy to read. The last three bytes are not used. . . . .

Which is easier for machine language to interface with? Obviously, the integer variable. It's often quite suitable for the program work at hand: counting characters, setting pointers, and similar tasks.

# Exchanging Data: BASIC and Machine Language

If BASIC and machine language wish to pass data back and forth, there are several approaches. Perhaps the simplest is to have BASIC POKE the values into a given location, and machine language load them as needed; in the opposite direction, machine language will store the values and BASIC will PEEK them.

Another method is more sophisticated. BASIC variables are stored in

memory: why can't a machine language program go after the variables exactly where they lie and extract their value or change them? It sounds like a good idea.

By now, we know how to ask machine language to search for a specific BASIC variable. Given the name, we can get the address of the first variable from the SOV pointer and store it as an indirect address. Using indirect, indexed addressing and stepping the Y register from  $\Box$  to  $\Box$  we can see if the name matches. If not, we add seven to the indirect address can see if the name matches. If no see if no seven to the indirect add several add several add several address to take us to the next variable. If it does match, our indirect address is set up at the start of the variable; we can set Y to  $2, 3, 4, 5$ , and L and extract the whole value. If the variable is type integer, we need only extract the first two bytes ( $Y = \overline{c}$  and  $\overline{d}$ ). If the variable is not in the variable table, we'll step our indirect address until it matches the start-of-arrays; at that point, we know that we have missed the variable. point, we know that we have missed the variable.

For a small number of variables, there's a short cut. Variables are placed into the variable table in the order in which they are defined: whichever variable is defined first in the BASIC program will be first in the variable table. So if we arrange for our variables to be defined in a certain order, we can streamline our machine language search to "first variable," "sec ond variable," and so on, with no need to examine the names.

Let's take this one step further. If we want to use the first variable, all we need to have is the address of the first variable somewhere in zero-page so that we may use it as an indirect address. We already have that address—it's the SO V, the start-of-variables, and it's there pointing helpfully at the first variable for us. By increasing the value of  $Y$  appropriately, we can reach beyond the first variable and into the second or, for that matter, the third or the thirty-sixth.

Project: We plan to place the machine language program behind the endof-BASIC. This will vary, depending on the machine being used. The following code shows the correct addresses for the Commodore 64. Refer to Appendix E for other machines.

C128 note: Remember to check Appendix E, under Exercises for the Commodore 128, for the appropriate coding. There's a lot here on how to dig out information from another memory bank.

First, let's do our BASIC coding to estimate its size. We need to guess at the location of the end-of-BASIC so as to place our machine language program. This program will ask machine language to take a value,  $V\$ and multiply it by ten. Remember to say NEW. We write the BASIC program as follows: as follows:

```
100 VZ = 0110 FOR J=1 TO 5
120 INPUT "VALUE"; V%
140 PRINT
           "TIMES TEN
                     =":V%
14D PRINT "TIMES TEN 1%
150 NEXT J
```
It seems likely that our BASIC program will occupy less than 127 bytes. We may check this later, but it seems safe to plan to start our machine language program at around  $2D49 + 127$ , or  $2176$  (hexadecimal  $880$ ). On that basis, we may change line  $1\overline{10}$  to SYS  $\overline{217}$  b. Do not try to run the program yet.

At this point, we could save the BASIC program to tape or disk and develop the machine language program. This would allow us to refine each of the two parts independently. For the sake of brevity—and because our ex ample is an easy one and won't need touching up—we'll write the machine code directly into memory.

Switch into the machine language monitor. Assemble the following code:

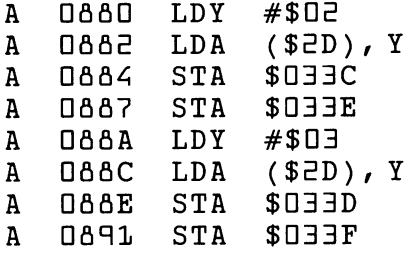

We have now extracted two bytes from the first variable, V%. The high byte has been stored at both \$033C and \$033E; we'll see why in a moment. The low byte of the value has gone to  $$033D$  and  $$033F$ .

Project for enthusiasts: You might be able to code the above more com pactly by more effective use of indexing.

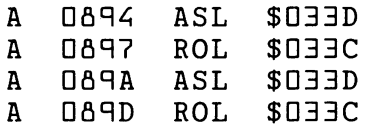

We have multiplied the contents of  $$033D/$033C$  by two, and then we have multiplied it by two again. These locations now contain the original value times four. Note that we ASL the low byte and then ROL the high byte. Perhaps we should be checking for overflow; but let's trust the num ber to be within range for now.

Since we have the original number times four in  $\text{\$O}$ 33D/ $\text{\$O}$ 33C, we can add it to the original number in  $D33F/23E$  to get the original number times five:

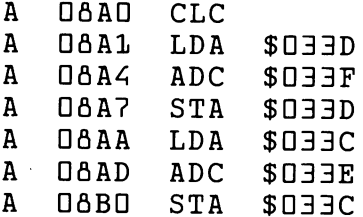

Now locations \$D33C/\$D33D contain the original number times five. If we double the number one last time, we'll have the value times ten:

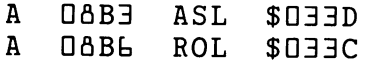

We have multiplied the number by ten. Now let's put it back into the variable

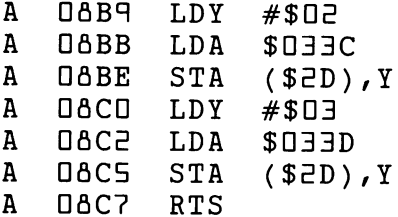

The numbers go back exactly the same way we drew them out. We must be careful to keep the high and low bytes correct. Integer variables have the high-order byte first, followed by the low-order byte; this is exactly the reverse of the way we use 650x addresses.

We must perform one more task before wrapping up the program. We must change the start-of-variables pointer to a location above the machine language program. That would be  $$DAC6$ , and so we display the SOV pointer with M **ODED DDEE** and change the pointer to

 $:$  ODED CA DA  $...$   $...$   $...$   $...$   $...$ 

Check ... disassemble ... and then back to BASIC. List, and you'll see your BASIC program again. There's no sign of the machine language program, of course, but SaVE will now save everything together.

RUN the BASIC program. Enter numbers as requested. Confirm that they are multiplied by ten.

You may recall that our machine language program does not check for overflow. RUN the program again, and see if you can find the highest number that can be multiplied by ten without error. What happens at time of overflow? Is it what you expected?

Project for enthusiasts: Can you add checks for overflow to the above program? You must decide what to do if overflow occurs: print a message; set the value to zero; or whatever you decide. But you shouldn't stop the program or break to the monitor. Such a thing would upset the program user. Your program will be longer. Don't forget, therefore, to change the SOV pointer at \$2D/\$2E so that your program is safe from variables

# Things You Have Learned

- —Small machine language programs can be conveniently written and checked out in the cassette buffer. We have been doing this during the exercises. This area is not satisfactory for large programs, or programs we want to save on tape.
- —Programs can take up semi-permanent residence near the top-of-BASIC memory; the top-of-memory pointer needs to be moved down to protect it. These programs often need a separate "setup" to place them.
- —Programs can be placed behind the end-of-BASIC, which is marked by three consecutive zero bytes in memory. The start-of-variables pointer must be increased so that variables don't write over the program. Care must be taken not to change the BASIC program after this is done.
- —The VIC-20 frequently has the start-of-BASIC moved up to make room for video information in lower memory. As long as we're moving this pointer, we might move it a little further and make room for some machine code.
- —The Commodore <sup>64</sup> has an unused block of RAM at addresses \$CDDD to \$CFFF; check to see that no other programs are using this area.
- —The start-of-variables pointer is intimately tied in with BASIC'S SAVE and LOAD commands. It is extremely important to ensure that any LOAD se quence leaves this pointer in a safe place, so that variables cannot write over program code and thus cause program destruction.
- $-$ Machine language monitor S (save) and L (load) commands can be used for staging programs in various parts of memory. Again, great care should be taken to ensure that the pointers are sound after the use of such instruc tions.
- —A BASIC program may contain LOAD commands that will bring in any of the following: a different BASIC program, a machine language program, or data. Again, careful handling is needed.
- —BASIC variables are of three major types: integer, real (floating point), and string. Machine language programs are capable of reading and using any of them; in particular, integer variables are quite straightforward.
- —If we want, we can simplify the task of searching for BASIC variables by deliberately creating them in a certain sequence.

## Questions and Projects

Write a simple BASIC and machine language program set that allows BASIC to input a number less than  $E=ES$ ; POKE it somewhere in memory; call machine language that will divide the number by two; PEEK it back and print it.

A program that brings in other programs is called a "boot," or, more accurately, a bootstrap program. Write a simple BASIC boot program to bring in a previous program exercise that was located in a cassette buffer (say, the program from Chapter 2 that printed HELLO), and then call it with a SYS.

Bootstrap programs are especially popular with VIC, Commodore 64, and PLUS/4 for bringing in chunks of data such as sprites, new character sets, or whole display screens of information. You might like to try your hand at setting up such a system.

Try your hand at this. I have a BASIC program that reads

 $100X = 5$ ---110 SYS ... <u>. . . .</u> . . . 120 PRINT A **1ED PRINT** 

Write the machine language to be called by the SYS so that it changes the name of the variable  $X$  to  $A$ . Caution: this may be fun, but it's dangerous in real programs since you may end up with two variables that have the same name. same name.

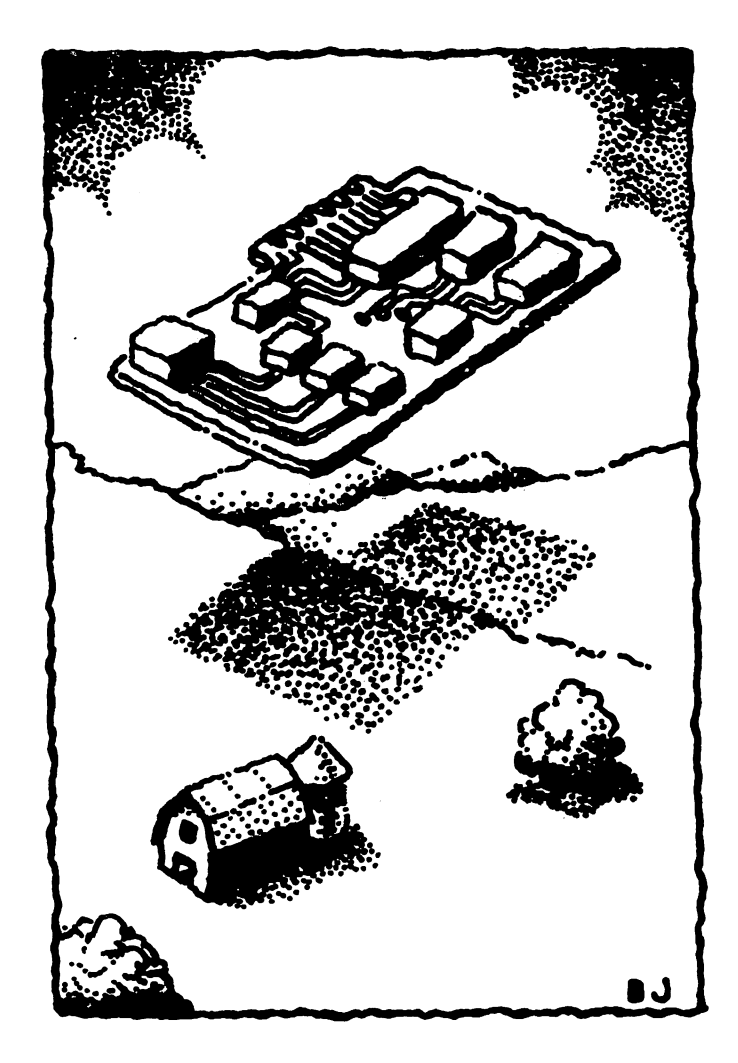

# Stack, USR, Interrupt, and Wedge

This chapter discusses:

- The stack for temporary storage
- USR: an alternative to SYS
- Interrupts: IRQ, NMI, and BRK
- The IA chips: PIA and VIA
- Infiltrating BASIC: the wedge

#### A Brief Intermission Brief Intermission

If you have been following along and performing the various projects, you should know a great deal about the principles of machine language. You should be capable of trying your hand at a number of small projects, and investigating areas that may be of special interest.

This is a good time to stop and take stock. The remaining chapters are "icing on the cake" ... they give extra detail and fine tuning on aspects of machine language. If you feel uncertain about any material covered so far, go back. Fix the fundamentals firmly in focus before you proceed and plunge into ponderous points of interest.

# Temporary Storage: The Stack

The stack is a convenient place to put temporary information. It works like a stack of documents: you may drop (or "push") an item onto the stack; when you take an item back again (or "pull"), you'll get the last one that you put there. Formally, it's called a last-in, first-out (LIFO) discipline; it's natural and easy to understand.

The important rule to keep in mind about the stack is: "Leave these prem ises as clean as when you found them." In other words, if you push three items onto the stack, be sure you pull those three items back off again. Don't ever branch away and leave the stack littered.

The stack is in memory at page 1. The stack pointer (SP) is one of the items displayed in the register. To look for the information on the stack, you must add  $$0100$  to the value to get the next available stack position. As an example, if the  $SP$  shows a value of  $F_0$ , the next item to go on the stack will go into address  $\text{\textsterling}DFE$ ; the moment we put an item onto the stack, the pointer will move down so that it becomes \$F7.

As the stack is filled, the stack pointer goes down. As the items are brought back out of the stack, the stack pointer goes  $up$ . A low value in the stack pointer means a full stack: a value below  $$40$  signals trouble.

The 650x chip itself doesn't give the stack any special treatment. If machine language program—probably because of a coding error—wanted to push one thousand items onto the stack, that would be OK as far as the microprocessor was concerned. The stack would never leave page 1: as the stack pointer went down beyond zero, it would wrap around to \$FF and keep going. You'd never get those thousand distinct items back, of course. Similarly, if a program wanted to pull a thousand items from the

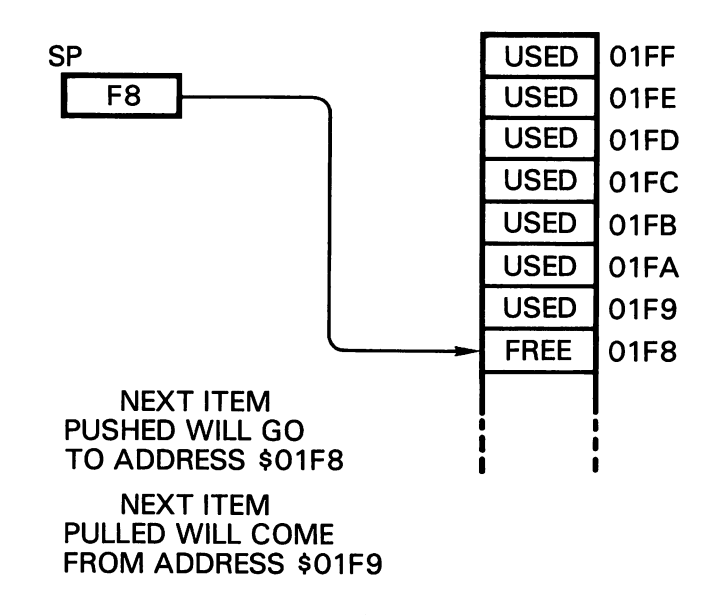

#### Figure 7.1

stack—whether or not they had been put there before—the processor would happily move the stack pointer round and round page 1, delivering bytes. There would only be 256 different values delivered, of course, but the processor doesn't care.

Within the BASIC environment, the stack pointer starts around \$FA (the first item will go into the stack at address \$D1FA), and goes down from there. When the stack pointer goes below about \$AU, BASIC will signal OUT OF MEMORY. That's over 160 available locations on the stack, plenty of room for most applications

### PHA (push A) and PLA (pull A)

How may we use the stack? Suppose we have a value in the A register and in a moment we will want to use it. First we need to print something, and the character to be printed must be loaded into the A register. How can we put away the value in  $A$  and bring it back later? We could slip it into another register with a transfer instruction  $(TAX \text{ or } TAY)$  and bring it back from there; or, we could store it into memory and load it back. Alternatively, we could PUSH the  $A$  register (PHA) to the stack and PULL (PLA) the value back later.

Again, let's do an example. Suppose the  $A$  register contains  $S$ , and the

stack pointer is at  $F3$ . If the program says PHA, the value 5 is stored at address \$D1F3, and the stack pointer changes to \$F2. Later in the program, we encounter the instruction PL A: the stack pointer moves back to  $F_3$  and the value 5 is read from address  $DIF_3$  and placed into the A register.

It's a handy way to put away a value in  $A$  for a moment.

### PHP (push processor status) and PLP

Sometimes when we are writing a program, we want to test for a condition now but act on the result of that test later. We can arrange to do this by putting the flags away for the time being, and then bringing them back when we want to test the flags. We use the instruction PHP (push the processor status word) to place all the flags on the stack, and PLP (pull the processor status word) to restore the flags to the status register (SR).

Why would we need to do this? Perhaps an example will illustrate. Suppose we are reading a file of customer purchases, and as we input a data item, we discover that this is the last one—it's the end of the file. That means that we want to close the file and summarize the customer's activity though not just yet. First, we must handle the item of information that we have input. So we can "stack" our end-of-file information, handle the last record in the same way as previous records, then bring back the status to see whether it's time to close the file and print the totals. We'll be using PHP and PLP for exactly this kind of task in the next chapter.

PHA and PHP both put exactly one item onto the stack; PLA and PLP pull one item. There are other commands that handle more than one stack location.

#### **JSR** and RTS \_\_\_\_\_\_\_\_\_\_\_\_\_\_\_\_\_\_\_\_\_

We know these commands. What are they doing here?

When a JSR command is executed, the return address is placed onto the stack. When an RTS command is executed, the return address is picked from the stack, and that's where the program returns to.

More precisely, when  $a$  JSR occurs, the processor places onto the stack the return address minus one as two bytes; the high-order part of the address goes to the stack first. When an RTS is encountered, the pro cessor takes the two bytes from the stack, adds one, and then proceeds from the address so formed.

Example: If address \$D355 contains the command JSR \$D33C, the

following events occur. The return address would be \$D355, the instruc tion directly behind the  $JSR$ ; but an address of  $$D354$  is calculated the D3 goes to the stack first, and the SA below it. The subroutine at \$D33C now starts to run. Eventually, it encounters an RTS. The values <sup>54</sup> and D3 are pulled from the stack and formed into address \$D354; one is added, and the processor resumes execution at address \$D355.

You hardly need to know this. We have been using subroutines for some time without knowing that all this happened. But sometimes, it's useful to be able to examine the stack, asking, "Who called this subroutine?" The answer is there. answer is there.

### Interrupts and  $RTL$

There are three types of interrupt: IRQ, NMI, and the BRK instruction. IRQ (interrupt request) and NMI (non-maskable interrupt) are pins on the 650x. A suitable signal applied to the appropriate pin will cause the processor to stop what it's doing and run an *interrupt routine*. The BRK instruction might be thought of as a fake interrupt—it behaves in a similar manner to IRQ.

When an interrupt signal occurs, the processor completes the instruction it is currently working on. Then it takes the PC (the program counter, which contains the address of the next instruction) and pushes it onto the stack, high byte first. Finally, it pushes the status register to the stack. That's total of three bytes that go to the stack.

The processor then takes its execution address from one of the following locations:

IRQ or BRK—from \$FFFE and \$FFFF

NMI  $-$ from  $SFFFA$  and  $SFFFB$ 

Whatever value is found in these pointers becomes the interrupt execution address: the processor starts to run at this address. Eventually, the pro cessor encounters an RTI instruction. The status register and the PC address are taken from the stack, and the interrupted program resumes where it left off. where it left off.

Note that the address on the stack is the return address. This differs from JSR/RTS, where the return address minus one is stored.

On all Commodore machines, the  $IRQ$  strikes about sixty times a second. The NMI is unused (but available) on PET/CBM; it isn't available in the Plus-4 series; and on VIC-20, Commodore 64, and Commodore 128, it is used for the RESTORE key and for RS-232 communications.

The BRK command can be distinguished from the IRQ signal by means of a bit in the status register. Bit  $4$  is the B, or break flag; if it's set, the last interrupt was caused by a BRK and not by an  $IRQ$ .

Later, we will discuss using the interrupt routines for our own programming. By the time we can "catch" the interrupt, several more things will have been pushed to the stack: the A, X, and Y registers. This is done by a ROM program, not the processor; but it will prove handy since we can use these registers, safe in the knowledge that they will be restored at the end of the interrupt.

### Mixing and Matching

The processor uses the stack mechanically. If we know how to manipulate the stack, we can use it for surprising things. For example, an RTS can be given even though there was no subroutine call; all we have to do is prepare the stack with the proper address. Try to figure out what the following code will do:

```
LDA #$24
PHA
LDA #$68
- - - - - - -PHA
----
RTS
RTS
```
This coding is identical to JMP  $$2469$ . We have placed a "false return address" onto the stack, and RTS has removed it and used it. This may not seem very useful, since we could easily have coded the  $JMP$  \$2469 directly. But look at the following code:

```
LDA TABLE1, X
PHA
LDA TABLE2, X
RTS
```
The principle of coding is the same, but now we can "fan out" to any of several different addresses, depending on the value contained in X.

# USR: A Brother to SYS

We have used SYS a number of times. It means, "Go to the address supplied and execute machine code there as a subroutine." USR is similar in many respects: it means, "Go to a fixed address and execute machine code there as subroutine." The fixed address may be POKEd into the USR vector. On most Commodore machines this is at addresses 1 and  $\overline{c}$ ; on the Commodore 64, it's at addresses 785 and 786 (hex  $\overline{0311}$ and D31E).

There's another difference that seems important at first. SYS is com mand; USR is a function. You cannot type the command  $USR (D)$ —all you'll get is SYNTAX ERROR. You must say something like PRINT  $USR (D)$  or  $X = USR (D)$ , where USR is used as a function. It seems as if SYS was meant to connect to action programs, and USR was meant to link to evaluation programs. In reality, the difference in usage is not that great.

Whatever value is within the parentheses—the argument of the  $USR$  function—is computed and placed into the floating accumulator before the USR function is called. The floating accumulator is located at  $$5E$  to  $$63$ in most PET/CBM computers, and at  $$6L$  to  $$6L$  in VIC-20, Commodore 64, and PLUS/4. Floating-point representation is complex, as we have hinted in Chapter 6. Most beginning programmers prefer to leave this area alone and pass values through memory POKEs or integer variables.

When the USR function returns control to BASIC, the function value will be whatever is in the floating accumulator. If we have not modified it, this will be the same as the argument, so that in many cases  $PRINT$   $USR(S)$ would print a value of 5.

# Interrupts: NMI, IRQ, and BRK

We have mentioned the mechanical aspects of interrupt. Now let's look at how to use the interrupt for simple jobs.

The  $IRQ$  connects through a vector in  $RAM$ ; if we change the address within the vector, we will change the address to which the interrupt goes. The interrupt vector is located as follows:

Most PET/CBM:  $0090 - 0091$  (decimal  $144 - 145$ )

 $VIC/Commodore 64: 0314-0315$  (decimal  $788-789$ )

Before we change this vector, we should realize something quite important: the interrupt does a lot of work sixty times a second. It updates the clock, checks the RUN/STOP key, gives service to the cassette motors, flashes the cursor, and handles keyboard input. If you thoughtlessly change the IRQ vector, it will stop doing these things; and it's hard to handle a computer when it has <sup>a</sup> dead keyboard. You could try to program all these functions yourself; but there's an easier way.

Suppose we use the vector to temporarily divert to our own program, and at the end of our program we allow the interrupt to continue with whatever it was going to do anyway. That way, our program would get service sixty times a second, and the usually interrupted jobs would still get done.

It's not hard to do, and we can achieve many interesting effects by diverting the interrupt. Remember that the interrupt runs all the time, even when no BASIC program is running. By playing with the interrupt, we can make a permanent computer system change that is in effect even when no programs are in place.

Care must be taken in changing an interrupt vector. Suppose we are beginning to change the two-byte address; we have changed the first byte, and suddenly, the interrupt strikes. It will use an address that's neither fish nor fowl: half is the old address, and half is the new. In such a case, it's likely that the interrupt will become confused; and if the interrupt is confused, the whole computer is in trouble. We must find a way to prevent interrupt from striking when we change the vector.

We could do this in machine language: before a routine to change the IRQ vector, we could give the instruction SEI (set interrupt disable). After this instruction is given, the IRQ cannot interrupt us. We may set the vector and then re-enable the interrupt with the instruction CLI (clear interrupt disable). Be sure that you do this, since the interrupt routine performs many vital functions. We may say that we have masked off the interrupt in the time period between execution of SEI and CLI. The NMI interrupt, however, is non-maskable, and SEI will have no effect on it.

There's a second way of turning off the interrupt—that is, by shutting off the interrupt source. Something makes an interrupt happen—it might be a timer, it might be an external signal, or it might even be a screen event. Whatever it is, we can get to the source of the interrupt and disconnect it.

Almost all interrupt signals are delivered through an IR (interface adaptor) chip; and these chips invariably allow the path of the interrupt signal to be blocked temporarily. We'll discuss the IA chips later; for the moment, the normal interrupt signals can be blocked with the following actions:

Commodore 64: Store \$7F into address \$DCOD (POKE 56333, 127) to disable; store \$81 into the same address (POKE 56333,129) to re-enable. re-enable.

VIC-20: Store \$7F into address \$912E (POKE 37166, 127) to disable; store  $$CD$  into the same address (POKE  $37166$ , 192) to reenable.

PET/CBM: Store \$3C into address \$E813 (POKE 59411, bD) to disable; store  $$3D$  into the same address (POKE  $5741, 61$ ) to re-enable.

It goes without saying that the above POKEs should not normally be given as direct commands; the first POKE in each case will disable the keyboard (among other things), and you won't be able to type the restoring POKE.

A warning about interrupt programs: changing the IRQ vector is likely to make it difficult to load and save programs. You may need to put the vector back to its original state before you attempt any of these activities.

# An Interrupt Project

The following project is written for the Commodore <sup>64</sup> only. The equivalent coding for PET/CBM and VIC-20 may be found in Appendix E. Appendix E, under Exercises for the Commodore 128, also contains appropriate coding for the C128.

Let's write the coding for the interrupt itself. Sixty times a second, we'd like to copy the contents of address  $$I_1$  to the top of the screen. Here goes:

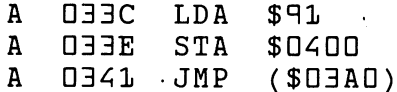

Why the indirect jump? We want to "pick up" the regular interrupt routine, but we don't know where it is yet. When we find the address, we'll put it into locations  $$0\exists$   $A0$ / $$0\exists A1$  so that the indirect jump will link things up for us.

Now let's write the routine to enable the above interrupt coding. First, let's copy the interrupt address from  $\angle$  D 3 14 into the indirect address at  $\angle$  D 3 A D:

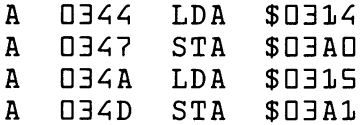

Now we are ready to put the address of our own interrupt routine (at \$D33C) into the IRQ vector:

A 0350 -**SEI** 

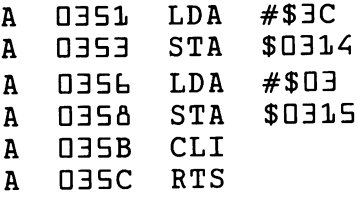

We will enable the new interrupt procedure by a SYS to \$0344, above (SYS 83L). Before we give that command, let's write the coding to put everything back:

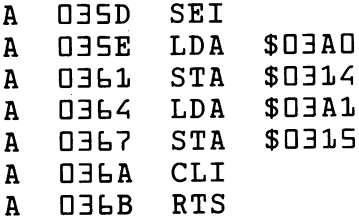

As you can see, we put the original address back, copying it from the indirect address area where it was saved.

Once this code is in place, disassembled, and checked, you may return to BASIC. SYS 83L will invoke the new interrupt code; SYS 8L1 will turn it off. Note that the character (a copy of the contents of address  $$41$ ) appears at the top left of the screen. The character seems to be affected by pressing some keys; can you establish how many keys are involved?

Some models of Commodore <sup>64</sup> may print blue-on-blue when screen memory is POKEd, as we are doing now. If so, the character may not always appear in the left-hand corner. Project for enthusiasts: Fix this problem by storing a value into the color nybble table at address  $$D\delta DCD$ .

# The IA Chips: PI A, VIA, and CIA

The interface adaptor (IA) chips are richly detailed. To understand them fully, you'll need to read the specifications in some detail. Here, we'll give their main functions. their main functions.

PIA stands for peripheral interface adaptor, VIA for versatile interface adaptor, and CIA for complex interface adaptor. There is speculation among Commodore owners that the next interface chip will be called "FBI."

The functions performed by an interface adaptor are:

Event latching and interrupt control. We have noted that these chips can be manipulated to block the interrupt signal. In fact, they do more than "gating" the signal—allowing it through to the processor's IRQ trigger or alternatively blocking it. They also often latch a signal into an event flag, sometimes called an interrupt flag.

Latching is important. A triggering event may be brief; so short, in fact, that the original signal causing interrupt might go away before the processor can look at it. An IA event flag locks in the signal and holds it until the program turns it off. . . . . . . . **. . . .** 

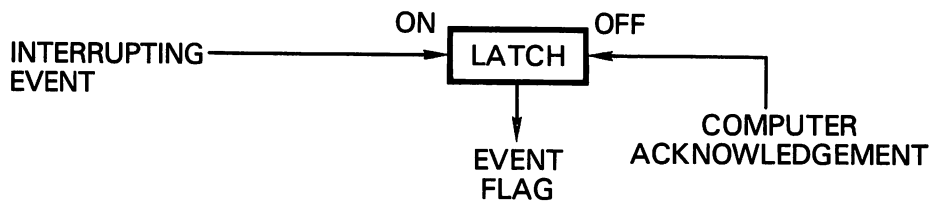

#### Figure 7.2

If an event has time importance—that is, if the event's timing must be accurately measured, or if the event flag must be cleared quickly so as to allow for the detection of a new event—we may link the event flag to the interrupt line. If we do so, the occurrence of the event will cause the processor to be interrupted. We must write coding linked to the interrupt routines to detect this event, clear the flag, and do whatever processing is needed. We set up this link to the interrupt line by means of a register usually called the interrupt enable register.

On the other hand, the event might not be particularly time critical. In this case, you can simply check the appropriate event flag from time to time. When the event occurs, you may then clear the flag and handle it. No interrupt is needed. Even when an event flag is not connected to the interrupt, it may be called an interrupt flag; don't let the terminology confuse you.

Whether or not you handle these events through interrupt sequences, it's important to know that it's your job to turn the event flag off. The flag will hold the signal until it's turned off—and it usually won't turn off unless your program takes some action to do this.

The various flags are triggered by timers or external signals. You can read a flag's state by checking the interrupt flag register. Several flags will be packed together in this register; as always, you will use the logical operators— AND, OR A, or EOR—to extract or modify the particular flags in which you are interested. You may also use the IFR (interrupt flag register) to clear the flags.

- 2. Timing. Certain addresses within the IA chip are often assigned as "timers." These timers count down; in other words, if we place a value of \$97 into a timer and look at the value immediately, we might find that it has gone down to \$93. Timers come in many shapes and sizes—again, check the chip reference for details—but most of them toggle an interrupt flag when they have counted down to zero. As discussed, you may choose whether or not this flag will really cause an interrupt signal.
- 3. Input/output. Certain addresses within the IA chip are connected to "ports," which extend outside the computer. Thus, the computer can detect external events or control external devices. Output signals are usually latching in nature: in other words, a store command might be taken to mean, "turn on port 5 and leave it on."

### **Tips on IA Chips**

Many addresses within an IA chip have a different meaning, depending on whether they are being written to (stored) or read (loaded). Watch for this when you are reading the chip specifications.

Often, the action required to turn an interrupt flag off is odd. It looks like the kind of thing you should do to turn the flag on. Keep in mind that flag may be turned on only by the external activity to which it is linked. So, although it may seem odd to turn the flag in bit zero off by storing value of 1 (which would seem to want to turn bit zero on), don't worry. You'll get used to it.

The IER (interrupt enable register) is often a source of problems. In many cases, the high bit of a value we are storing has a special meaning: if it's set, the other bits will cause the appropriate interrupt connections to turn on; if it's clear, the other bits will cause the appropriate interrupt connec tions to be turned off. You may recall that we shut off the Commodore <sup>64</sup> interrupt by storing \$7F into address \$DCDD. This may seem odd: we're storing a binary value of \$011111111, which might seem to be turning bits on. In fact, the high bit of zero signals that all the remaining bits are"turn off" signals; so the value causes all interrupts to be blocked.

# Infiltrating BASIC: The Wedge

In zero-page, there's a subroutine that the BASIC interpreter uses frequently to obtain information from your BASIC program. It's used to get a character from your BASIC program, and to check it for type (numeric, end-of-command, or other).

The routine is normally entered at either of two points: CHRGET, to get

the next character from your BASIC program; and CHRGOT, to recheck the last character. The subroutine is located at  $$0070$  to  $$0087$  in most PET/CBM computers, and at  $$0073$  to  $$008A$  in VIC-20 or Commodore 64. You may disassemble it there if you wish. The coding is described below.

Since CHRGET is in different locations, depending on the machine, the following coding is shown with symbolic addresses. That is, instead of showing the hex address value, the address is given a name, or symbol. Thus, CHRGOT might represent address  $$DB77, CHRGOT+1$  would represent address \$DD7 A, and so on.

```
CHRGET INC. CHRONIC CHRISTIAN INC.
                             BNE CHRGOT
                              BNE CHRGOT
                              INC CHRGOT + \overline{c}INC CHRISTIAN CHRISTIAN CHRISTIAN CHRISTIAN CHRISTIAN CHRISTIAN CHRISTIAN CHRISTIAN CHRISTIAN CHRISTIAN CHRISTIAN CHRISTIAN CHRISTIAN CHRISTIAN CHRISTIAN CHRISTIAN CHRISTIAN CHRISTIAN CHRISTIAN CHRISTIAN CHRISTIAN CHRISTIA
CHRGOT LDA xxxx
```
This subroutine is self-modifying, that is, it changes part of itself as it runs. That's not always a good programming technique, but it works well here.

The first part of the subroutine adds one to the address used by instruction CHRGOT. This is a standard way of coding an address increment: add one to the low byte of the address; if that makes it zero, the low byte must have gone from \$FF to \$DD, in which case, add one to the high byte.

The address loaded by CHRGOT is within your BASIC program, or within the input buffer if you have just typed a direct command. Before we follow the next piece of code, let's look at our objectives:

- 1. If we find a space, go back and get the next character.
- 2. If we find a zero (BASIC end of line) or a colon (hex \$3A, BASIC end-ofstatement), we wish to set the  $Z$  flag and exit.
- 3. If we find a numeric, we wish the  $C$  flag to be clear; if we do not find a numeric, we wish the  $C$  flag to be set.

CHRGOT LDA xxxx  $CMP$ #\$3A CMP #\$3A **BCS EXIT** -------

If the character is a colon  $(\text{$}5 \text{ }3 \text{)}$ , we'll leave the subroutine with the Z flag set. That's one of our objectives. Here's part of another one: if the character is  $$3A$  or higher, it can't possibly be an ASCII numericnumerics are in the range of \$30 to \$39.

CMP #\$ED BEQ CHRGET If the character is a space, we go back and get another character.

The following coding looks rather strange, but it's correct. After the two subtractions, the A register will be back where it started:

```
SEC
- -SBC#$3D
SEC
- -SBC \#SDDs = n = =
```
After this, the A register is not changed; but the C flag will be set if the number is less than \$3D, which means that it is not an ASCII numeric. Additionally, the Z flag will bet set if A contains a binary zero. We have met all our objectives and may now return:

```
EXIT RTS
EXIT RTS
```
### Breaking Into BASIC

Since BASIC comes to this subroutine often, we can infiltrate BASIC by changing this subroutine. Extra coding in this area is often called a "wedge" program. We must be very careful:

- $\bullet$  We must leave A, X, and Y unchanged; either we must not use them or we must save them away and bring them back.
- We must not interfere with the flags.
- We must be careful not to slow BASIC down too much.

This is a tall order. The last requirement is often helped by two techniques: use the wedge to implement extra commands in direct mode only; and make use of a special character to identify our special commands.

In PET/CBM, we may choose to modify this subroutine in either of two places: near the beginning, in CHRGET; or after the LDR, in CHRGOT. Each location has its advantages. In the CHRGET area, we don't need to preserve the A register or status flags, since CHRGOT will fix them up for us. In the area following CHRGOT, we have the character we wish to examine in the A register.

But in either case, it's an exacting job.

VIC-20 and Commodore <sup>64</sup> have made the job much more easy by pro viding a vector at address  $$0308/$0309$  that will give us control of the computer, if we wish, immediately before each BASIC command is exe cuted. We still need to use due care, but we have much more latitude.

The address of the instruction at  $CHRGOT$  is often referred to as  $TXTPTR$ . the text pointer. This address always points to the BASIC command being executed at the moment. If we want to participate in reading BASIC, we must learn to use TXTPTR to get the information—usually by means of indirect, indexed addressing—and to leave this address pointing at a suitable place when we return control back to the normal BASIC handling programs.

# Project: Adding a Command

Let's add a simple command to the VIC and Commodore 64 by using the \$0308 vector. The ampersand (&) character isn't used in most BASIC programs, so we'll make it mean this: whenever you see the code "&", print ten asterisk (\*) characters to the computer screen, followed by a carriage return.

C128 note: Remember to check Appendix E, under Exercises for the Commodore 128, for the appropriate coding.

As with our interrupt program, we'll copy the old address from  $$0306/$ D3D9 into an indirect address location, so that we can link up with the normal computer routines as necessary.

An important point: the vector will give us control, if we want it, with TXTPTR positioned immediately before the next instruction. When we return control to BASIC, we must be sure that TXTPTR is similarly po sitioned. sitioned.

Here's our instruction "intercept":

A D33C LDY  $# $01$ 

We're going to use indirect, indexed addressing to "look ahead" at the instruction. Let's look, using TXTPTR as an indirect address:

A  $O<sub>3E</sub>$  LDA (\$7A), Y

Since  $Y$  equals one, we'll look just beyond the address to which  $TXTPTR$ is pointing:

 $A$  D340 CMP  $#$ \$26 . . . . . **. . .** . . . . .  $A$  D344 JMP (\$D3AD)

If the character is an ampersand, we'll branch ahead to \$D347. If not, we'll connect through the indirect vector to the regular BASIC interpreter code: ----

#### <sup>0347</sup> JSR \$0073

We may call CHRGET to move the pointer along. Now TXTPTR points squarely at the ampersand character. We are ready to print ten asterisks:

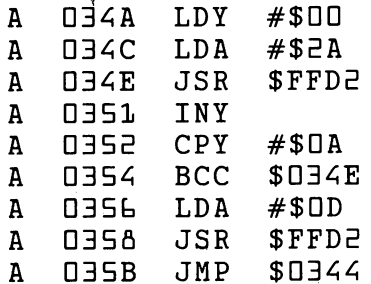

The above code prints an asterisk  $(\text{$}E\text{R})$  ten times and then prints a RETURN (\$DD). It then goes to the regular BASIC interpreter, which will look behind the ampersand character for a new BASIC command.

Now we need to set up the link to our program. We'll write the code to do this starting at \$035E, so that SYS 862 will put the new command (ampersand) into effect:

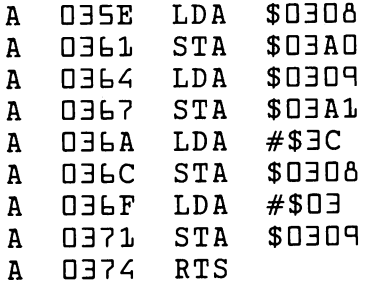

When you have completed and checked the code (remember this is for VIC and Commodore <sup>64</sup> only), return to BASIC. Type NEW and write the following program:

 $100$  PRINT  $34:8:$ PRINT  $5+6$  $11 \square 8$ 1E0 PRINT "THAT'S ALL"

If you type RUN, you will get a SYNTAX ERROR in line 100. We have not yet implemented our "ampersand" command. Type the command SYS fit2. Now type RUN again. The ampersand command obediently prints ten asterisks each time it is invoked.

Infiltrating BASIC isn't an easy job. But it can be done.

# Things You Have Learned

- —The stack is located in page 1, from \$D1FF moving down to \$D1DD. It is used for holding temporary information. A program may push information to the stack, and then pull it back later. The last item that has been pushed onto the stack will be the first item to be pulled back off.
- —Great care must be taken to ensure that your program pulls exactly the same number of items back from the stack as it pushed. In particular, be sure that a branch or jump does not inadvertently omit a needed stack activity. A badly handled stack is often fatal to the program run.
- $-PHA$  pushes the contents of A to the stack;  $PLA$  pulls from the stack into the A register. These two commands are often used to temporarily save A. PHP pushes the status register  $(S \, R)$ ; PLA pulls it back. These two commands are often used for "deferred decisions."
- $-JSR$  pushes a return address (minus 1) to the stack; RTS recalls this address. We may use JSR and RTS without needing to know the role the stack plays, since the two commands take care of the details for us.
- —Interrupts, including the BRK instruction, push three items to the stack; RTI brings them back so that the interrupted program may resume.
- $-$ USR is a function, as opposed to SYS, which is a command. USR goes to a preset address, takes a numeric argument, and can return a value. In practice, USR and SYS are used in quite similar ways.
- —Commodore ROM systems contain coding for the interrupt sequences that cause the data registers—A, X, and Y—to be pushed to the stack, and a branch to be taken through an indirect address that the user can modify. Since interrupt is active virtually all the time, it may be used to create activities that are active even when no BASIC program is running.
- —The various IA chips—PI A, VIA, and CIA—perform many different func tions, including: recording events in latching flags and controlling interrupts; timing; and connecting input/output ports. The detailed specification sheets must be studied for these rather complex details.
- —A subroutine called CHRGET is used frequently by the BASIC interpreter when a BASIC program is running. We may modify or add to this subroutine in order to add to or modify the BASIC language itself.

## Questions and Projects

If you redirect the interrupt vector to your own machine language program, you can copy all of zero page to the screen. Use indexing; start X at zero; and walk through the whole of zero page, loading the memory contents and storing (indexed again, of course) to the screen. Don't forget to connect up your code to the regular interrupt entry address.

You'll get a fascinating screen. There will be timers going, and as you type on the keyboard you'll see various inner values changing around. Enjoy the view.

It's sometimes suggested that a good way to pass information to a subroutine is to push the information onto the stack and call the subroutine. The subroutine can pull the information from the stack. What's wrong with this suggestion?

The above suggestion can be implemented, but it takes a lot of careful stack work. You might like to work through the logic needed to do this.

There are some utility programs which, when placed in the computer, allow a listing to be "scrolled." In other words, if the screen shows BASIC lines  $250$  to  $460$ , the user can take the cursor to the bottom of the screen and continue to press the cursor-down key. New BASIC lines (following 4bD) will then appear. This is not an easy thing to code, but here's the question: do you think that this feature is done with a  $SYS$  command, a wedge, or an interrupt technique? Why?

A SYS command from BASIC is like a subroutine call; so it must place an address on the stack to allow RTS to return to BASIC. Take a look at the stack and see if you can determine what address is used to return to BASIC on your machine.
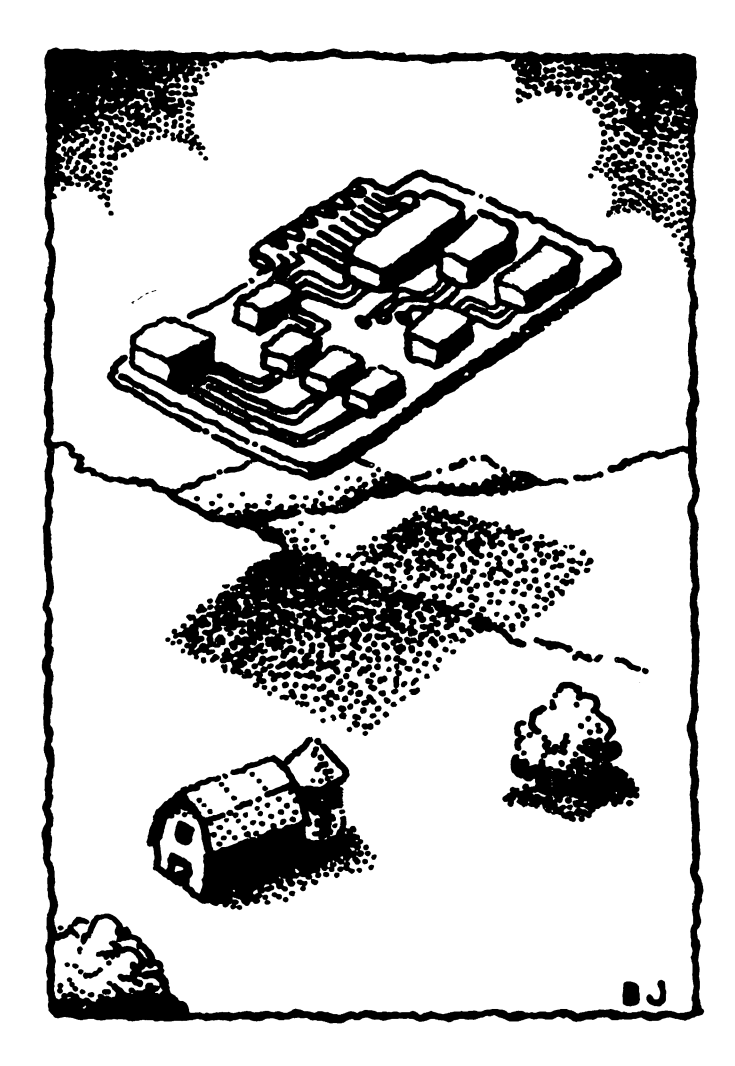

# Timing, Industry of the contract of the contract of the contract of the contract of the contract of the contract of the and and the control of the control of the control of the control of the control of the control of the control of the control of the control of the control of the control of the control of the control of the control of the cont **Conclusion** conclusion and conclusion and conclusion and conclusion and conclusion and conclusion and conclusion and conclusion

This chapter discusses:

- How to estimate the speed of your program
- Input and output from tape, disk, and printer
- **Review of instructions**
- Debugging
- Symbolic assemblers
- Where to go from here

# Timing

For many applications, machine language programs seem to run instan taneously. The speed of the 650x is much greater than that of other devices, including the human user. The machine language program usually ends up waiting for something: waiting for the keyboard, waiting for the printer, waiting for the disk, or waiting for the human to read and react to information presented on the screen.

Occasionally, it may be important to get fairly precise timing for a machine language program. If so, the following rules of thumb may be kept in mind:

- —All timing estimates are crude if the interrupt routines are still active. The effect of interrupt on timing can be crudely estimated by adding <sup>10</sup> percent to the running time.
- -Remember to allow for loops. If an instruction within a loop is repeated ten times, its timing will need to be counted ten times.
- —The "clock speed," or memory cycle speed, of most Commodore machines is roughly 1 microsecond—one millionth of a second. The precise number varies from one machine to another, and also varies between North America and other regions.
- —Most instructions run at the fastest imaginable speed. Count the memory cycles, and that's how fast the instruction will execute. For example, LDA #\$DD will need two memory cycles just to get the instruction—and that's how fast it runs. LDA \$0500, X will usually take four memory cycles: three to get the instruction, and one to fetch the data from page 5. Exceptions: no instruction runs in less than two cycles; and shift/rotate instructions, INC/ DEC, and JSR/RTS take longer than you might expect by this rule.
- —Branches time differently, depending on whether the branch is taken (three cycles) or not taken (two cycles).
- -When a page boundary is crossed, the computer needs an extra cycle to do the arithmetic. If the program branches from \$DFE4 to \$1023, there will be an extra cycle; if we LDA  $$Z4E7$ , Y, there will be an extra cycle if Y contains a value of  $$17$  or greater.

Detailed timing values can be obtained from most tables of instructions.

Let's take a simple routine and estimate its timing. The following program logically ANDs the contents of 100 locations from \$17E0 to \$1844:

\_ \_ \_ \_ \_ \_ \_ \_ \_ \_ \_ \_ D33E LDA #\$DD D34D AND \$1?ED,X naka l TNX D343 INX

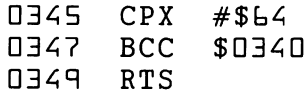

We may work out timing as follows:

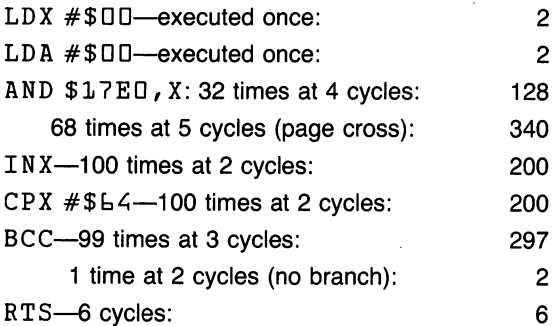

Total time:  $1171$  cycles, or slightly over one thousandth of a second. We might add <sup>10</sup> percent to allow for the effects of interrupt; and since this is a subroutine, we could also add the extra six cycles needed to perform the JSR. the July 2014 of the July 2014 of the July 2014

Where timing is critical, the interrupt could be locked out with SEI. Be careful: it's seldom necessary, and is potentially dangerous.

# Input and Output

We know that calling the kernal routine CHROUT at \$FFD2 will send an ASCII character to the screen. We may also redirect output to any logical file.  $\cdot$  .  $\cdot$  .

We have seen that we may obtain input from the keyboard buffer into the A register by calling kernal routine GETIN at \$FFE4. We may also redirect the input so that we draw information from any logical file.

The same commands—\$FFD2 and \$FFE4—still perform the input and output. But we "switch" either of them to connect to a chosen device-or more accurately, a chosen logical file. The file must be open; we may switch to the file, and then switch back to normal I/O as we wish.

## Switching Output

We use subroutine CHKOUT at address \$FFC9 to switch output to a logical file. When we want to restore output to the screen, we call sub routine CLRCHN at \$FFCC. This is not the same as an OPEN and

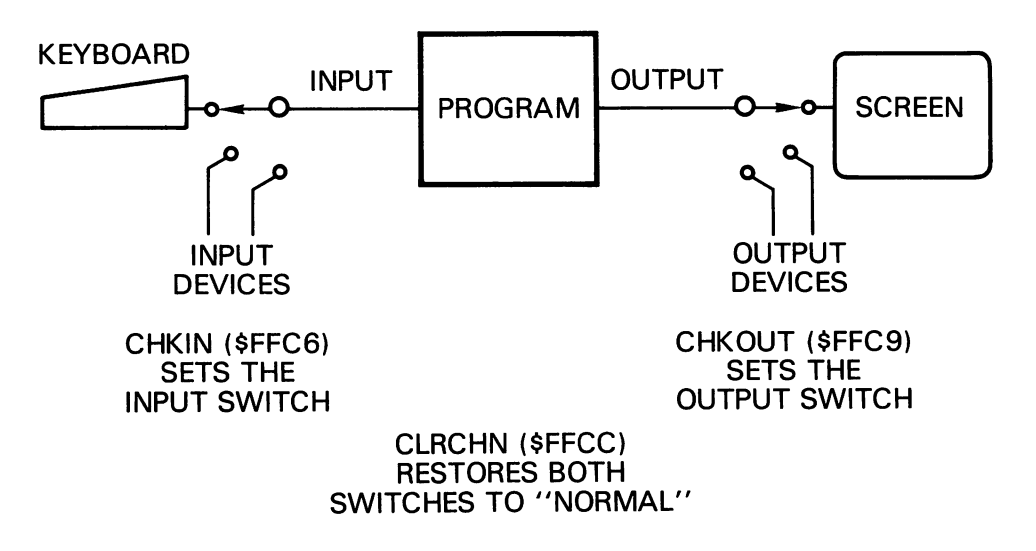

#### Figure 8.1

CLOSE—we simply connect to the file and disconnect, and we can do this as many times as we want.

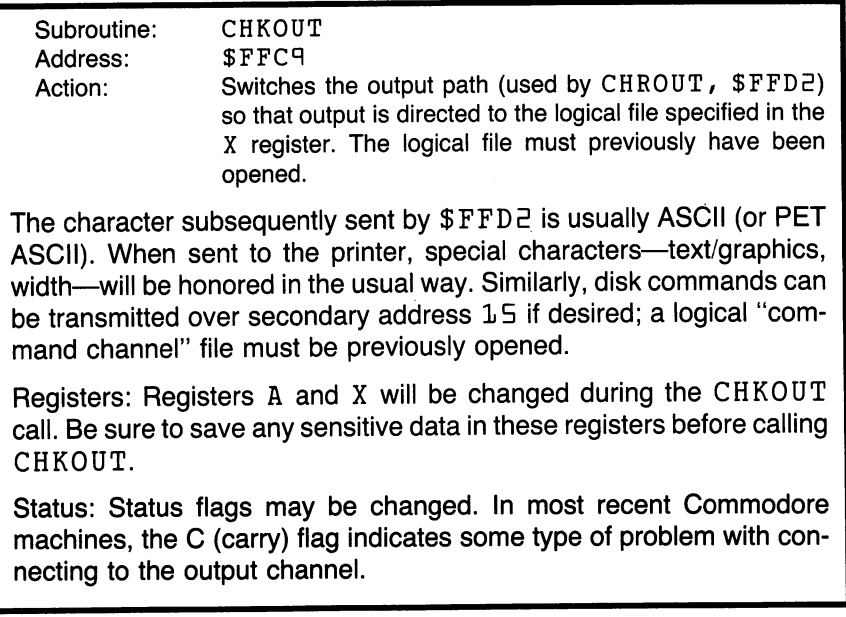

To switch output to logical file 1, we would need to follow these steps:

- 1. Load a value of  $1$  into X (LDX  $# $01$ ).
- 2. JSR to address \$FFC9. 2. JSR to add to a control of the second state of the second state of the second state of the second state of t

Once the output is switched, we may send as many characters as we wish using subroutine  $F = F_1 - F_2$ . Eventually, we must disconnect from the must disconnect from the must disconnect from the must disconnect from the must disconnect from the must disconnect from the must disconnect from t logical file and return to our default output, the screen. We do this by calling subroutine CLRCHN at address \$FFCC.

Subroutine: **CLRCHN** Address: **SFFCC** Address: \$FFCC Action: Disconnects input and output from any logical files and restores them to the "default" input and output channels, keyboard and screen. The logical files are not closed, and may be reconnected at a later time.

Registers: Registers A and X will be changed during the CLRCHN call. Be sure to save any sensitive data in these registers.

Status: Status flags may be changed. In most recent Commodore machines the C (carry) flag indicates some type of problem with output.

The *logical file* concept is important. I may send to any destinationcassette, printer, disk, or screen—without knowing which device is in volved. I send the characters on their way and the operating system sees that they are delivered wherever they need to go.

This simplifies the machine language programmer's job. It's a simple task to send the characters to some logical channel; the programmer does not need to take special coding action depending on which device is involved.

#### Output Example

If we wanted to print the message HI on the printer, we might code as follows. follows.

C128 note: Remember to check Appendix E, under Exercises for the Commodore 128, for the appropriate coding.

First, we'll open the printer channel in BASIC. Let's use logical file num ber 1:

100 OPEN 1,4 110 SYS 828 120 CLOSE 1 ------

If you don't have a printer, you may open the file to cassette (OPEN

 $1, 1, 2$ ) or to disk (OPEN  $1, 8, 3$ , " $0:$  DEMO, S, W"). The machine language program won't care: it will send to logical file number  $1$  no matter what it is; it might even be the screen (OPEN  $1, 3$ ). Let's write the coding:

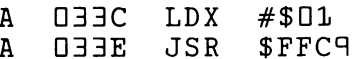

Now the output is connected to logical file 1. Let's say HI:

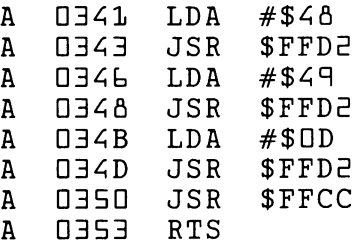

Don't forget to send the RETURN—the printer needs it. After the machine language program says HI, the program will return to BASIC and close the file. Notice that the machine language program doesn't care what it's saying  $H I$  to  $\ldots$  it sends the data to logical file 1.

#### Switching Input

We use subroutine CHKIN at address \$FFC6 to switch input so as to draw data from a logical file. When we want to restore input from the keyboard, we call subroutine CLRCHN at \$FFCC. Again, this is not the same as an OPEN and CLOSE—we simply connect to the file and dis connect, and we can do this as many times as we want.

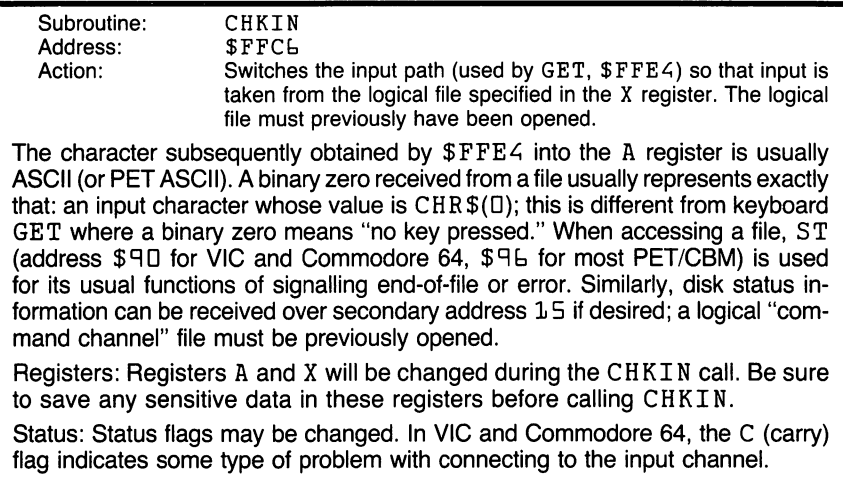

To switch input to logical file 1, we would need to follow these steps:

— Load a value of  $1$  into X (LDX  $# $01$ )

 $-JSR$  to address  $SFFCL$ . —JSR to address \$FFCb.

Once the input is switched, we may obtain as many characters as we wish using subroutine \$FFE4. Eventually, we must disconnect from the logical file and return to our default input—the keyboard. We do this by calling subroutine CLRCHN at address \$FFCC. This is the same subroutine that subroutine CLRCHN at address \$FFCC. This is the same subroutine that disconnects output from a logical file. disconnects output from an integration file.

#### Input Example

We can write a program to read an input file from disk or cassette. First, let's write the file. We open the file according to its type:

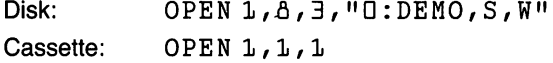

C128 note: Remember to check Appendix E, in the section, Exercises for the Commodore 128, for the appropriate coding.

This may be done with a direct statement. Now let's write a few things to the file: the file:

```
PRINT#1, "HELLO THIS IS A TEST"
PRINT#1, "THIS IS THE LAST LINE"
CLOSE<sub>1</sub>
```
If we have typed in the above statements correctly, we should have a completed sequential file written on cassette or disk. Before writing the machine language input program, let's examine how we might read the file back in BASIC: file back in BASIC:

Disk: 100 OPEN 1, 8, 3, "DEMO" Cassette: 100 OPEN 1 <sup>110</sup> INPUT #1,X\$ 12D PRINT X\$ 130 IF ST=0 GOTO 110 140 CLOSE 1 - - - - - - -

We might alternatively have written lines  $11\,\text{O}$  and  $12\,\text{O}$  as

11D GET #1,X\$ 120 PRINT X\$:

This more closely approximates the logic flow of our machine language program, since it will get the characters one at a time. If you are unsure

about the role of ST, read up on it. We will use the same variable (at its address of  $\mathfrak{so}$   $\mathfrak{so}$   $\mathfrak{so}$  and  $\mathfrak{so}$  to do exactly the same thing in machine language.

Type NEW and enter the following program:

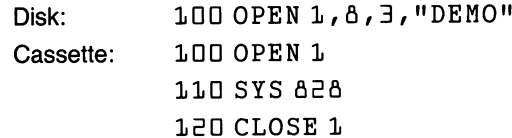

We will read the file and copy it to the screen entirely in machine language. Let's start coding at  $$D \exists C$ :

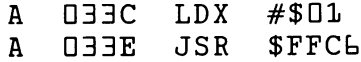

Now the input is connected to logical file 1. Let's get information from it and put it on the screen:

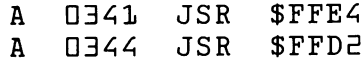

We must check ST as we would in BASIC. ST might be at either of two addresses, depending on the system:

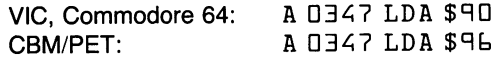

If ST is zero, there is more to come from the file; we may go back. If ST is nonzero, there could be an error or we may be at the end of the file. In either case, we don't want to read more from the file.

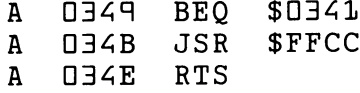

Check it and try it. The file is delivered to the screen quickly.

# File Transfer Program

Let's write a program to transfer a sequential file from any common device to any other. BASIC will sort out which files to handle; once the files are opened, machine language will take from and deliver to the appropriate logical devices as desired.

C128 note: Remember to check Appendix E, in the section, Exercises for the Commodore 128, for the appropriate coding, both BASIC and machine language.

It's not good idea to switch input and output at the same time—in other words, to call both \$FFCL and \$FFCH without canceling either via \$FFCC. The kernal doesn't mind, but it confuses the peripheral devices, which expect to have exclusive occupancy of the data bus to the computer. So we'll follow the pattern: switching on, sending or receiving, switching off, and then going to the other device.

One more thing. ST tells us the status of the last device handled. Consider: if we input a character, then output a character, and then check the value of ST, we have <sup>a</sup> problem. ST will not tell us about the input, since the last device handled was output; thus, we won't know if we are at the end of the file or not. In machine language, as in BASIC, we must code carefully to solve this problem.

Here comes BASIC: Here comes BASIC:

```
1DD PRINT "FILE TRANSFER"
11D INPUT "INPUT FROM (DISK/ TAPE)" A$
120 IF LEFT$(A$, 1) = "T" THEN OPEN 1: GOTO 16013D IF LEFT$(A$,1)<> "D" GOTO 11D
14D INPUT "DISK FILE NAME" ;N$
150 OPEN 1, 8, 3, N$
160 INPUT "TO (DISK, TAPE, SCREEN)";B$
170 IF LEFT$(B$,1) = "S" THEN OPEN 2,3:GOTO 240
180 IF LEFT$(B$, 1) = "D" GOTO 210
190 IF LEFT$(B$,1) <> "T" GOTO 160
EDO IF LEFT$(A$, 1) = "T" GOTO 160
E1D INPUT "OUTPUT FILE NAME";F$
B = 0 IF LEFT$(B$, 1) = "D"
THEN OPEN e, 8, 4, 10: 11 + F$ + ", S, W"
E30 IF LEFT$(B$,1) = "T" THEN OPEN E, 1, 1, F$
BAD SYS xxxx
E5D CLOSE E: CLOSE 1
```
We'll work this out for the Commodore <sup>64</sup> computer; you can adjust it for PET/CBM or VIC-20. The above BASIC program should not take up more than <sup>511</sup> bytes; on <sup>a</sup> standard Commodore 64, that means that we'll have clear space for our machine language program starting at \$DADD (dec imal  $2560$ ). We'll move the start-of-variables along, of course, so that our machine language program won't be disturbed by them.

When we first type line E4D, we won't know what SYS address to use. After the program is typed in (with  $SYS$  xxxx at line  $E4D$ ), we can easily confirm that the machine language can start at \$DADD by checking the

start-of-variables pointer. We go back and change  $240$  to SYS  $2560$ ; now we're ready to put in the machine language code:

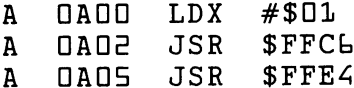

By this time, we have a character in the A register from the input source. We also have a value in ST, telling us if this is the last character. Let's examine the ST problem: we must check its value now, since ST will be changed after we do the output. But we don't want to take any action based on ST yet; we must first send the character we have received. Let's check ST, and put the results of the check onto the stack:

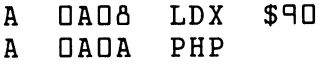

If ST is zero, the Z flag will be set; we'll preserve this flag along with the others until we call it back from the stack. If you are adapting this program for the PET/CBM, don't forget that  $ST$  is at address  $$96$  for your machine.

The next thing we want to do is to disconnect the input by calling \$FFCC; but this will destroy the A register. How can we preserve this value? By transferring to another register, or by pushing A to the stack. Let's do that. There will now be two things on the stack.

A NANB PHA -------

We are now free to disconnect from the input channel and connect to the output. Here we go:

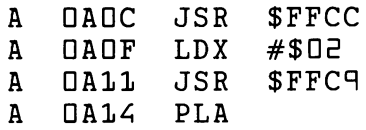

The A register gets back the last thing saved to the stack, and that, of course, is our input character. We're ready to send it to the output device:

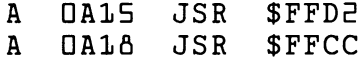

Now we may pick up on the condition of ST that we stacked away earlier. Here come the flags that we stored:

A NA<sub>1</sub>B PLP <u>--- - - - -</u>

If the flag is set, we want to go back and get another character. If not, we have finished and can return to be an allowing BASIC, allowing BASIC, allowing  $\alpha$ for us: for us:

 $\mathbf{A}$  $DA1C$ **SDANN** DA1C BEQ \$DADD  $\mathbf{A}$ **OA1E RTS** 

Important: Before running this program, be sure to move the start-ofvariables pointer (\$DD2D/\$DD2E) so that it points at address \$DA1F; otherwise, the BASIC variables will destroy this program.

#### **Review: The Instruction Set** Review: The Instruction Set

We started with the load, save and compare for the three data registers:

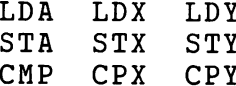

The instructions are almost identical in action, although only the A register has indirect, indexed addressing modes. We continued with the logical and arithmetic routines that apply only to A:

AND ORA **EOR ADC SBC** 

Arithmetic also includes the shift and rotate instructions, which may be used on the A register or directly upon memory:

ASL ROL **LSR ROR** ASL ROL LSR ROR

Memory may also be directly modified by the increment and decrement instructions, which have related instructions that operate on  $X$  and  $Y$ :

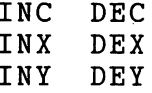

We may transfer control by means of branch instructions, which are all conditional:

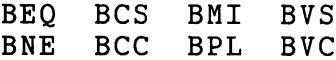

The branch instructions can make only short "hops"; the jump instruction is unconditional:

JMP

Subroutines are called with the jump-subroutine, and returned with returnfrom-subroutine; we may also return from interrupts:

**JSR RTS RTI** JSR RTS RTI

We may modify any of several flags with the appropriate set or clear command. Some of the flags control internal processor operation: for ex ample, the  $I$  (interrupt disable) flag locks out the interrupt; the  $D$  (decimal mode) affects the way the ADC and SBC work with numbers.

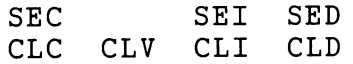

We may transfer information between the  $A$  register and  $X$  or  $Y$ ; and for checking or setting the stack location, we may move the stack pointer to X, or X to the stack pointer. The latter is a powerful command, so use it with care. with care.

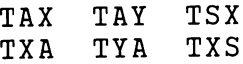

We may push or pull information from the stack:

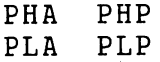

There's a special test, used mostly for checking IA chips:

BIT

The BIT test is used only for specific locations: no indexing is allowed. The high bit from the location being tested is transferred straight to the N flag. The next highest bit (bit  $E$ ) goes straight to the V flag. Finally, the Z flag is set according to whether the location has any bits set that match bits set in the A register. Thus, we can check a location with  $BIT$   $\overline{\$}\dots$ . followed by  $BML$  to test the high bit, or  $BVS$  to test bit  $E$ , or  $BNE$  to test any selected bit or group of bits. It's a rather specialized instruction, but useful for testing input/output ports.

Finally, the instruction that does nothing, and the BRK instruction that causes a "false interrupt," usually taking us to the monitor:

**NOP BRK** 

That's the whole set. With these instructions, you can write programs to make the computer do whatever you choose.

# **Debugging**

When <sup>a</sup> program has been written, the next step is to look for any possible errors, or bugs. The process of searching for and systematically elimi nating these bugs is called debugging.

Most programs are made up of sections, each of which has a clear task to perform. When a program misbehaves, it may be easy to go to the area of the bug, since you can see which parts of the program are working and where things start to go wrong.

In case of doubt, you may insert breakpoints into your program. Replace selected instructions with the instruction BRK; this may be done by re placing the instructions' op codes with the value DD. Run the program; when it reaches the first breakpoint, it will stop and the machine language monitor will become active. Examine the registers carefully to see whether they contain the values expected. Display memory locations that the pro gram should have written; the contents will tell you whether the program has been doing its job correctly.

When you have confirmed that the program is behaving correctly up to the breakpoint, replace the BRK command at that point with the original op code. Command G to that address, and the program will continue to the next breakpoint. If it helps your investigation, you may even change memory or registers before continuing program execution.

If you carried this procedure to the extreme, you might stop your program after every instruction. It would take time, but you would certainly track down everything the program did.

The best debugging takes place at the time you write the program. Write sensibly, not "super cleverly." If you fear getting caught in an endless loop, insert a stop key test (JSR \$FFE1) so that you'll still have control of the computer.

Get to know your machine language monitor. The monitor uses a number of locations in memory; you'll have trouble debugging a program if it uses the same storage addresses as does your program. Every time you try to check the contents of a memory location to see what your program has done, you'll see the monitor working values instead—and that would be misleading and annoying.

# Symbolic Assemblers

Throughout these exercises, we have used small, "nonsymbolic" assem blers such as would be found within a machine language monitor. These are good for beginners; they parallel the machine code quite closely and allow you to keep the working machine clearly in focus.

As you write bigger and better programs, these small assemblers will be less convenient. Forward, branches and subroutines we have not yet writ ten make it necessary for us to "guess" at the address and fix up our guess later. There is the possible danger that an address will be typed in wrongly (\$D345 instead of \$D354), causing the program to fail.

To help us write more ambitious programs, we may wish to turn to com mercially available assembler systems that allow *labels* or *symbolic ad*dresses. If we wish to write code to call a subroutine to input numbers we might not have written this subroutine yet—we can code  $JSR$  NUMIN. When we write the subroutine, we'll put the identifying label  $NUMIN$  at the start. As your program is assembled, the proper address of NUMIN is de termined, and this address will be inserted as needed.

It saves work and helps guard against errors. But symbolic assemblers allow a more powerful capability: they help documentation and allow program updating.

Your assembly may be listed to the printer. This allows you to examine and annotate the program, and file the details away for later reference. The assembler allows you to include *comments*, which improve the readability of the listing but don't affect the machine language program.

The source program you have written may be saved and used again later. If you find it is necessary to change the program, bring back the source code from cassette or disk, make the changes, and reassemble. In this way, programs can be easily corrected or updated.

#### Where To Go From Here Where To Go From Here

Almost anywhere. Up to this point, we've been building confidence: trying to give you <sup>a</sup> feel as to how the pieces work. Now, the real fun—the creative programming—is up to you.

Users have varying objectives. You may want to do mathematical oper ations. You may want to interact upon BASIC programs—analyzing, searching, renumbering. Whatever suits you. Your interest area may be music, graphics, or animation. Machine language will open the door to all of these; its amazing speed makes spectacular effects possible. You may plan to go into hardware and interface new devices to your computer; an understanding of machine language, and IA chips in particular, will be useful. The possibilities are endless.

Even if you have no immediate plans to write new programs in machine language, you will have gained an insight into the workings of your ma chine. Everything that the machine does—BASIC, kernal, everything—is either hardware or machine language.

With the elementary concepts we have introduced here, you will be able to go deeper into more advanced texts. Many programming books deal with the abstract 650x chip. That's hard for the beginner; it's difficult to see how the instructions fit within the architecture of a real machine, or how the programs can actually be placed within the computer. By now, you should be able to take a piece of abstract coding and fit it into your system.

Many things start to happen at once when you take your first steps in machine language programming. You must learn how to use the monitor. You must learn a good deal about how your machine is designed. And you must learn how to fit the pieces together. It takes a while to adapt to the "information shock"—but things start to fit together. Eventually, you'll have a stronger and sounder view of the whole computer: hardware, software, languages, and usage.

# **What You Have Learned**

- -Machine language programs can have run times estimated fairly accurately. In many cases, however, machine language is so fast that detailed speed calculations are not needed.
- -We can handle input from devices other than the keyboard by switching the identity of the designated input device. If an input channel has been opened as a file, we may connect to it with JSR \$FFCL and disconnect with JSR \$FFCC.
- -We can handle output to devices other than the screen by switching the identity of the designated output device. If an output channel has been opened as a file, we may connect to it with JSR \$FFCH and disconnect with JSR \$FFCC.
- -Once input or output has been switched, we may receive in the usual way with the subroutine at  $\frac{FFE}{G}$ , or send in the usual way with the subroutine at \$FFD2. . . . . . . .
- -Be careful not to confuse connecting to a channel with opening a file. In a typical program, we open a file only once, but we may connect to it and disconnect from it hundreds of times as we read or write data.
- -You have met all the instructions of the 650x microprocessor. There are enough for versatility, but not so many that you can't keep track of them all.

You have made a worthwhile start in the art and science of machine language programming.

# Questions and Projects

Write a program to read a sequential file and count the number of times the letter  $"A"$  (hex  $41$ ) appears in the file. Use a BASIC PEEK to print the value. You may assume that "A" will not appear more than <sup>255</sup> times.

Rewrite the above to count the number of occurrences of the RETURN character ( $$$ DD) in a sequential file. Allow for up to  $55535$  appearances. Can you attach a meaning to this count?

Write a program to print HAPPY NEW YEAR to the printer ten times.

If you own a disk system, you know that you can scratch a program named JUNK by using the sequence:

OPEN 15,0,15: PRINT#15, "SD JUNK". Convert the PRINT# statement to machine language and write <sup>a</sup> program to scratch JUNK. Careful: don't scratch a program that you will need.

Write a "typewriter" program to read a line of text from the keyboard and then transfer it to the printer. It will be <sup>a</sup> more useful program if you show what is being typed on the screen and if you write extra code to honor the DELETE key.

# **The 6502/** The 6502 second contract the 6502 second contract to the 6502 second contract to the 6502 second contract to the 6510/6509/ 6510/6509/ 7501/8500 7501/8500 **Instruction** Instruction **Set** Set

The four chips differ only in their use of addresses 0 and 1:

On the 6502, the addresses are normal memory.

On the 6510 and 7501, address  $\Box$  is a directional register and address  $\Box$  is an input/output register, used for such things as cassette tape and memory control.

On the 6509, address  $\Box$  is used to switch program execution to a new memory bank; address  $1$  is used to switch the memory bank accessed by the two instructions  $LDA$  (...), Y and STA (...), Y.

# Addressing Modes

Accumulator Addressing-This form of addressing is represented with a one byte instruction, implying an operation on the accumulator.

Immediate Addressing—In immediate addressing, the operand is con tained in the second byte of the instruction, with no further memory ad dressing required.

Absolute Addressing—In absolute addressing, the second byte of the instruction specifies the eight low order bits of the effective address while the third byte specifies the eight high order bits. Thus, the absolute ad dressing mode allows access to the entire 64K bytes of addressable mem ory.

Zero Page Addressing—The zero page instructions allow for shorter code and execution times by only fetching the second byte of the instruction and assuming a zero high address byte. Careful use of the zero page can result in significant increase in code efficiency.

Indexed Zero Page Addressing-(X, Y indexing)-This form of addressing is used in conjunction with the index register and is referred to as "Zero Page, X" or "Zero Page, Y." The effective address is calculated by adding the second byte to the contents of the index register. Since this is a form of "Zero Page" addressing, the content of the second byte references a location in page zero. Additionally, due to the "Zero Page" addressing nature of this mode, no carry is added to the high order eight bits of memory and crossing of page boundaries does not occur.

Indexed Absolute Addressing— $(X, Y)$  indexing)—This form of addressing is used in conjunction with X and Y index register and is referred to as "Absolute, X," and "Absolute, Y." The effective address is formed by adding the contents of  $X$  and  $Y$  to the address contained in the second and third bytes of the instruction. This mode allows the index register to contain the index or count value and the instruction to contain the base address. This type of indexing allows any location referencing and the index to modify multiple fields resulting in reduced coding and execution time. time.

Implied Addressing—In the implied addressing mode, the address con taining the operand is implicitly stated in the operation code of the instruc tion.

Relative Addressing—Relative addressing is used only with branch in structions and establishes a destination for the conditional branch.

The second byte of the instruction becomes the operand which is an "Offset" added to the contents of the lower eight bits of the program counter when the counter is set at the next instruction. The range of the offset is  $-128$  to  $+127$  bytes from the next instruction.

Indexed Indirect Addressing—In indexed indirect addressing (referred to as [Indirect, X]), the second byte of the instruction is added to the contents of the X index register, discarding the carry. The result of this addition points to a memory location on page zero whose contents are the low order eight bits of the effective address. The next memory location in page zero contains the high order eight bits of the effective address. Both mem ory locations specifying the high and low order bytes of the effective ad dress must be in page zero.

Indirect Indexed Addressing—In indirect indexed addressing (referred to as [Indirect,  $Y$ ]), the second byte of the instruction points to a memory location in page zero. The contents of this memory location are added to the contents of the  $Y$  index register, the result being the low order eight bits of the effective address. The carry from this addition is added to the contents of the next page zero memory location, the result being the high order eight bits of the effective address.

Absolute Indirect—-The second byte of the instruction contains the low order eight bits of a memory location. The high order eight bits of that memory location is contained in the third byte of the instruction. The con tents of the fully specified memory location are the low order byte of the effective address. The next memory location contains the high order byte of the effective address which is loaded into the sixteen bits of the program counter.

# Instruction Set—Alphabetic Sequence

- ADC Add Memory to Accumulator with Carry
- AND "AND" Memory with Accumulator
- ASL Shift Left One Bit (Memory or Accumulator)
- **BCC** Branch on Carry Clear
- BCS Branch on Carry Set
- BEQ Branch on Result Zero
- BIT **Test Bits in Memory with Accumulator**
- BMI Branch on Result Minus
- **BNE** Branch on Result not Zero BNE Branch on Result not Zero
- BPL Branch on Result Plus
- BRK Force Break

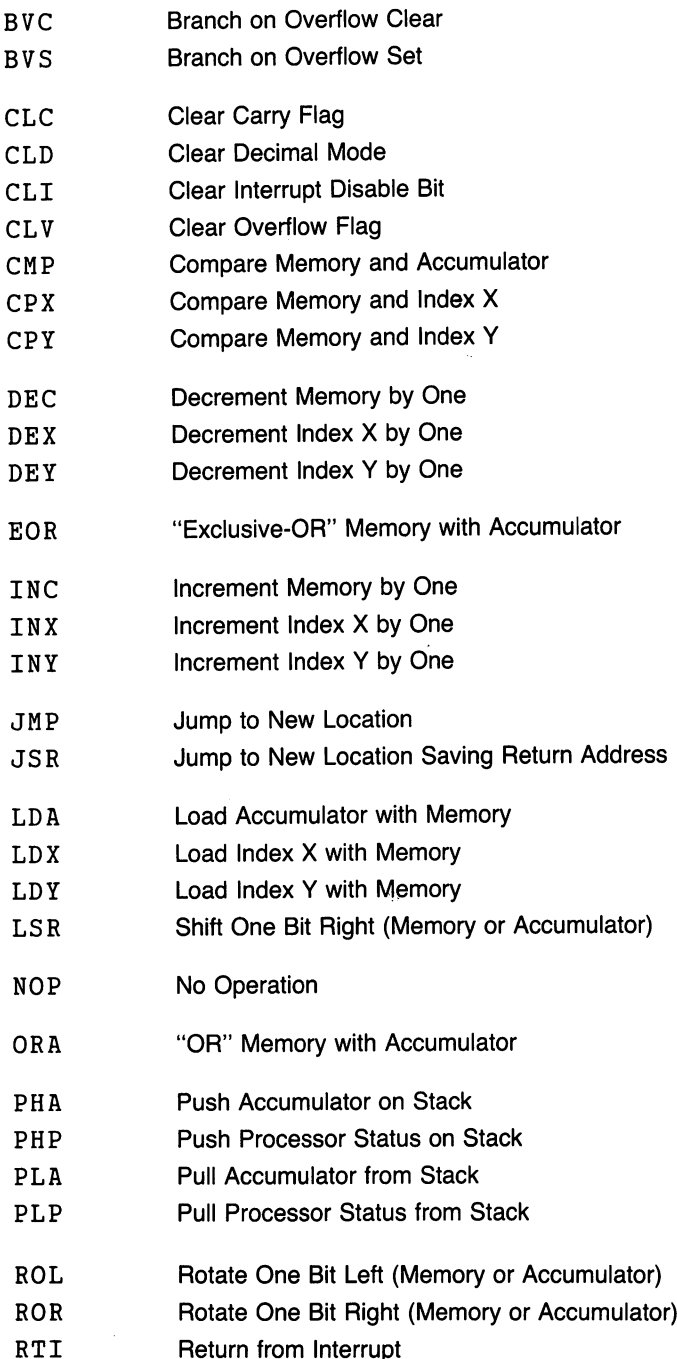

 $\mathcal{L}$ 

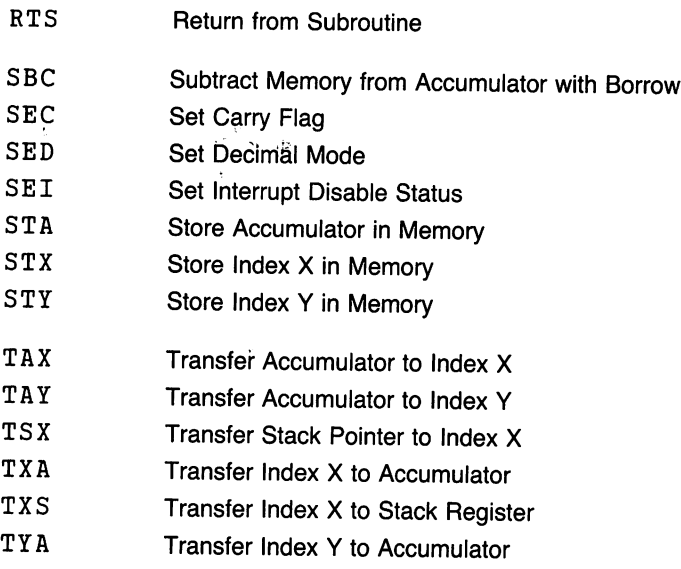

# Programming Model

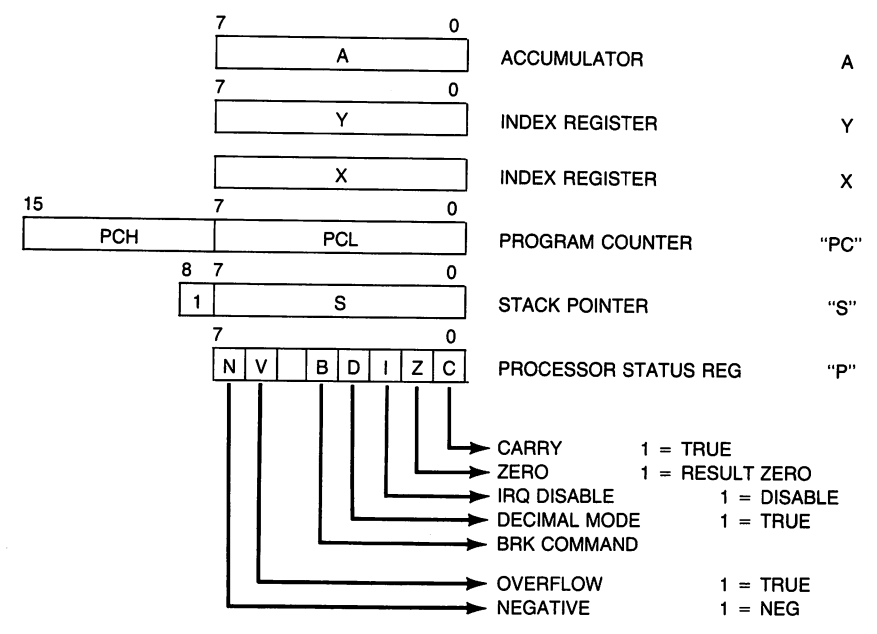

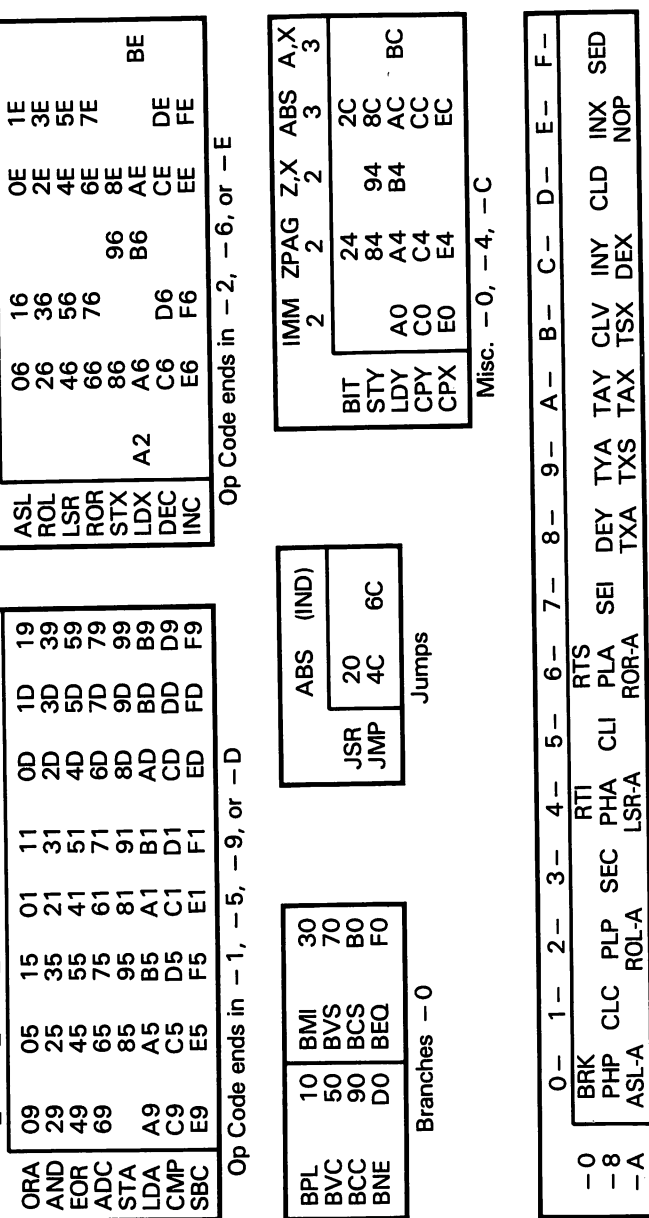

Single-byte Op Codes - 0, - 8, - A

Figure A.2

 $A_{3}^{\prime}$ 

 $\tilde{A}^{\times}_{3}$ 

ABS<br>3

 $\overline{z_2^x}$ 

 $\overline{z_2}$ 

 $\overline{2P_{\Delta G}}$ 

**MEN** 

 $A_{3}^{\times}$  $\overline{19}$ 

 $\tilde{A}^{\times}_{\alpha}$  $\overline{a}$ 

 $\mathbb{R}^{3}$  $\theta$ 

 $\frac{1}{2}$  $\vert$  =

 $\overline{z_2^{\,(\mathsf{X})}}$  (i, X)

 $\overline{P_{14G}^{AG}}$ 

 $\frac{1}{2}$ 

 $\overline{5}$ 

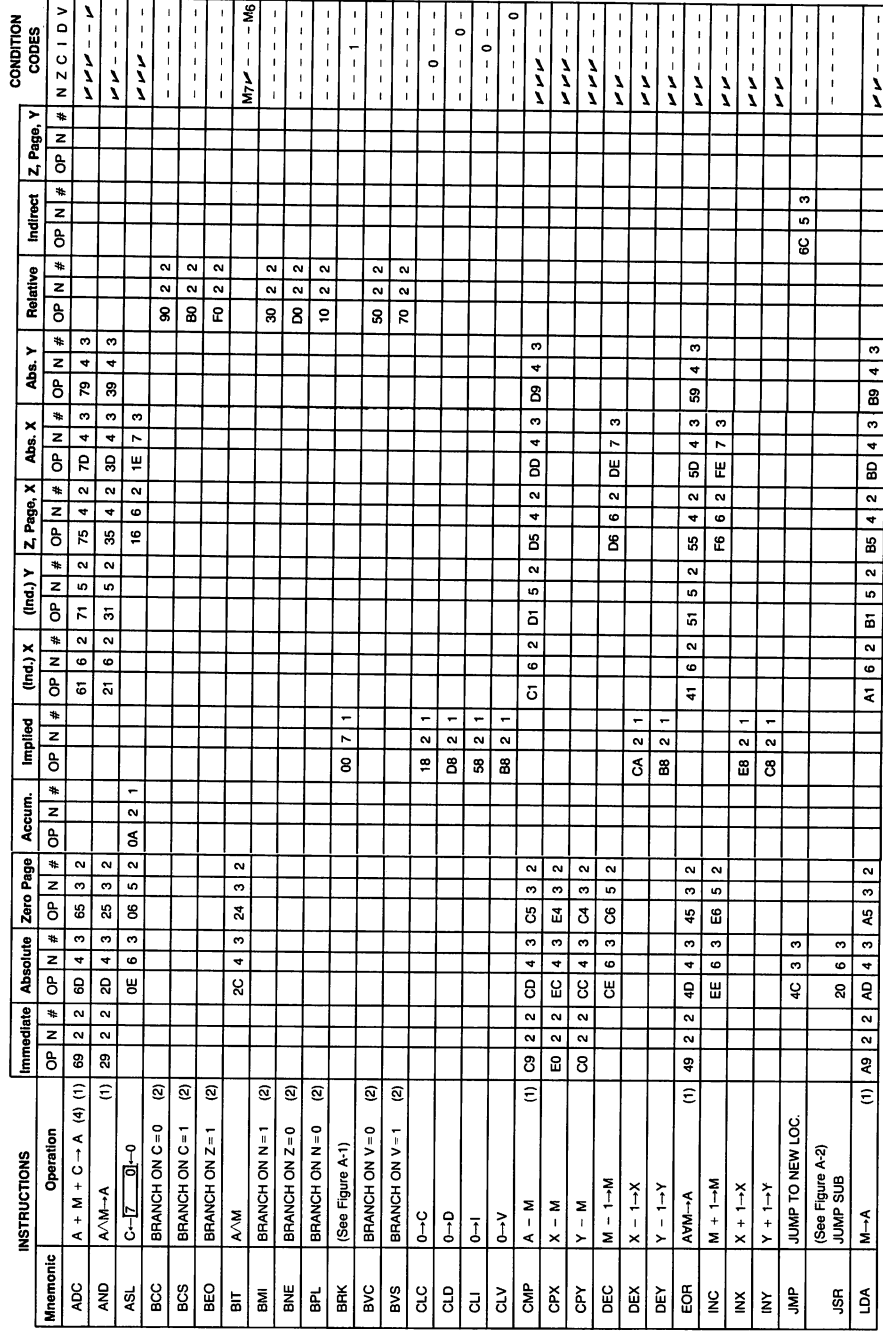

Figure A.3

 $\ddot{\phantom{a}}$ 

#### APPENDIX A

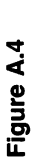

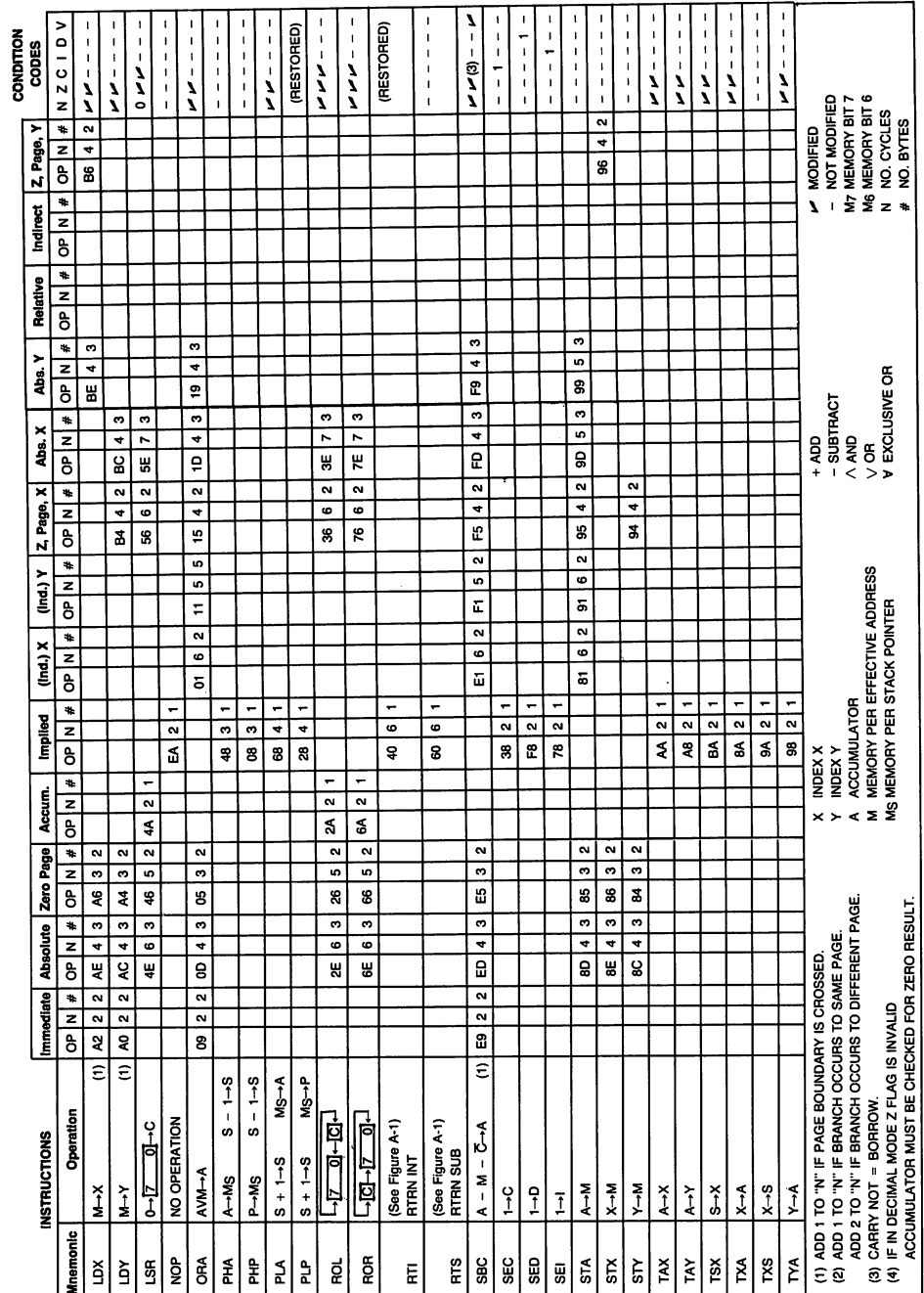

# **Some Characteristics** of Commodore **Machines** IVIachines and the contract of the contract of the contract of the contract of the contract of the contract of

## PET-Original ROM

The first PET. It can be recognized by the message seen at power up:

```
*** COMMODORE BRSIC ***
```
using asterisks but with no identifying number after the word BASIC.

The original machine may be upgraded to Upgrade ROM by fitting a new set of ROM chips. This is a good idea, since the original logic cannot handle disk, does a poor job on cassette data files, has no built-in machine language monitor, and has a zero page architecture that differs significantly from all later PET/CBM's. The BASIC language on this unit is also limited; arrays may not contain over <sup>256</sup> elements, for example.

This early machine is becoming rare.

## PET/CBM—Upgrade ROM

The first PET that can handle disk. It can be recognized by the message seen at power up:

 $\# \# \#$  COMMODORE BASIC  $\# \# \#$ 

using the numbers sign (or octothorpe, if you like).

This is much cleaner logic than the previous machine. Its internal structure is similar to that of later PET/CBM units (the 4.0 machines), so that it has much in common with them.

It does not have specialized disk commands such as CATALOG, SCRATCH, or DLOAD (the 4.0 disk commands); but these are "conve nience" commands and the Upgrade ROM unit can do everything that the later units do. later units do.

Upgrade ROM machines have a BASIC annoyance: under some circumstances, string variables need to be tidied up using a technique called "garbage collection." This takes place automatically when needed; but when it does, the machine will freeze and seemingly will be dead for a period that may last from a few seconds to as long as a half hour or more.

## PET/CBM—4.0 ROM and <sup>80</sup> Characters

This class of machine has been a mainstay of the Commodore line for years. It may be recognized by the message seen at power up:

\*\*\* COMMODORE BASIC 4.0 \*\*\*

For the first time, a number appears in the message.

These machines are characterized by new BASIC disk commands (CATALOG, etc.) and elimination of garbage-collection delays. Their in ternal architecture, especially zero page, is quite similar to the previous Upgrade ROM computers.

Some time after the initial production of 40-column machines, 80-column machines were introduced, as well as a new 40-column version called the "fat 40." The later machines are distinguished by new screen/keyboard features, most noticeable of which is that the cursor movement keys repeat automatically.

Subsequently, two memory-expanded machines became available. The <sup>8096</sup> came fitted with 96K of RAM; the extra 64K was "bank switched" into memory as needed in blocks of 16K. The SuperPET, too, had an extra 64K of RAM that was bank switched in 4K blocks; it also came with an additional microprocessor (the 6809) used primarily for implementing high-level languages. Both the <sup>8096</sup> and the SuperPET may be used as conventional CBM <sup>8032</sup> computers; the extra memory may be ignored.

## $VIC-20$

The VIC-20 was new design concept for Commodore. Commodore. Commodore. Commodore. Commodore. Commodore. Commod and sound were built into the computer. The memory architecture changed radically. Zero-page locations were shifted significantly as compared to previous PET/CBM computers.

BASIC reverted to Upgrade ROM style—no special disk commands and potentially slow garbage collection. Other than that, BASIC was not trimmed. All the functions and features remained, and some attractive new screen editing features were added, such as automatic repeating keys.

The VIC comes with no machine language monitor; it's necessary to load one. The SYS command has a new attractive feature that allows registers A, X, and Y to be "preloaded" by POKEing values into addresses 780, 781, and 782. Location <sup>783</sup> could also be used to set the status register, but that's dangerous; unless it's done carefully, the decimal mode or in terrupt disable flags might be set inadvertently.

The VIC-20 is somewhat vexing for machine language programming work. Depending on the amount of extra memory fitted (none, 3K, or 8K and over), the location of start-of-BASIC and of screen memory will vary.

#### Commodore 64 \_ \_ \_ \_ \_ \_ \_ \_ \_ \_ \_ \_ \_ \_ \_ \_ \_

The Commodore <sup>64</sup> has much in common with the VIC-20. In particular, its zero page organization is almost identical to that of VIC. The Commodore 64 comes with a 6510 microprocessor; addresses  $\Box$  and  $\Diamond$  are reserved for "bank switching" of memory.

BASIC is identical to that of the VIC—no special disk commands and potentially slow garbage collection. There's no built-in machine language monitor, so one must be loaded. The SYS command, as with the VIC, allows preloading of registers  $A$ ,  $X$ , and  $Y$  if desired.

The Commodore 64 has a more stable architecture than the VIC. BASIC starts in a consistent place, and the screen is always at hex D4DD unless you move it. There's a bank of memory at \$CDDD to \$CFFF that is not used by the computer system; it's useful for staging machine language coding.

The Commodore <sup>64</sup> is the first Commodore machine in which it is some times desirable to write totally in machine language, with no BASIC at all. BASIC can be swapped out to release extra RAM, and large applications (word processors, spread sheets, and so on) are likely to do this.

#### Commodore PLUS/4

Similar to the Commodore 64 in many ways. The processor is a 7501, which has the same instruction set as the 6502. Screen memory and BASIC RAM have been moved a little higher. BASIC itself is greatly expanded.

Color and sound are implemented differently to the Commodore 64.

There's a built-in machine language monitor with expanded features, such as assemble and disassemble. This one is convenient for machine lan guage programmers.

The memory arrangement is more sophisticated than on previous ma chines; large implementations may require insight into the machine's de tailed architecture. tailed architecture.

#### **B** Series Series

The B-128, B-256, CBM-128, and CBM-256 were designed as successors to the 80-column PET/CBM units. Architecture has been radically changed: the processor is 6509, memory is bank switched, and zero page is significantly different from that of other models.

The cassette buffer is no longer at \$D33D, so that the examples given in this book will need to be moved to a new part of  $RAM$  (addresses \$D4DD to \$D7FF are available). Bank switching is more complex than on other models. Beginners will find that there are more things to be kept track of in this machine. If possible, beginners should try to find a simpler computer on which to take their first steps.

Implementation of large-scale programs require setting up a "transfer sequence" program to link the program's memory bank to that of the kernal. Usually, a bootstrap program will be needed to set everything up.

A machine language monitor is built into this line of machines. A few new commands have been made available:  $\cdot$  V to switch banks,  $\cdot$  @ to test

# Commodore <sup>128</sup>

The Commodore 128 is three machines in one. The Commodore <sup>128</sup> is three machines in one.

- 1. In C64 mode, it is identical in almost all aspects to the Commodore 64. As such, the machine in this mode has access to only 64K of memory, and normally uses only standard Commodore <sup>64</sup> peripherals and screen formats.
- 2. In C128 mode, it is an extended version of the <sup>64</sup> with extra features: 128K of memory (arranged in two banks of 64K per bank); the possibility of using an 80-column screen; the possibility of interfacing a disk unit that will operate at a much higher speed than that of the Commodore 64.

The C128 has extensive hardware compatibility with the Commodore 64. The 64's standard disk and printer can be hooked up in the usual way, but with no speed improvement. Sound and 40-column graphics may be achieved with POKEs to the same memory locations as for the 64.

The processor used for the C64 and C128 is the 8500, which has the same instruction set as other machines such as the Commodore 64. Machine language software is not generally upwardly compatible with the Commodore <sup>64</sup> because of differing RAM usage between the two machines.

3. CP/M mode uses the Z80-A microprocessor, whose machine language in struction set is completely different from that of the 650x. These are outside the scope of this book.

## Introduction (128)

The Commodore 128 may be used as if it were a Commodore 64 or in CP/M mode. The following material deals with its use in C128 mode.

The Commodore 128 comes with a 8501 microprocessor. As in the Commodore 64, addresses  $\Box$  and  $\Box$  are reserved for control ports.

BASIC is rich with extra commands, and there's a good built-in machine language monitor, which will be useful for us. The SYS command allows preloading of registers  $A$ ,  $X$ , and  $Y$  if desired, and reading the contents of these registers after a return to BASIC.

The Commodore 128 has a large amount of memory, and this calls for an elaborate architecture. There is 128K of RAM, 44K of ROM, the input/ output chips, and the potential for much more ROM and RAM to be added internally or through a cartridge. The processor can reach only 64K of memory at a time, so that a sophisticated system of "memory banking" must be used to get access to everything.

The term "bank" is misleading; the word "configuration" might be more appropriate. For example, when a programmer calls for BANK  $1\overline{3}$  the computer supplies a configuration which is partly RAM and partly ROM. A call for BANK 15 would invoke a different configuration of RAM and ROM. Some of the RAM and ROM are the same as in the previous configuration. The details are not important at this stage, but a drawing of some of the popular "bank" configurations might be helpful.

In this book, we will be using Bank <sup>15</sup> almost exclusively. That will allow us to put our own programs into RAM at a low address in memory, and call upon the built-in programs that are stored in ROM at high memory addresses. addition and set of the set of the set of the set of the set of the set of the set of the set of the set of the set of the set of the set of the set of the set of the set of the set of the set of the set of the set of the

Since the Commodore 128 commodore 128 contains the Commodore 64, it will not a state for the commodore 64, it will not be a state of the commodore 64, it will not be a state of the commodore 64, it will not be a state of t be surprising to learn that many of the interface chips—for video, sound, and other purposes—are almost identical to those of the Commodore 64.

Do not worry if all this sounds technical. You will learn about many of these features as you go.

Here's the important thing to remember: when you reach the exercises that are found in each chapter, check Appendix E, under Exercises for the Commodore 128, to get the C128 version. The principles are the same—we're doing the same thing using the same techniques—but small adjustments are needed for the special characteristics of the Commodore 128.

If you have not read the main part of the book, stop here and return to Chapter 1. When you're ready to dig for more technical information, you will find it here, and in Appendix E and Appendix C and Appendix H. But first: read, learn, and enjoy.

### Choosing a Bank for Your Program (128)

You can move from one bank to another, but it takes extra work. It's best, when you can, to pick an initial bank configuration that you can live with during the running of your program. A quick rundown of the most popular configurations follows. Choose Bank <sup>15</sup> if you can.

First, a general rule: Addresses  $\square$  and  $\square$  are reserved, and so are addresses hexadecimal FFDD to FFD4. These addresses don't "bank" and are always there. The <sup>251</sup> addresses above \$FFD4 are bank switched, but are seldom useful to the average programmer. In a standard C128, addresses from  $$3$  to  $$03FF$  always refer to RAM Bank 0 regardless of the bank selected the bank selected the bank selected. In the bank selected the bank selected that the bank selected the bank selected.

Banks 0, 1, 2, and 3 are pure RAM—no ROM to help you do things, no I/O chips to help you input and output data. Banks 2 and 3 are reserved

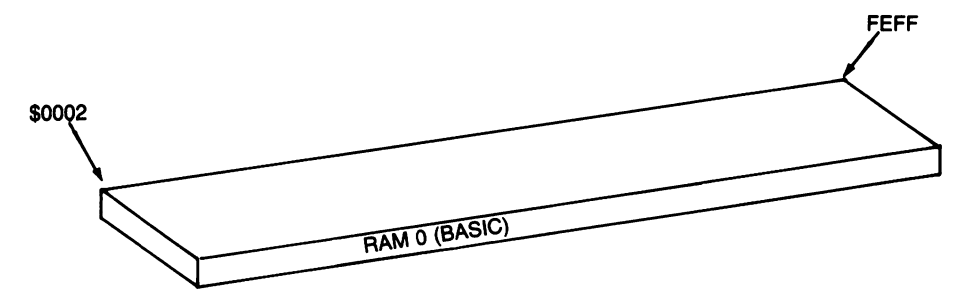

"Bank 0"—Almost 64K of RAM. This is where BASIC programs are stored. RAM exists above \$FF04, but is not normally used.

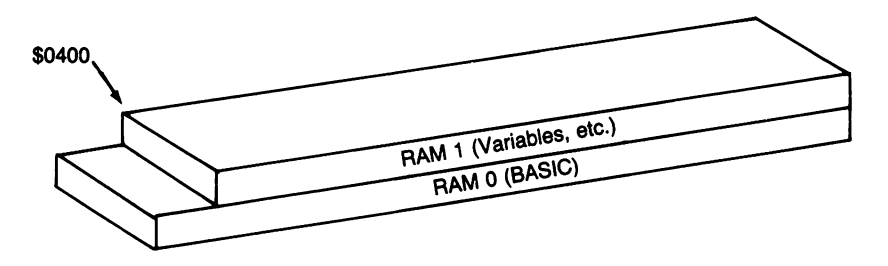

"Bank 1"-Addresses from \$0400 up are RAM 1, where BASIC variables, arrays, and strings are stored. Below \$0400, RAM 0 is used.

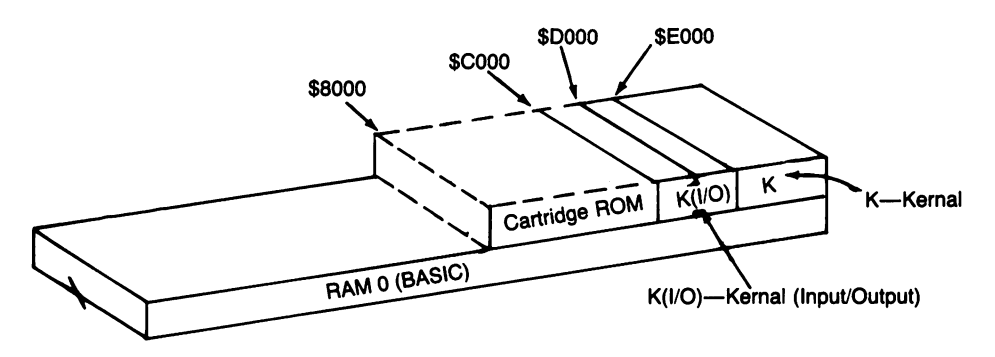

"Bank 13"—Below \$8000, addresses RAM 0. Cartridge ROM (if present) occupies addresses \$8000 to \$BFFF. From \$000 to \$FFFF, we have Kernal ROM, except for the area from \$D000 to \$DFFF, which holds input/output chips.

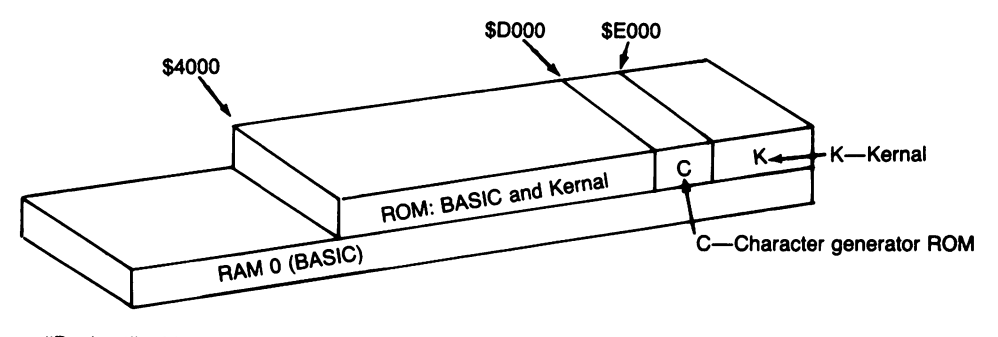

"Bank 14"-Memory below \$4000 is RAM 0. From \$4000 up, we have ROM for BASIC and Kernal, except for a slot from \$D000 to \$DFFF, which contains the character generator ROM.

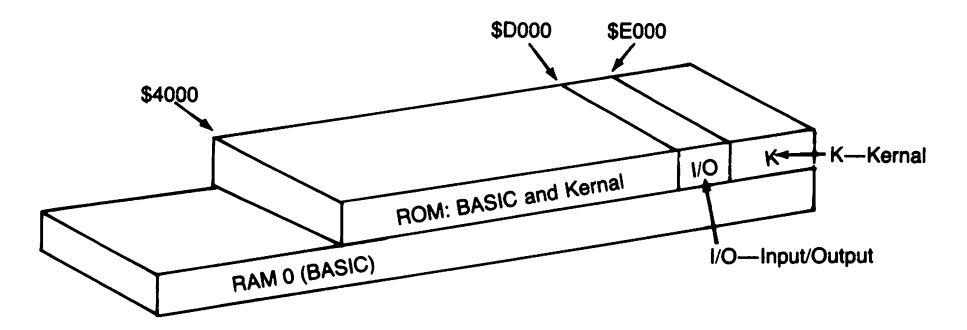

"Bank 15"-Memory below \$4000 is RAM 0. From \$4000 up, we have ROM for BASIC and Kernal except for a slot from \$D000 to \$DFFF, which contains input/output chips.

for the addition of extra RAM. None of these are good configurations for programs—you will always want to do input and output—but they are often called in briefly to get or store data. Bank 0 uses the RAM that normally holds BASIC programs; Bank 1 uses the RAM that holds BASIC variables, arrays, and strings.

Banks 4, 5, 6, and 7 are similar to Banks 0-3 below address \$6000. A set of ROM lies over the RAM at addresses \$8000 to \$FFFF, except for addresses \$DDDD to \$DFFF which contain I/O chip registers. This ROM is internal, which means that it can be plugged into spare sockets within the C128. Unless you plan to make your own ROM-like chips, in cluding your own Kernal program, stay away from these.

Banks 8, 9, 10, and 11 are similar to Banks 0-3 below address \$8000. A set of ROM lies over the RAM at addresses \$8000 to \$FFFF, except for addresses \$DDDD to \$DFFF which contain I/O chip registers. This ROM is external, which means that it is plugged into the cartridge port. Again, stay away; using these configurations calls for you to supply the entire logic of the machine.

Banks 12 and 13 are similar to Bank 0 below address \$8000. A set of ROM (internal for Bank 12, external for Bank 13) lies over the RAM at addresses \$8000 to \$BFFF, and the standard Kernal ROM lies over the RAM at addresses \$COOD to \$FFFF, except for addresses \$DOOD to \$DFFF which contain I/O chip registers. These look good for the average application if you don't need BASIC. You'll get lots of RAM memory to play with, yet the I/O chips and Kernal are there and available to you.

Banks 14 and 15 are similar to Bank 0 below address \$4000. System ROM (Basic and Kernal) lies over the RAM at addresses \$4000 to \$FFFF, except for addresses \$DDDD to \$DFFF which contain the character generator ROM (Bank 14) or I/O chip registers (Bank 15). These are the easiest to use, especially Bank <sup>15</sup> with free access to I/O. The only limitation is the more limited access to RAM for your program. Since you still have over 12K of RAM to play with, that shouldn't be <sup>a</sup> major problem.

On rare occasions you may find a need to tuck a program into high RAM. That makes the job harder. You will certainly be located beneath ROM, and that means you need to call to make bank transfers as your program calls the Kernal and returns. It can be done. But it is messier, and if you can relocate your program to eliminate the problem, do so.
## Data in Other Banks (128)

Wherever your program ends up, you may find a need to reference data in other banks—to load it, store it, or compare it. Three Kernal subroutines are available to help you do these actions. They are:

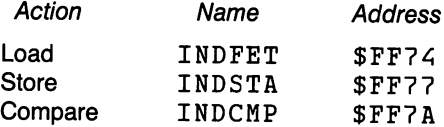

All these use indirect, indexed addressing to reference the desired data. Thus, you must set up the indirect address in zero page as usual and load with the index value desired. You must give these subroutines two extra pieces of information: where the indirect address is located, and what data bank is desired bank is desired.

The indirect address information is passed to the subroutine in one of several ways:

> For INDFET, load the address to register A; For INDSTA, put the address into location \$D2B9: For INDCMP, put the address into location \$D2C8.

Indicate the desired bank (0 to 15) by loading its value into register X.

It is wise to lock out interrupts with SEI before starting any of the above calling sequences; do not forget to release the interrupt with CLI after the call. Chapter 6 has an example of these routines.

## Jumping to Other Banks (C128)

A JMP is slightly easier than a  $JSR$ , but neither is hard. The call addresses are:

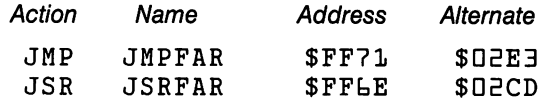

You must place the address of your desired destination into addresses E, 3, and A. Oddly, the address is not "backwards" like most 650x addresses. The bank number goes into address  $\Xi$ , the high address byte into  $\Xi$ , and the low byte into address  $4$ . Address  $5$  is a "status register" image, if you want it; usually it is best to leave this value as zero. If you want to pass information via the processor's registers, the values must be stored in memory:  $A$  at  $E$ ,  $X$  at  $7$ , and  $Y$  at  $\delta$ . Remember, you must set up addresses  $\overline{r}$  to 4 before making the call. to before making the call.

The same setup applies to both JMPFAR and JSRFAR. About the alternate address: you cannot JMP or JSR to \$FF71 or \$FF6E if the ROM isn't there—in which case you must use the alternate address in low memory which is never switched. When you have everything set up, you may JMP to JMPFAR, since you will not need to come back. You must JSR to JSRFAR, and it's worth noting that this call will normally return to Bank <sup>15</sup> only. If you want to look at registers after the return, they will be saved in the locations noted above.

## The Screen (C128)

The 40-column screen is mapped in the "usual" way. That is, whatever characters are stored in screen memory (usually \$0400 to \$07E7) will be seen on the screen, and whatever appears on the nongraphics screen may be inspected at the corresponding point within memory. Material dealing with how to use the 64's video chip will normally be valid for the 128.

The 80-column screen is driven in an entirely different manner. The char acters on screen are mapped from memory—but not the computer's main memory. Instead, the video controller uses a "private" memory. We have to do a moderate amount of work to inspect or change this memory; a minimum of six commands are usually needed to reference a screen memory byte. For an illustration of the cumbersome method needed to do this, look at the character stored in the second position of the top row of the 80-column screen. The internal memory address of this character is  $\Box$  $\Box$ 1 (high byte  $\Box$ , low byte  $\Box$ ); here we go. POKE 54784,  $\Box$ 8: POKE 54784, D to set the high address byte. POKE 54784, 19: POKE 54764,1 to set the low address byte. Finally, POKE 54764,31:PRINT PEEK(54765). We'll finally get the character (in screen code, not ASCII)  $\ldots$  but that's a lot of work compared to a single PEEK on <sup>40</sup> columns.

This system is not all bad. For one thing, blocks of "private" memory can be moved internally to provide for fast scrolling. For another, the 80-column controller has no need to dip into main memory to keep its screen alive; with the result that the 80-column machine can be much faster than the 40-column one, which needs to reference memory almost continuously.

# **Memory Maps**

word about memory maps: they are always too big or too small for the use you have in mind.

The beginner may feel swamped by the wealth of detail. There's no threat, however. The information is there when you're ready for it. Browse through the information; it may be thought-provoking. Try reading or changing locations to see what happens.

The advanced programmer may want more: lengthy details on how each location is used, which parts of the system use these locations, and so on. Time and space don't permit such detail.

The maps are intended to be fairly complete. Those who want more detail may find them cryptic; but at least each location will be associated with type of activity. Different machines may be compared by checking their respective maps. In some cases, programs may be converted with their use, since they will help to find the corresponding memory location in the target machine.

When you see a reference to a POKE or PEEK location—in this book or from other sources—check it in these maps. They will help add perspec tive.

## "Original ROM" PET The Great Zero-Page Hunt

Most users help themselves to the high part of the input buffer (\$0040 to \$0059, which is not used except when long lines of data are inputted.

Most zero-page locations may be copied to another part of memory so that their original contents can be restored after use. However, the pro grammer should take great care in modifying the following locations, which are critical within the operating system or BASIC: \$03, \$05, \$64 to  $$557, $7A$  to  $$87, $89, $A2$  to  $$A3, $B7, $C2$  to  $$D9, $E0$  to  $$E2,$ **SF5.**  $\cdot$   $\cdot$ 

## Memory Map

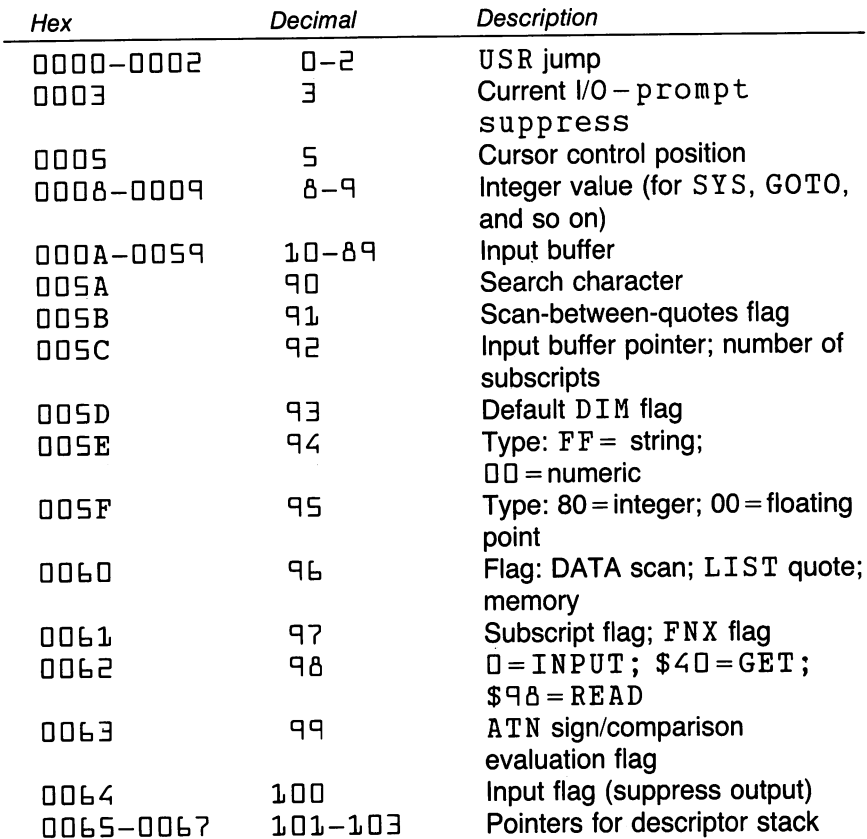

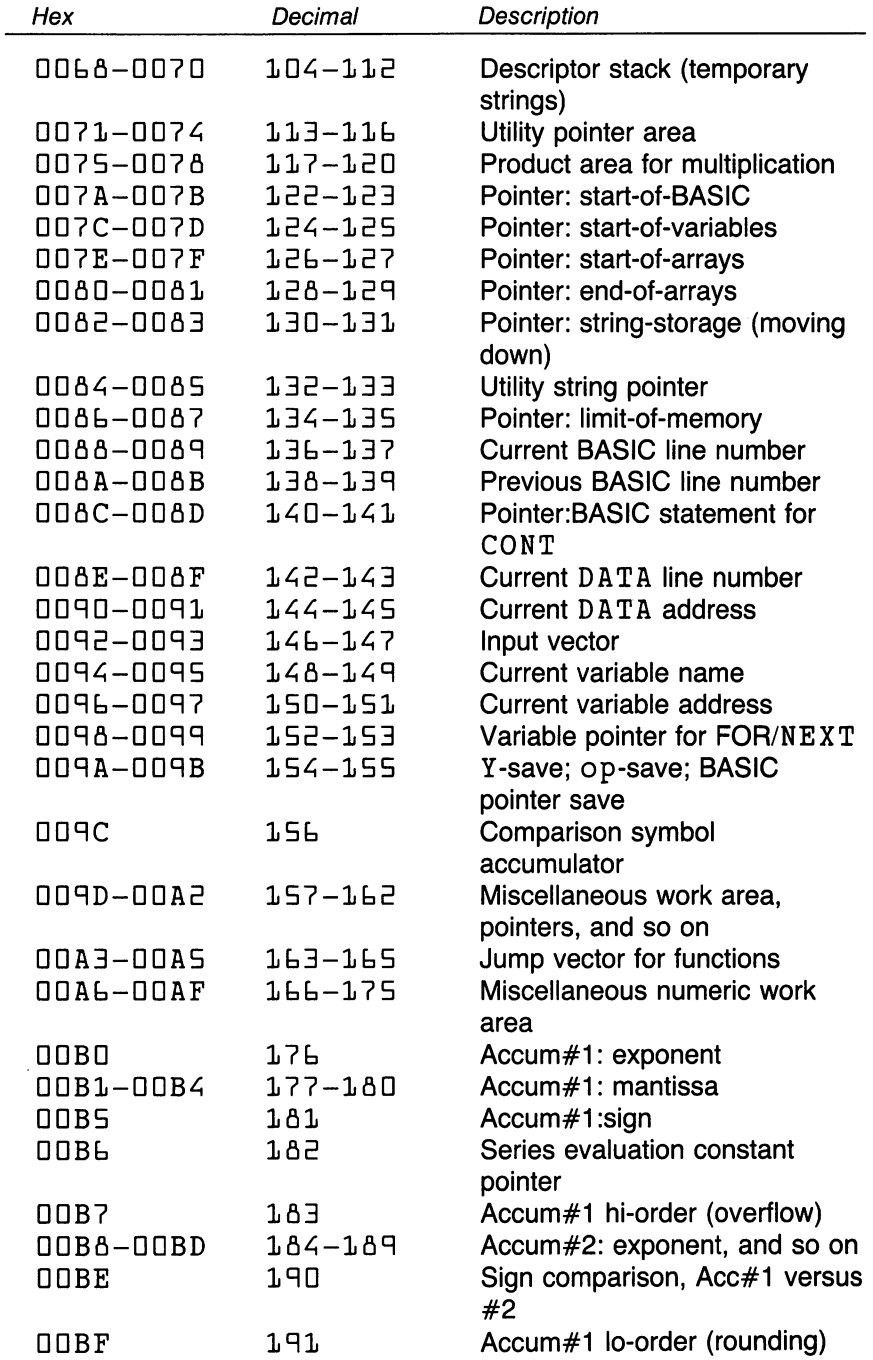

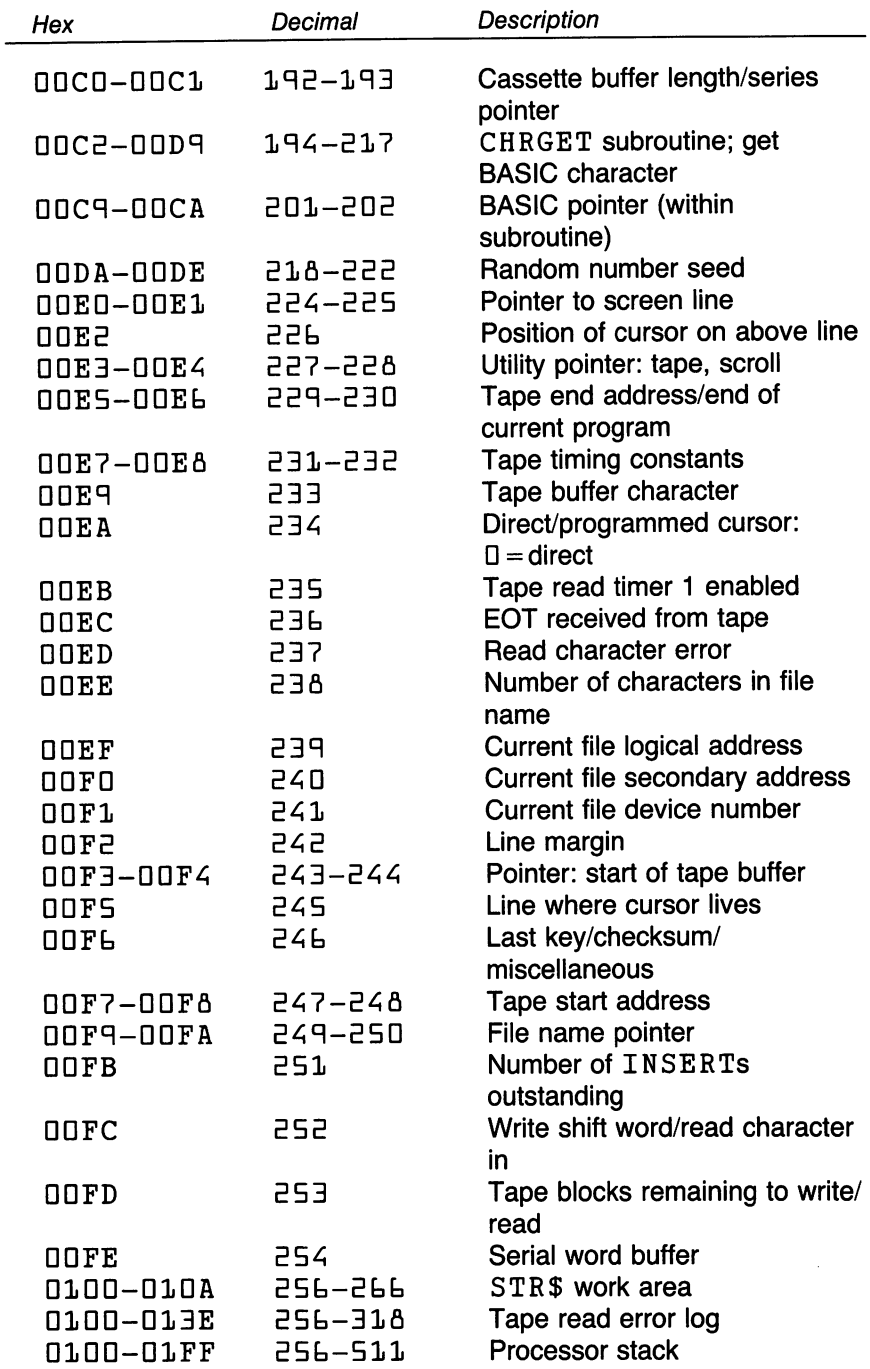

 $\bar{z}$ 

 $\epsilon$ 

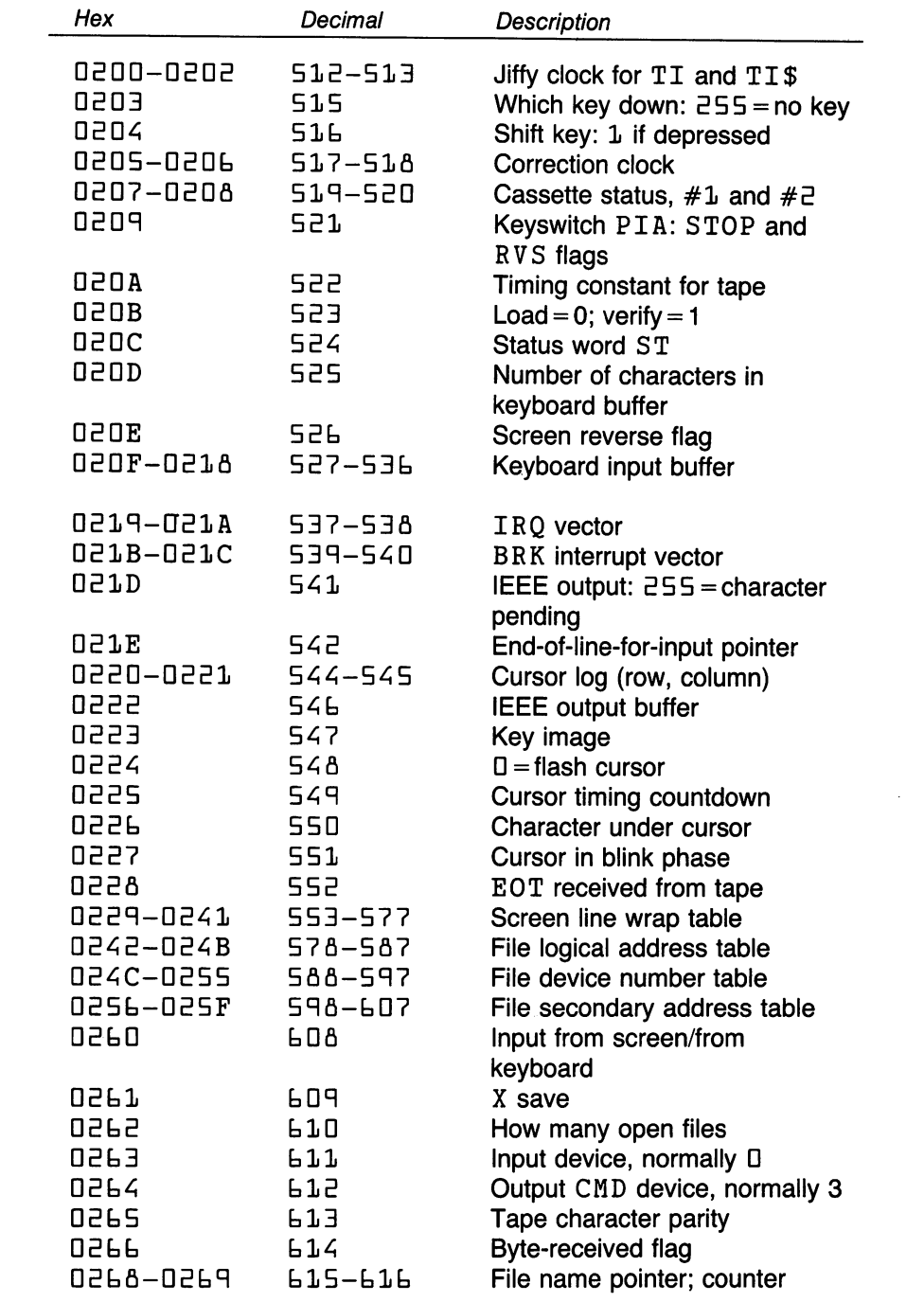

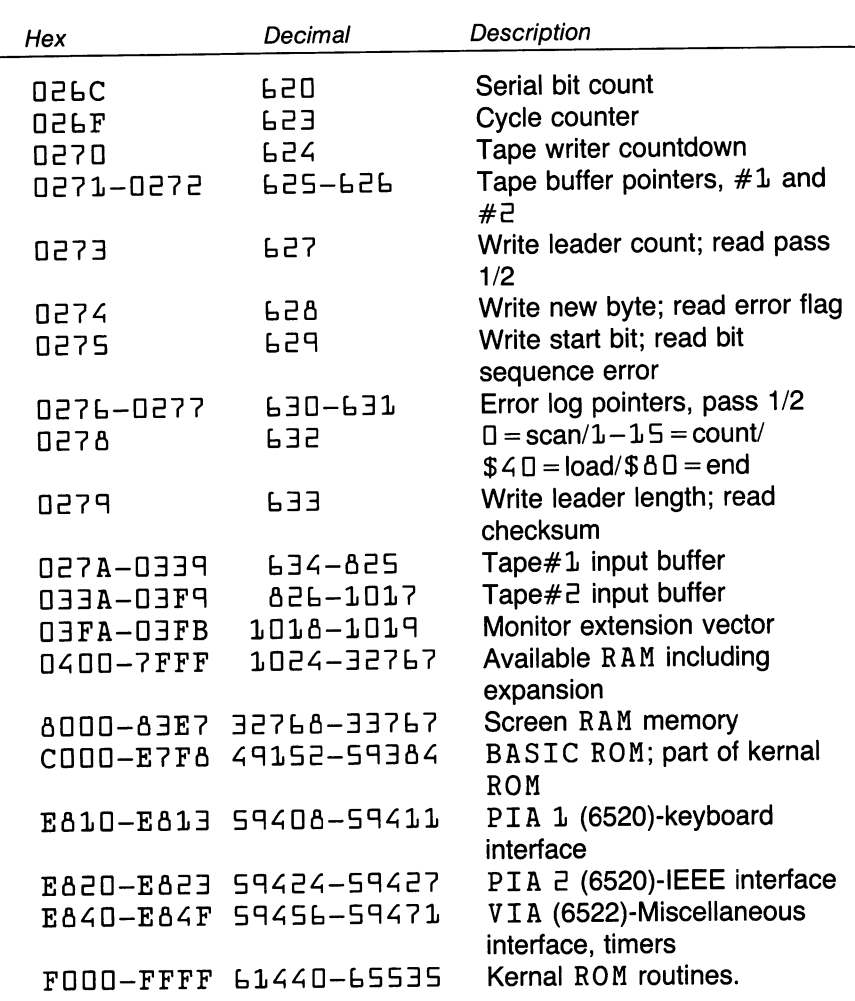

PIA and VIA charts are the same as shown for Upgrade/4.0 units.

## UPGRADE and BASIC 4.0 Systems The Great Zero-Page Hunt

Zero-page locations are tough to find in these areas. Locations \$1F to \$27, \$4B to \$50, and \$54 to \$5D are work areas available for temporary use. If tape is not being read or written, addresses \$B1 to \$C3 are available.

 $\ddot{\phantom{0}}$ 

Most zero-page locations may be copied to another part of memory so that their original contents can be restored after use. The programmer should take great care, however, in modifying the following locations, which are critical within the operating system of BASIC:  $$1\bar{0}$ ,  $$1\bar{3}$  to  $$1\bar{5}$ ,  $$E6$  to  $$35, $37, $50$  to  $$51, $65, $70$  to  $$67, $6D$  to  $$B0, $C4$ to \$FA.

## Memory Map

Where Upgrade ROM differs from 4.0, an asterisk (\*) is shown and the 4.0 value is given. There are some differences in usage between the 40- and 80-column machines.

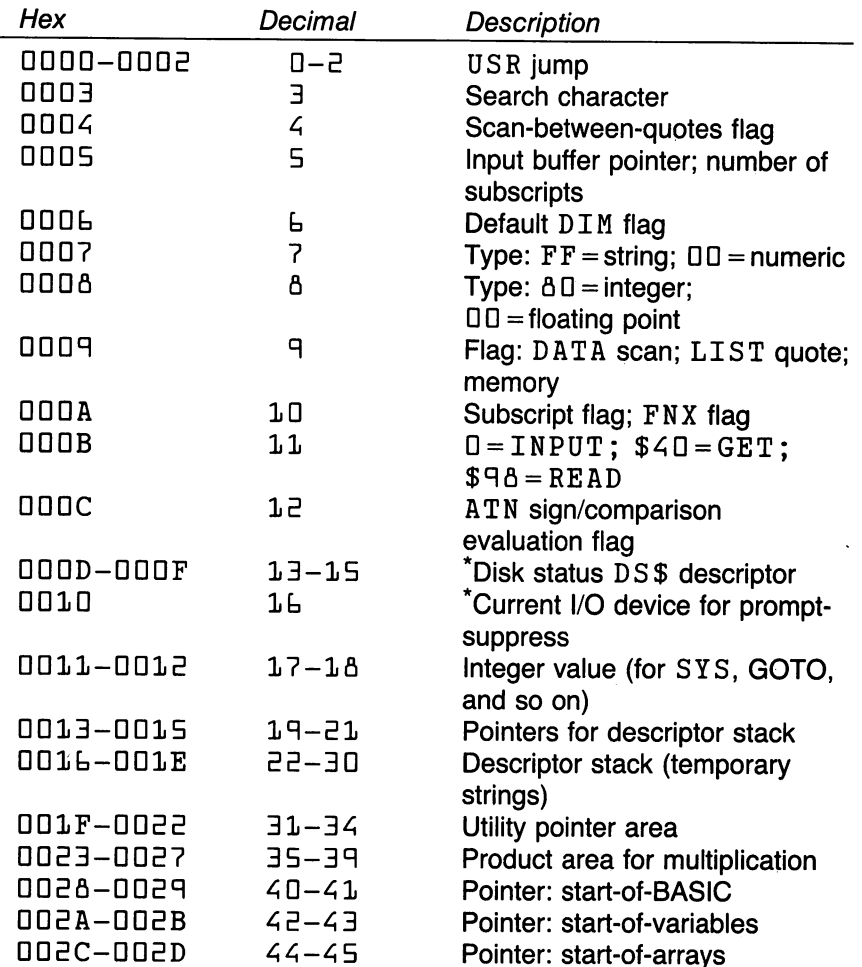

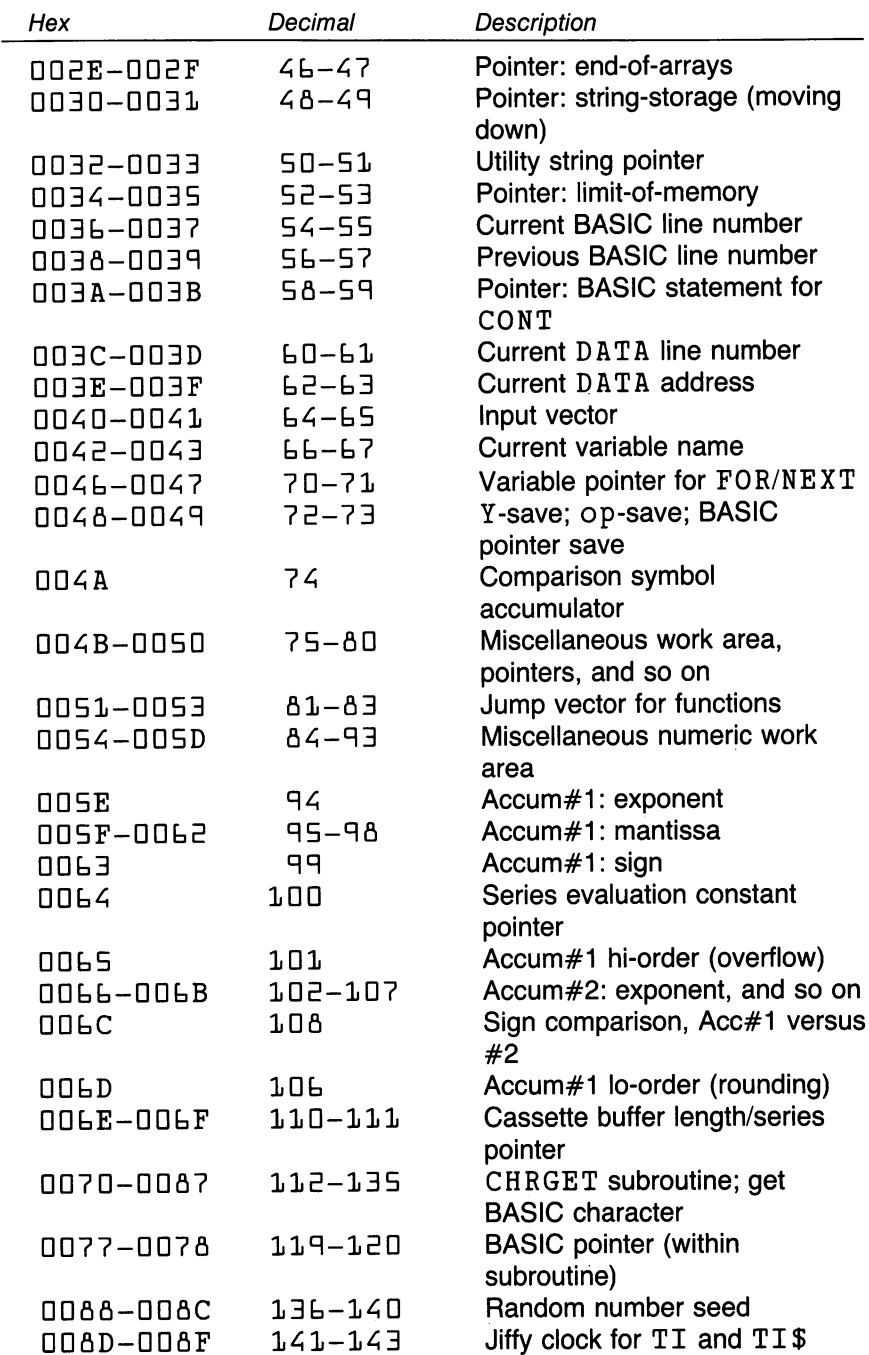

 $\overline{\phantom{a}}$ 

 $\ddot{\phantom{1}}$ 

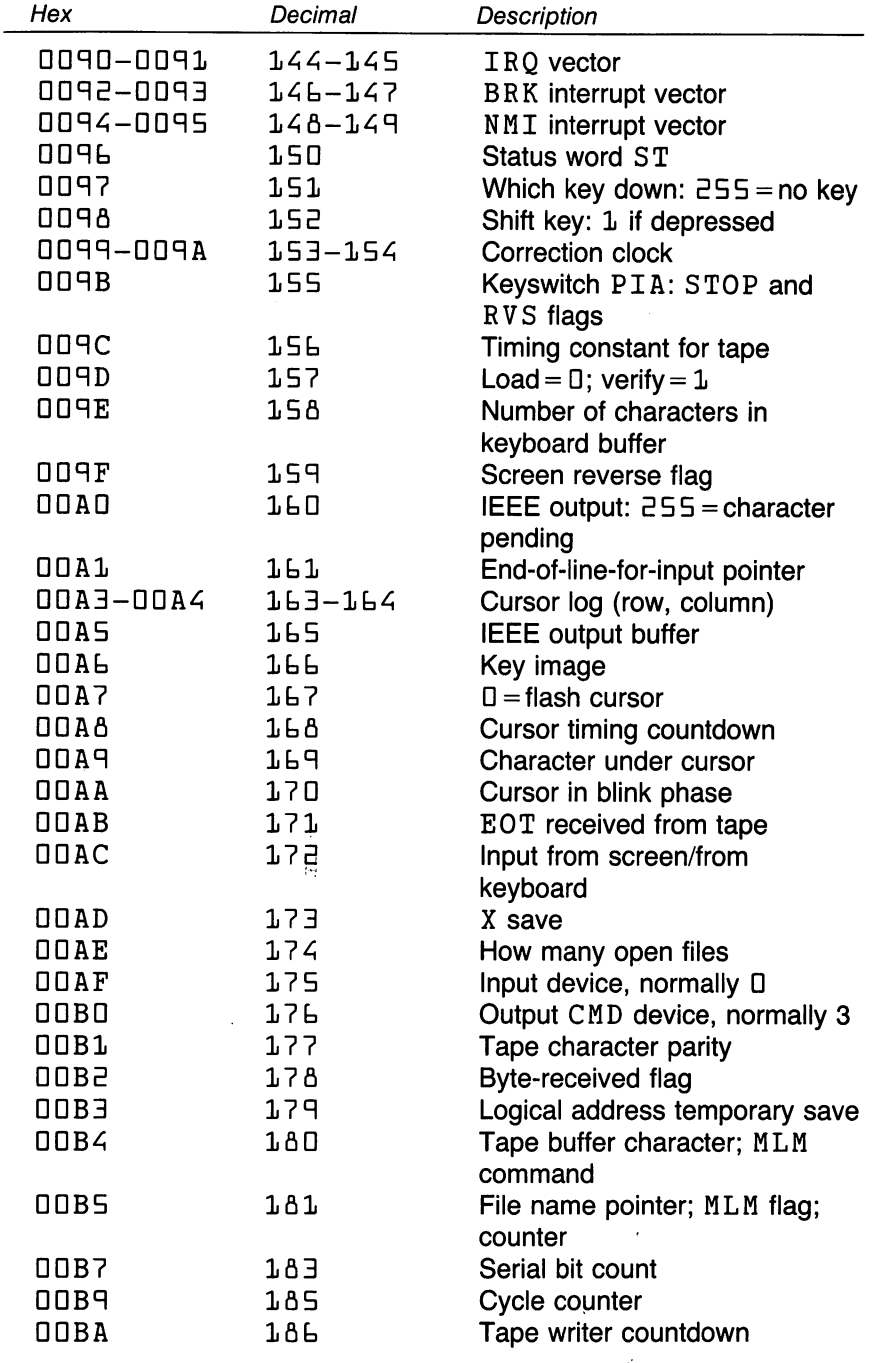

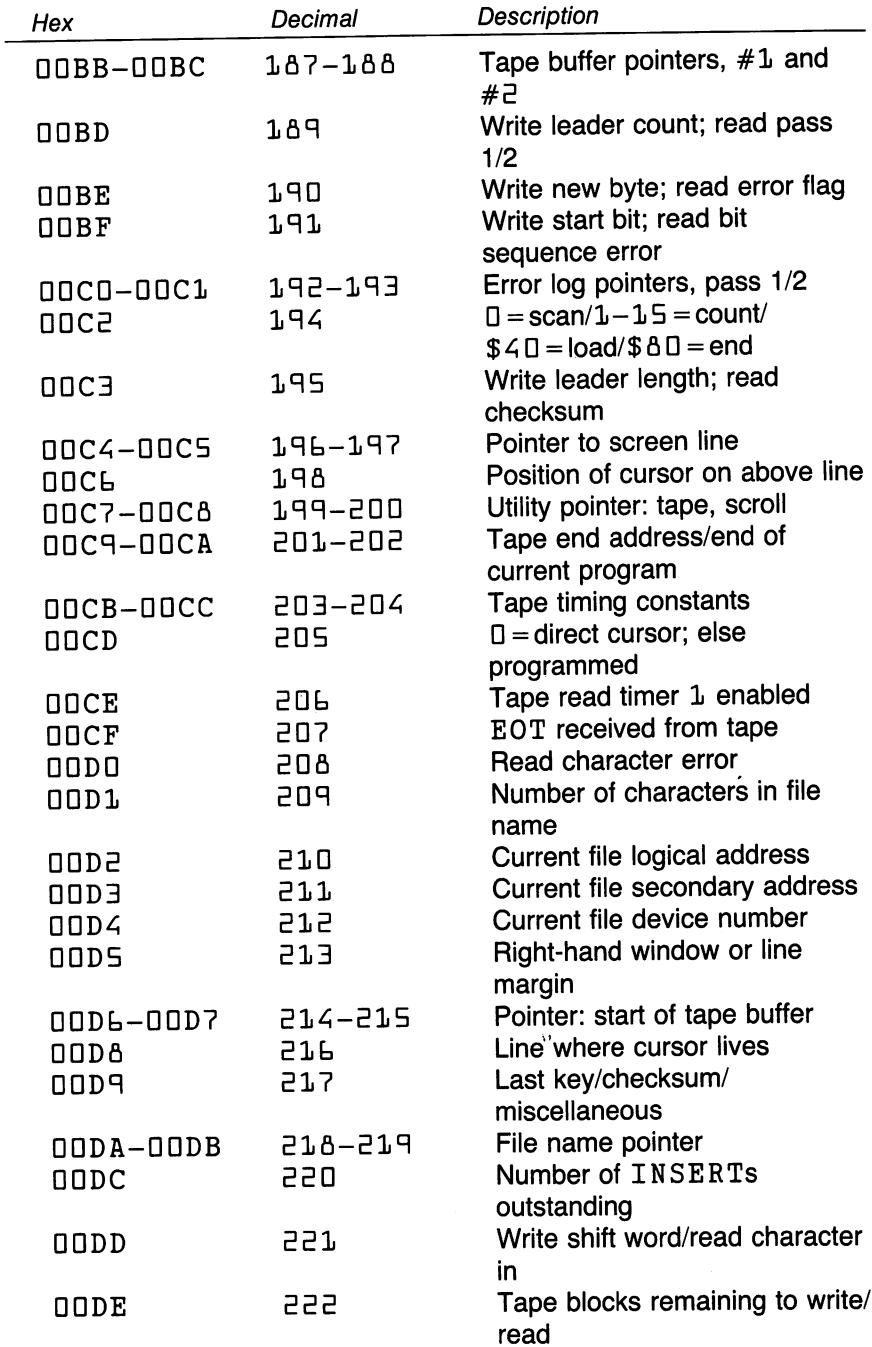

 $\ddot{\phantom{1}}$ 

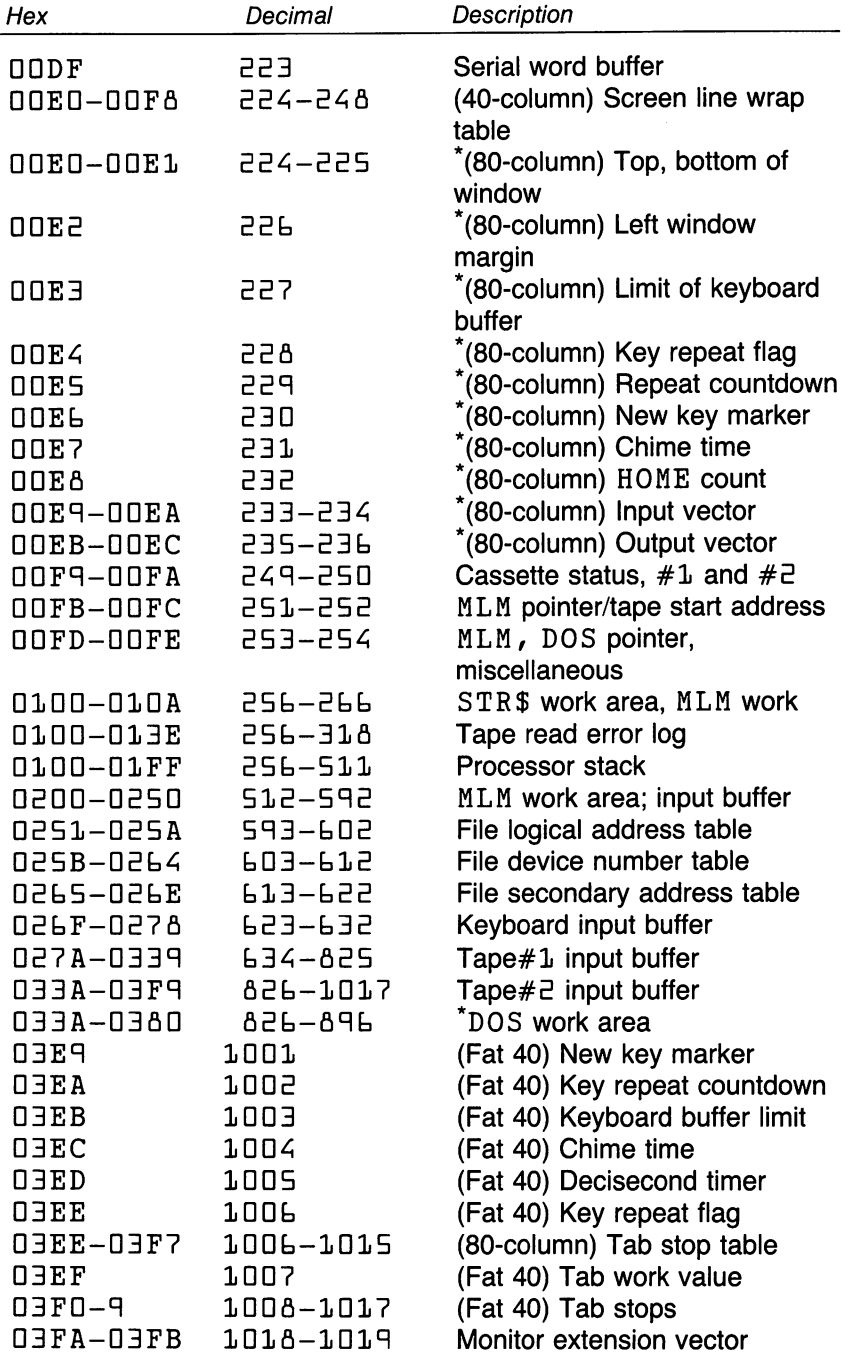

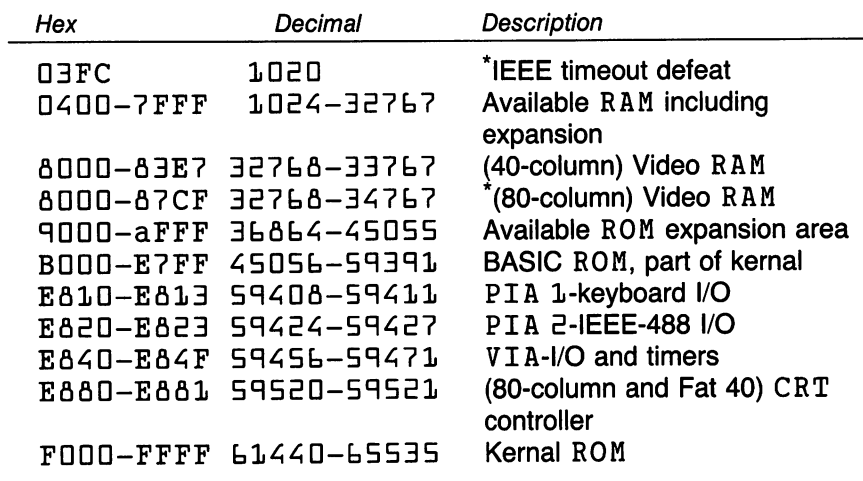

<sup>6520</sup>

 $\hat{\boldsymbol{\cdot} }$ 

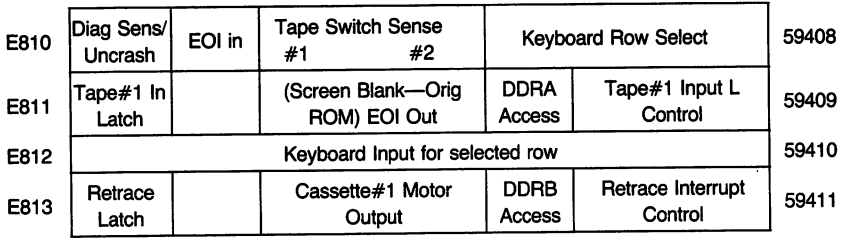

Figure C.1 PIA1 chart

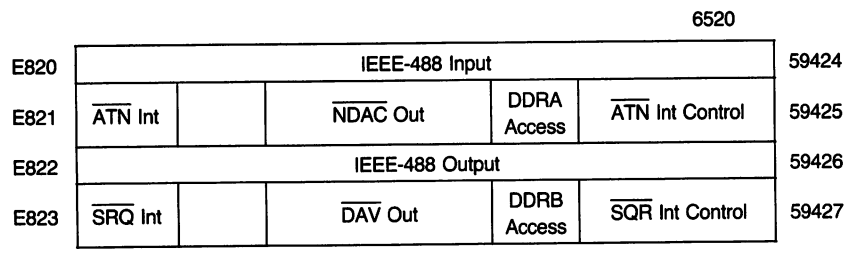

J.

Figure C.2 PIA 2 chart

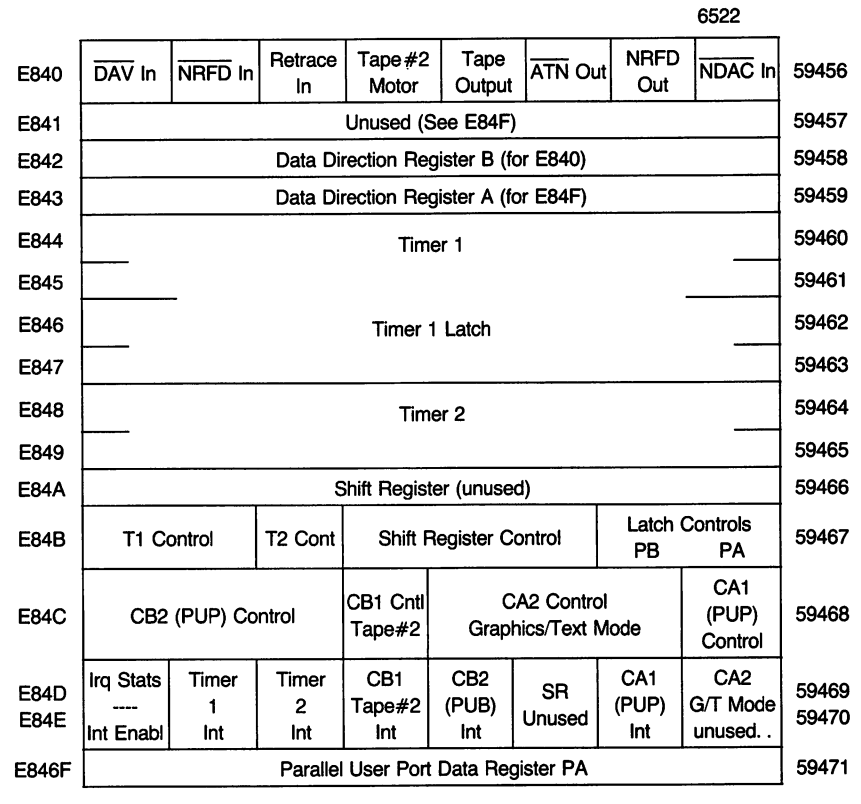

Figure C.3 **VIA chart** VIA chart

#### **CBM 8032 and FAT-40 6545 CRT Controller** <sup>6545</sup> CRT Controller

NOTES: 1. Registers are write-only.

- 2. Avoid extreme changes in Register 0. CRT damage could result.
- 3. Register 0 will adjust scan to allow interfacing to external monitor. monitor.
- 4. Register 12, Bit 4, will "invert" the video signal.
- 5. Register 12, Bit 5, switches to an alternate character set. The character set is not implemented on most machines except Super-PET.

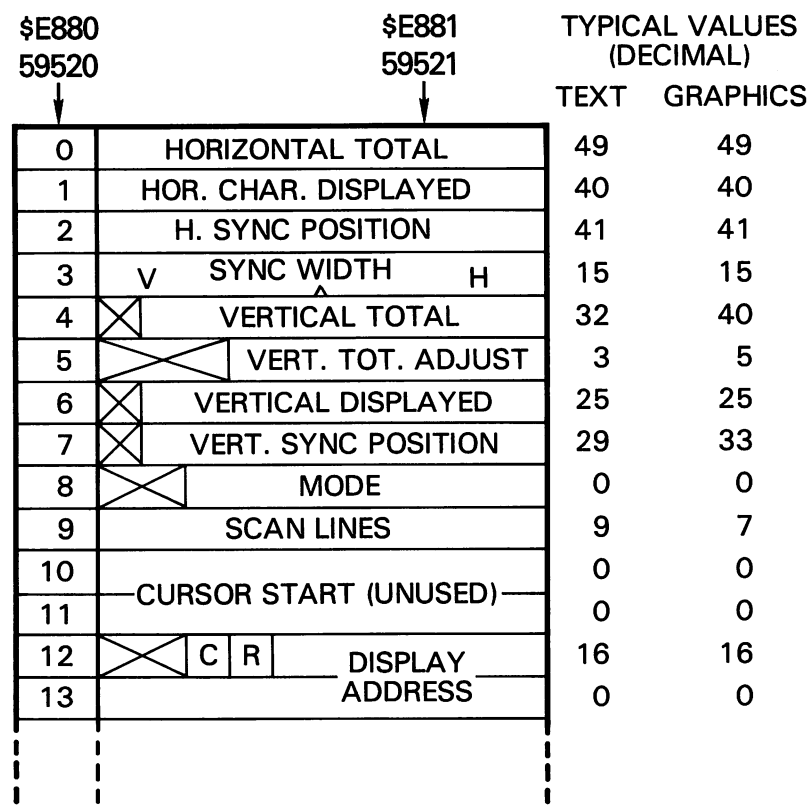

- NOTES: 1. REGISTERS ARE WRITE-ONLY
	- 2. AVOID EXTREME CHANGES IN REGISTER, OR CRT DAMAGE COULD RESULT
	- 3. REGISTER O WILL ADJUST SCAN TO ALLOW INTERFACING TO EXTERNAL MONITOR
	- 4. REGISTER 12, BIT 4, WILL "INVERT" THE VIDEO SIGNAL.
	- 5. REGISTER 12, BIT 5, SWITCHES TO AN ALTERNATE CHARACTER SET. THE CHARACTER SET IS NOT IMPLEMENTED ON MOST MACHINES EXCEPT SUPER-PET.

## VIC-20 The Great Zero-Page Hunt

Locations \$FC to \$FF are available. Locations \$22 to \$EA, \$4E to \$53, and \$57 to \$60 are work areas available for temporary use.

Most zero-page locations may be copied to another part of memory so that their original contents can be restored after use. However, the pro grammer should take great care in modifying the following locations, which are critical within the operating system or BASIC:  $$13, $16$  to  $$18,$  $$EB$  to  $$3A, $3A, $53$  to  $$54, $68, $73$  to  $$8A, $90$  to  $$9A, $AD$ to  $$A2$ ,  $$B6$  to  $$BA$ ,  $$C5$  to  $$FA$ .

#### Memory Map

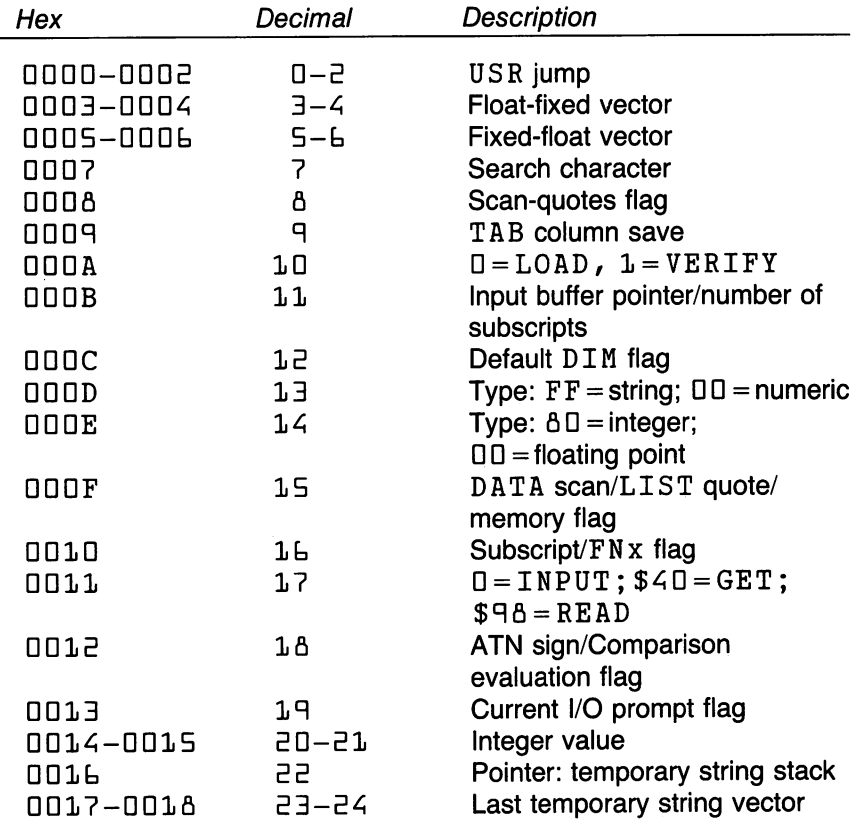

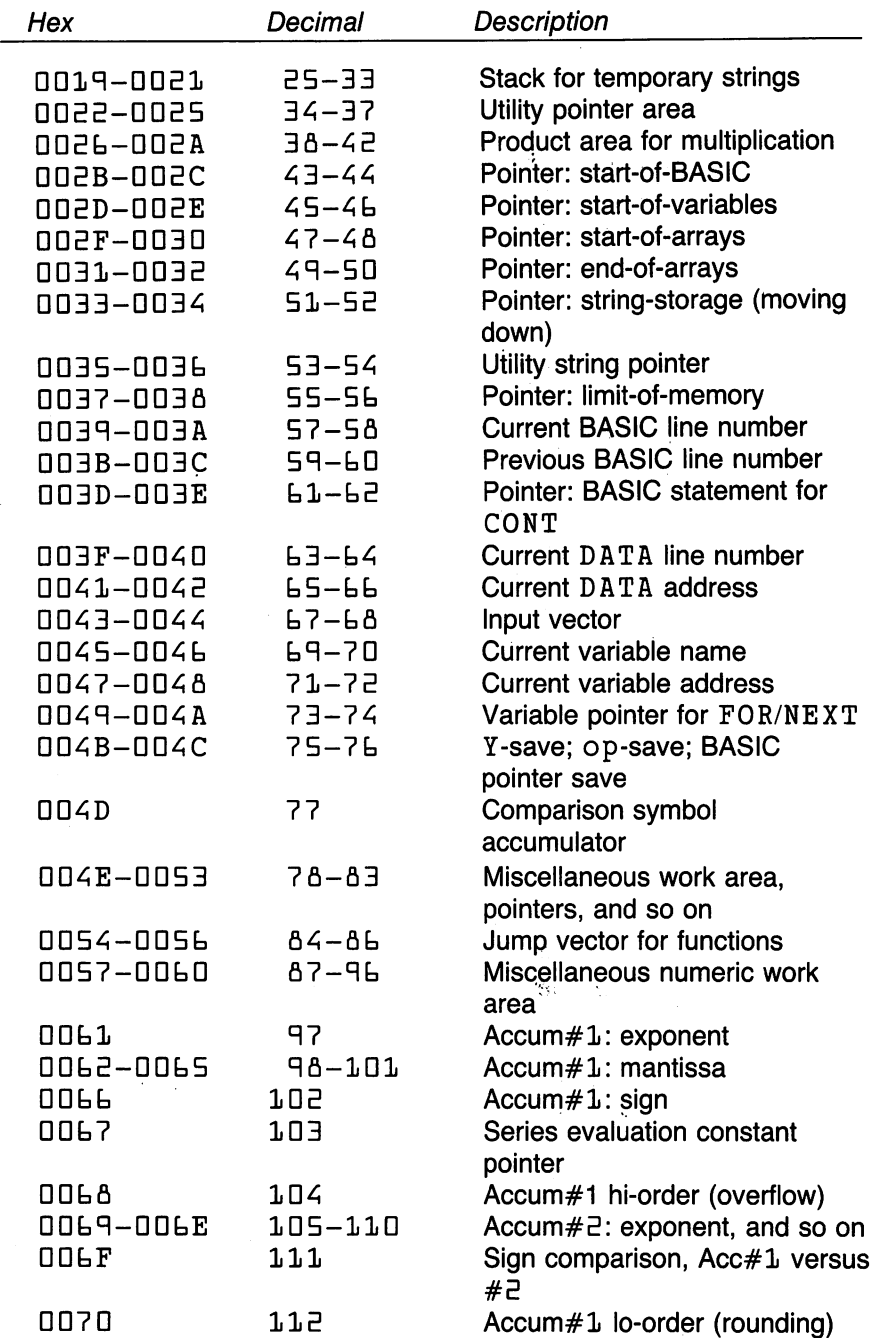

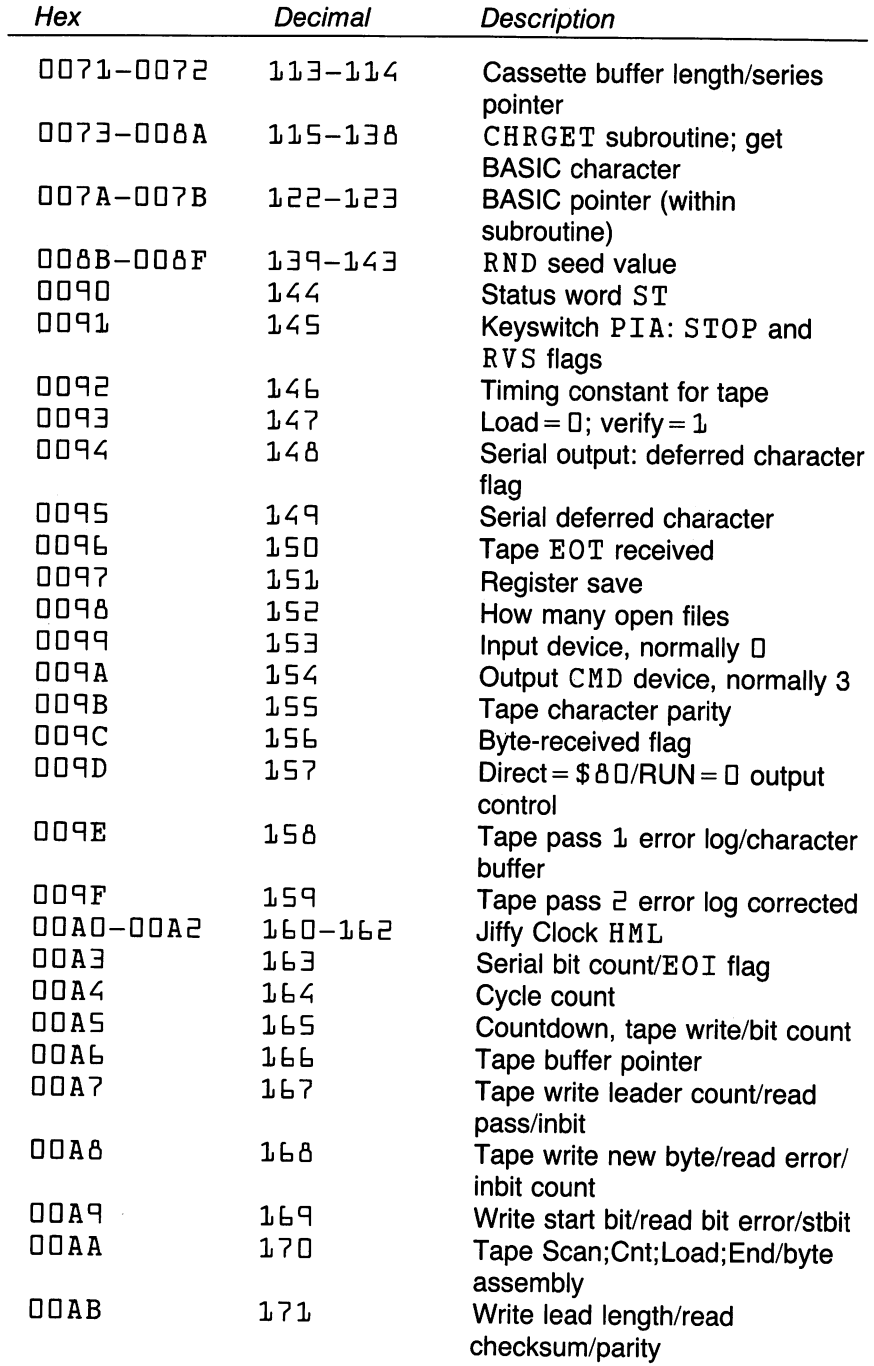

 $\ddot{\phantom{0}}$ 

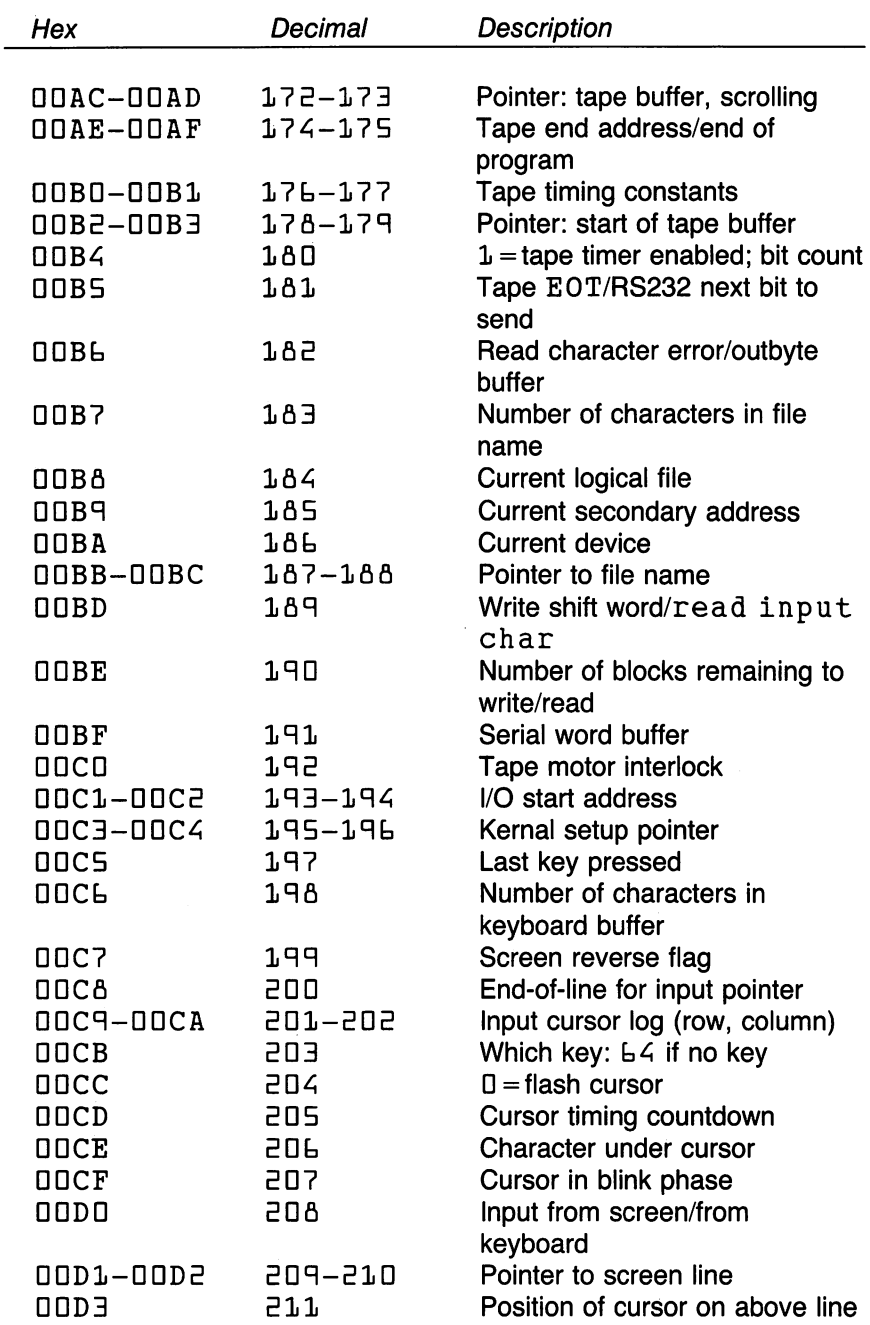

 $\ddot{\phantom{a}}$ 

 $\hat{\textbf{v}}$ 

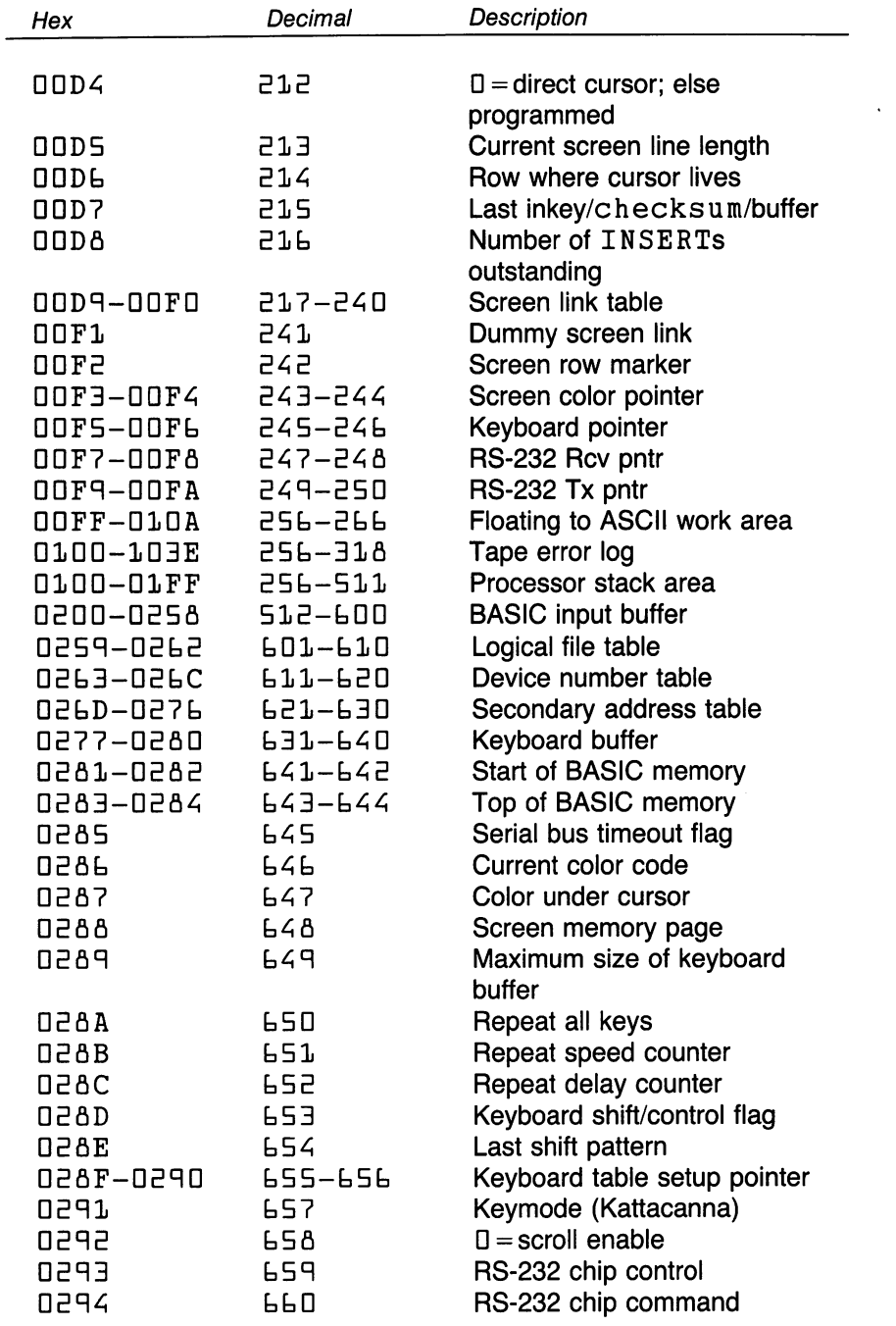

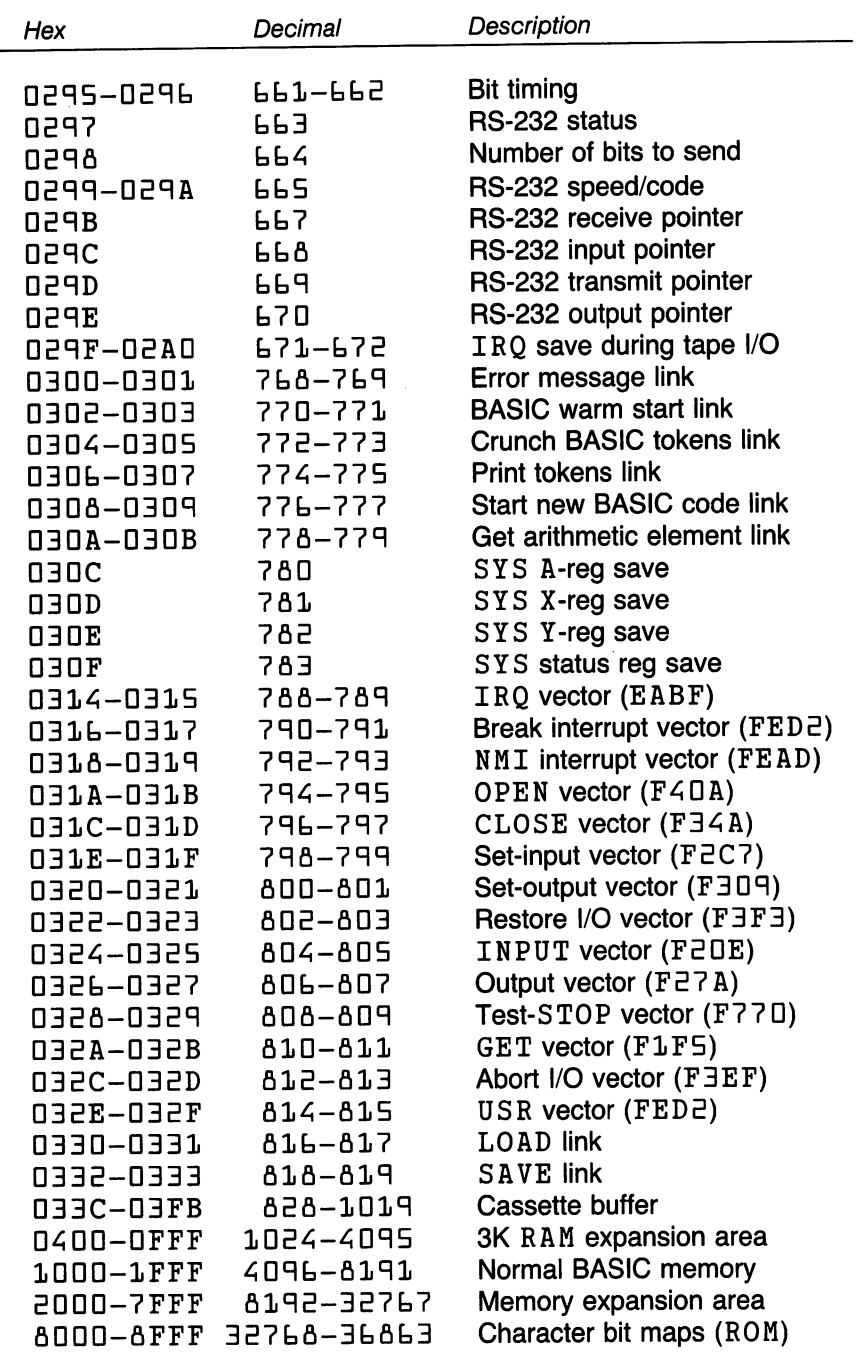

 $\ddot{\phantom{0}}$ 

 $\sim$ 

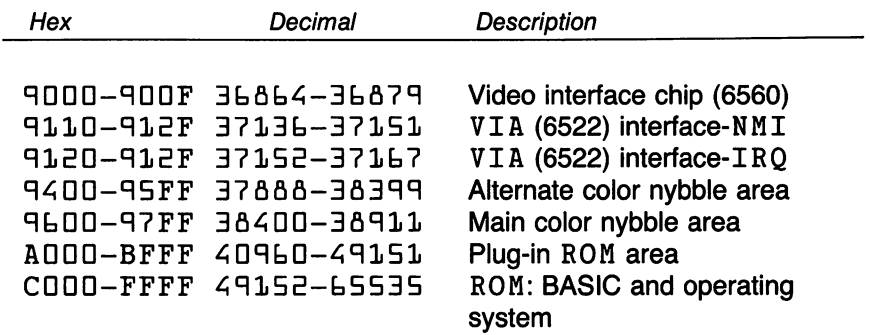

 $\sim 10^{-11}$ 

 $\sim 10^{11}$  km  $^{-1}$ 

# VIC <sup>6560</sup> Chip

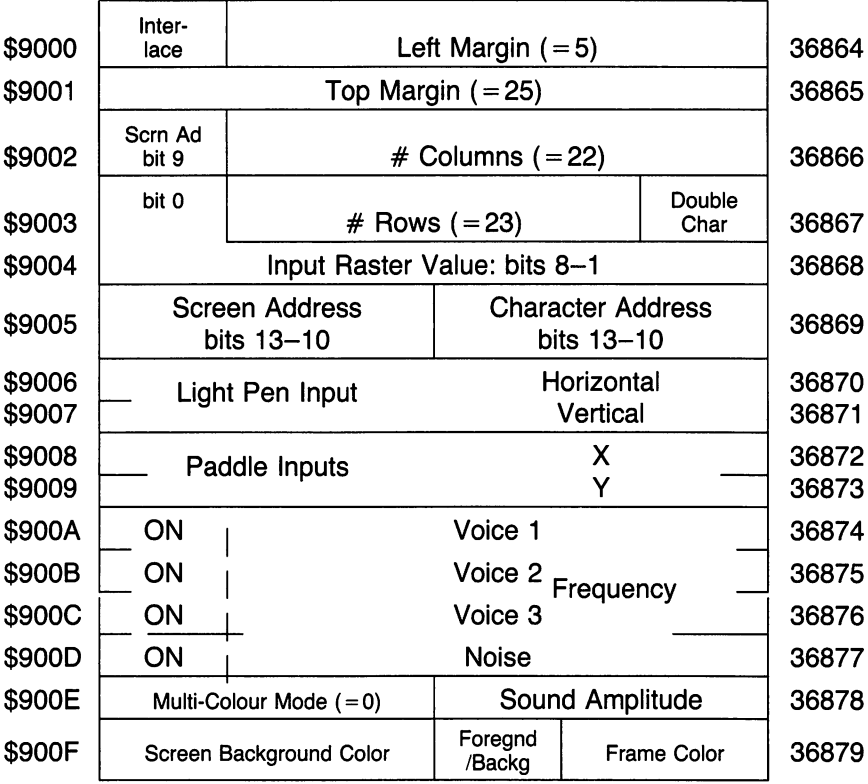

Figure C.5

 $\cdot$ 

# VIC <sup>6522</sup> Usage

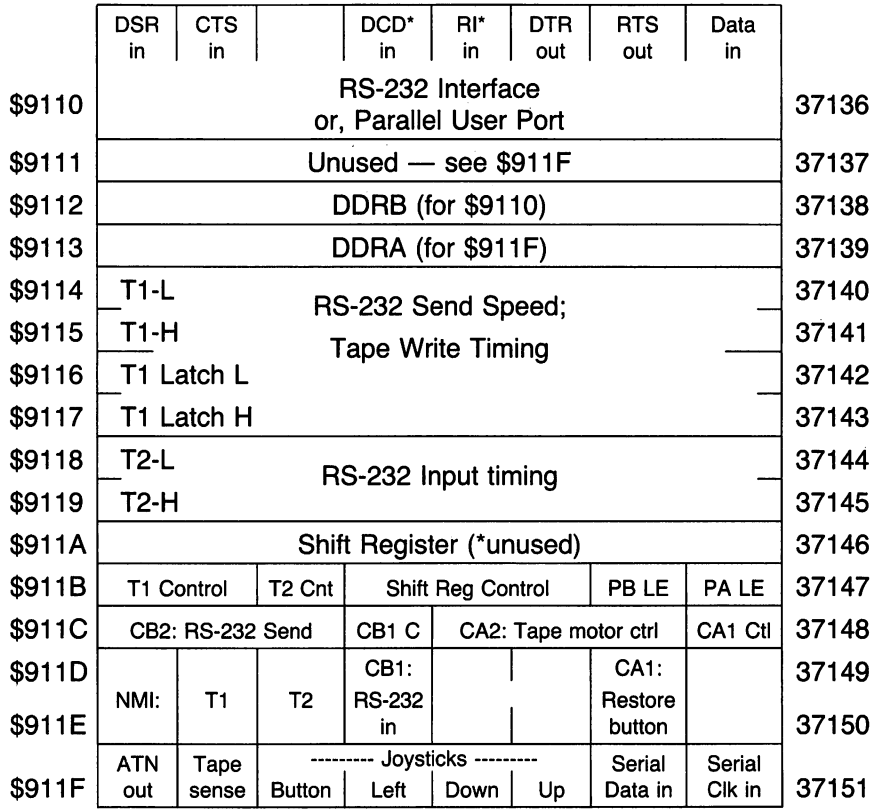

# VIC <sup>6522</sup> Usage

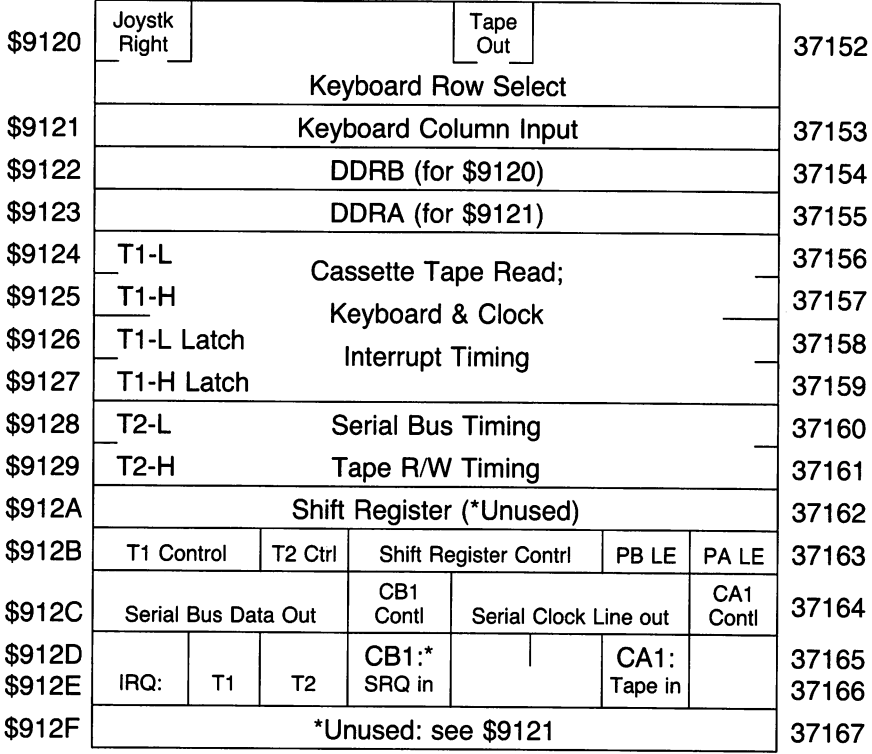

Figure C.7

 $\cdot$ 

## Commodore 64:

#### The Great Zero-Page Hunt:

Locations  $F C$  to  $F F$  are available. Locations  $F C E$  to  $F A$ ,  $F A E$  to \$53, and \$57 to \$LD are work areas available for temporary use.

Most zero-page locations may be copied to another part of memory so that their original contents can be restored after use. The programmer should take great care, however, in modifying the following locations, which are critical within the operating system or BASIC:  $$13$ ,  $$16$  to  $$18$ ,  $$ZB$$  to  $$36, $3A, $53$  to  $$54, $6, $73$  to  $$6A, $90$  to  $$9A, $AD$ to  $$A2$ ,  $$B8$  to  $$BA$ ,  $$C5$  to  $$FA$ .

#### Memory Map

 $\sim$ 

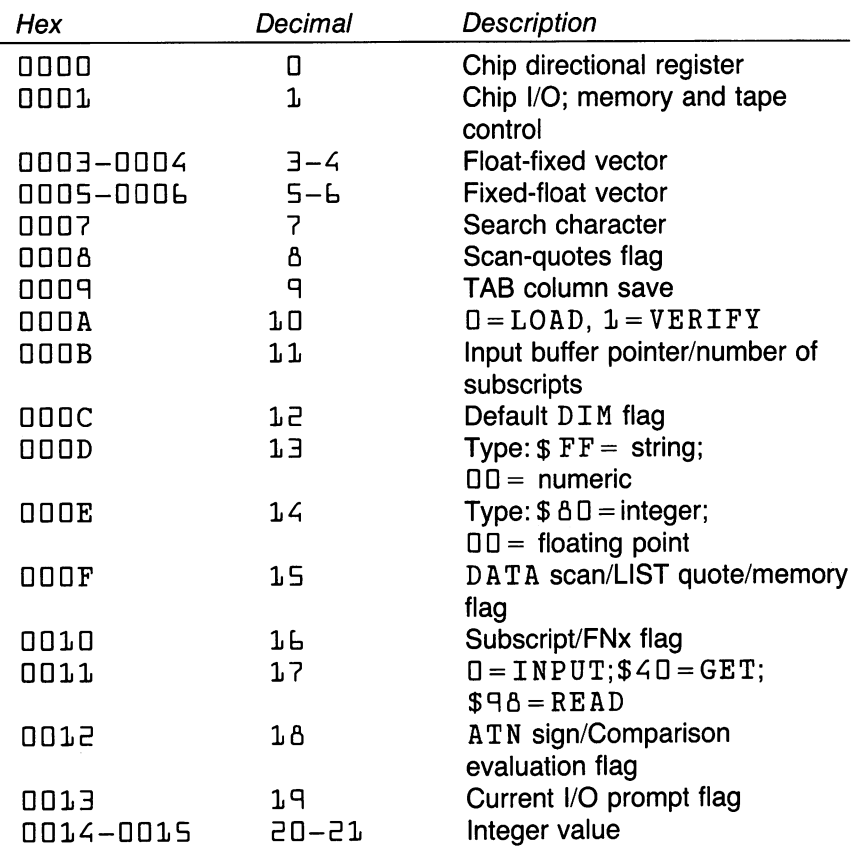

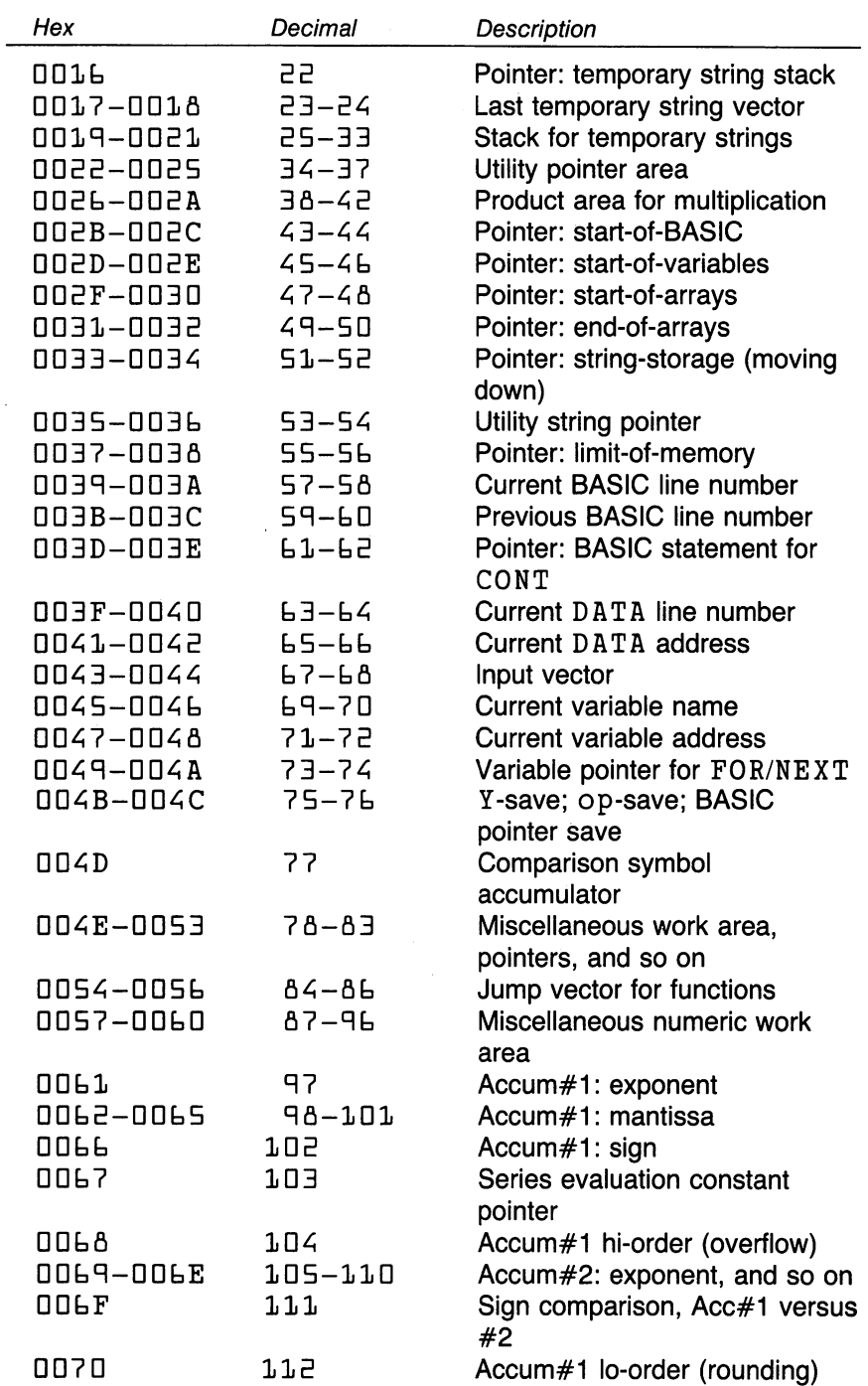

 $\cdot$ 

 $\overline{a}$ 

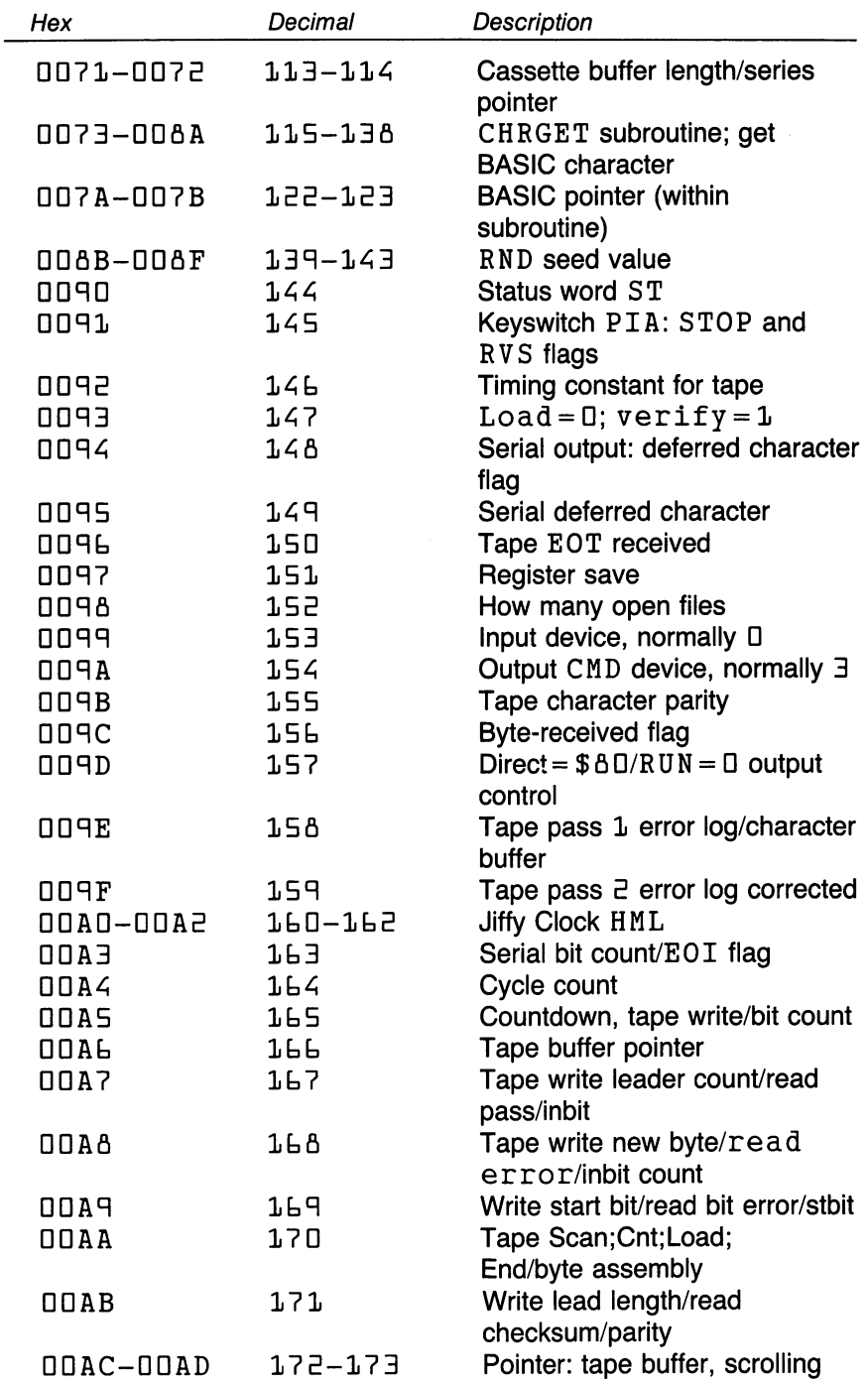

 $\bullet$ 

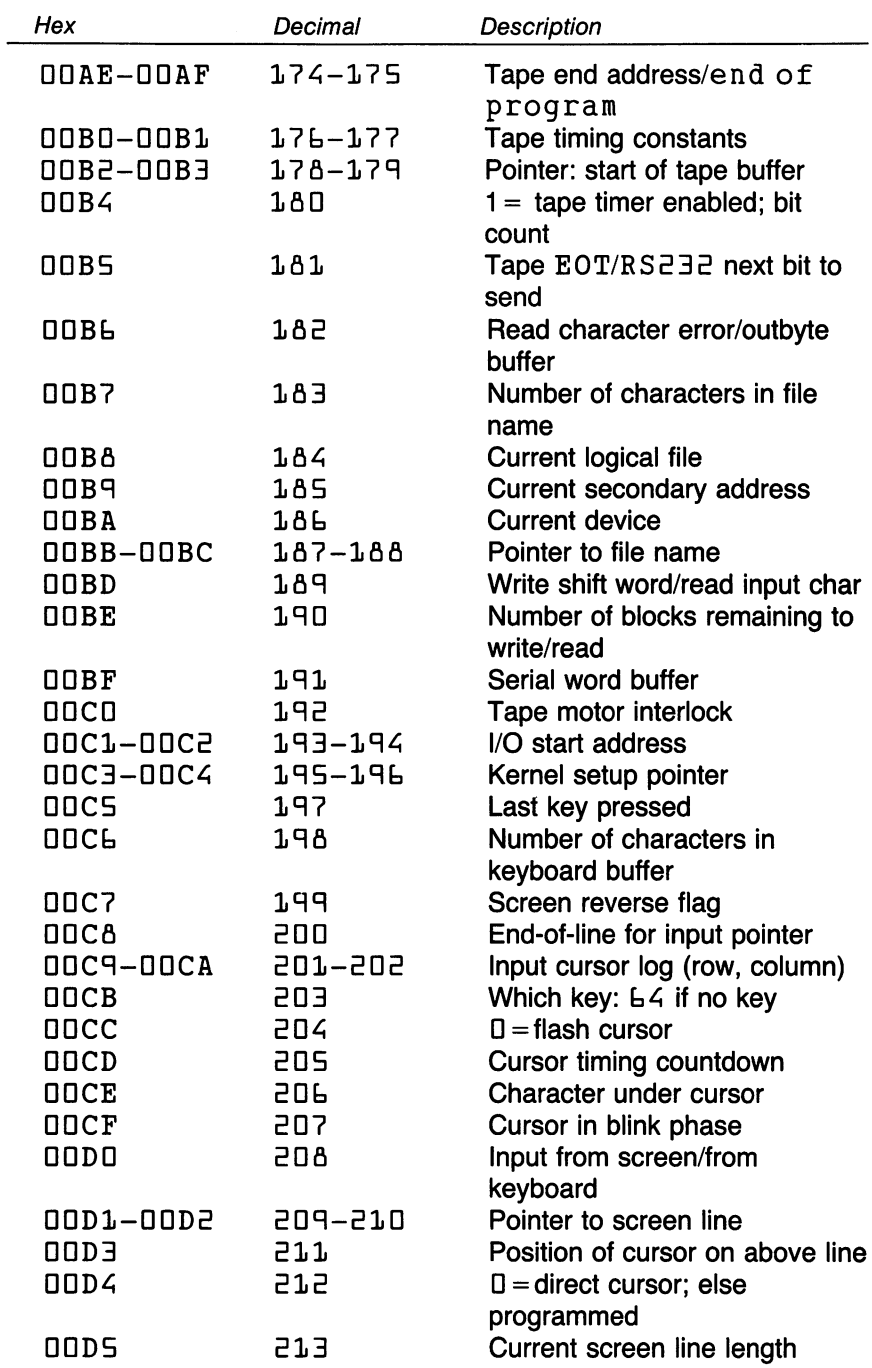

 $\hat{\boldsymbol{\beta}}$ 

 $\sim$ 

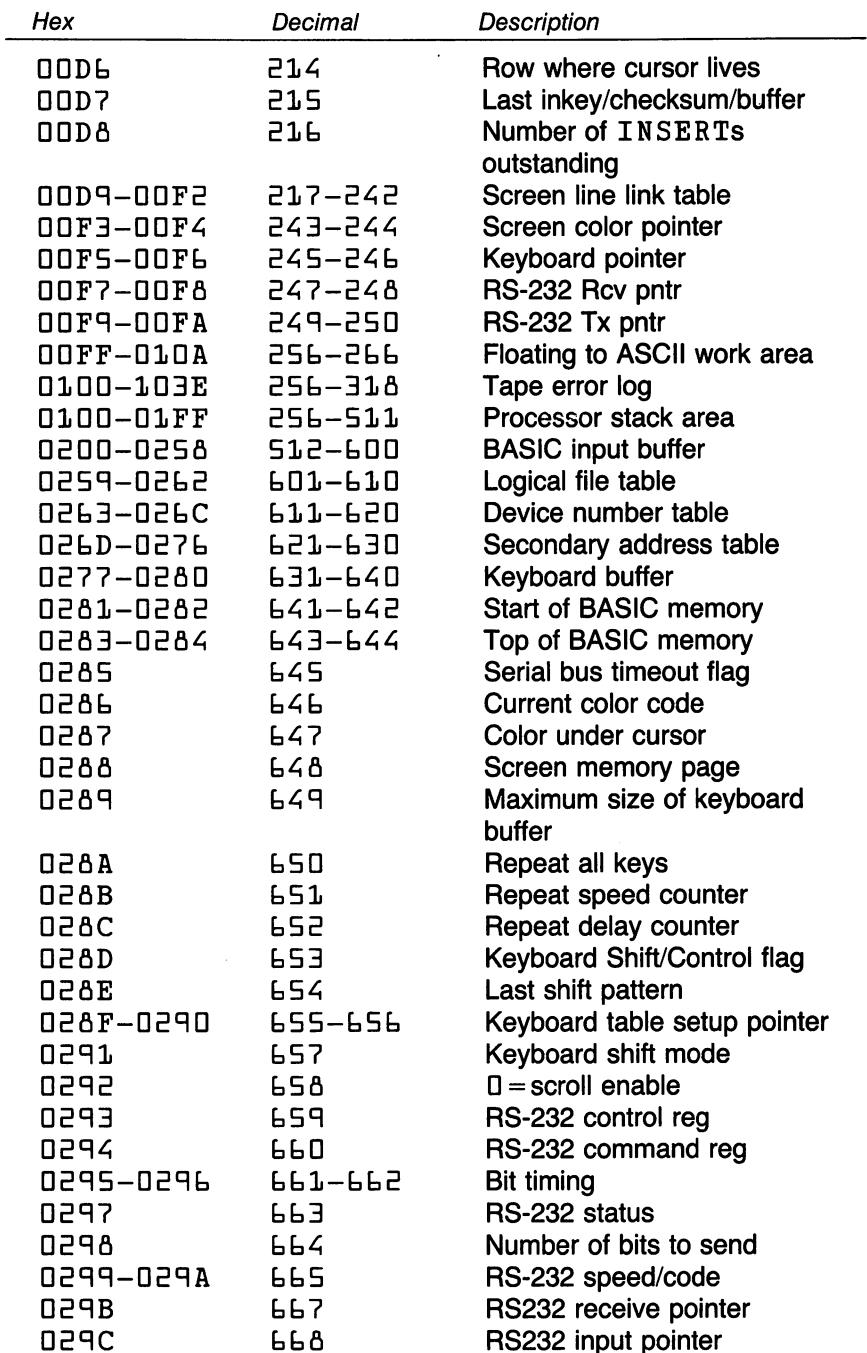

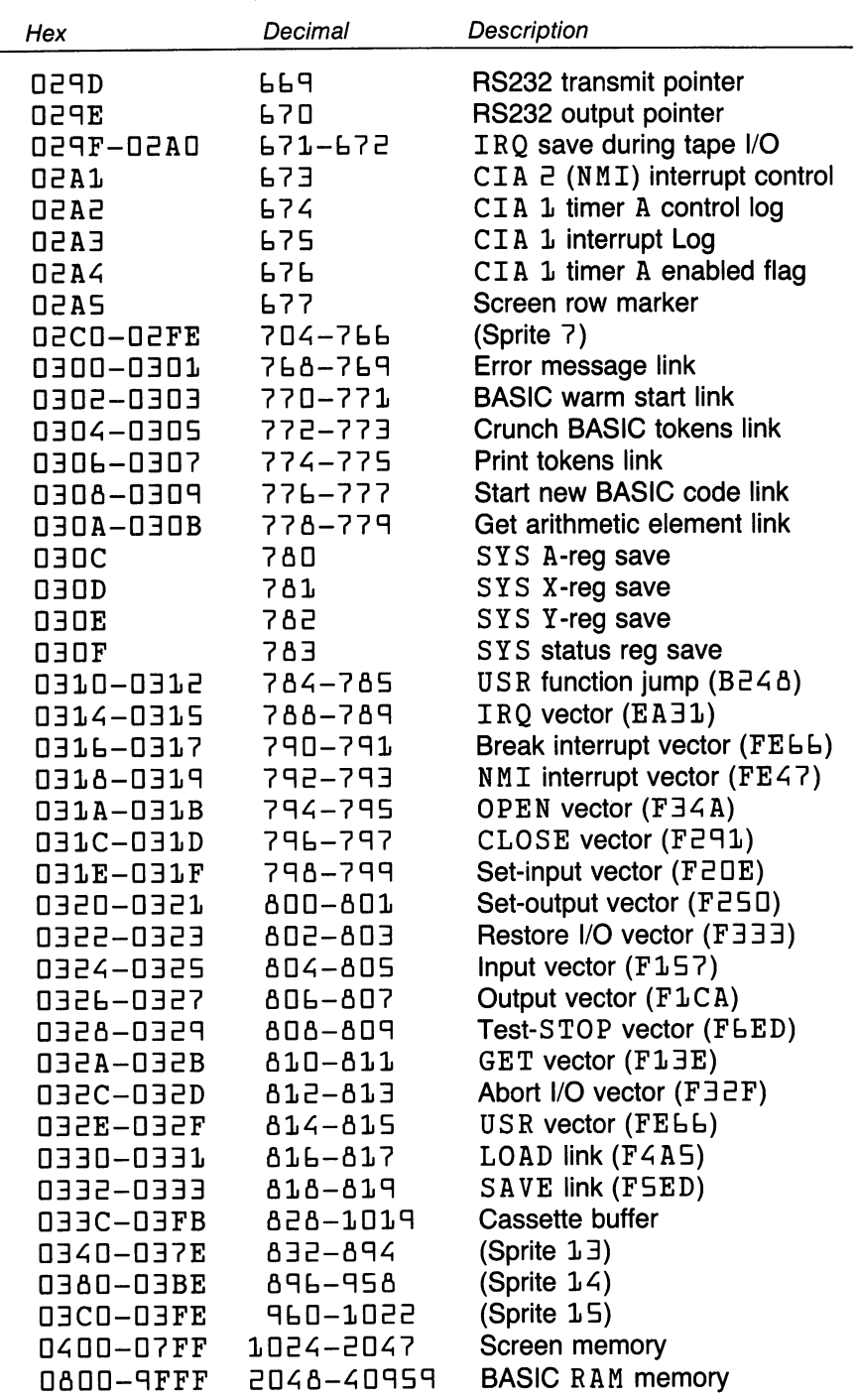

J.

 $\overline{\phantom{0}}$ 

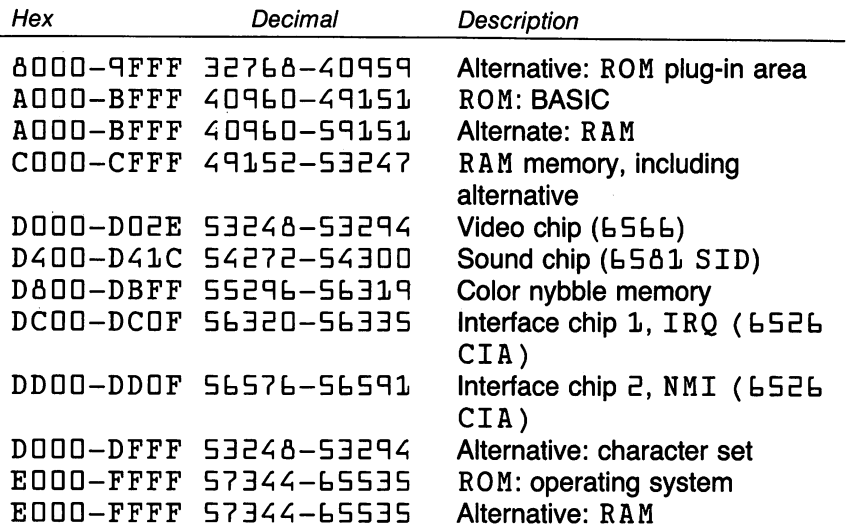

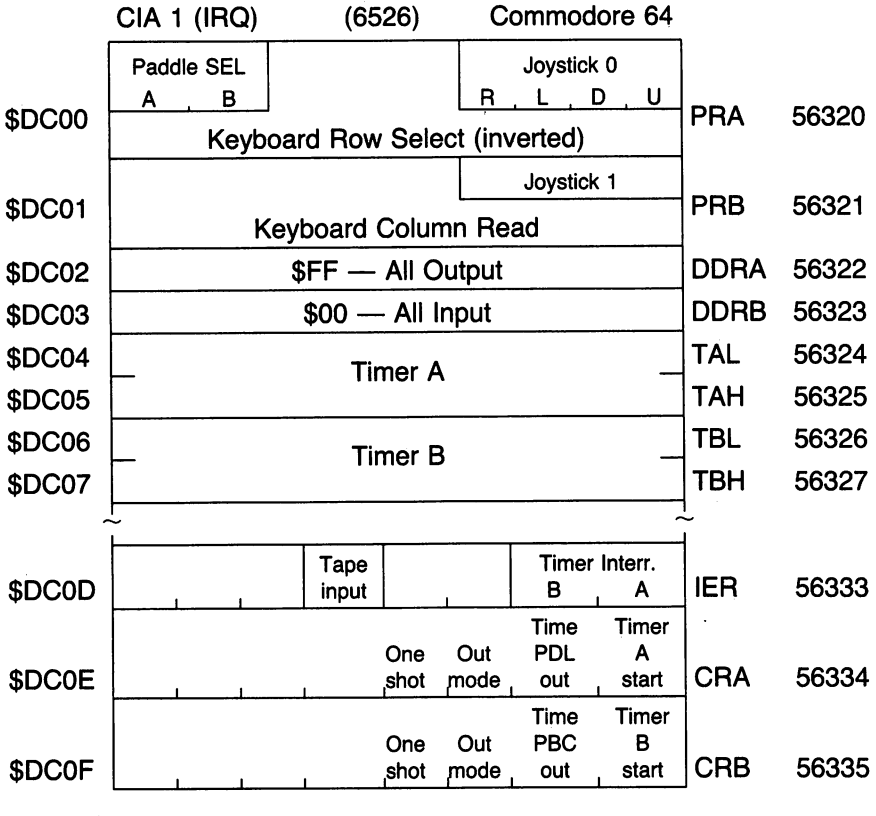

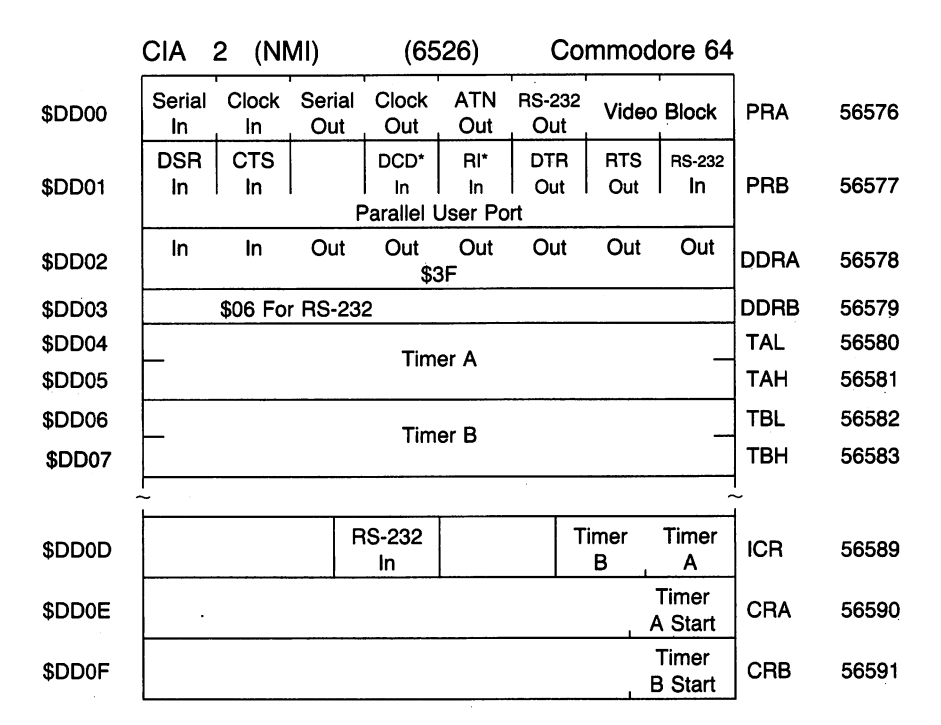

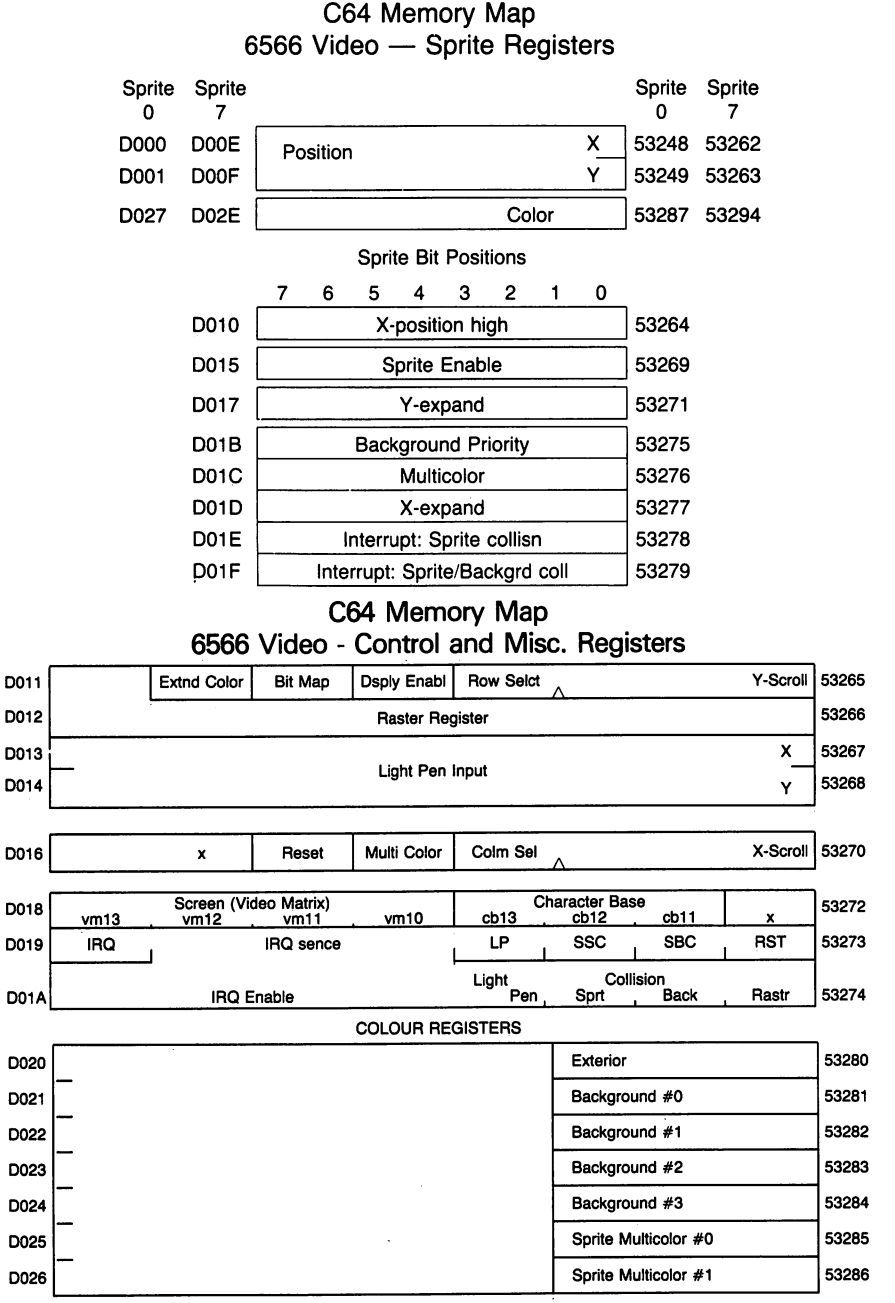
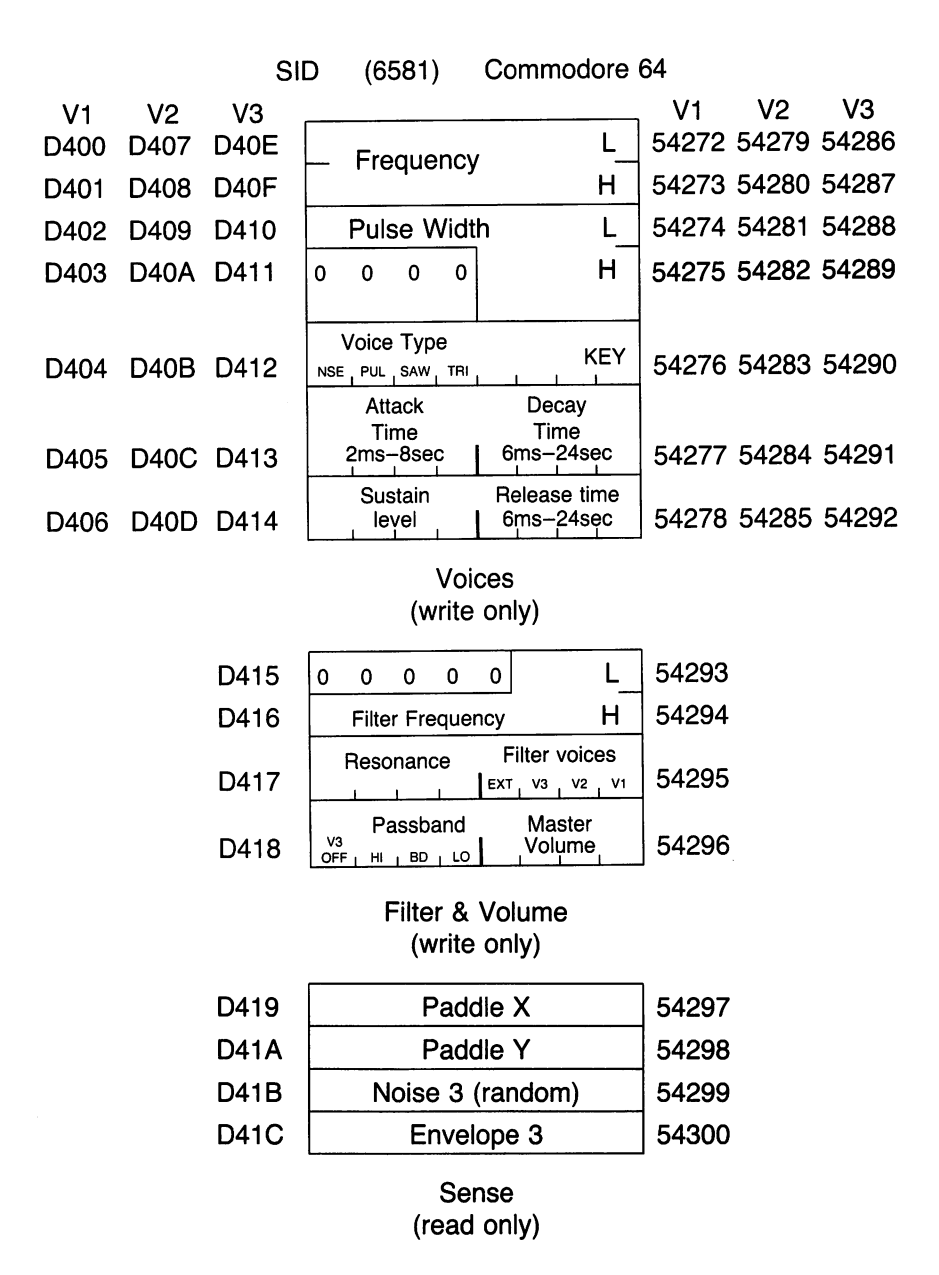

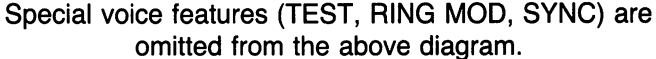

# Commodore PLUS/4 "TED" Chip-**Preliminary**

At time of publication the Commodore <sup>264</sup> (alternatively called Plus/4) and related machine, the Commodore 16, are not commercially available. Design details could change before commercial release.

On the prototype units, much of zero-page is the same as for VIC and Commodore 64; in particular, the Basic pointers (SOB, SOV, etc.) are the same.

## Memory Map, Preliminary

DCDD-DFE7 3D7E-4D71

Much of zero-page is the same as for the Commodore 64. Some differ ences, and other information:

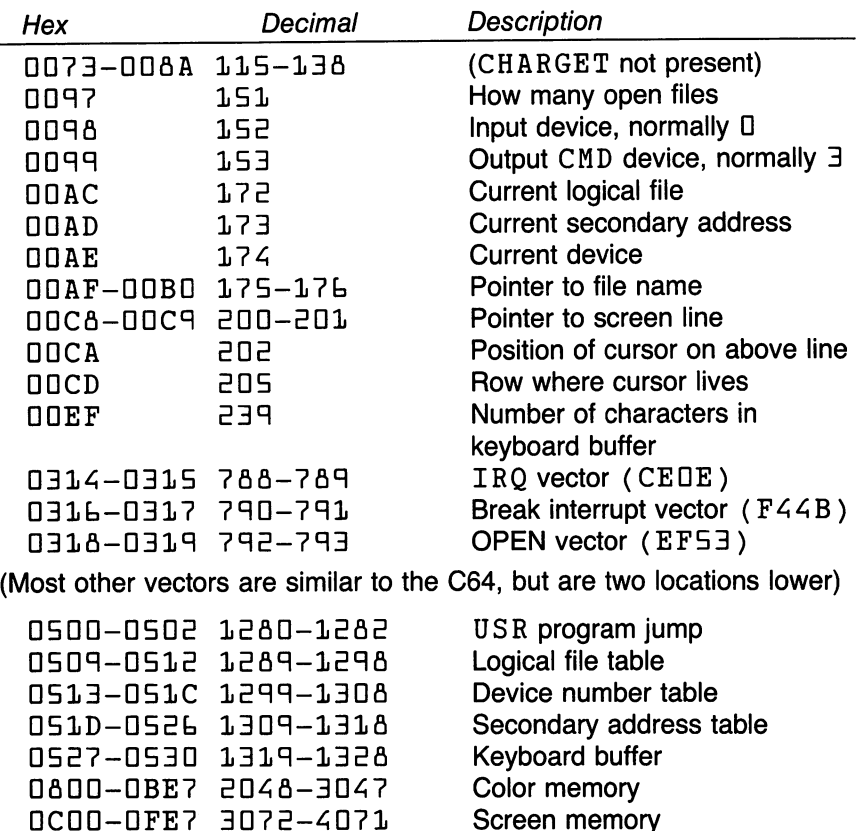

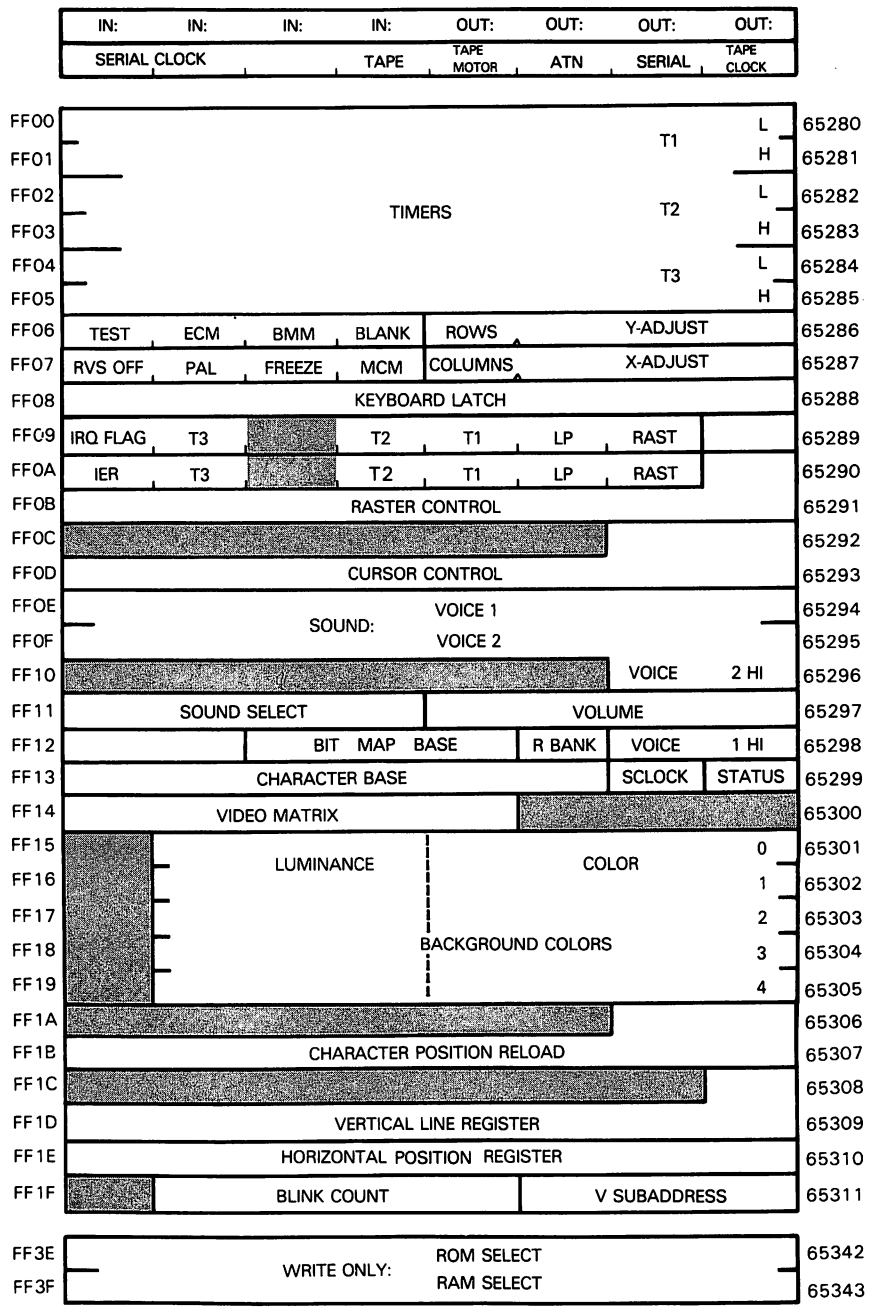

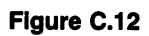

 $\hat{\boldsymbol{\beta}}$ 

 $\hat{\mathbf{v}}$ 

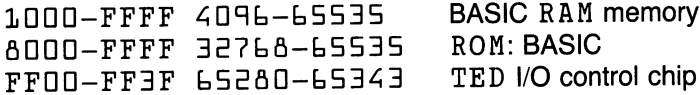

# Series (B-128, CBM-256, etc.) The Great Zero-Page Hunt

Zero page has a different meaning on the B series. There are several zero pages. Usually, you'll want to use values from bank <sup>15</sup> (the ROM bank, where system variables are kept); but if you are writing programs that will reside in a different bank, you'll have all of zero page (except locations  $\Box$  and  $\Box$ ) completely at your disposal.

If you need space in bank <sup>15</sup> zero page, you'll need to do some looking around. Addresses \$Eb to \$FF are not used by the system. Locations \$20 to \$2B and \$64 to \$6E are work areas available for temporary use.

Most zero-page locations may be copied to another part of memory so that their original contents can be restored after use. The programmer should take great care, however, in modifying the following locations, which are critical within the operating system or BASIC: \$1A, \$1D to \$21,  $$ED$  to  $$41, $43, $5B, $78, $85-87, $9E$  to  $$BB, $CO$  to  $$E5.$ 

### Memory Map

The following information applies to B systems released after April 1983, which contain a revised machine language monitor. (If POKE L, D: SYS **6 doesn't bring in a monitor display complete with a "period" prompt, you** have an incompatible version.)

Notable features as compared to previous Commodore products include:

- —CHRGOT is no longer in RAM. Wedge-type coding must be inserted at links \$D29E and \$D2AD, which is likely to make the job easier.
- —BASIC vectors have "split." Now, for example, there are discrete "start of variables" and "end of variables," distinct from end-of-BASIC and start-ofarrays. Three-byte vectors (including bank number) are not uncommon.
- —The "jump table" at top of memory is still accessible and reasonably consistent with previous Commodore products.
- -Simple machine language programs will fit into the spare 1 K of RAM at \$D4DD to \$D7FF without trouble. Large programs must be implemented

either by plug-in memory (RAM or BOM) in bank <sup>15</sup> or by being placed into another bank (preferably bank 3). Supplementary code will be needed to make all the coding components fit.

The following map contains BASIC addresses specific to the B256/80; references to banks  $\Box$  to 4 are also specific to that machine. Most of the map is of general usage, however.

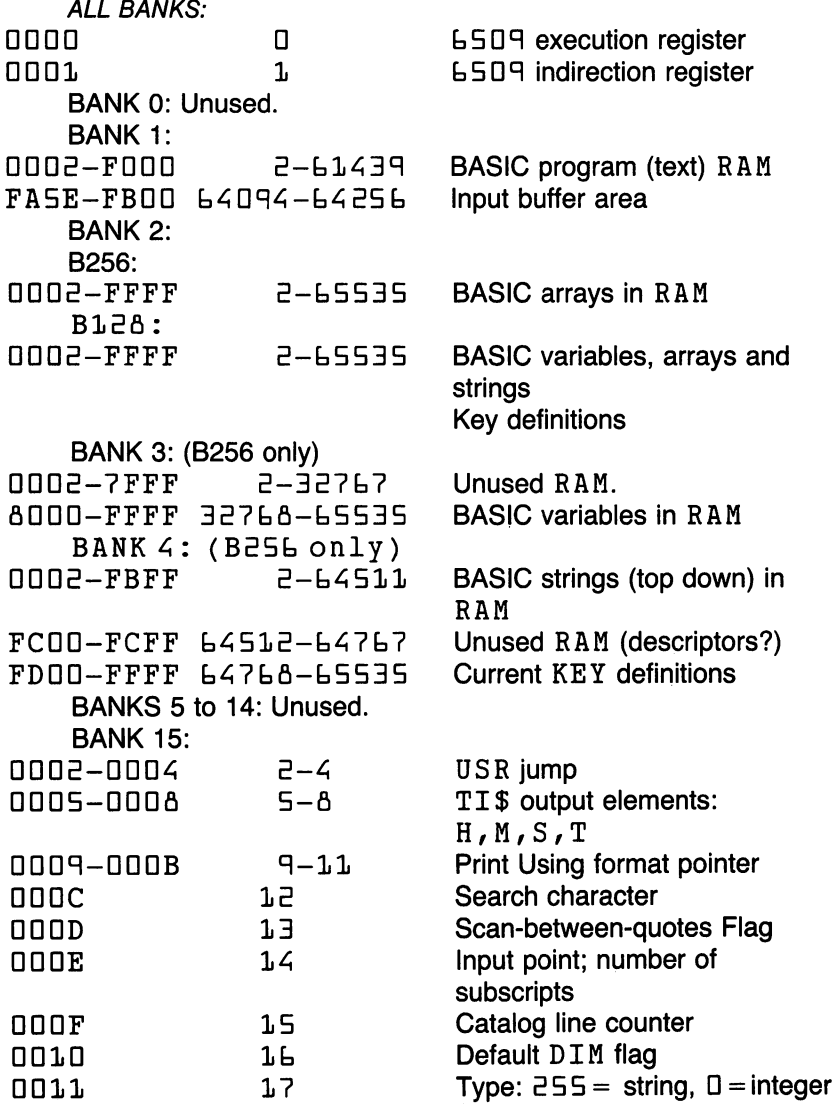

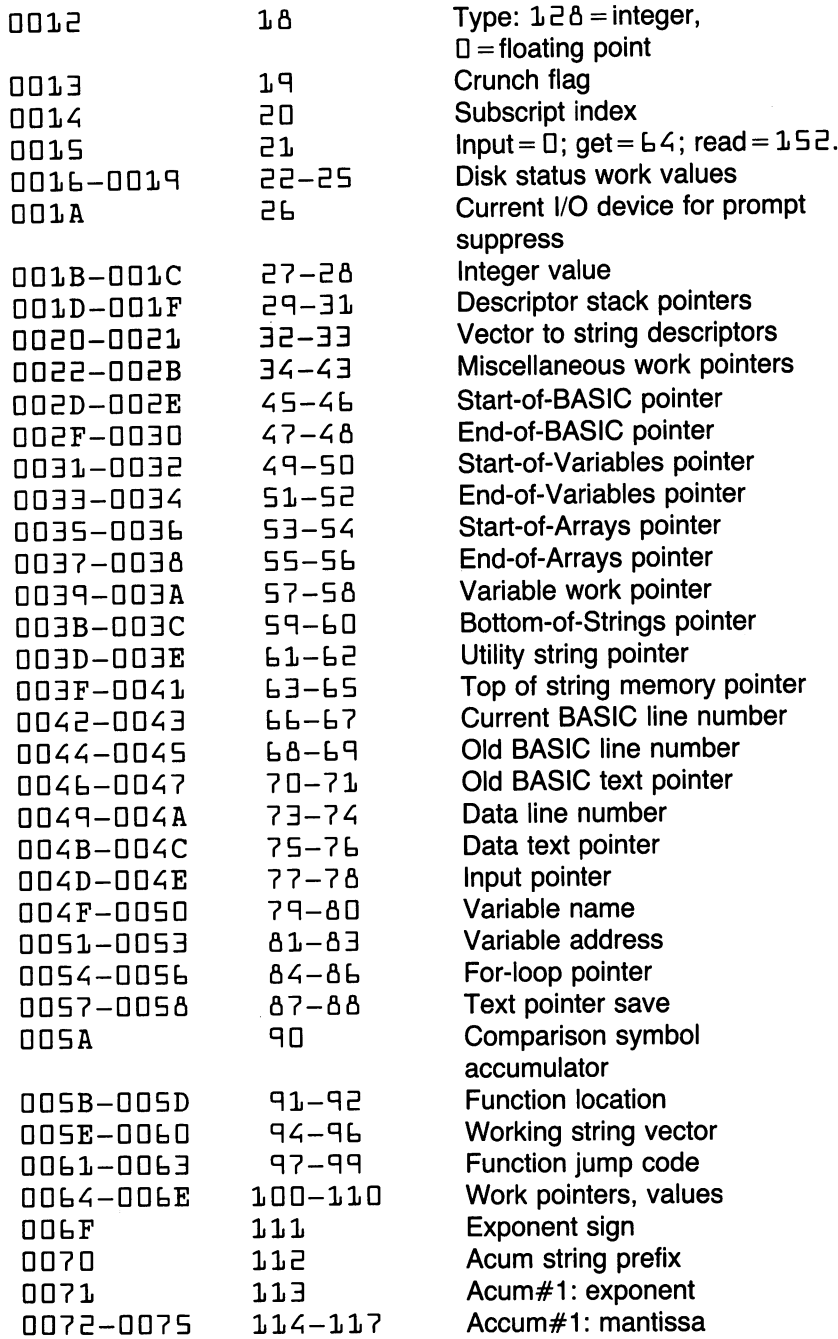

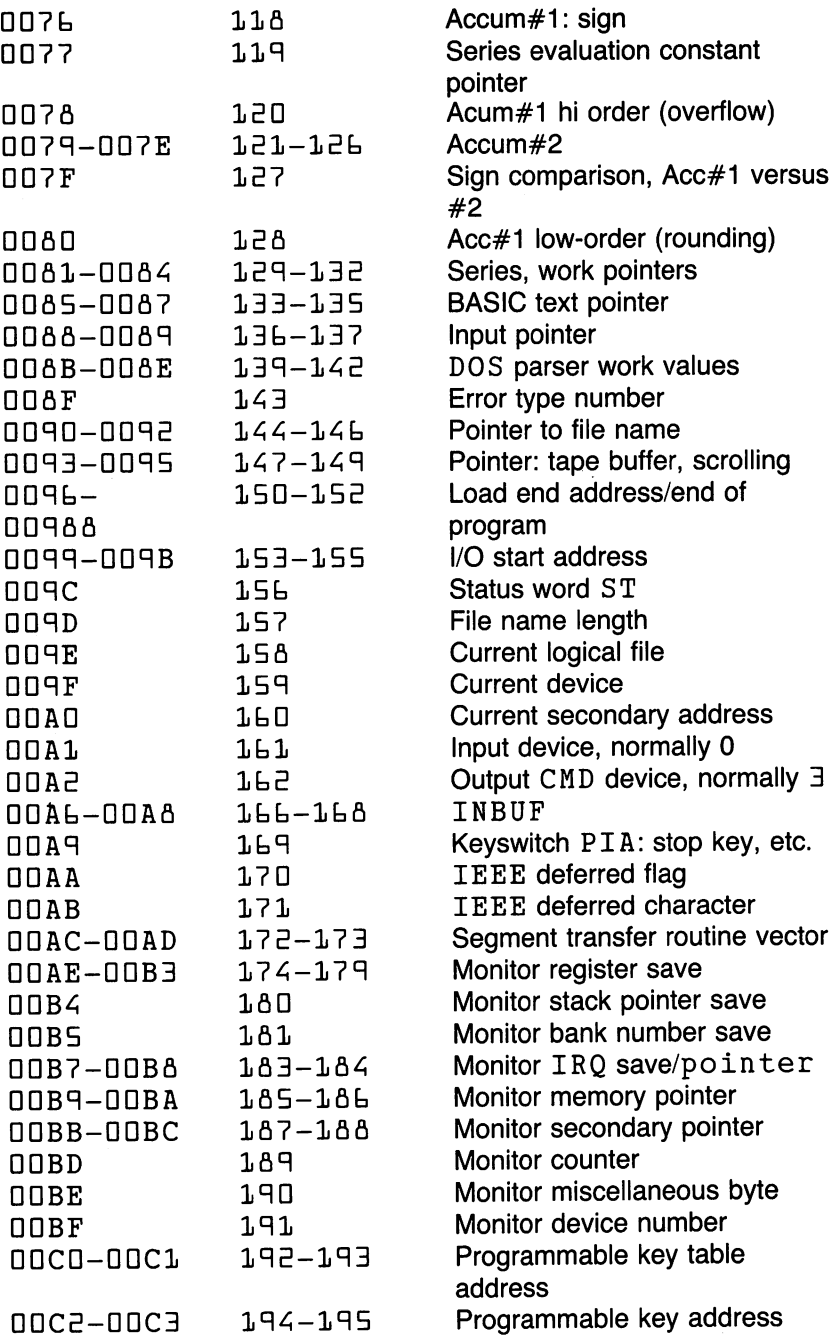

 $\searrow$ 

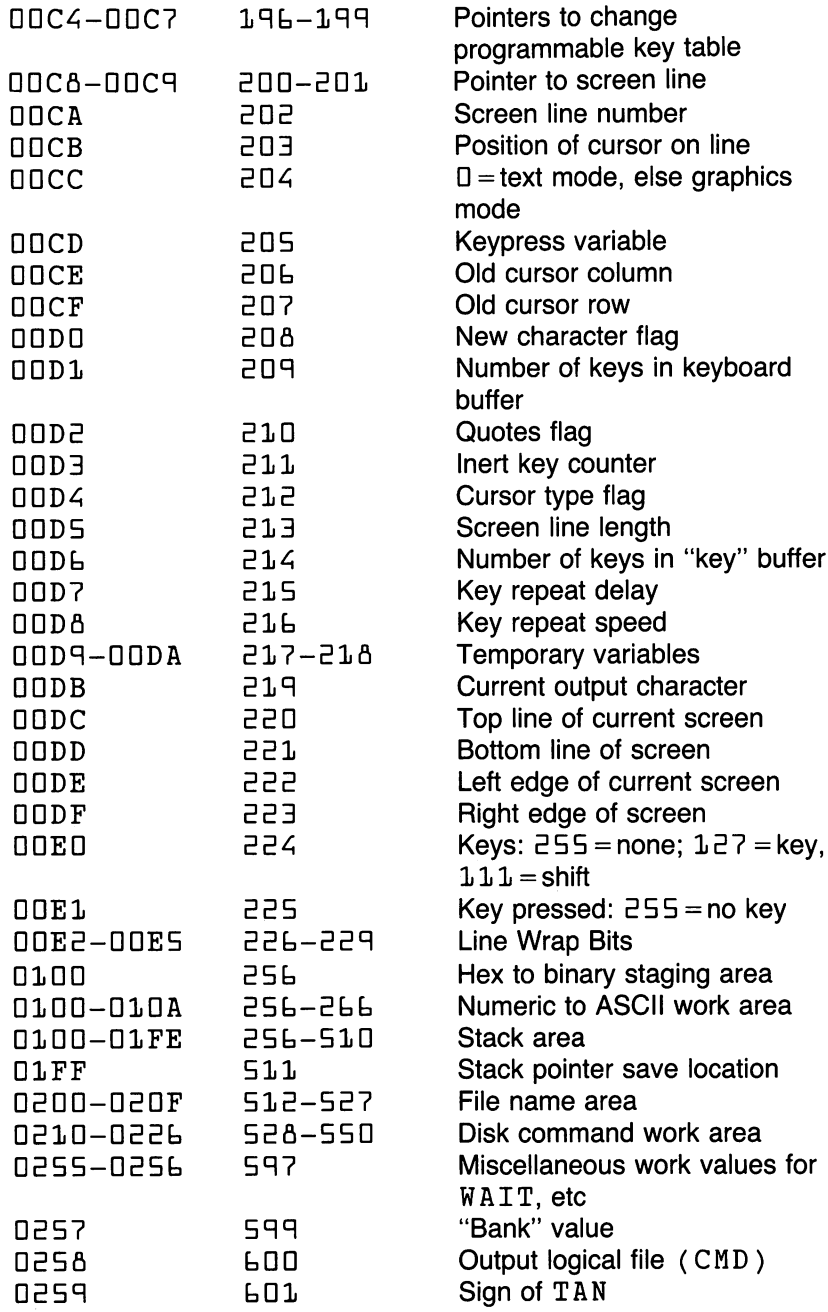

 $\sim$ 

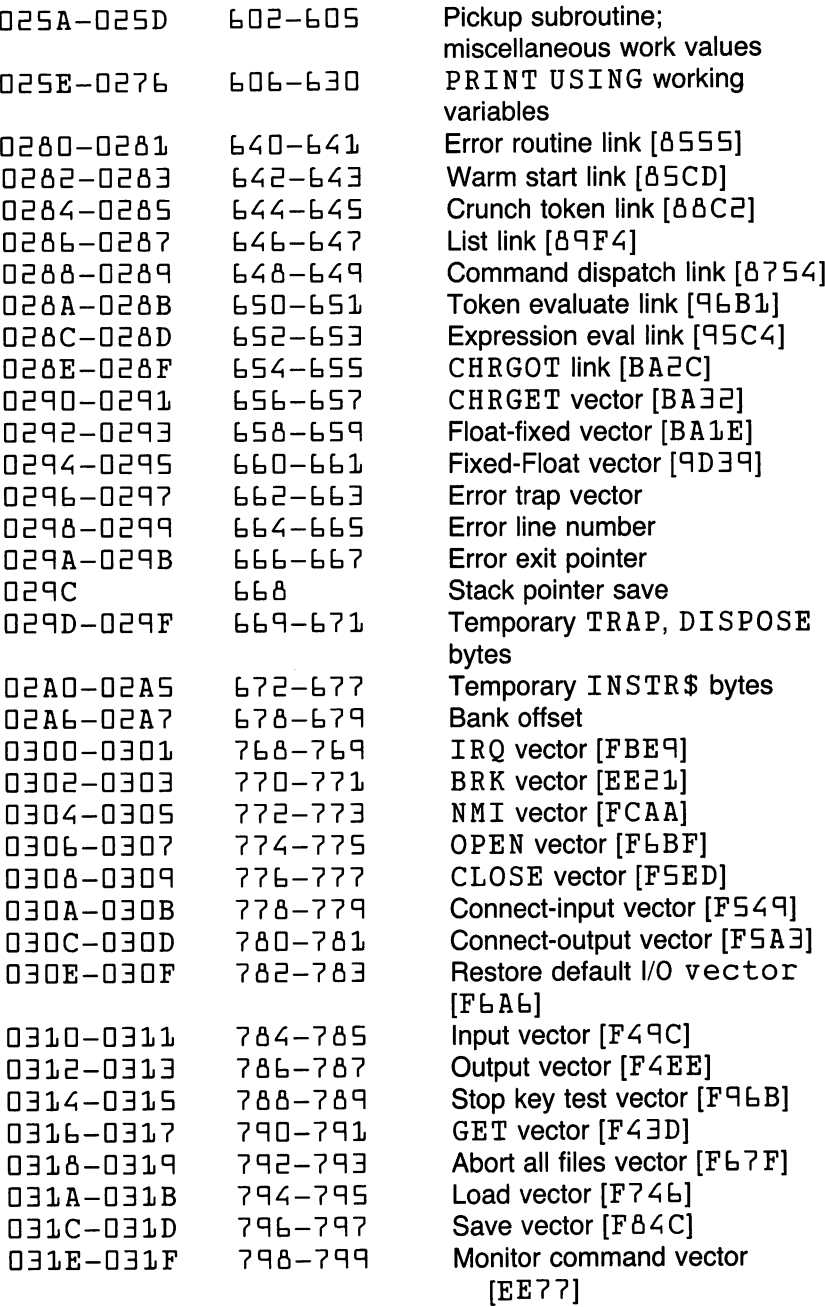

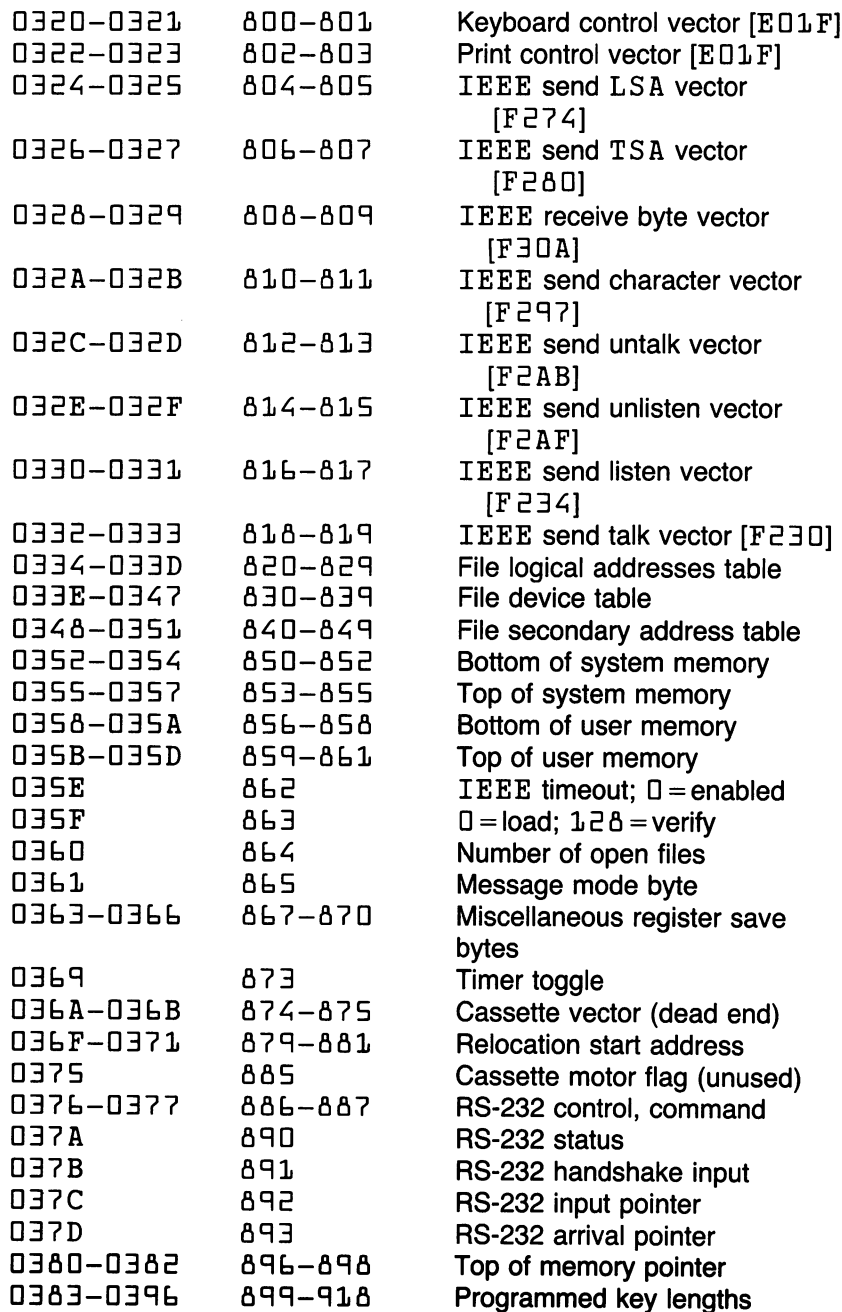

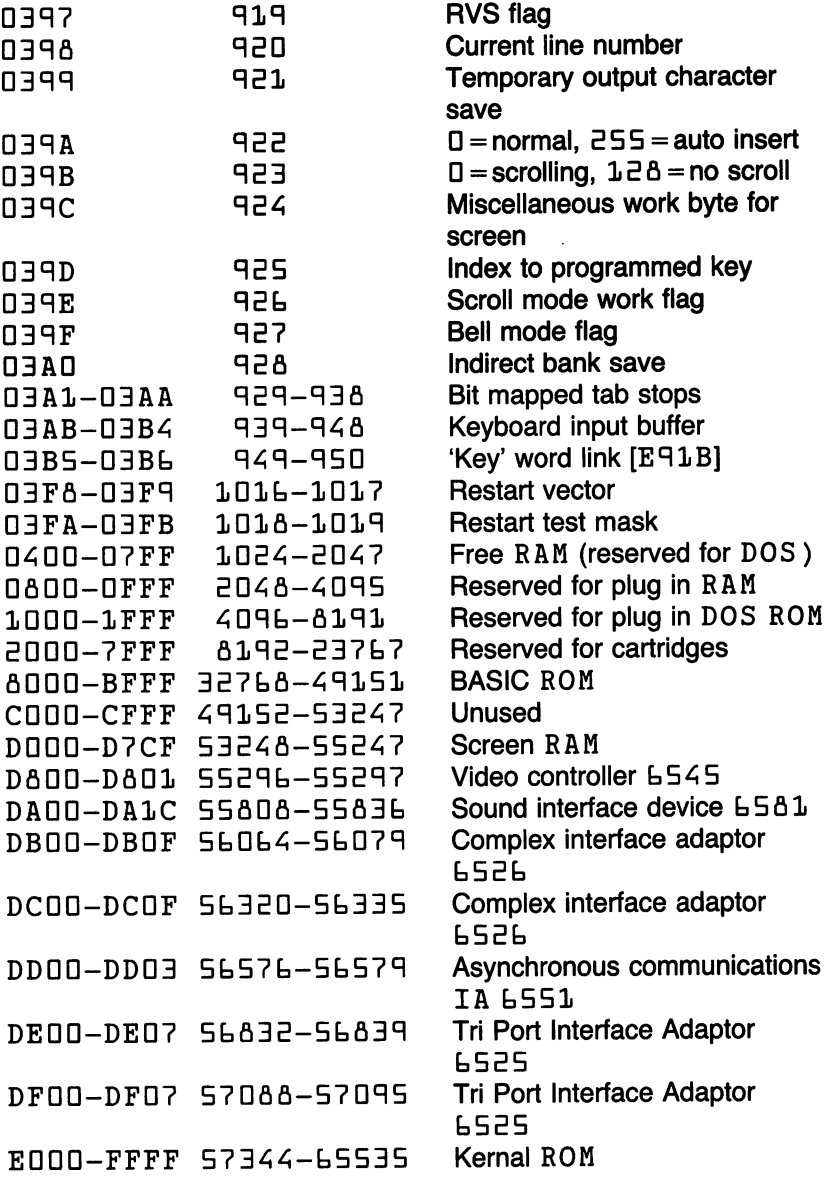

The above table shows contents for the link and vector addresses at \$0280 to \$0295; these are taken from a recent B-128.

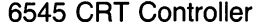

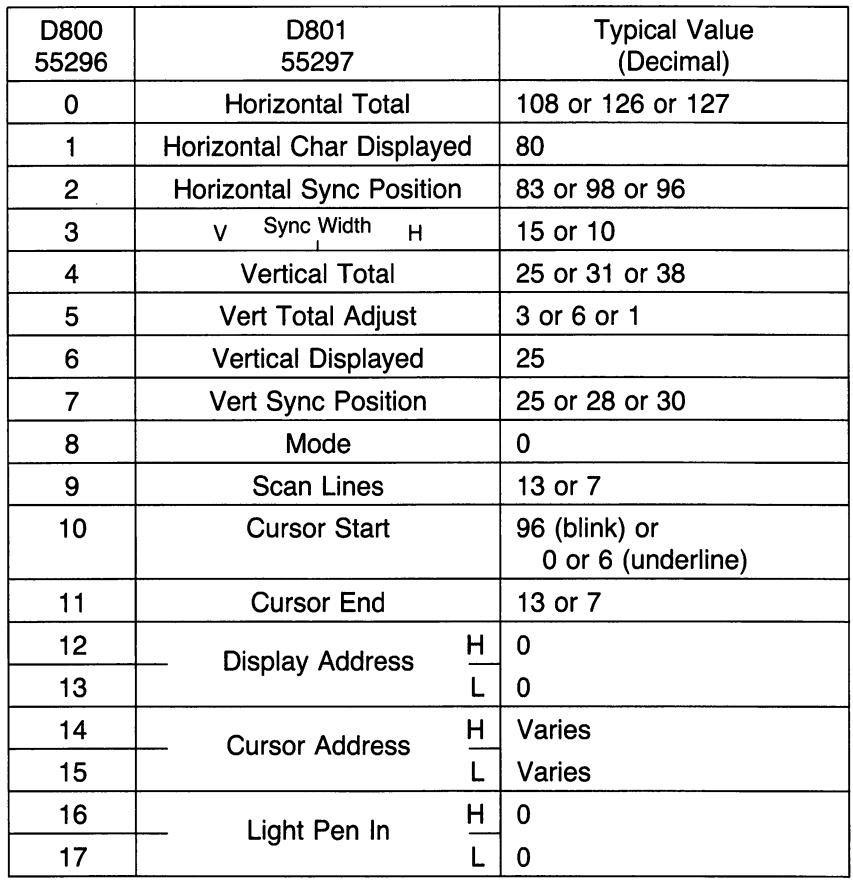

Most Registers are Write Only 14/15 are Read/Write 16/17 are Read Only

Registers 10, <sup>14</sup> and <sup>15</sup> change as the cursor moves

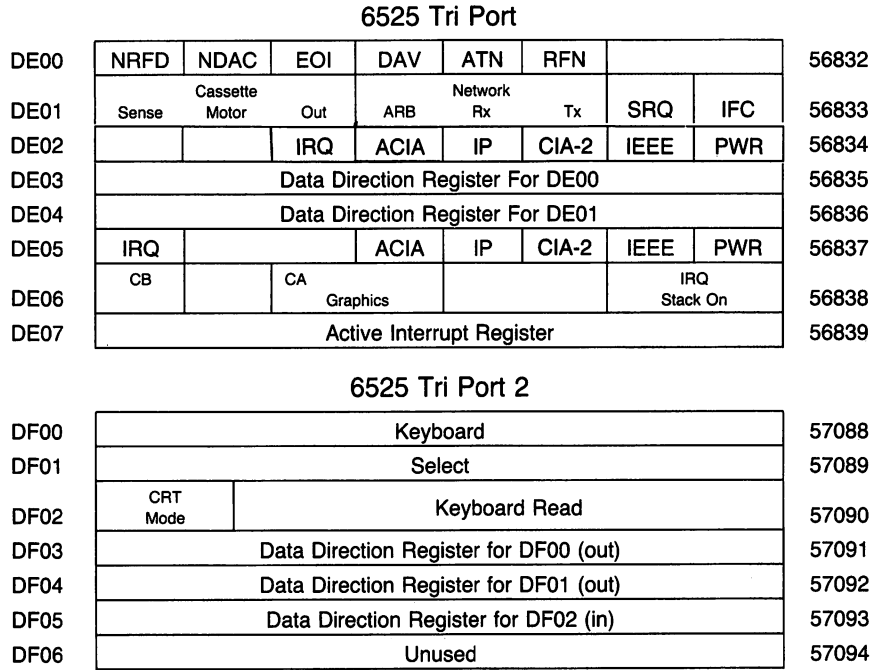

Figure C.14

DF06 Unused

 $\mathbf{r}$ 

## COMMODORE 128: Memory Maps

These maps apply to the machine when used in the 128K mode. When used in the <sup>64</sup> mode, the machine's map is identical to that of the Com modore 64. Since the RAM work area is 7K in size—as compared to the Commodore <sup>64</sup> with 1K—the map can be huge; it is somewhat abridged here.

Architecture: "Bank numbers" as used in BASIC BANK and the MLM addressing scheme are misleading; in fact, they are more correctly "con figuration numbers." Bank 0 shows RAM level 0, which contains work areas and the user's BASIC program. Bank 1 also shows RAM, this time (for addresses above hexadecimal  $\Box$  4 $\Box$ D) level 1 which contains variables, arrays, and strings. Other "banks" are really configurations, with various types of ROM or I/O overlaying RAM. Thus, Bank <sup>15</sup> (the most popular) is ROM and I/O covering RAM bank 0. Bank 14, however, is ROM and the character generator overlaying RAM Bank 0. Architecture is set so that addresses below  $$0400$  reference Bank 0 only. Other bank switching (more complex than the simplified 16-bank concept) is accom plished via storing mask to address \$FFDD, or calling up prestored masks by writing to \$FFD1-FFD4.

## The Great Zero-Page Hunt:

Locations \$FA to \$FF are available. Locations \$24 to \$2C, \$5D to \$55, and \$59 to \$62 are work areas available for temporary use.

Most zero-page locations may be copied to another part of memory so that their original contents can be restored after use. The programmer should take great care, however, in modifying the following locations, which are critical within the operating system or BASIC:  $$15, $18$  to  $$1A$ .  $$ED$  to  $$JE$ ,  $$56$  to  $$57$ ,  $$90$  to  $$9A$ ,  $$AD$  to  $$AB$ ,  $$BA$  to  $$AB$ .  $$B<sub>4</sub>$  to  $$B<sub>5</sub>$ ,  $$B<sub>5</sub>$ ,  $$C<sub>6</sub>$ ,  $$C<sub>6</sub>$  to  $$D<sub>6</sub>$ .

# Memory Map

### ALL BANKS:

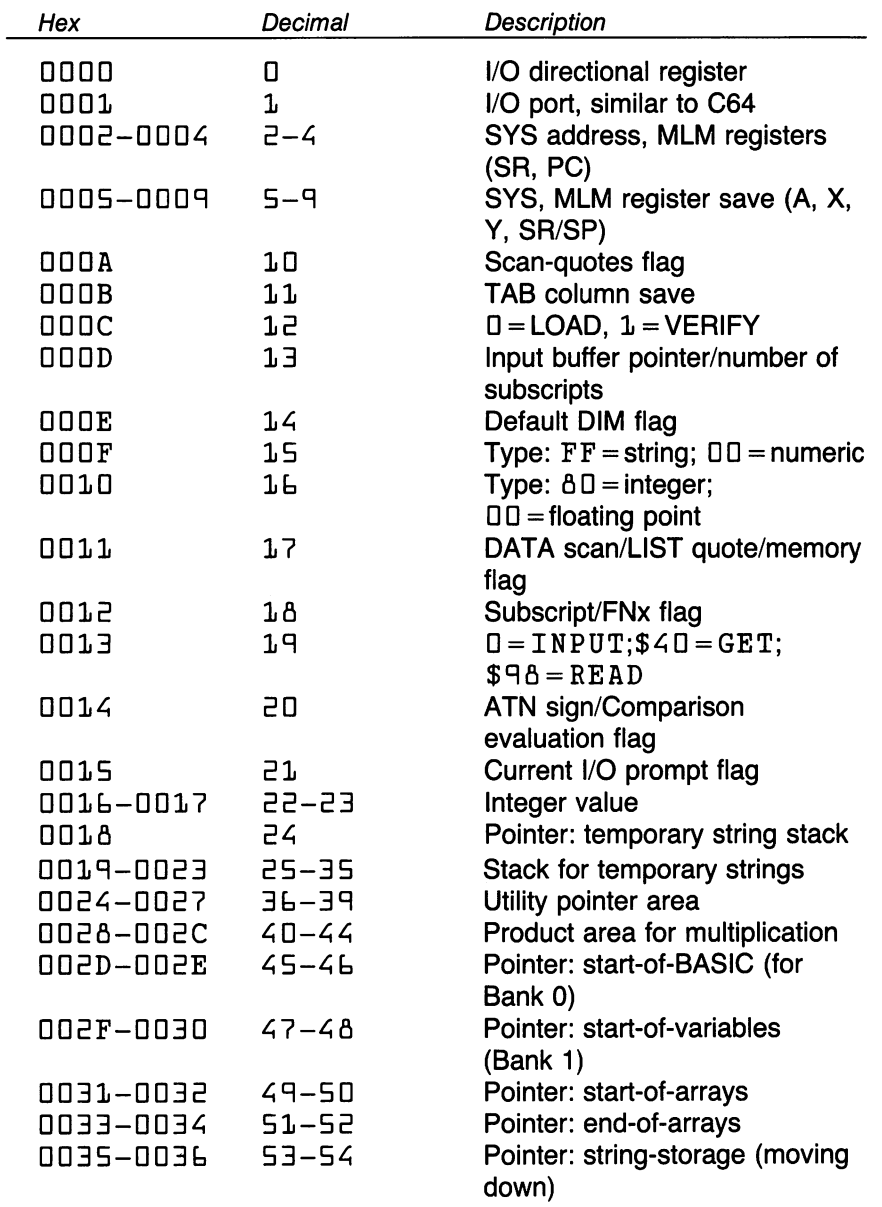

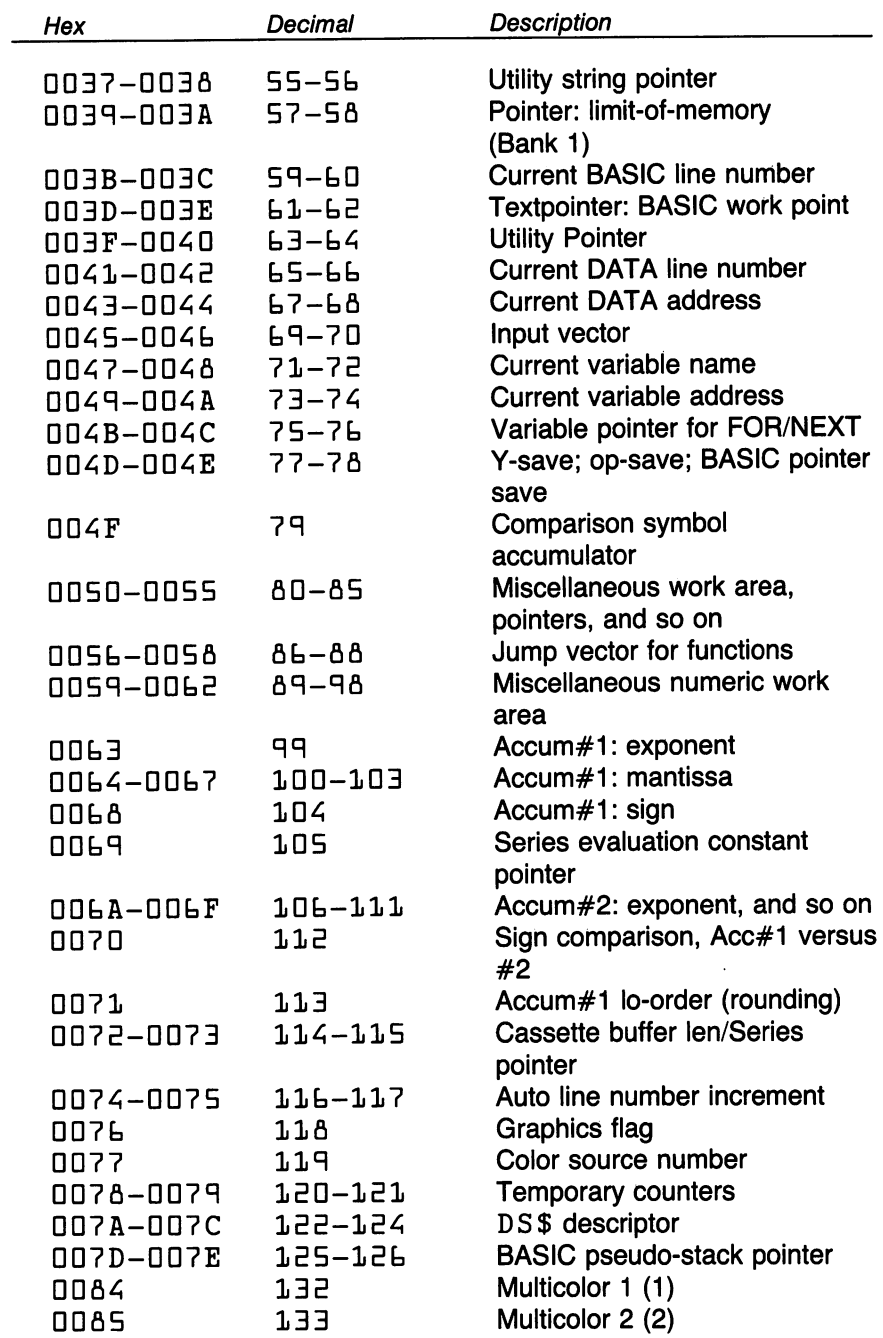

 $\bar{\gamma}$ 

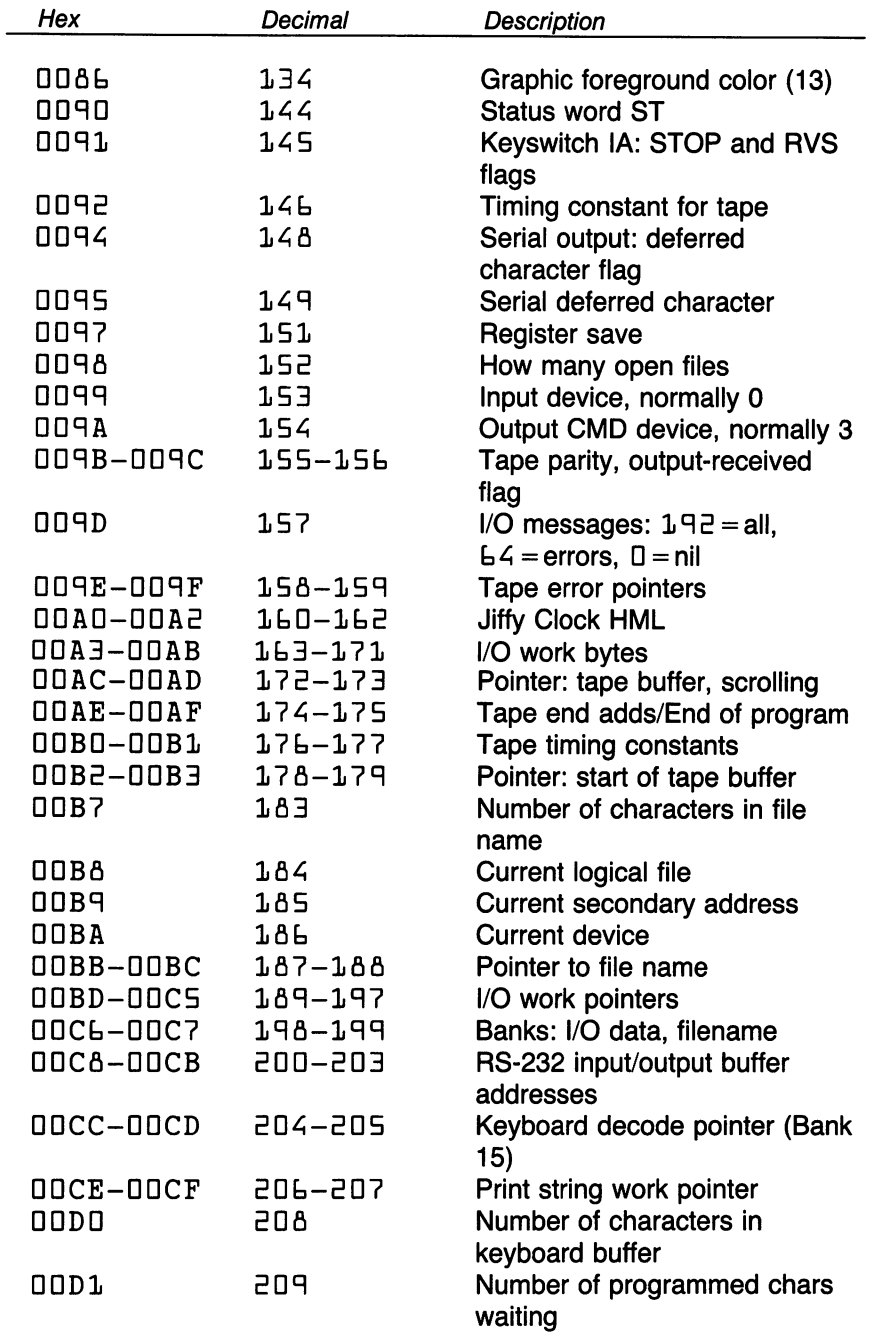

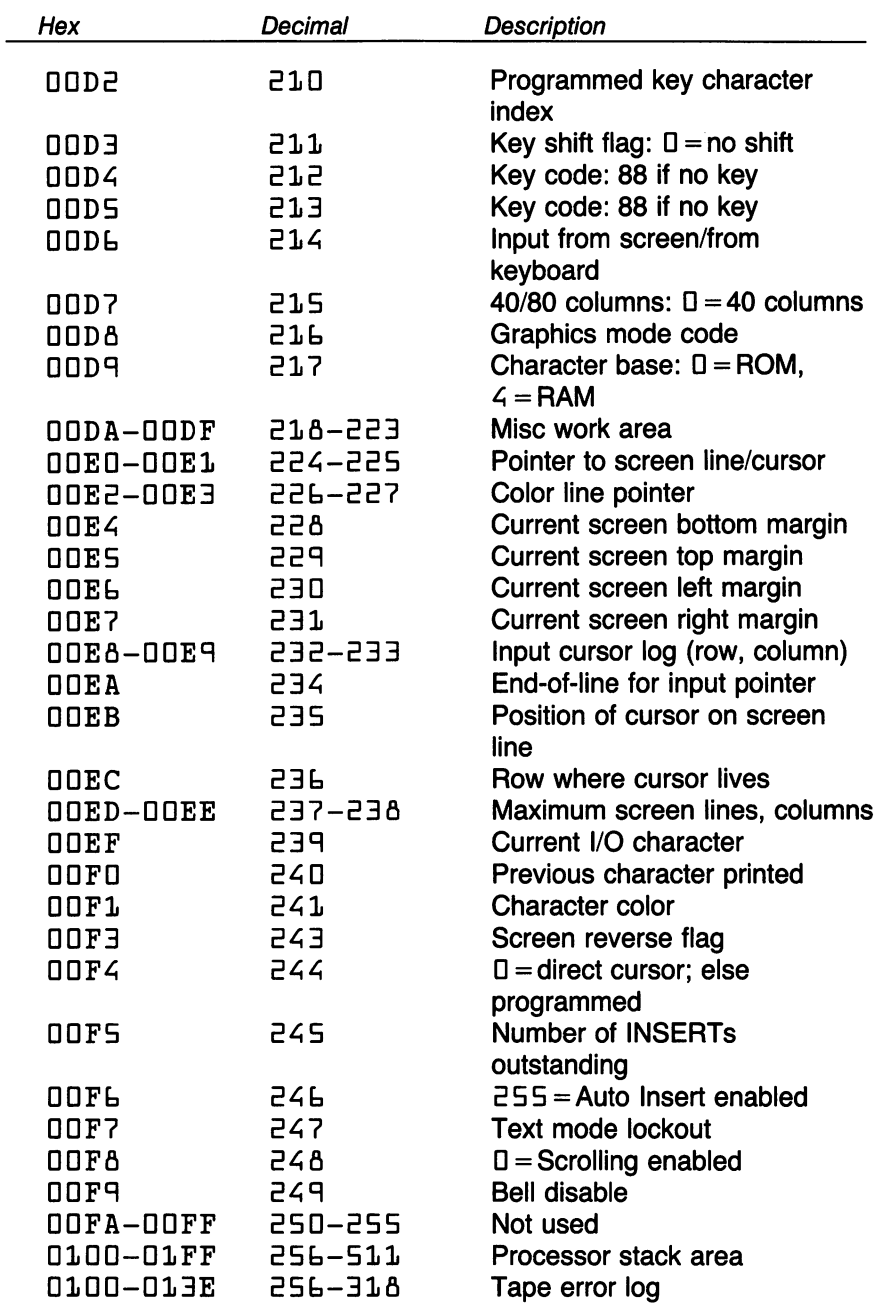

 $\sim$ 

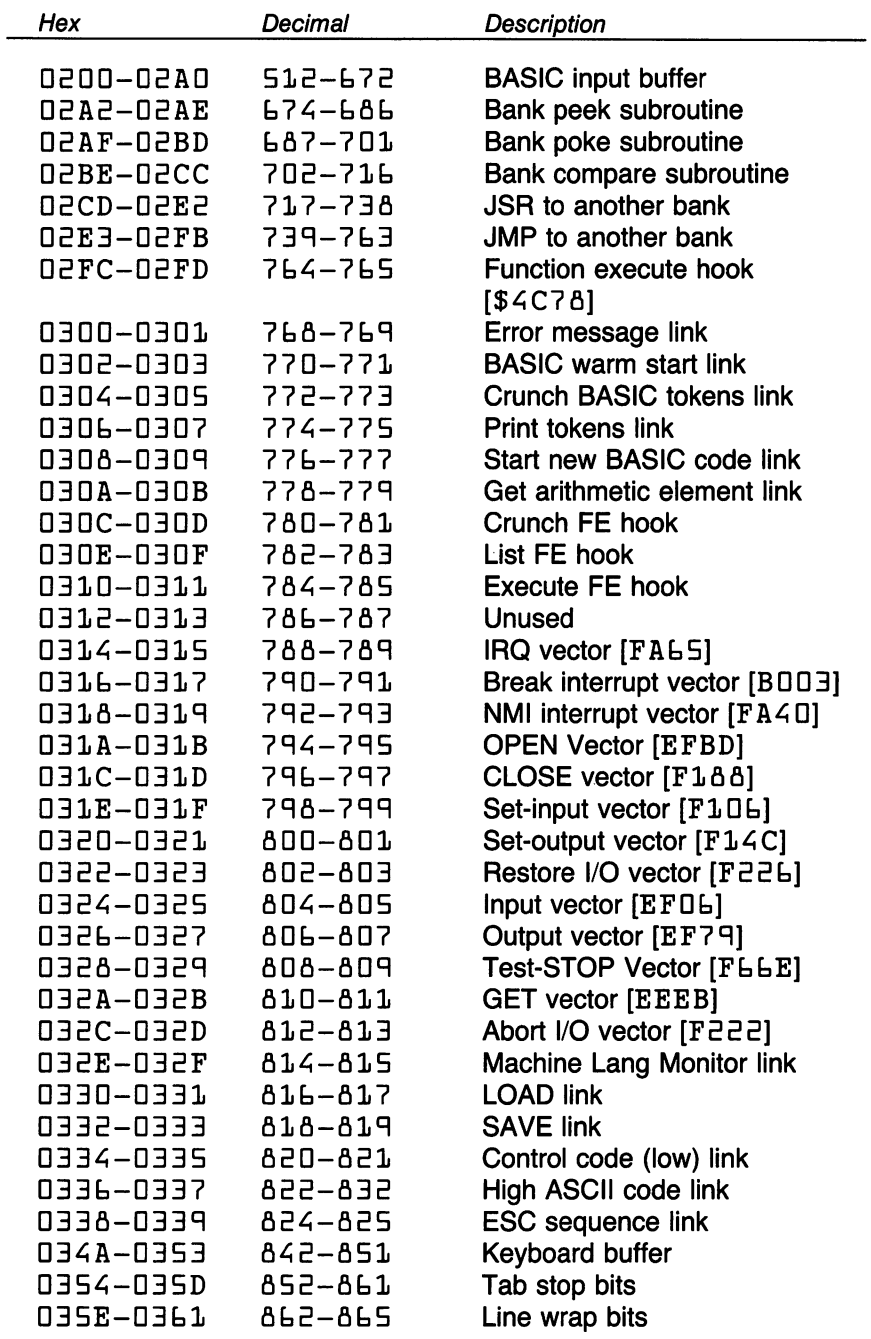

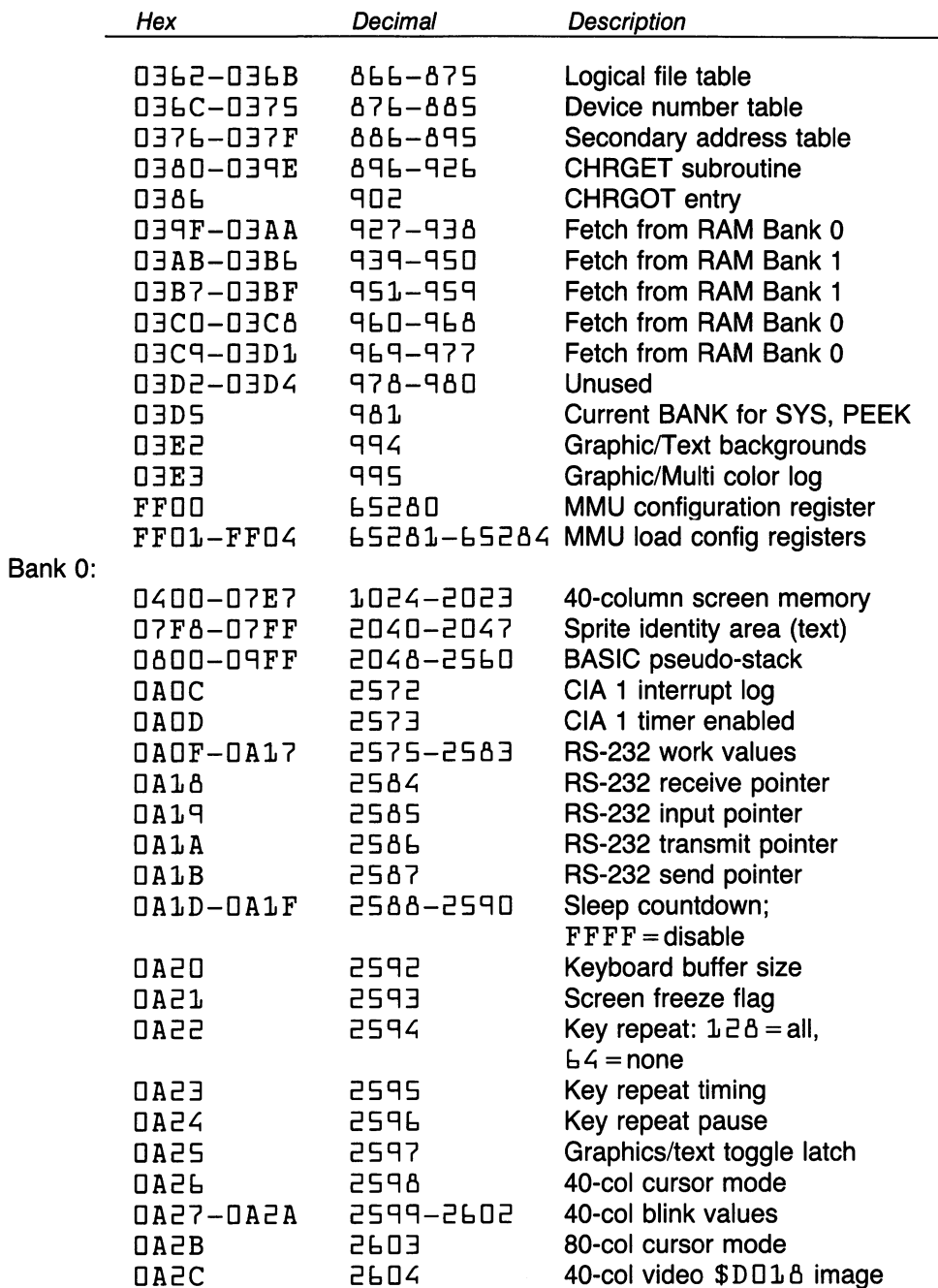

 $\ddot{\phantom{a}}$ 

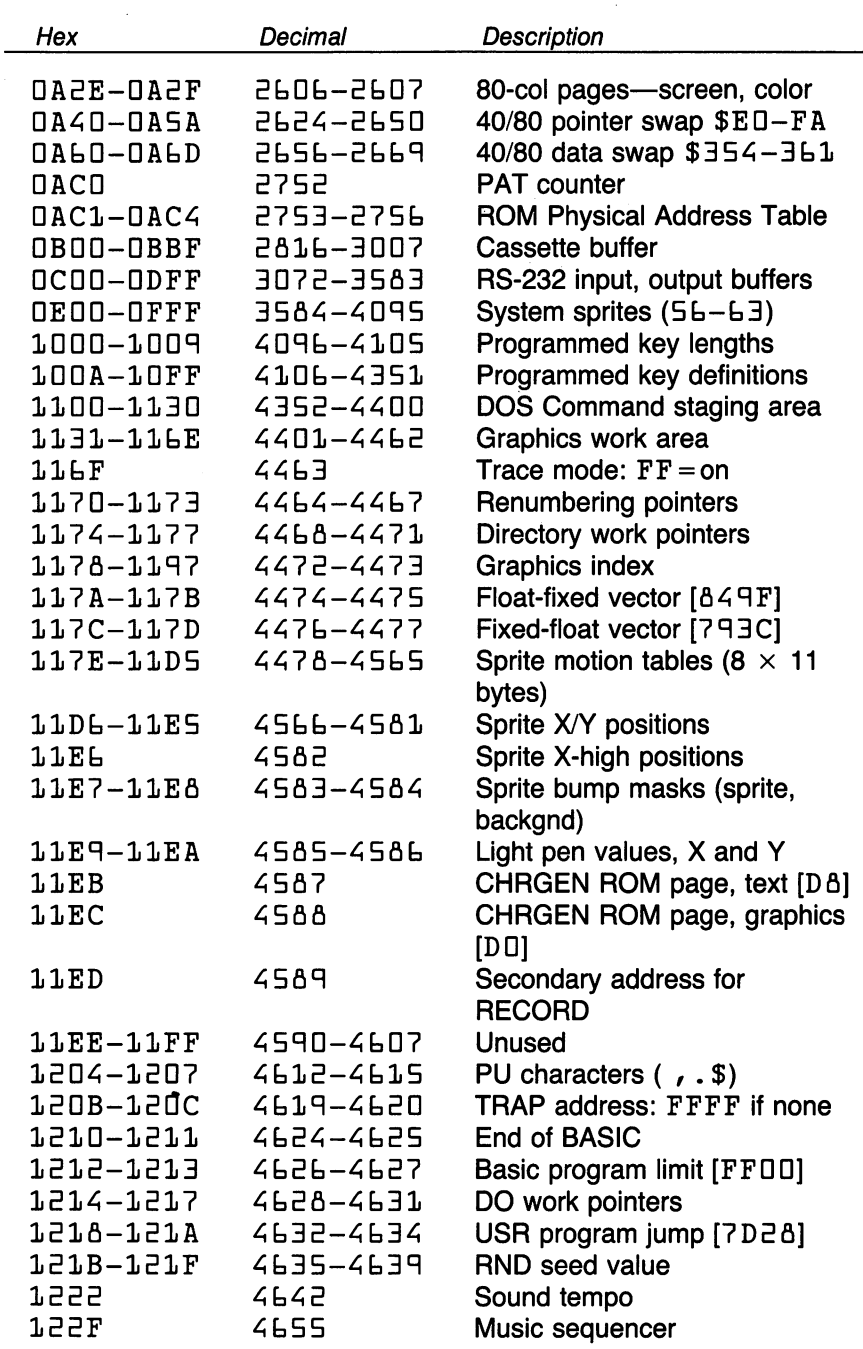

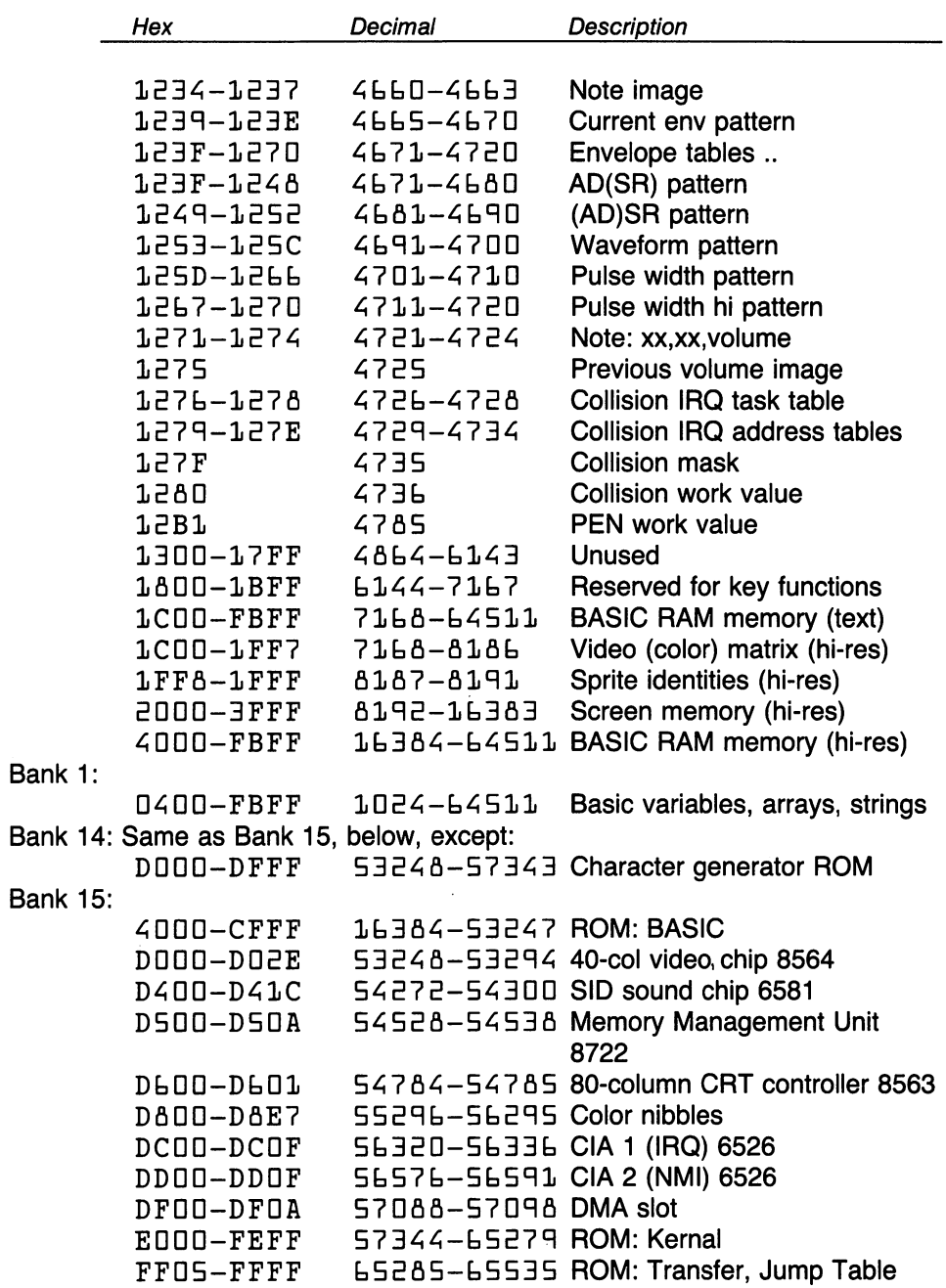

<sup>8502</sup> Processor I/O registers

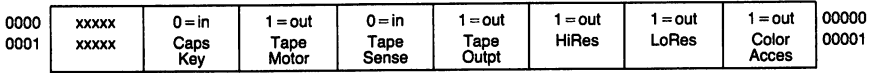

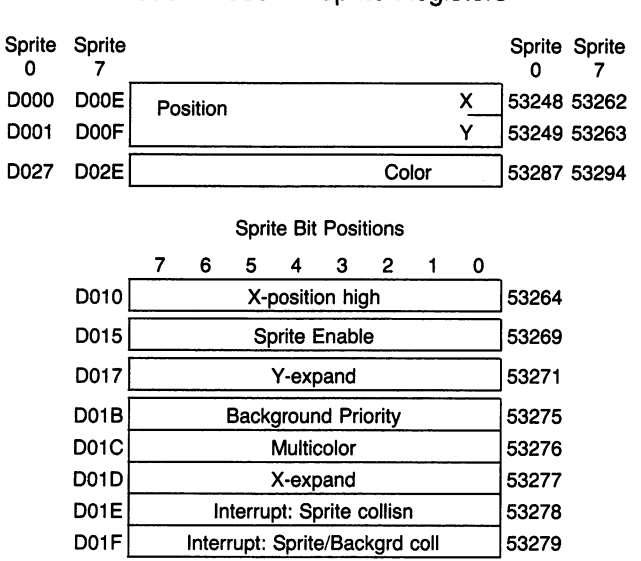

C128 Memory Map 8564 Video - Sprite Registers

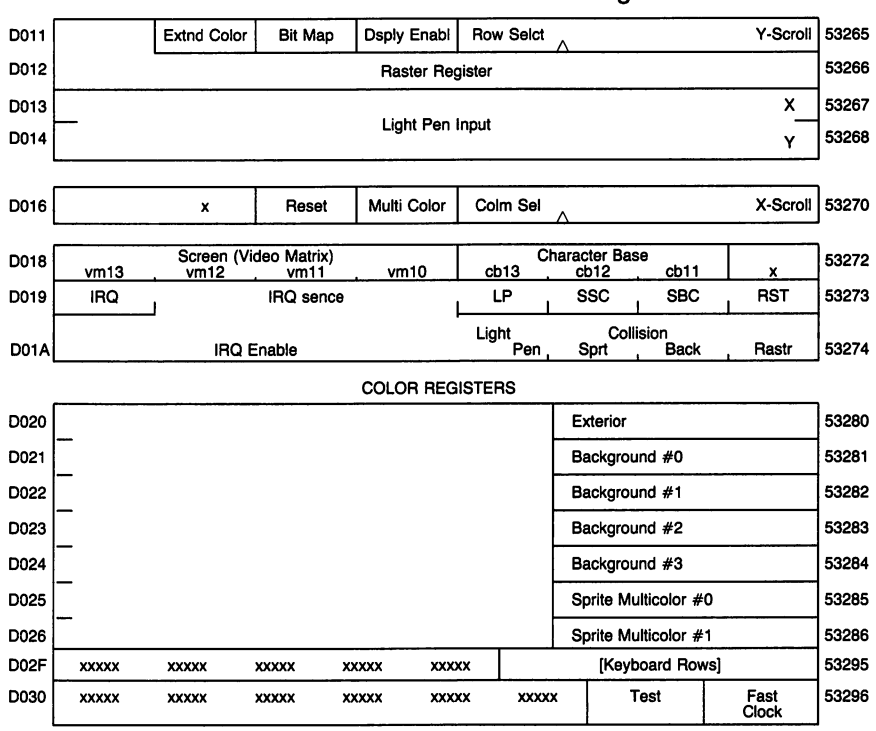

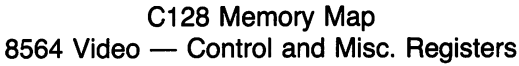

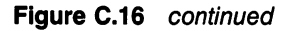

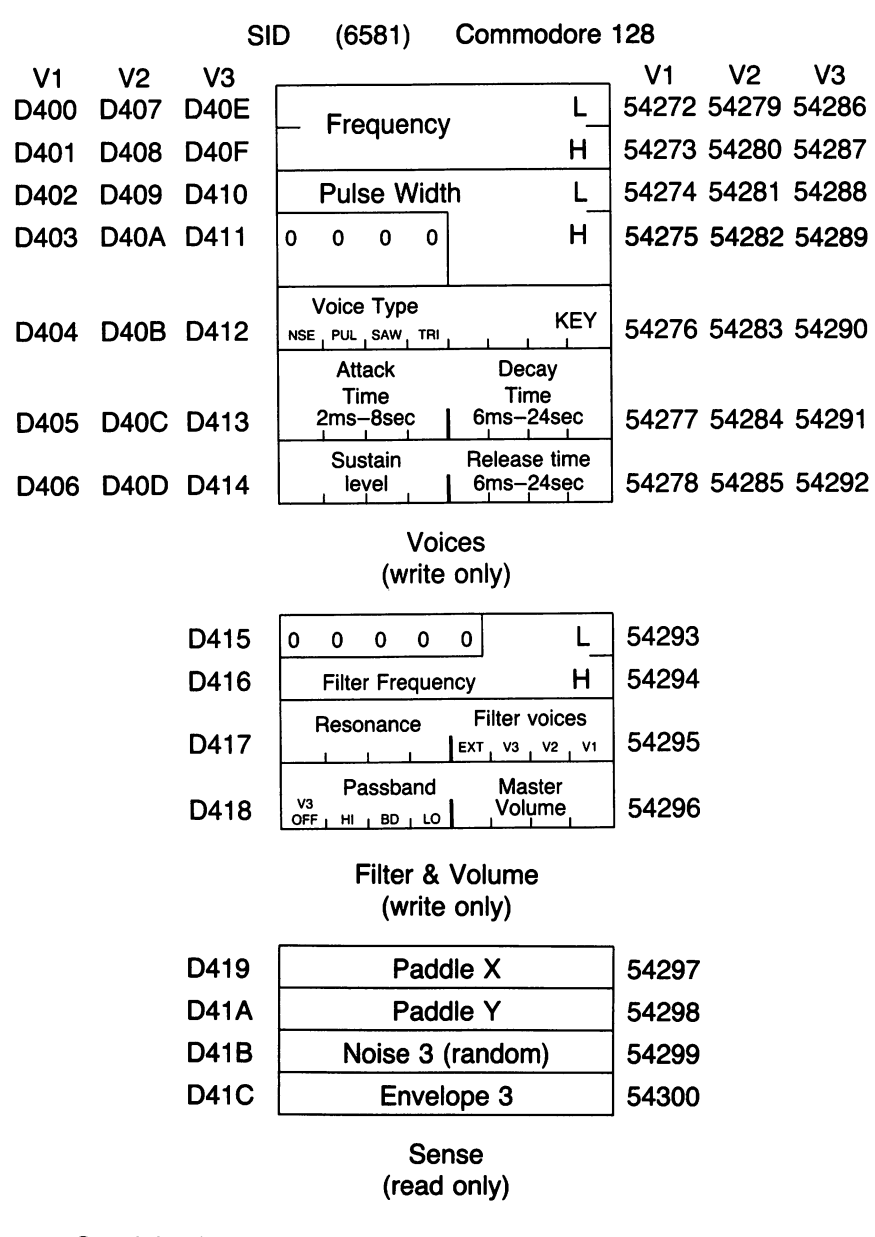

Special voice features (TEST, RING MOD, SYNC) are omitted from the above diagram.

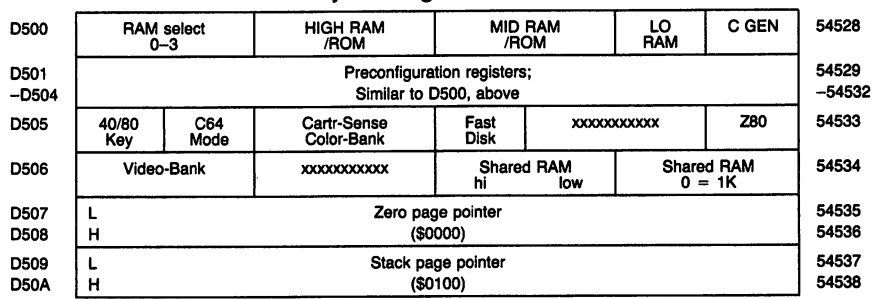

 $\mathcal{L}$ 

#### Memory Management Unit <sup>8722</sup>

### <sup>228</sup> MACHINE LANGUAGE FOR COMMODORE MACHINES

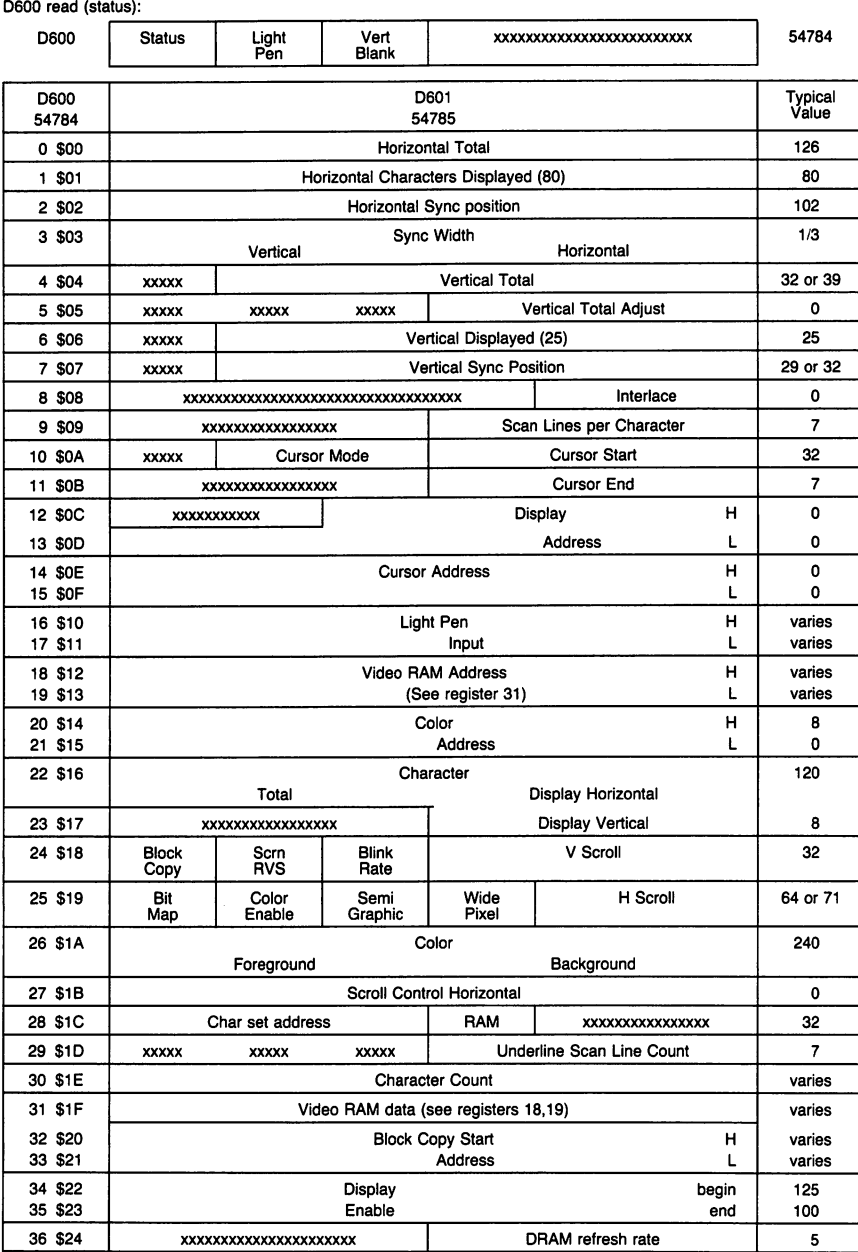

### <sup>8563</sup> CRT Controller

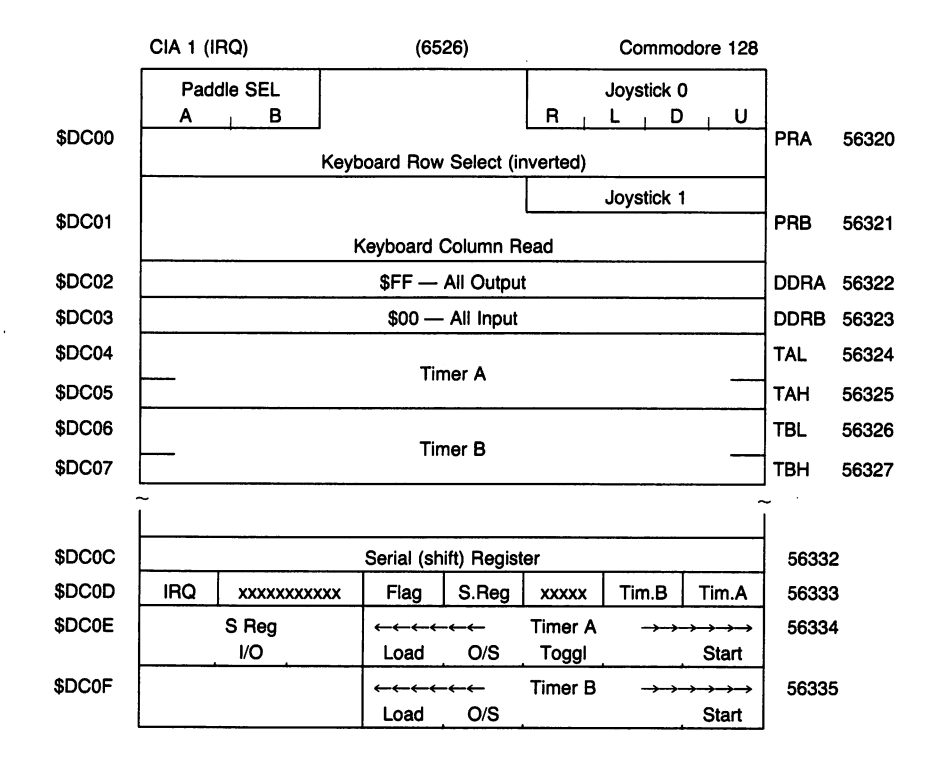

Figure C.20

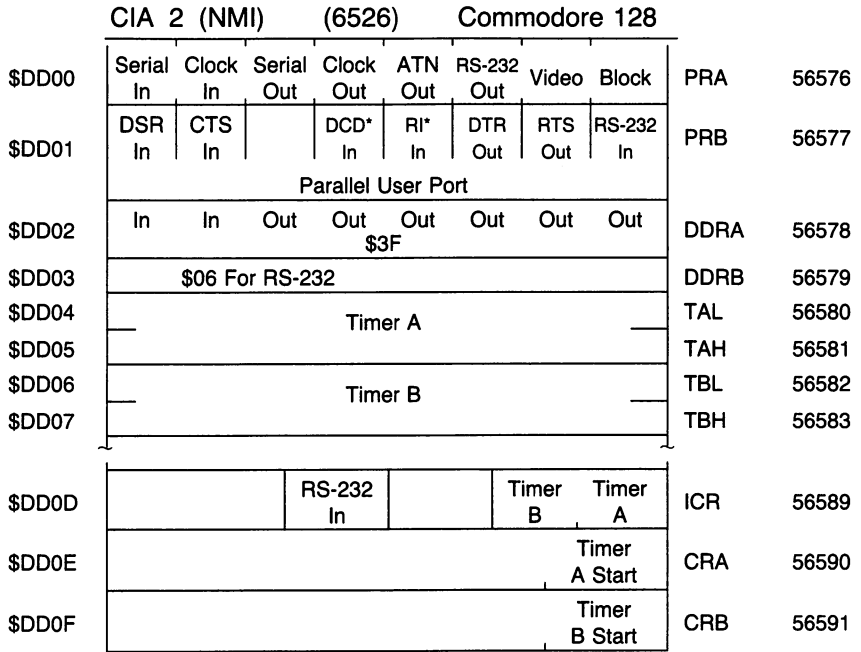

Figure C.21

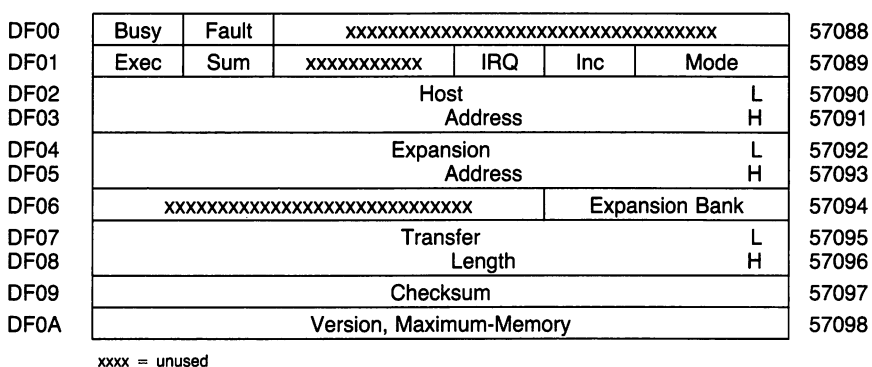

#### DMA Controller

 $\cdots$  . The interest interest interest interest in the interest interest in the  $\cdots$ 

#### Commodore 64: ROM Detail Commodore 64: ROM Detail

This type of ROM memory map is intended primarily for users who want to "browse" through the inner logic of the computer. It allows a user to disassemble an area of interest, to see why the computer behaves in certain way. With the use of this map, the user will be able to identify subroutines that are called by the coding under study.

recommend against using the ROM subroutines as part of your own programs. They often don't do precisely what you want. They change locations when you move to a different machine. With rare exceptions, you can probably write better coding to do the job yourself. Stick with the kernal jump table: especially \$FFDE to output; \$FFE4 to get input; \$FFE1 to check the RUN/STOP key; \$FFCL and \$FFC9 to switch input and output respectively; and \$FFCC to restore normal input/output. They are the same on all Commodore computers.

- ANNN: ROM control vectors
- ADDC: Keyword action vectors
- AD5E: Function vectors
- $\cdots$   $\cdots$   $\cdots$   $\cdots$   $\cdots$   $\cdots$   $\cdots$
- ADSE: Keywords
- A1RE: Error messages
- A32fi: Error message vectors
- A3b5: Miscellaneous messages
- A3SA: Scan stack for FOR/GOSUB
- A3Bfi: Move memory
- A3FB: Check stack depth
- A4Dfi: Check memory space
- AA3S: Print "out of memory"
- A437: Error routine
- -------------------
- A474: Print "ready."
- A4flQ: Ready for BASIC
- 
- A4RC: Handle new line A533: Re-chain lines Re-chain lines
- A5bD: Receive input line
- A5?q: Crunch tokens
- Abl3: Find BASIC line Find BASIC line
- Ab42: Perform [NEW]
- AbSE: Perform [CLR]
- AbflE: Back up text pointer
- AtRC: Perform [LIST]

A742: Perform [FOR] &7ED: Execute statement Perform [RESTORE]  $A\Delta$ i $D$ : R55C: Break Perform [STOP] A82F: A831: Perform [END] A857: Perform [CONT] Perform [RUN] Rfl71: Perform [GOSUB] :E88A Rflinger and the second control of the second control of the second control of the second control of the second control of the second control of the second control of the second control of the second control of the second Perform [GOTO] References the contract of the contract of the contract of the contract of the contract of the contract of the contract of the contract of the contract of the contract of the contract of the contract of the contract of the Perform [RETURN] AflDE: A&F&: Perform [baTa]  $f = f$ Scan for next statement  $A$ 906: Perform [IF] :BSPA  $f = f \cdot f = f \cdot f$ Rq3B: Perform [REM] A94B: Perform [ON]  $A$ <sup>q $B$ :</sup> Get fixed point number aq&5: Perform [LET] Perform [PRINT#] aaflD: Perform [CMD] AA86: AAAO: Perform [PRINT] aaaD: aBlE: Print string from (Y.A) aB3B: Print format character Bad input routine AB4D: aB7B: Perform [GET] Perform [INPUT#] aBa5: aBBF: Perform [INPUT] aBFq: Prompt and input Perform [REaD]  $ACDE:$ aCFC: Input error messages Perform [NEXT] aDIE:  $AD7B$ : Type match check aDqE: Evaluate expression aEaa: Constant-pi aEFl: Evaluate within brackets aEF7: Check for ") " aEFF: Check for comma Syntax error -- - -AF14: Check range  $AF<sub>E</sub>8:$ Search for variable Set up FN reference AFA7: aFEb: Evaluate [OR]

- AFE9: Evaluate [AND]
- $B\Box L$ Compare
- $B\Box A1$ : Perform [DIM]
- BD&B: Locate variable
- $B113:$ Check alphabetic B13: Check alphabetic alphabetic alphabetic activities of the control of the control of the control of the control of the control of the control of the control of the control of the control of the control of the control of
- BUD: Create variable
- B194: Array pointer subroutine
- **B1A5:** as: value 3E7bf 2E7bf 3E7bf 3E7bf
- $B1B2:$ Float-fixed
- $B1D1:$ Set up array
- B245: abad subscript "bad" subscript "bad" subscript "bad" subscript "bad" subscript "bad" subscript "bad" subscript
- B248: Print "illegal quantity"
- BE4C: Compute array size
- $B<sub>37D</sub>$ : Evaluate [FRE]
- B391: Fixed-float B3R1: Fixed-float
- BESE: Evaluate [POS]
- BEAL: B3At: Check direct
- B3B3: Perform [DEF]
- BEL: Check fn syntax
- BEF4: B3F4: Evaluate [FN]
- B4b5: Evaluate [STR\$]
- B475: Calculate string vector
- B487: Set up string
- $B4F4:$ Make room for string
- B526: Garbage collection
- BSBD: Check salvageability
- BbOL: Collect string
- BLED: Bt3D: Concatenate
- B67A: Build string to memory
- BLA3: Discard unwanted string
- BLDB: Clean descriptor stack
- BLEC: Evaluate [CHR\$]
- B7DD: Evaluate [LEFTS]
- B<sub>7</sub>2C: Evaluate [RIGHT\$]
- B7 37: Evaluate [MID\$]
- 
- B761: Pull string parameters
- B77C: Evaluate [LEN]
- B782: Exit string-mode
- $B7AB:$ Evaluate [ASC]
- **B79B:** Input byte parameter
- B7AD: Evaluate [VAL]
- B7EB:

- - - evaluate extension products and a ——————————————————— **Biles Report Construction Construction Construction Construction Construction Construction** B849: Add D.5 BQ50: Subtract-from BASE: Evaluate [subtract] ----B<sub>86</sub>R: Evaluate [add] B947: Complement FAC (floating accumulator)#1 **B97E:** Print "overflow" BRTE: Print "overflow" :EAPE Multiply by zero byte Bqfl3: Evaluate [LOG] B^ER: BA2B: Evaluate [multiply] BAS9: Multiply-a-bit BA<sub>b</sub>c: Memory to FRC#E BAB7: Adjust  $FAC#1$  and  $FAC#2$ BRB7: BAD4: Underflow/overflow BAE2: Multiply by  $10$ -----BRFR: +1D in floating point BRFE: Divide by  $10$ BB12: Evaluate [divide] **B B** From the France of  $\mathbf{r}$  and  $\mathbf{r}$  is the France of  $\mathbf{r}$  and  $\mathbf{r}$ BBC7: FRC#1 to memory BBFC: FRC#E to FRC#1 BCDC: FRC#1 to FRC#S BC1B: Round FRC#1 BCEB: Get sign <u>s s s s and the second part in the second second second in the second second second in the second second in the </u> BC5fi: Evaluate [ABS] BC5B: Compare FRC#1 to memory BCRB: Float-fixed BCCC: Evaluate [INT] BCF3: String to FRC BD7E: Get ASCII digit BDCE: Print "IN. ." BDCD: Print line number BDDD: Float to ASCII BFlt: Decimal constants BF3A: TI constants ----BF71: Evaluate [SQB] Evaluate [power] BF7B: BFB4: Evaluate [negative]

BFED: Evaluate [EXP] **ED43:** Series evaluation 1 Series evaluation of the series evaluation of the series of the series of the series of the series of the series of the series of the series of the series of the series of the series of the series of the series of the seri E059: Series evaluation P Series evaluation Evans and the form of the contract of the contract of the contract of the contract of the contract of the contract of the contract of the contract of the contract of the contract of the contract of the contract of the cont  $E$ O $F$ 9: Kernal calls with error checking E15A: Perform [SYS] E15t: Perform [SAVE] ElfcS: Perform [VERIFY] elbfl: Perform (Perform Perform) E1BE: Perform [OPEN] E1C7: Perform [CLOSE] Perform [CLOSE] E1D4: Parameters for LOAD/SAVE EEDt: Check default parameters E2DE: Check for comma ezh e an open-close e a ren e presen e se e e E2b4 Evaluate [COS] ESfcB: Evaluate [SIN] Ee Ee Europeest (Tanger) EEOE: Evaluate [ATN]  $E37B:$ Warm restart warm restarts and the starts of the starts of the starts of the starts of the starts of the starts of the starts of the starts of the starts of the starts of the starts of the starts of the starts of the starts of the star E394: Initialize E3A2: CHRGET for zero page  $E$  $B$  $F$ : **Initialize BASIC** E3BF: extending the state of the state of the state of the state of the state of the state of the state of the state of the state of the state of the state of the state of the state of the state of the state of the state of the E453: Initialize vectors E453: The Care of the Care of the Care of the Care of the Care of the Care of the Care of the Care of the Care of Initialize vectors E45F: Power-up message ESO0: Get III address in the second second second second second second second second second second second second second second second second second second second second second second second second second second second second sec  $ESDA:$ Put/get row/column  $ES1A:$ Initialize I/O Clear screen E5<<: Home cursor E5tt: Company of the Company of the Company of the Company of the Company of the Company of the Company of the Company of the Company of the Company of the Company of the Company of the Company of the Company of the Compan  $ESAC:$ Set screen pointers E5AD: Set I/O defaults  $ESB4:$ Input from keyboard ELEE: Input from screen  $E \cup B$ 4: Quote test Quote test  $E691:$ Set up screen print EbBb: Advance cursor Advance cursor EfcED: Retreat cursor  $E701:$ Back into previous line E7D1:

- E71b: Output to screen
- E<sub>87</sub>C: Go to next line
- E891: Perform (return)
- Check line decrement
- Check line increment EAB3: ----
- Set color code EACB: **=** = = =
- EADA: Color code table EflDA:
- Scroll screen EAEA: EflEA:
- E965: Open space on screen
- Move a screen line E9C8: ERCfl:
- E9ED: Synchronize color transfer
- ERFO: Set start-of-line Set start-of-line
- E<sub>9FF:</sub> Clear screen line
- EA13: Print to screen
- EA<sub>24</sub>: Synchronize color pointer
- $FA31:$ Interrupt-clock, etc. ----
- EAA7: Read keyboard EAfl7:
- EB?^: Keyboard select vectors
- Keyboard 1-unshifted  $EB61:$
- EBC2: Keyboard 2-shifted ---
- ECD3: Keyboard 3-"Commodore" shift
- EC44: Graphics/text contrl
- EC4F: Set graphics/text mode
- $EC78:$ Keyboard
- ECBH: Video chip setup
- $ECE7$ : Shift/run equivalent
- Screen in address low  $ECFO:$ screen In address lower in a series of the series of the series of the series of the series of the series of t
- EDDR: send the series of the series of the series of the series of the series of the series of the series of the series of the series of the series of the series of the series of the series of the series of the series of the ser
- Send "listen" to serial bus  $EDIC:$ Send "listen" to serial bus Send to serial bus
- $ED40:$
- $-$ ---EDB2: Serial timeout
- -- -EDB9: Send listen SA
- —————————————
- $EDC7:$ Send talk SA
- EDCC: Wait for clock
- EDDD: EDDD: Send serial deferred
- 
- Send "unlisten" to serial bus  $EDFE:$
- $E E 13:$ Receive from serial bus ----
- EE85: Serial clock on Serial clock on
- EE6E: Serial clock off
- **EE97:** Serial output "1" EER7:
- EEAO: Serial output "0"
- EEA9: Get serial in and clock signals
- EEB3: Delay 1 millisecond
- EEBB: RS-232 send
- EF06: Send new RS-232 byte
- EFEE: No-DSR error
- EF31: No-CTS error
- EF3B: Disable timer
- EF4A: Compute bit count
- EF59: RS-232 receive EF5R: RS-232 receive
- EF7E: Set up to receive
- EFC5: Receive parity error
- EFCA: Recieve overflow
- EFCD: Receive break
- EFDD: Framing error
- EFE1: Submit to RS-232
- FDDD: No-DSR error
- F017: Send to RS-232 buffer
- F04D: Input from RS-232
- FD<sub>6</sub>: Get from RS-232
- FOA4: Check serial bus idle
- FDBD: Messages
- F15B: Print if direct
- F13E: Get...
- $F14E:$  $\ldots$  from RS-232 F14E: ...from RS-232
- F157: Input
- F199: Get: tape/serial/RS-232
- F1CA: Output...
- F1DD: ...to tape
- F2DE: Set input device
- F250: Set output device
- F291: Close file P5qi: Close file
- F3DF: Find file
- FELF: Set file values F31F: Set file values
- FEZF: Abort all files F3EF: Abort all files
- F333: Restore default I/O
- F34A: Do file open
- F3D5: Send SA
- F409: Open RS-232
- F49E: Load program
- F5AF: Print "searching"
- F5C1: Print filename
- F5D2: Print "loading/verifying"
- F5DD: Save program

 $F\sqcup \neg F$ : Print "saving"

FL9B: Bump clock

- Log PIA key reading  $F L B C$ : ---
- $FLDD:$ Get time ----
- Set time FbE4: Set time
- FbED: Check stop key
- FfcFB: Output error messages
- F7ED: Find any tape header
- $F76A:$ Write tape header ---
- F7DD: Get buffer address
- F7D7: Set buffer start/end pointers
- $\blacksquare$  . Heads to the specific header that  $\blacksquare$
- F8OD: Bump tape pointer
- $F817:$  Print "press play ..."
- ---FAZE: Check tape status
- FA3A: Print "press record ..."
- **F841:** Initiate tape read
- \_\_
- Ffib<: Initiate tape write F875: Common tape code
- - t and the stop stop stop.
- FflEE: Set read timing
- FRSC: Read tape bits
- FAbD: Store tape characters
- FBflE: Reset pointer
- FBS7: New character setup
- FBAb: Send transition to tape
- . <u>we data to the to tape</u> the tape of the self-
- FBCD: IRQ entry point
- FC57: Write tape leader
- FCS3: Restore normal IRQ
- FCBfl: Set IRQ vector
- $\blacksquare$   $\blacksquare$   $\blacksquare$   $\blacksquare$   $\blacksquare$   $\blacksquare$   $\blacksquare$   $\blacksquare$   $\blacksquare$   $\blacksquare$   $\blacksquare$   $\blacksquare$   $\blacksquare$   $\blacksquare$   $\blacksquare$   $\blacksquare$   $\blacksquare$
- FCD1: Check R/ff pointer
- FCDB: Bump R/ff pointer
- FCEE: Power reset entry
- FDDE: Check fl-ROM
- FD1D: fi-ROM mask
- FD15: Kernal reset
- FDIR: Kernal move
- FD3D: Vectors
- FD5D: Initialize system constants
- FD9B: IRQ vectors
- FDA3: Initialize I/O
- FDDD: Enable timer
- FDFR: Save filename data
- FEOD: Save file details FEOD: Save file details and the same file details are a second to the same file details and the same file details are a second to the same file details and the same file details are a second to the same file details and th
- FED?: Get status
- FE16: Flag status
- FE1C: Set status
- FE21: Set timeout
- FE25: Read/set top of memory
- FE27: Read top of memory
- FEZD: Set top of memory
- FE34: Read/set bottom of memory
- FE43: NMI entry
- FELL: Warm start
- FEB<sub>b</sub>: Reset IRQ and exit
- FEBC: Interrupt exit
- FEC2: RS-232 timing table
- FED6: NMI RS-232 in
- FFD?: NMI RS-232 out
- FF43: Fake IRQ
- FF48: IRQ entry
- FF81: Jumbo jump table
- FFFA: Hardware vectors A: Hardware vectors

 $\mathbb{Z}^2$ 

# $\mathbf{L}$ **Character Sets**

## **Superchart**

The "superchart" shows the PET character sets. A byte may have any of several meanings, depending on how it is used. The chart is constructed to reflect this. "ASCII" is PET ASCII; these are the characters as they would be input or printed. "Screen" is the Commodore screen codes, as they would be used in screen memory—POKEing to or PEEKing from the screen would yield these codes. Notice that the numeric character set is the same for both screen and PET ASCII.

Within a program, the code changes again. "BASIC" shows these codes; they are similar to ASCII in the range \$ED to \$5F.

Machine language op codes are included for the sake of convenience and completeness.

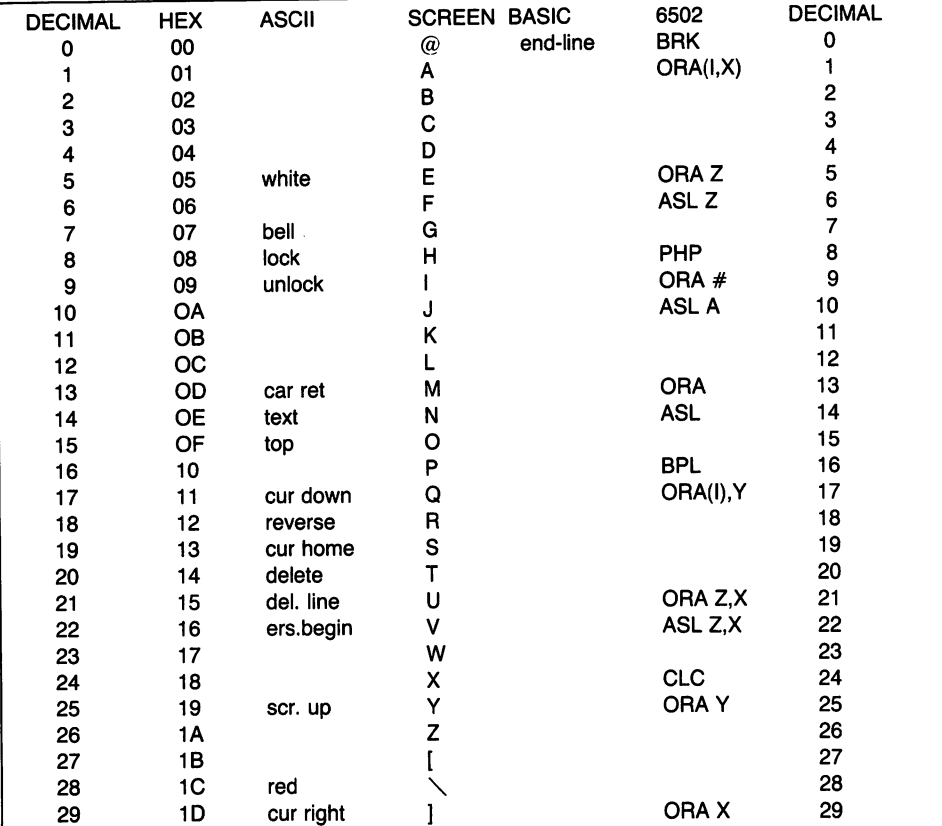

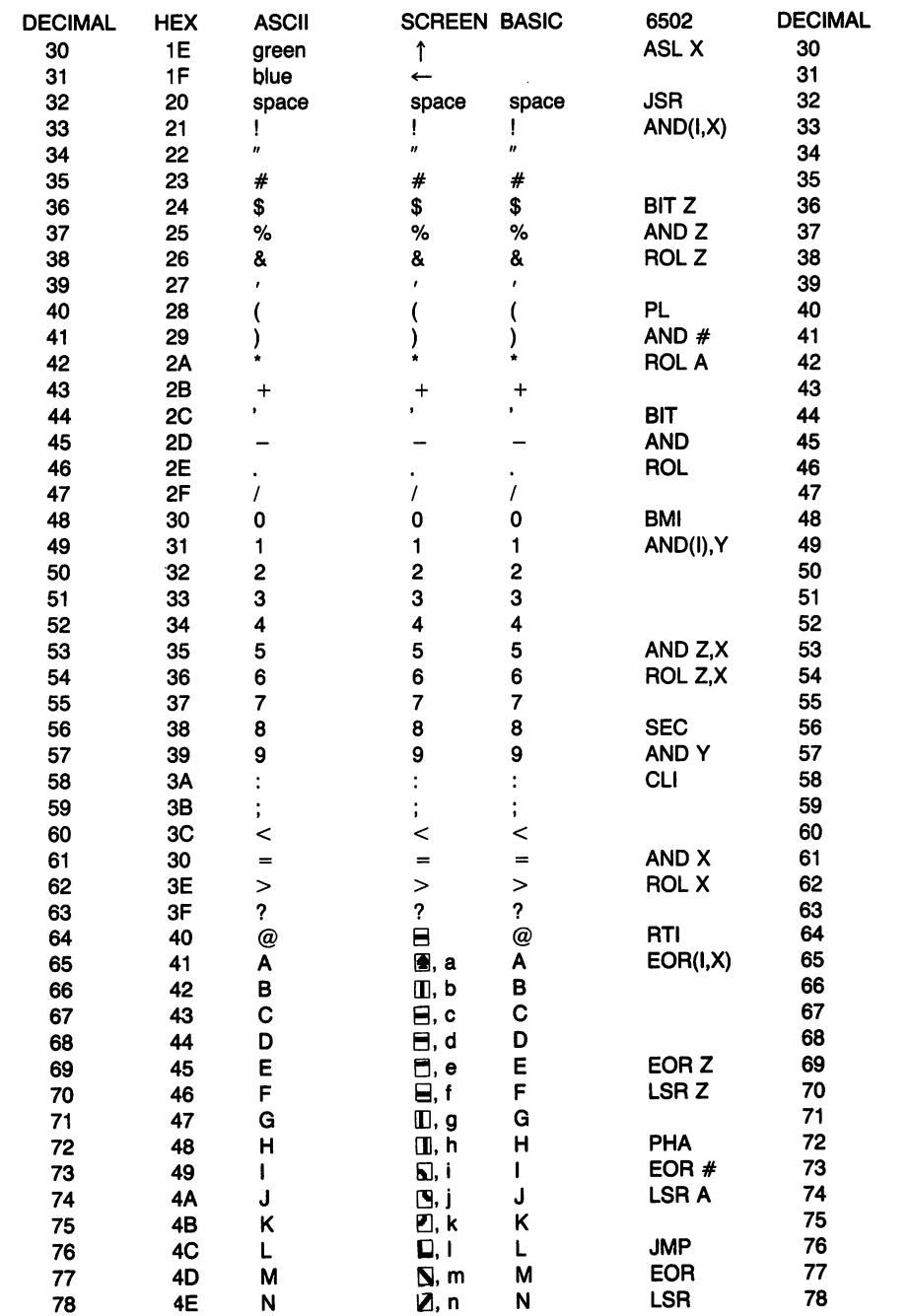

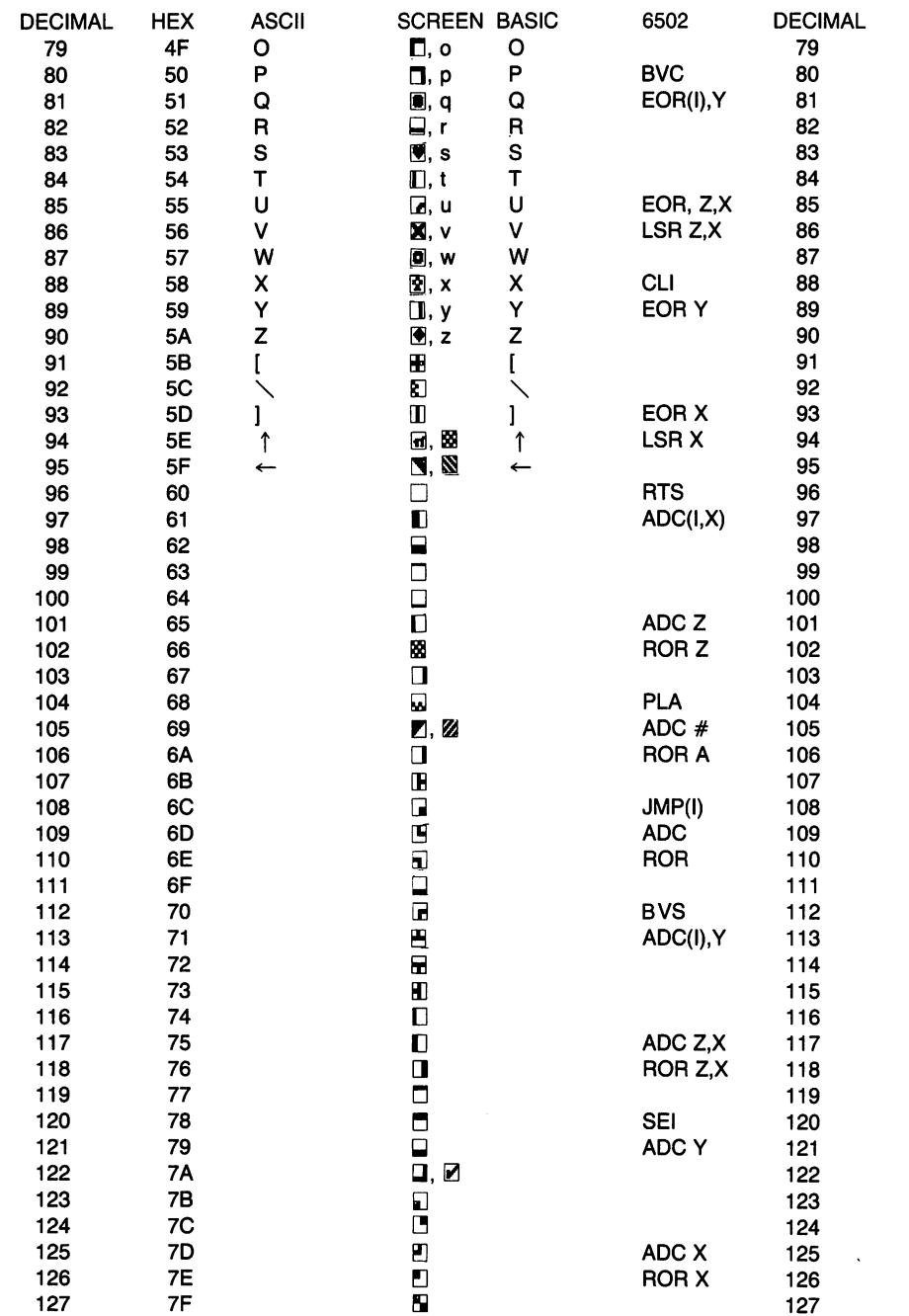

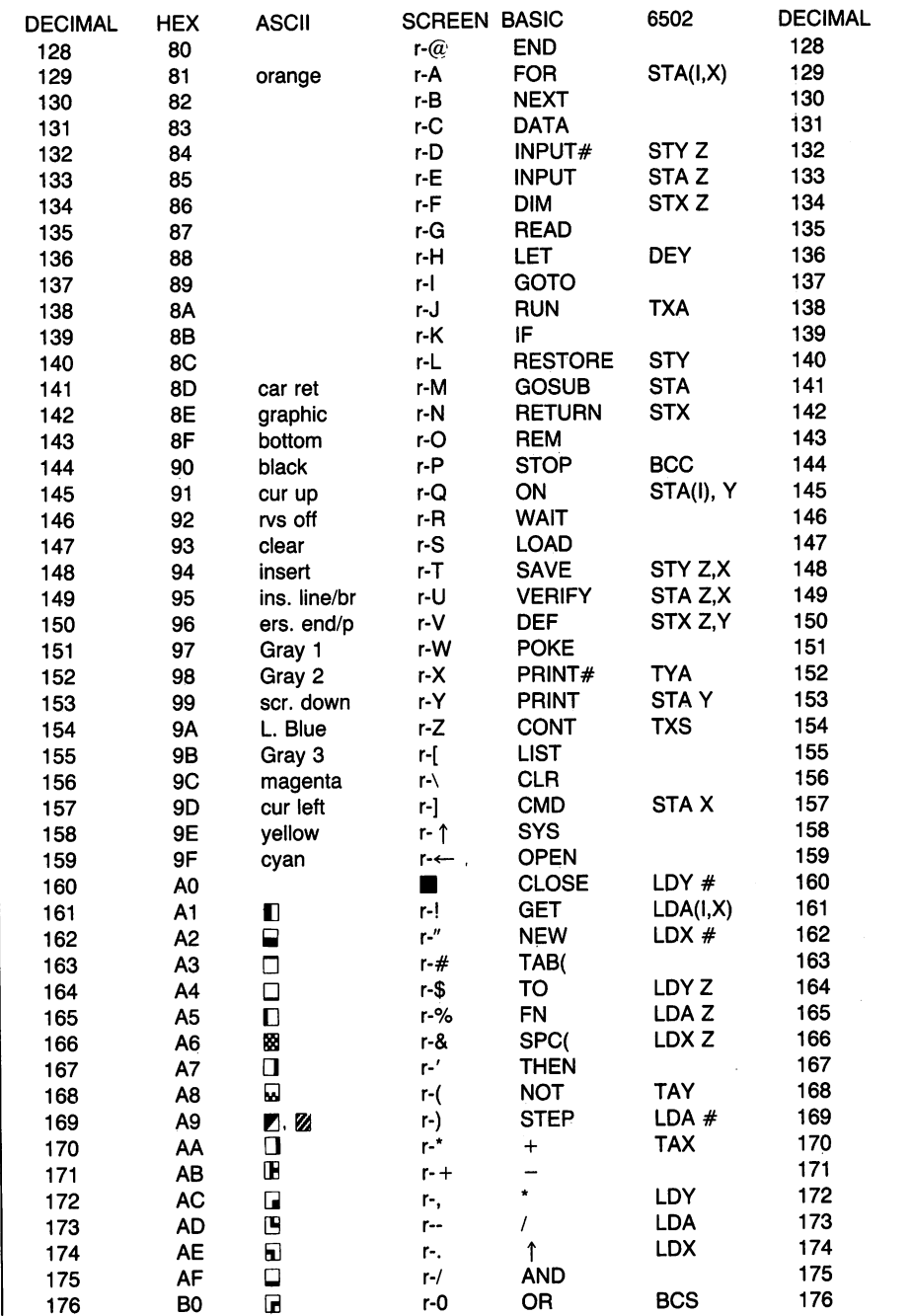

 $\ddot{\phantom{a}}$ 

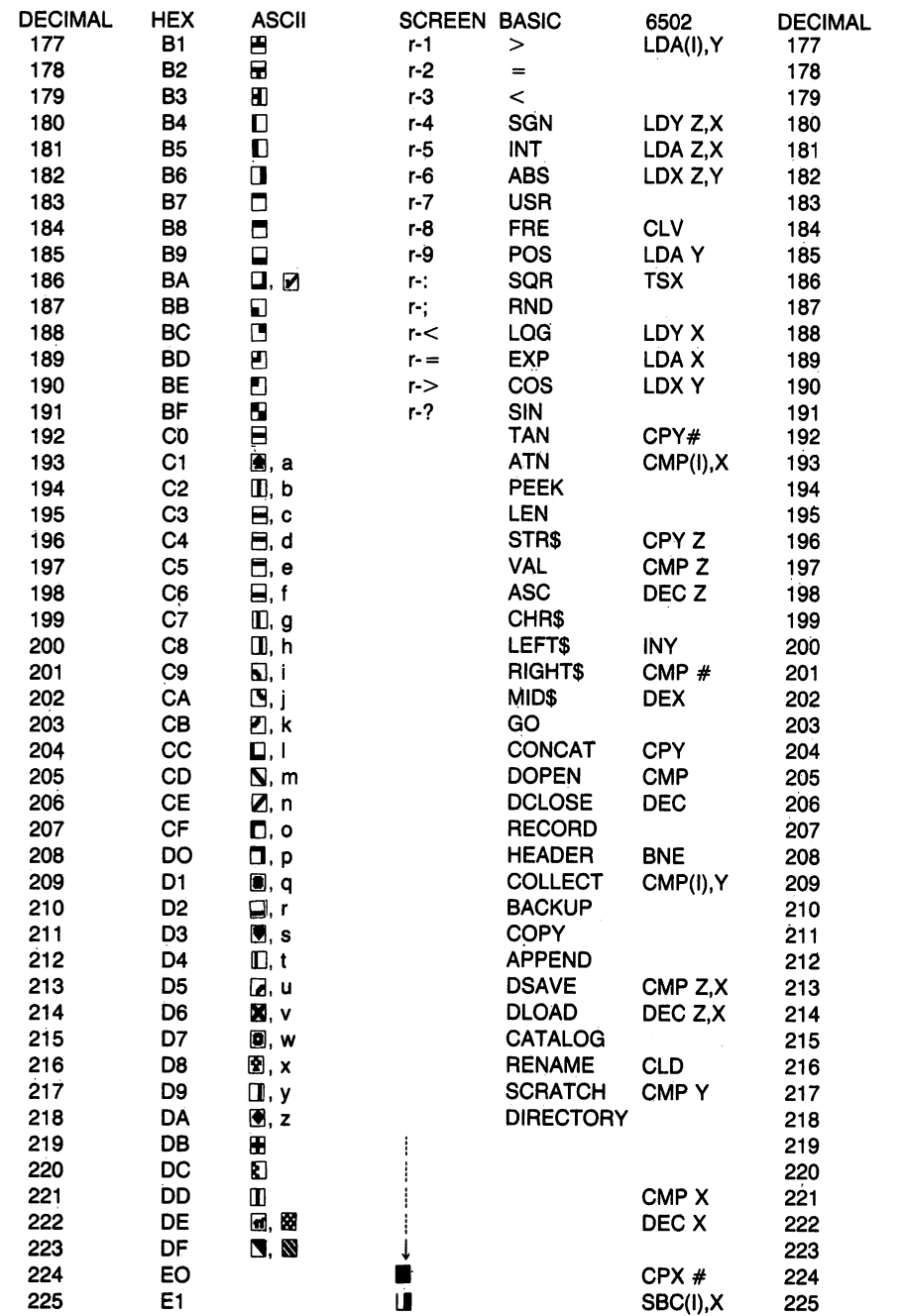

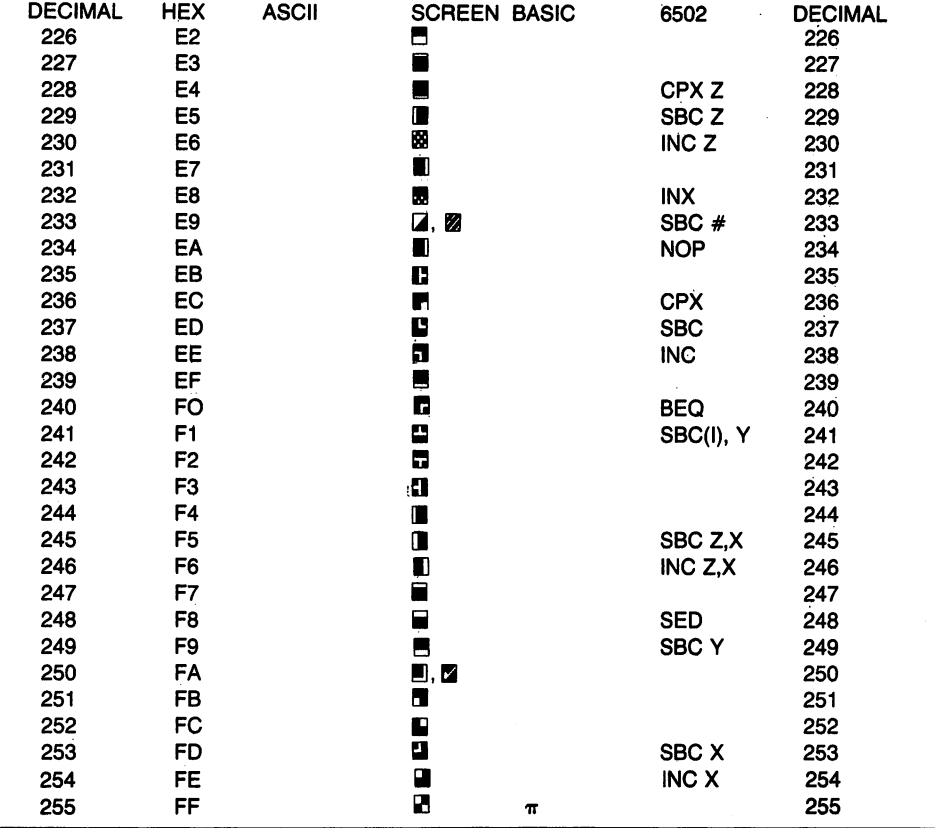

ka.

#### Control Character Representations

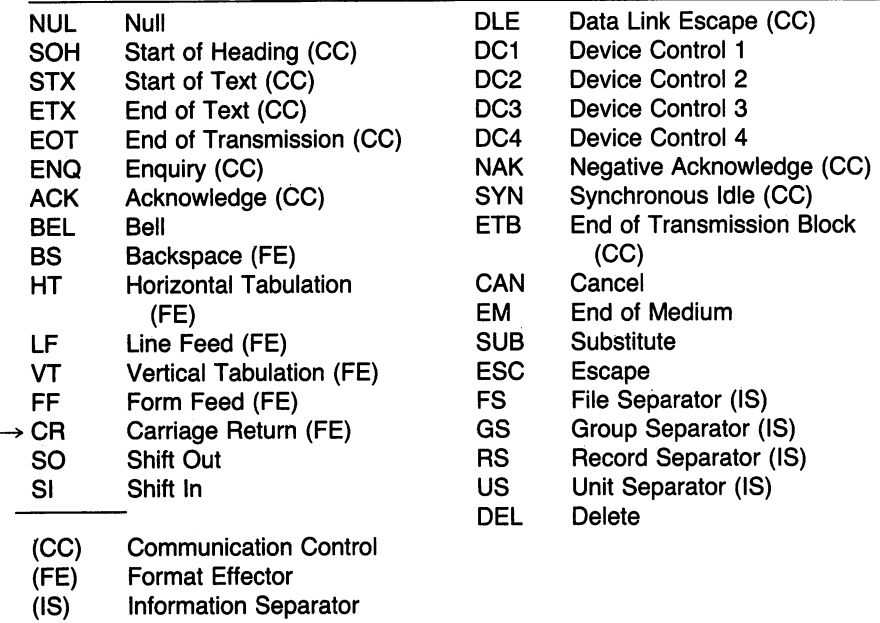

#### Figure D.1

 $\overline{\phantom{a}}$ 

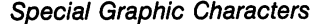

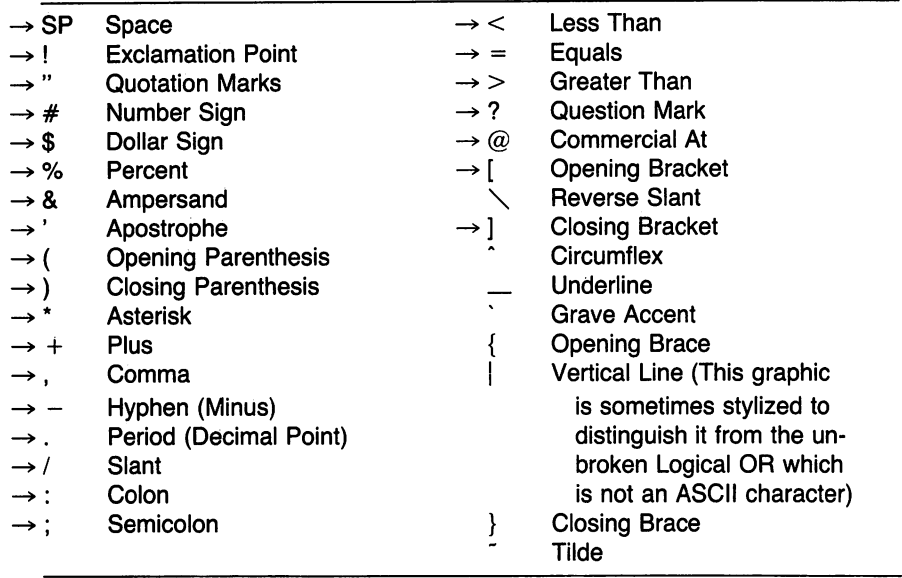

correspond to the PET ASCII characters may be a correspondent to the PET ASCII character set. As corrected the

Figure D.2

## **ASCII**

ASCII is the American Standard Code for Information Interchange. It is the standard for communications, and is often used with non-Commodore printers.

When a Commodore machine is in its graphic mode, its character set corresponds closely to ASCII. Numeric, upper case alphabetic, and punc tuation characters are the same. A few control characters, such as RETURN, also match. Commodore graphics have no counterpart in ASCII.

When the Commodore machine is switched to text mode, the character set diverges noticeably from ASCII. Numeric characters and much of the punctuation corresponds, but ASCII upper case alphabetic codes match the Commodore computer's lower case codes. Commodore's upper case alphabetics are now completely out of the ASCII range, since ASCII is seven-bit code.

As a result, Commodore's PET ASCII codes require conversion before transmission to a true ASCII device or communications line. This may be done with either hardware interfacing or with a program. Briefly, the procedure is: **. . . . . . . . . . .** 

- 1. If the Commodore character is below \$3F, it may be transmitted directly to the ASCII facility.
- 2. If the Commodore character is between  $$40$  and  $$5F$ , it should be logically ORed with \$2D (or add decimal 32) before transmission to ASCII.
- 3. If the Commodore character is between \$CD and \$DF, it should be logically ANDed with \$7F (or subtract decimal 128)before transmission to ASCII.

Equivalent rules can be derived to allow a Commodore computer to receive from ASCII. For either direction of transmission, some control characters may require special treatment.

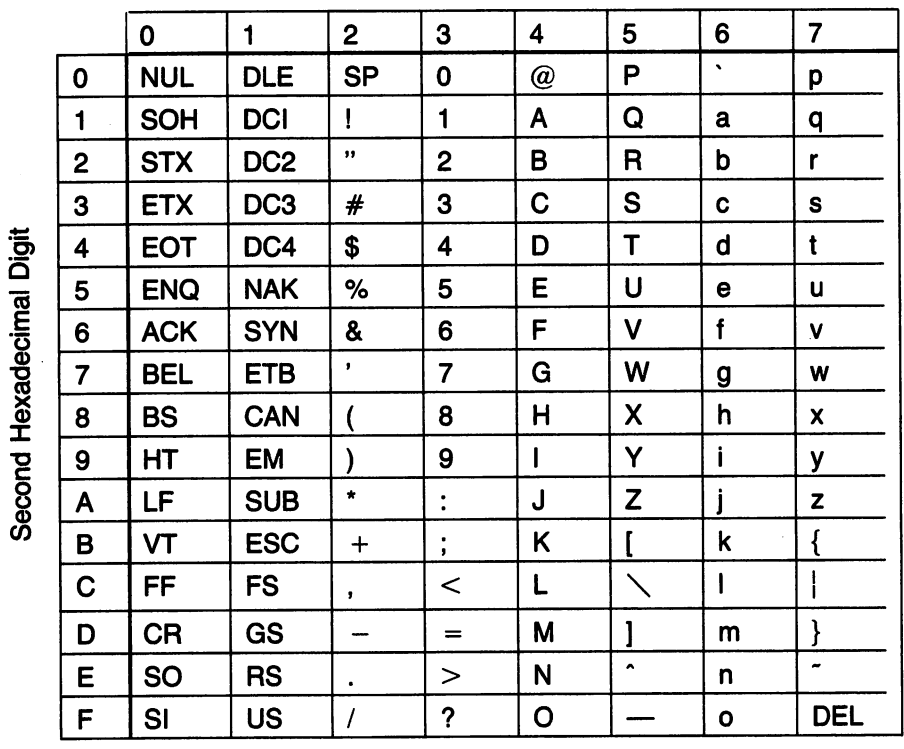

#### First Hexadecimal Digit

ASCII code values.

 $\ddot{\phantom{0}}$ 

## Exercises for **Alternative Commodore Machines** Machines

Commodore <sup>128</sup> users should turn to page 257.

## From Chapter 6: VIC-20 (Unexpanded) Version

We write the BASIC program as follows:

1DD V£=D

- $110$  FOR  $J = 1$  TO 5
- 120 INPUT "VALUE"; V%
- $130$  SYS + + + +
- $140$  PRINT "TIMES TEN =";  $V\$
- 150 NEXT J

Plan to start the machine language program at around  $4097 + 127$ , or 4E24 (hexadecimal IDflD). On that basis, we may change line <sup>130</sup> to SYS A224. Do not try to run the program yet.

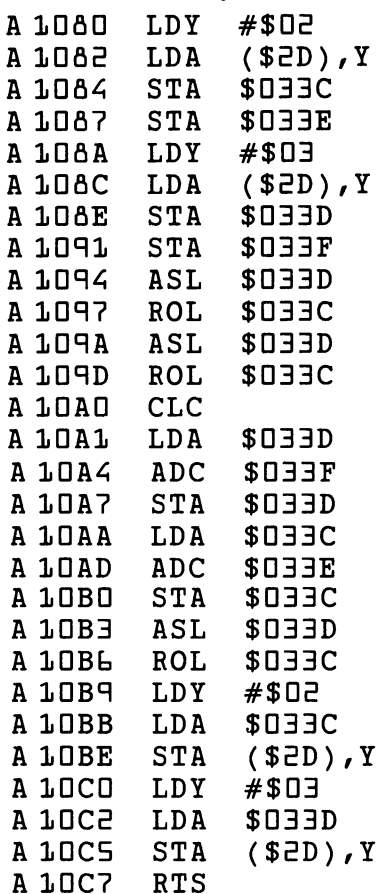

To change the start-of-variables pointer to a location above the machine language program, display the SOV pointer with . M OD2D OD2E and change the pointer to

 $:$  OO2D C8 10  $...$   $...$   $...$   $...$   $...$ 

#### **PET/CBM Version** PET/CBM Version

We write the BASIC program as follows:

```
100 \tVZ = 01DD V 2DD V 2DD V 2DD V 2DD V 2DD V 2DD V 2DD V 2DD V 2DD V 2DD V 2DD V 2DD V 2DD V 2DD V 2DD V 2DD V 2DD V 2D
110 FOR J = 1 TO 5
120 INPUT "VALUE"; V£
130 SYS + + + +
140 PRINT "TIMES TEN ="; V%
150 NEXTJ
```
Plan to start the machine language program at around  $1025 + 127$ , or 1152 (hexadecimal 480). On that basis, we may change line 130 to SYS 1152. Do not try to run the program yet.

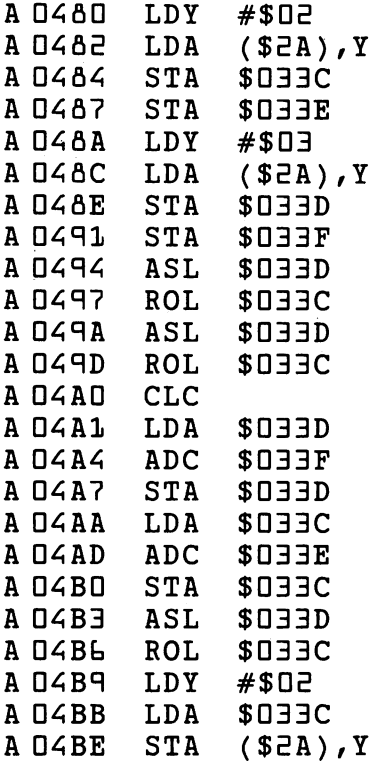

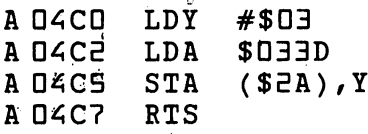

To change the start-of-variables pointer to a location above the machine language program, display the SOV pointer with MOOZA OOZB and change the pointer to

 $:$  OD2A C8 D4  $\ldots$   $\ldots$   $\ldots$   $\ldots$ :002A Cfl 042A Cfl 042A Cfl 042A Cfl 042A Cfl 042A Cfl 042A Cfl 042A Cfl 042A Cfl 042A Cfl 042A Cfl 042A Cfl 0

## From Chapter 7:

## An Interrupt Project VIC-20 (Unexpanded) Version

The only difference with the VIC-20 is that the screen is located at  $$1E00$ :

A D33C LDA \$91 A OBBE STA \$1EOO ft D33E STft D33E STft \$1EDD \$1EDD \$1EDD \$1EDD \$1EDD \$1EDD \$1EDD \$1EDD \$1EDD \$1EDD \$1EDD \$1EDD \$1EDD \$1EDD \$1E A0341 JMP (\$D3RD)

To place the link address into  $$0 \exists$ A $0/1$ :

ft 0344 LDft 5044 LDft \$044 LDft \$044 LDft \$044 LDft \$144 LDft \$144 LDft \$144 LDft \$144 LDft \$144 LDft \$144 LD A D347 STA \$D3AD A 034A LDA \$0315 A DEAD STA \$03A1

To fire up the program:

A 0350 SEI  $f_{\rm 0}$   $f_{\rm 0}$   $f_{\rm 0}$   $f_{\rm 0}$   $f_{\rm 0}$   $f_{\rm 0}$   $f_{\rm 0}$   $f_{\rm 0}$   $f_{\rm 0}$   $f_{\rm 0}$ A 0351 LDA #\$3C .. . . . . . . . . . . . . A 0353 STA \$0314  $A$  0356 LDA  $#$ \$03 A D358 STA \$0315 A D35B CLI A DESC RTS

To restore the original interrupt:

A 035D SEI A DESE LDA \$03AO A O361 STA \$0314 ft 03t4 LDft \$D3fil ft 03t7 STA \$D315 **A OBLA CLI** A DELB RTS

 $SYS$   $B36$  will invoke the new interrupt code;  $SYS$   $B61$  will turn it off. As with the Commodore 64, there is a possibility of the character printing white-on-white, so that it cannot be seen.

#### **PET/CBM Version** PET/CBM Version

This version is not for original ROM machines, which have the IRQ vector located at address \$D219/A: l<del>ocated at an address \$</del>0.51cl/fl: <del>10</del>51cl/fl: 1051cl/fl: 1051cl/fl: 1051cl/fl: 1051cl/fl: 1051cl/fl: 1051cl/fl: 1051cl/fl: 1051cl/fl: 1051cl/fl: 1051cl/fl: 1051cl/fl: 1051cl/fl: 1051cl/fl: 1051cl/fl: 1051cl/fl: 1051cl/f

A DEEC LDA \$9B fi 033C LDR **..** = = <del>..</del> . = .. . . . . . <sup>0341</sup> JMP (\$D3flO)

To place the link address into  $$DJAD/L$ :

U3AA LDR \$00R0 034? STR \$D3RD 034A LDR \$00=11 034D STA \$O3R1

To fire up the program:

```
A 0350 SEI
  = = = <del>=</del> =
0351 LDR #$3C
  0353 STR $00c10
A 0356 LDA #$03
fi 035k LDfl #$03
0356 STR $0091
035B CLI
A DESCRTS
```
To restore the original interrupt:

```
035D SEI
035E LDR $03R0
03tl STR $00R0
03k4 LDR $D3R1
03b? STR $00Rl
A DELA CLI
fi 03bB RTS
```
SYS 836 will invoke the new interrupt code; SYS 861 will turn it off. Since the PET/CBM does not have colors, the characters will always show.

## Project: Adding a Command PET/CBM Version

It's not possible to write a comparable program to add a command to the PET/CBM. This machine doesn't have a "link" neatly waiting for us at address \$D3D8/9. Equivalent code would need to be somewhat longer and less elegant.

The equivalent program for PET/CBM won't be given here. It would involve writing over part of the CHRGET program (at \$0070 to \$0067), supplying replacement code for the part we have destroyed, and then adding the new features.

## Exercises for the Commodore C128 From Chapter 1:

Locations  $$0360$  and  $$0361$  are important in the C128. They are sensitive BASIC locations, and if we changed them, BASIC would stop work ing. So we'll change the task to this: swap the contents of locations  $$DBBD$ and  $$DBB1$ . and \$P\$ 2012 and \$P\$ 2012 and \$P\$ 2012 and \$P\$ 2012 and \$P\$ 2012 and \$P\$ 2012 and \$P\$ 2012 and \$P\$ 2012 and \$P

Our plan will look like this: Our plan will look like this:

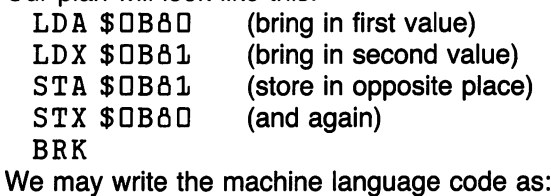

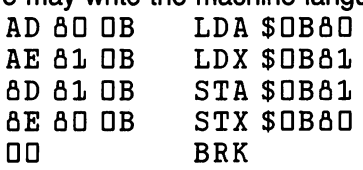

The code within the computer will consist of 13 bytes:  $AD$   $BCD$   $DB$   $AE$   $B1$ DB 8D 81 OB 8E 80 OB DD. Now we decide where to put it.

On the Commodore 128, we can't use the addresses starting at  $$DJJC$  we'd quickly run into sensitive areas. We'll place our program into the C128's cassette buffer that starts at address  $$DBDD$  (decimal  $BBD$ . That's a good place to put short test programs on this machine, and most of our following examples will go there.

On the Commodore 128, the BASIC command MONITOR will bring the machine language monitor into action. You'll immediately get the register display:

MONITOR

PC SR AC XR YR SP

FBDDD DD DD DD DD FR

The cursor will be flashing at the start of the next line.

The information is as explained in chapter 1, except that the address under PC contains an extra digit. The first digit (in this case, the "F") is called the bank number. The letter F is hexadecimal notation for the value  $15$ decimal, and we say that the program stopped in bank <sup>15</sup> at address hex **BOOO.** 

\*See 178 Manual<br>LA 380 for List

For the moment, we can consider that "bank 15" means "situated in ROM—Read Only Memory." We know that the Machine Language Monitor is built into the Commodore 128; so of course it's in ROM.

When we write programs, we will put them in RAM. The Commodore <sup>128</sup> has a great deal of RAM fitted to it. We could choose RAM from bank O, where BASIC programs are stored, or from *bank 1*, where BASIC variables, arrays and strings are kept. There's plenty of memory in either bank. We will choose bank 0, mostly because it's easier—if the first digit is zero (for bank 0) we don't have to type it.

To display memory from \$1000 to \$1010 we would command: ------

The resulting memory display might look something like this:

 $>1000$  07 O6 OA 07 O6 O4 O5 O8:...... >1008 09 05 47 52 41 50 48 49: ..GRAPHI >1D1D A3 AA AC AY Al AA <sup>25</sup> <4:CDLOAD»D

The four-digit number at the start of each line represents the address in memory being displayed. The two-digit numbers to the right represent the contents of memory. The characters to the right of the colon are ASCII equivalents of the same memory contents (or a period if no equivalent exists). If you are working on an 80-column monitor, you will get more memory locations per line than are shown above.

To change memory, we move the cursor until it is positioned over the memory contents in question, type over the value displayed, and then press RETURN. You can't change the ASCII part of the display; only the two-digit hexadecimal values.

If you have displayed the contents of memory, as in the example above, you might wish to change a number of locations. Be careful: on the Commodore 128, this particular part of memory holds the definitions for the function keys, F1 to F10. The first ten bytes are definition lengths; the following locations, as you might have guessed, are the definitions them selves. If you play with these locations, expect to end up with muddled function keys.

Here comes our final rewrite of this program example:

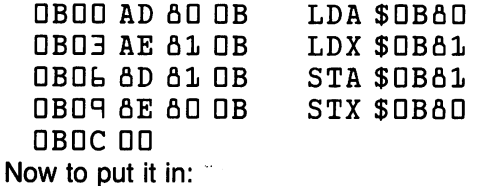

We go to the MLM, and display memory with

MBOO BOC

Note that we may drop leading zeros. The first address in full is DDBDD (bank D, address DBDD). But we may shorten it if we wish; in either case, we'll get something like the something like something and a something and a something and a something and a so

 $>$ DDBOO xx xx xx xx xx xx xx xx :.......

 $>$ DOBO $6$  xx xx xx xx xx xx xx xx :.......

Move the cursor back and change this display so that it looks like this:  $>$ OOBOO AD 60 OB AE 61 OB 6D 61:.......

 $>$ DOBDA OB AE AO OB OO xx xx xx:.......

Don't type in the "xx" or the trailing colon or periods—just leave whatever was there before. And be sure to press RETURN. If you have an 80 column display, you will get the whole memory display on one line.

Now we must put something into locations \$DB8D and \$DB81 so that we'll know that the swap has taken place correctly.

Display memory with M B80 B81 and set the resulting display so that the values are

 $>0.000011$   $99$  xx xx xx xx xx xx

Remember to press RETURN. Now we may run our program; we start it with  $\cdots$ 

GBDD

Display the data values to confirm that they have been exchanged with M 0380 0381.

### From Chapter 2:

Print projects:

The first exercise uses the same code, but is placed in address BOD:

A OBOO LDA  $#46$ 

Note that the use of the dollar sign for hexadecimal is optional in this monitor. It's probably better to use it, but if you don't the computer will assume hex numbers are intended. Using the plus sign to signal a decimal number, you could type . . . LDA  $#+72$  and the decimal value of  $72$ —the same value as hex  $48$ —will be accepted. You could even type . . . LDA # 201001000 to enter the same number in binary. Either way, it's still the ASCII letter H, and you'll find that hexadecimal is more convenient and compact.

If you have correctly typed the line, it will be assembled. The object code will be placed into memory starting at the address specified and you'll also see it on the screen as part of the line that you originally typed. You'll also get a prompt for the next instruction. The screen will now show:

A OOBOO A948 LDA #\$48

A OOBO2 ----

The cursor will be flashing to the right of the "£." Continue by typing in JSR \$FFDE and pressing RETURN. Again, the computer will rework what you have typed and anticipate your next line by printing  $A$  DDBD5, which allows you to type in the final command, BRK. The screen now looks like this: looks like this:

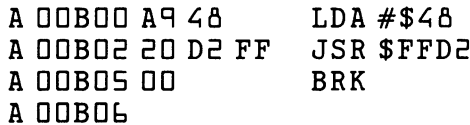

Press RETURN to signal that you're finished. If you wish, you may display memory with M BOO BOL. You'll see your program in memory:

>DDBDD AR A& ED DE FF DD xx xx

There's less need to check your work with a disassembler since you can see the code as it is being written. But it never hurts to be safe; so we may inspect our program again with:

**D BOO BOS** BDD BD5

Note that we give two addresses, the starting and the ending address. If you give the starting address only, you'll get about <sup>20</sup> bytes of code, which is more than we need. is more than we need.

If you wish to disassemble more code than the screen will hold, you may "continue" a disassembly by typing the letter D by itself. You'll get about <sup>20</sup> more bytes from wherever your previous disassembly left off. Inciden tally, you can use the same technique for memory display: an M command without an address will continue a memory display.

Minor errors that you spot in either an assembly or a disassembly may be corrected directly on the right-hand side of the assembly or disassembly listing. In other words, suppose that you had incorrectly coded  $LDA # $5B$ during the assembly phase; when you perform the disassembly, this line will show as  $\ldots$  show as  $\ldots$  as  $\ldots$ 

**OOBOO A9 58**  $LDA$  #\$58 —————————————————————————————————————

You recognize that the \$58 should be \$48; you may move the cursor up use cursor home if you wish—and type over the value on the right-hand side. In this case, you place the cursor over the  $\overline{5}$ , type 4 to change the display to  $$48$ , and press RETURN. You will see from the display that the problem has been fixed.

To run the program type the command G FDBDD. What? Our program is in bank 0; how can we call it by naming bank 15? And why would we do so?

We can successfully call the program by naming bank <sup>15</sup> for this reason: in bank 15, all addresses below hexadecimal  $4000$  (decimal  $16384$ ) are taken from RAM, bank 0. It would be more accurate to call bank 15, "configuration 15." You can read more on this, when you're ready, in Appendix B-1. That explains how we get there; but why bother?

We need to call bank 15 because our program calls CHROUT at address \$FFDE—a ROM routine. And we see ROM in bank 15, not in bank 0. If we were in bank 0 and made a subroutine call to address \$FFDE, we'd jump to RAM at that address. There's no code at that location in RAM, and we'd be in trouble. and and we have a second complete the international contract of the international contract of the international contract of the international contract of the international contract of the international contract of the inte

When you get into advanced programming in the Commodore 128, you will be able to call subroutines across banks. At that time, you'll be able to have a program running in bank zero that will call a subroutine in ROM. bank 15, with provision for a successful return to bank zero. When you're ready for it, you'll find that a subroutine called JSFAR, located at address \$D2CD in all banks, will do the job of getting you across and back. You'll need to learn how to carefully set up the contents of addresses  $\geq$  to  $\Delta$ before calling JSFAR.

For the moment, we can skip the advanced techniques and get our pro gram running with G FOBOO. The H will be printed on the same line, to the right of the last zero.

To switch this program to BASIC-callable subroutine, we must change the BRK command at the end to an RTS. Disassemble, if you wish, and type over the BRK with the characters RTS.

Just before returning to BASIC, let's ask for the decimal equivalent to hexadecimal DBDD. Type \$BDD and press return. You'll see the equiv alent representations in hexadecimal (the same number), in decimal  $(+2816)$  and also in octal and binary. The decimal value  $2816$  is what we need.

Return to BASIC (using the X command). The computer will say  $READY$ ; you may now call your program with a SYS command.

The computer has told us that address  $$DBDD$  is  $2816$  in decimal. If we had forgotten to ask before leaving the MLM, we could now ask BASIC with PRINT DEC (" $UBD0"$ ); we'd get the same value of  $B0L$  printed. Now we type BANK 15: SYS 2816. When we press RETURN, the letter will be printed.

Don't forget the reason that we are using BANK 15—it's to make sure that we reach both our program in  $\text{RAM}$  (below hex  $\text{400}$ ) and the Kernal ROM (hex 4DDD and above) at the same time to avoid extra "switching" work. Now we may type NEW and enter a BASIC program:

1DD BANK <sup>15</sup>  $110$  FOR  $J = 1$  TO  $10$ 120 SYS 2816 150 System System System System System System System System System System System System System System System S 130 NEXT J

If you prefer, you're allowed to say SYS DEC( "BDD") in line 150. BASIC commands know only decimal numbers, so we must translate from hex one way or another.

Loops project:

A OBOO LDX  $#O$ A OBOR LDA SBOE, X DBC, DBD5 LDA \$BDE, DD5 LDA \$BDE, DD5 LDA \$BDE, DD5 LDA \$BDE, DD5 LDA \$BDE, DD5 LDA \$BDE, DD5 LDA \$BDE, DD5 LD A OBOS JSR \$FFD2 A OBOA INX DBOfl INX A OBOR CPX  $#6$ **A OBOB BNE \$B02 A OBOD RTS** 

After entry, the program looks like this:

————————————————————

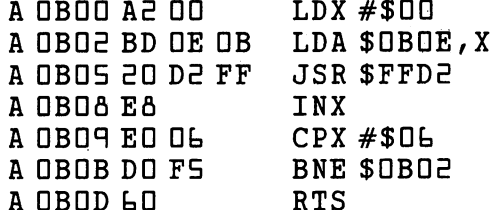

We guessed (or planned) that the address \$DBDE would be available for our message HELLO. Now we must store these characters in memory.

Command  $M$  BDE B13, and type over the display to show

>DDBDE A& AS AC AC AT DD XX XX

Return to BASIC (with X) and try  $BANK 15: SYSTEMS 2816$ . The computer should say HELLO.

Once again, you may set up <sup>a</sup> BASIC loop program:

1DD BANK <sup>15</sup>

 $110$  FOR  $J=1$  TO 3

120 SYS 2816

13DNEXTJ

To preserve the program within DATA statements, type:

FOR  $J=2816$  TO 2835: PRINT PEEK(J) ::NEXT J Study the above line. You will see that it asks BASIC to go through the part of memory containing your machine language program, and display the contents (in decimal notation, of course). You'll see a result that looks something like this:

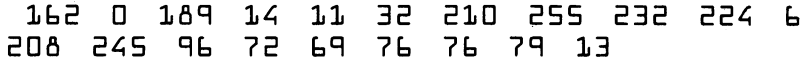

You may arrange these within data statements:

```
50 DATA 162,0,189,14,11,32,210,255,232,224,6
 bO DATA 20fi,245,qt,72,bq,7b,?k,?q,13
 BD FOR J=2816 TO 2835:READ X:POKE J,X:NEXT J
... and our program continues as before with:
 110 FOR J=1 TO 3
 120 SYS 2816
 LED NEXT J
```
## From Chapter 3:

Input exercise:

A OOBOO JSR \$FFE1 00B03 BEQ \$B15 A OOBOS JSR \$FFE4 A OOBOA CMP  $#30$ DOBOA BCC \$0B00 A OOBOC CMP #3A A OOBOE BCS \$BOO 00B0E BCS \$B00 ———————————————————— A OOB13 AND #\$OF 00B13 AND#\$0F 00B15 RTS 2005 RTS 2005 RTS 2005 RTS

The forward branch to  $$DB15$  was a guess, but it turns out to be correct. The final assembly looks like this: The final assembly looks like this looks like this like the final assembly looks like this like this like this like this like the contribution of the contribution of the contribution of the contribution of the contribution

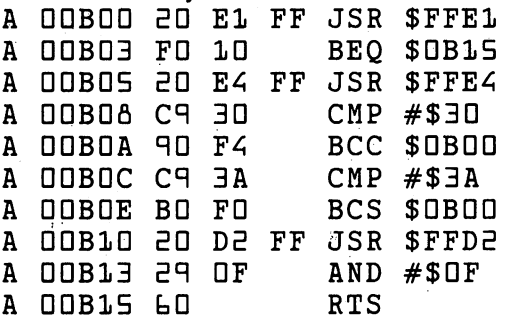

Call the subroutine for testing with BANK 15:SYS 2816.

## From Chapter 4:

#### Addition program:

Be sure that the above code from the previous chapter has been entered before continuing with the main program:

<u>---- --- - - - -</u>

A OOB19 STA \$BLO  $\cdot$   $-$ DDB1C LDA #\$EB de la provincia de la provincia de la provincia de la provincia de la provincia de la provincia de la provincia D0BE1 JSR \$BDD A OOB24 TAX A OOB25 LDA #\$3D #\$3D de la construction de la construction de la construction de la construction de la construction de la construction de la construction de la construction de la construction de la construction de la construction de la constru DOBEC ADC \$BtD DOBEF ORA #\$3D DDB31 JSR \$FFDE ————————————— 0DB3t JSR \$FFDE A OOBER RTS RTS and the contract of the contract of

As matter of style, you might prefer to type addresses as four digits of hex (\$DBDD rather than \$BDD) to remind yourself that you're dealing with sixteen bits. The dollar sign is not needed, but suggest you keep it. when you are the full symbolic assemble assemble to use assemble to use assemble to use to use the rest of the the dollar signal signal document as well as well as well as well as well as well as well as well as well as w

#### The assembled screen code looks like this:

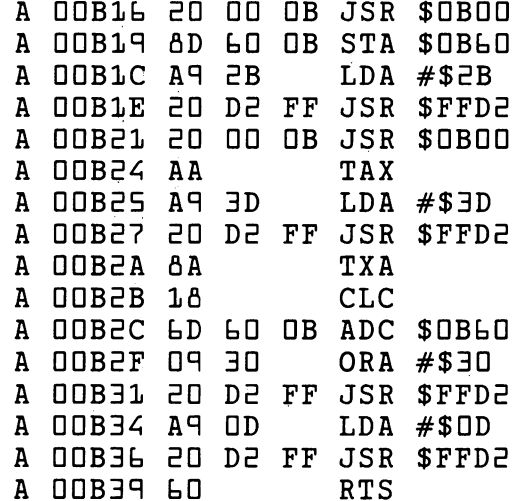

Remember we don't want to SYS to address  $$BDD$  ( $BAD$ )—that's the subroutine. Instead, command BANK 15:SYS <sup>2838</sup> which takes us to the main routine at \$DB16. main routine at OB It.

## From Chapter 5:

#### Project: Screen Manipulation

It's not possible to do a simple POKE to the screen when you are in the Commodore 128's 80-column mode, so this example must be for the 40 column configuration only. The first instruction uses a decimal value of 40 rather than hex 28. rather than hex 28.

Low the contract of the contract of the contract of the contract of the contract of the contract of the contract of the contract of the contract of the contract of the contract of the contract of the contract of the contra **= = = =** = = = = + = = <del>=</del> The 40-column screen is usually at \$0400. 00B05 LDX #\$04  $\bullet$   $-$ ----LDA #\$00 STA \$BB **----**-----Here's where we start on a new line Here's where ——————————————— And this is where we handle the next column. 00B11 LDA (\$BB),Y =============== 0DB15 BEQ \$Biq 00B1? EOR #\$ao – – – , , – – , , – A OOB1B INY <del>-</del>-----**b**  $\pm$  **b**  $\pm$  **c**  $\pm$  **c**  $\$ 00B20 CLC --------ADC \$BflD ---- $\bullet$   $\bullet$   $\bullet$   $\bullet$   $\bullet$   $\bullet$   $\bullet$ **b d b d b c c c c c c c c** OOBSA ADC #\$00 A OOBEC STA \$BC **BC BC BC** D0B2F CPX <sup>+</sup> <sup>14</sup> ------- $\cdot$   $-$ ---- $\overline{\phantom{a}}$ 

The assemble code code  $\alpha$  is the following. The following room  $\alpha$ on the screen screen to see on the screen to see it all at once.

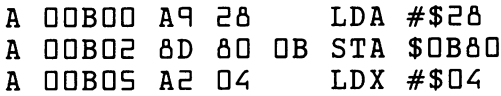

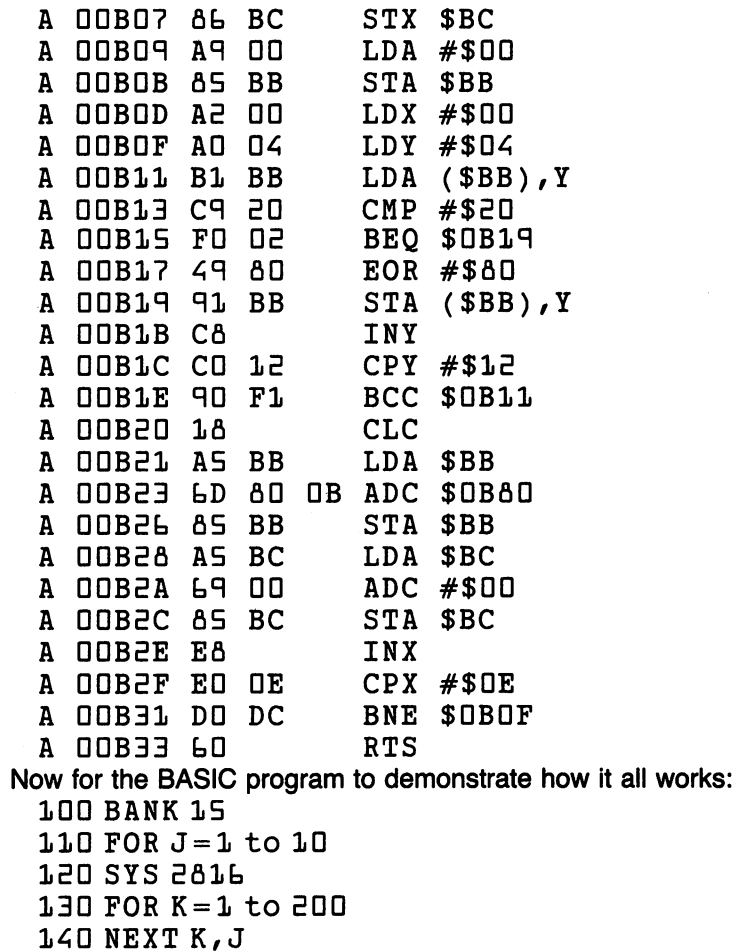

## From Chapter 6:

We can do the exercise, but there are new rules that we must learn.

The Commodore <sup>128</sup> has more than one bank of memory, and different things are found in different banks. The role of pointers in keeping various types of data separate is not the same as before. An earlier Commodore machine (the B-128 or <sup>700</sup> series) had this same kind of multi-bank ar chitecture, and some of the following comments will also apply to that machine.

#### Siting Behind BASIC

About the pointers: Our BASIC program is in bank 0, but the variables, arrays and strings are in bank 1. This means that the start-of-BASIC pointer works with a different memory bank than the others. When we place a machine language program directly behind a BASIC program we are in no danger of bumping into variables. There is a pointer, saying where the empty space starts in bank 0—the pointer is at hex  $1210$ , decimal  $4524$ but it mustn't be confused with start-of-variables.

On the Commodore 128, a BASIC program usually is stored at address \$1CD1. The address may change if graphics functions are used. That's quite a high address compared to most other Commodore machines. You may establish where a program ends by checking addresses  $$1210$  and  $$1211.$  If you wish to write a program that will be located in bank 0 but above your BASIC program, the pointer will tell you the area that's safe. After you have placed your program in the appropriate part of memory, you may move the pointer up. From that point on, BASIC and machine language will load and save together as a unit.

We're going to use this parked-behind-BASIC location in the exercise. There's one more caution, however. If you want the ease of bank <sup>15</sup> operation, with simple access to your program in RAM and the Kernal in ROM, you must make sure that your programs—BASIC and machine language together—don't go above address \$4ODD. Beyond that point, you'll have to carefully call banking subroutines—principally the one at \$ <sup>D</sup> CD—to make sure that everything works together. For our tiny sample program, that's no problem.

#### Crossing The Banks

Here's a new problem. Our program—located in bank 0— is going to look at and change BASIC variables as they lie in memory. How can <sup>a</sup> program in bank 0 look at and change data in bank 1? We must learn about the subroutines that allow us to do this. subroutines that allow us to do this.

To LOAD from any memory bank, we must call subroutine INDFET (indirect fetch), located at address \$FF74. Set things up as if you are about to do a LDA (..), Y command. That calls for first setting up an indirect address somewhere in page zero. Tell the subroutine where the indirect address is located by loading its address into the A register. Then load the bank number into register X, load Y with an appropriate value for indirect use, and call JSR \$FF?4. The data from the appropriate bank will be re turned in the A register.

To STORE in any memory bank, we must call subroutine INDSTA (indirect stash), located at address \$FF77. Set things up as if you are about to do a STA (..), Y command. That calls for first setting up an indirect address somewhere in page zero. Tell the subroutine where the indirect address is located by storing it into address  $$02B9$ . Then load the bank number into register X, load A with the data to be stored, load  $Y$  with an appropriate value for indirect use, and call JSR \$FF77. The data will be stored in the appropriate bank.

#### Project

Type NEW and enter the BASIC program as follows:

 $100 VZ = 0: BANK 15$ 

- 
- 120 INPUT "VALUE"; V%
- $130$  SYS + + + +
- $140$  PRINT "TIMES TEN = ";  $V\$
- 150 NEXT J -------

Assuming that our BASIC program will occupy less than <sup>127</sup> bytes and that BASIC starts at \$1CO1 (decimal 7169) we can start our machine language program at around  $7169 + 127$ , or 7296 (hexadecimal  $1C\delta D$ ). On that basis, we may change line  $1\overline{3}D$  to  $SYS$  7296. Do not try to run the program yet. It would be a good idea to call the monitor briefly and display the contents of memory address  $1210 - 1211$  to confirm that we are in the right range.

Switch into the machine language monitor. Assemble the following code, but don't type the comments in parentheses:

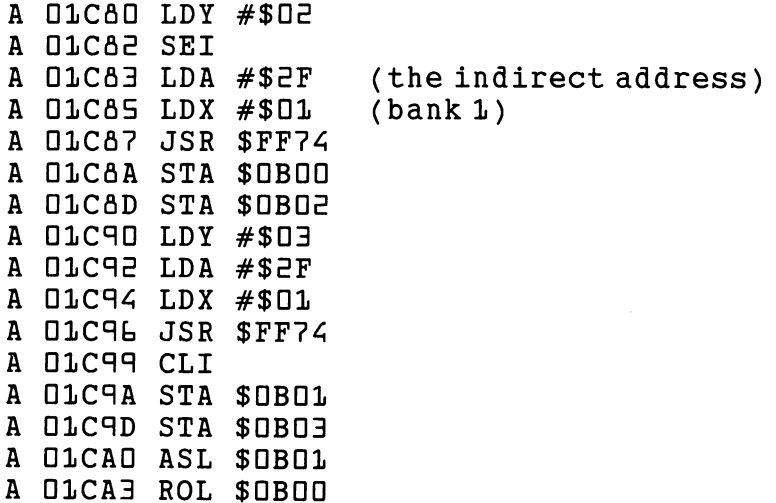

A O1CAL ASL \$OBO1 Dicab Asl  $\mathbf{B}$  as a set of the solution of the solution of the solution of the solution of the solution of A OLCA9 ROL \$0B00 ft dicates the dicates of  $\mathcal{R}$  bosons of  $\mathcal{R}$  bosons of  $\mathcal{R}$ A DICAC CLC ft Dicft $D$ ft Dicft $D$ ft Dicft $D$ ft Dicft $D$ ft Dicft $D$ ft Dicft $D$ ft Dicft $D$ ft Dicft $D$ ft Dicft $D$ ft Dicft $D$ ft Dicft $D$ ft Dicft $D$ ft Dicft $D$ ft Dicft $D$ ft Dicft $D$ ft Dicft $D$ ft Dicft $D$ ft Dicft $D$ ft Dicft $D$ ft Dicft $D$ f A OLCBO ADC SOBOE ft D $\sim$  D1CBD3  $\sim$  D1CBD3  $\sim$  D1CBD3  $\sim$ A O1CBE STA \$0B01 ft D1CB3 STA \$DBD1 ft OlCBb LDA \$DBDD A OLCB9 ADC \$OBO2 dicks and the second second terms of the second second second second second second second second second second D1CBC STA \$DBDD D1CBF ASL \$DBD1 01CCE ROL \$DBDD A D1CC5 SEI D1CC5 SECTION CONTINUES IN A REPORT OF THE CONTINUES IN A REPORT OF THE CONTINUES IN A REPORT OF THE CONTINUES A OLCCL LDY #\$02 (the indirect address) discovered a set of the set of the set of the set of the set of the set of the set of the set of the set of th A O1CCA STA \$02B9  $(bank 1)$ for  $\mathcal{L}$  different  $\mathcal{L}$  defined by  $\mathcal{L}$  . The difference of  $\mathcal{L}$ D1CCF LDA \$DBDDD \$DBDDD \$DBDDD \$DBDDD \$DBDDD \$DBDDD \$DBDDD \$DBDDD \$DBDDD \$DBDDD \$DBDDD \$DBDDD \$DBDDD \$DBDDD \$D D1CDE JSR \$FF7? A 01CD5 LDY #\$03 D1CDS LDY #\$D3 A OLCD7 LDA \$0B01 D1CDA LDX #\$D1 A OLCDC JSR \$FF77 ft D1CDC JSR \$FF77 A O1CDF CLI A OLCEO RTS ft DICED RTS The assembled code will look like this: The assembled code will look like this look like this look like this look like this look like this: A O1C80 AO D2  $LDY$  #\$02 **SEI** A D1C82 78 SEE THE REAL PROPERTY AND REAL PROPERTY. LDA #\$EF A O1C83 A9 2F A O1C85 A2 O1  $LDX$  #\$01 ———————————— DlCfl7 ED <sup>74</sup> FF JSR \$FF7< A OLCAA AD OO OB STA \$OBOO DICflA flD DD DB STA \$DBDD A 01CAD AD DE OB STA \$0BOE <del>dict</del> to be defined the state of the state of the state of the state of the state of the state of the state of the **A O1C90 AO 03** LDY #\$D3 A O1C92 A9 2F  $LDA$  #\$2F **A 01C94 A2 01** LDX #\$D1 A OLCAL 20 74 FF JSR \$FF74 A 01C99 S8 CLI A O1CAA AD O1 OB STA \$OBO1 DICRD flD D3 DB STA \$DBD3 D1CAD DE Dl DB ASL \$DBD1 A OLCAB 2E OO OB ROL SOBOO D1CA3 EE DD DB ROL \$DBDD DICAt DE Dl DB ASL \$DBD1 ---- -- -- -- --- ----

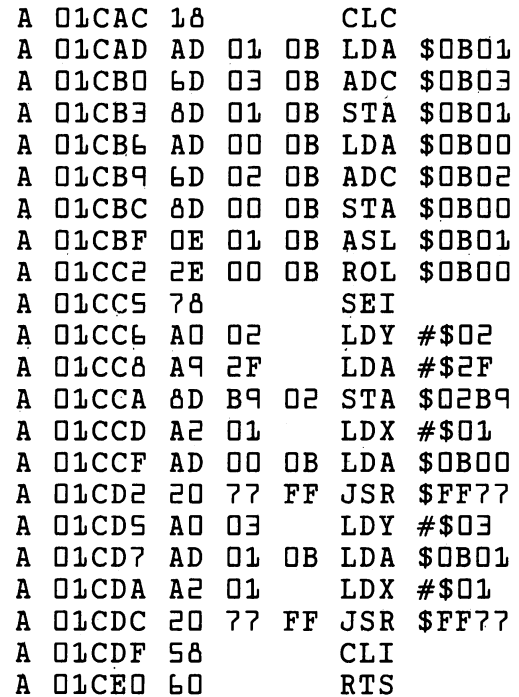

We must change the End-of-BASIC pointer to a location above the machine is the subset of the sound be the sound be the sound of the sound be the sound of the sound of the sound program pointer with the problems with the point of the problems of the problems of the pointer of the point of the point of the point of the point of the point of the point of the point of the point of the point of the point of t

>1210 E1 1C .. .. .. .. .. ..

Check ... disassemble ... and then back to BASIC. List, and you'll see your program again. There's no sign of the machine language was growing program, of course, which is course, the course, the course, the couple will be a product of the street, the s now RUN. now **RUN. In the contract of the contract of the contract of the contract of the contract of the contract of the contract of the contract of the contract of the contract of the contract of the contract of the contract of the c** 

## From Chapter 7:

#### Interrupt Exercise

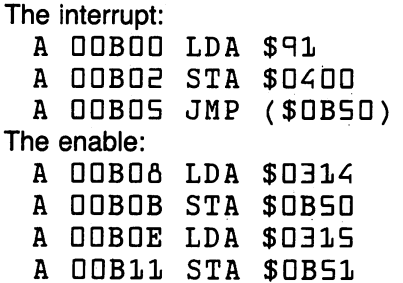

A OOB14 SEI 00B15 LDA #\$DD A OOB17 STA \$0314 DDB1? STA \$1314 STA \$1314 STA \$1314 STA \$1314 STA \$1314 STA \$1314 STA \$1314 STA \$1314 STA \$1314 STA \$1314 STA DDB1A LDA #\$DB DDB1C STA \$0315 A OOB1F CLI A OOB20 RTS DDBED RTS DE START EN 1990 EN 1990 EN 1990 EN 1990 EN 1990 EN 1990 EN 1990 EN 1990 EN 1990 EN 1990 EN 1990 EN The disable: The disable: A OOB21 SEI A OOB22 LDA \$0B50 DDBEE LDA \$0B50 A OOB25 STA \$0314 00 BST STA \$1400 BST STATE \$1400 BST STATE \$1400 BST STATE \$1400 BST STATE \$1400 BST STATE \$1400 BST STATE \$1400 BST STATE \$1400 BST STATE \$1400 BST STATE \$1400 BST STATE \$1400 BST STATE \$1400 BST STATE \$1400 BST STATE \$14 A OOB28 LDA \$0B51 A OOBEB STA \$0315  $\sim$  0.00  $\pm$  0.00  $\pm$  0.00  $\pm$ 00B2E CLI A OOBEF RTS The completed program should look like this: A 00B00 A5 91 LDA \$91 00B02 flD DD <sup>04</sup> STA \$040D 00B05 tC <sup>50</sup> QB JMP (\$DB5D) A OOBOA AD 14 03 LDA \$0314 DDBDB flD 5D DB STA \$DB5D DDBDE AD <sup>15</sup> D3 LDA \$0315 A OOB11 8D 51 OB STA \$0B51 00B14 7fl SEI 00B15 AR <sup>00</sup> LDA #\$00 A 00B17 8D 14 03 STA \$0314 0081 - 0081 - 0081 - 0081 - 0081 - 0081 - 0081 - 0081 - 0082 - 0083 - 0083 - 0083 - 0083 - 0083 - 0083 - 0083 00 B1C flD 15 03 STA \$15 OF \$15 OF \$15 OF \$15 OF \$15 OF \$15 OF \$15 OF \$15 OF \$15 OF \$15 OF \$15 OF \$15 OF \$15 O A OOB1F 58 CLI A OOB20 60 RTS A 00B21 78 **SEI** 00BE1 7fi SEI 00BE5 AD <sup>50</sup> OB LDA \$0B50 A OOB25 AD 14 03 STA \$0314 00B55 flD 1A <sup>03</sup> STA \$0314 A OOB28 AD 51 OB LDA \$0B51 OOBSfl AD <sup>51</sup> OB LDA \$0B51 0DB5B flD <sup>15</sup> <sup>03</sup> STA \$D315 A OOBZE 58 CLI A OOBZF 60 **RTS** 00B5F tO RTS

Enable the new interrupt procedure by a SYS to \$0B08, above (SYS 2824). Return to the "standard" interrupt with a call to  $$DBZ1$  (SYS 2849).

#### Project: Adding a Command

CHRGET is now at address  $$0360. TXTPTR$  is still in zero page, however, at \$ 3D. We use coding quite similar to that for the Commodore 64. Here's the "intercept": A OOBOO LDY #1 OOBOE LDa (\$3D),Y 00B04 CMP #\$Et A OOBOL BEO \$BOB OOBOb BEQ \$BDB A OOBOA JMP (\$0B50) A OOBOB JSR \$0380 A OOBOE LDY #0 A  $00B10$  LDA  $#S$ 2A A OOB12 JSR \$FFD2 A OOB15 INY A OOB16 CPY  $#+10$ A OOB18 BCC \$B12 DDBlfl BCC \$B1£ DDBia LDa #\$dd DDB1C JSR \$FFDE A OOB1F JMP \$BOA Here's the link to turn it on: OOBEE LDa \$030fl OOBES STa \$B5D DOBEfi LDa \$D3Dq A OOBEB STA \$B51 DDBEE LDa #\$DD A DOB3D STA \$D3D8 DDB33 LDa #\$DB DDB35 STa \$D3DR A OOB38 RTS The assembled code will look like this: ddboo ao <sup>01</sup> ldy #\$di DDBDE Bl 3D LDa (\$3D),Y ooBD< cq Et cmp #\$et DDBDb FD D3 BEQ \$DBDB A OOBOA &C 50 OB JMP (\$DB50) DDBDB ED <sup>50</sup> D3 JSR \$0360 A OOBOE AO OO LDY #\$00 A OOB10 A9 2A LDA #\$2A DDB1E ED DE FF JSR \$FFDE A OOB15 C8 INY A OOB16 CO OA CPY #\$OA A OOB18 90 F8 BCC \$0B12 ODBia aq od LDa #\$dd D0B1C ED DE FF JSR \$FFDE A OOB1F 4C O8 OB JMP \$OBO8

A OOBEE AD OA O3 LDA \$030A
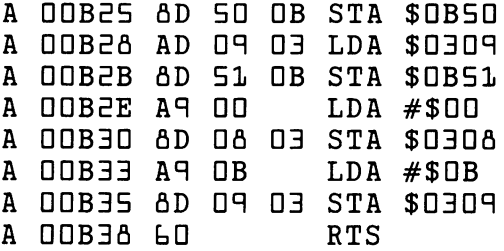

When you have completed and checked the code return to BASIC. Type NEW and write the following program:

```
100 PRINT 3+4:8:PRINT 5+61108--
```

```
120 PRINT "THAT'S ALL"
```
Type RUN and you'll get a SYNTAX ERROR in line 100. Now implement the "ampersand" feature with BANK 15:SYS 2850. Type RUN again. The ampersand command obediently prints ten asterisks each time it is in voked. A point of interest: in the two examples in this chapter, bank 0 will work. Can you see why?

#### From Chapter 8:

#### Output Example

To put the message HI on the printer:

```
100 OPEN 1,4
110 BANK 15: SYS 2816
120 CLOSE 1
```
The machine language:

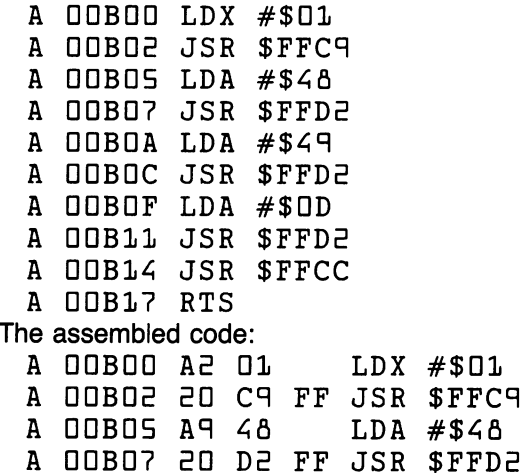

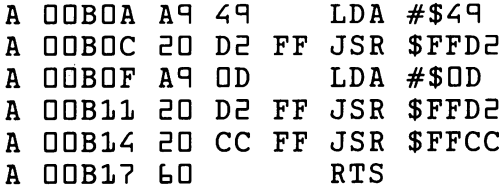

#### **Input Example**

Create the file as described in Chapter 8. The BASIC program is also similar except for the SYS command:

```
100 OPEN 1, 8, 3, "DEMO"
 110 BANK 15: SYS 2816
 120 CLOSE 1
The machine language program:
 A OOBOO LDX #$01
 A OOBOR JSR $FFC6
 A OOBOS JSR $FFE4
 A OOBOA JSR $FFD2
 A OOBOB LDA $90
 A OOBOD BEO $0B05
 A OOBOF JSR $FFCC
 A OOB12 RTS
The assembled code:
 A 00B00 A2 01
                    LDX #$01
 A OOBOR 20 C6 FF JSR $FFC6
 A OOBOS 20 E4 FF JSR $FFE4
 A OOBOA 20 D2 FF JSR $FFD2
 A OOBOB AS 90
                    LDA $90
 A OOBOD FO F6
                    BEO $0B05
 A OOBOF 20 CC FF JSR $FFCC
 A 00B12 60
                    RTS
```
#### A File Transfer Program

Here comes BASIC:

```
100 PRINT "FILE TRANSFER"
110 INPUT "INPUT FROM (DISK, TAPE)"; A$
120 IF LEFT$ (A$, 1) = "T" THEN OPEN 1: GOTO 160
130 IF LEFT$ (A$, 1) <> "D" GOTO 110
140 INPUT "DISK FILE NAME"; N$
150 OPEN 1, 8, 3, N$
160 INPUT "TO (DISK, TAPE, SCREEN)"; B$
170 IF LEFT$(B$,1) = "S" THEN OPEN \geq, 3: GOTO 240
180 IF LEFT$(B$, 1) = "D" GOTO 210
190 IF LEFT$ (B$, 1) <> "T" GOTO 160
```
 $E$ 00 IF LEFT\$ (A\$, 1) = "T" GOTO 160 **210 INPUT "OUTPUT FILE NAME": F\$**  $E20 IF LEFT$(B$, 1) = "D" THEN OPEN$  $2, 8, 4, 10: 1 + F$ + 1, S, W$  $\overline{c}$  30 IF LEFT\$(B\$,1) = "T" THEN OPEN  $\overline{c}$ , 1, 1, F\$ 240 BANK 15: SYS 7680 250 CLOSE 2: CLOSE 1

The above BASIC program should not take up more than 511 bytes; on a standard Commodore 128, that means that we'll have clear space for our machine language program starting at \$1E00 (decimal 7680). We'll move the end-of-BASIC pointer along, of course (NOT the start-of-variables), so that our machine language program will save together with **BASIC.** 

 $\overline{4}$ 

5

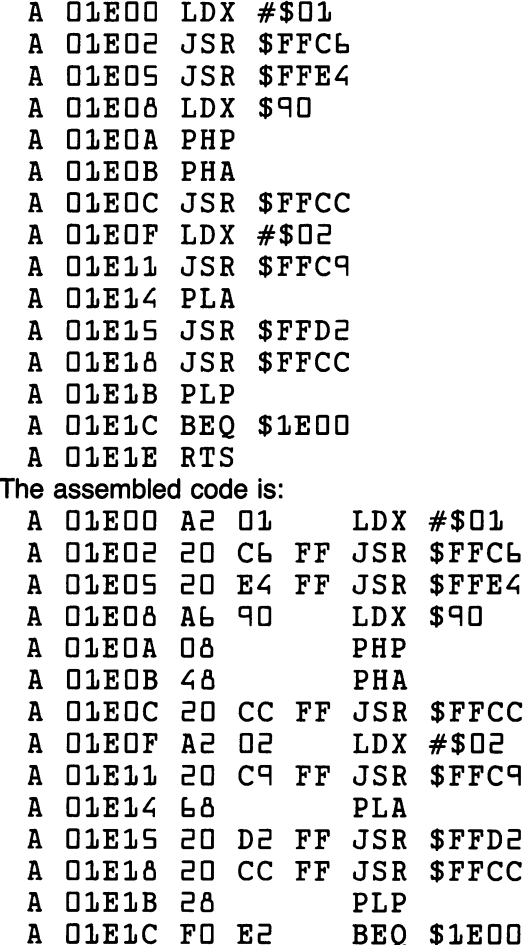

Be sure to move the Start-of-Variables pointer (\$DS1D/\$DE11) so that it points at address \$1E1F.

# F **Floating** Point Representation

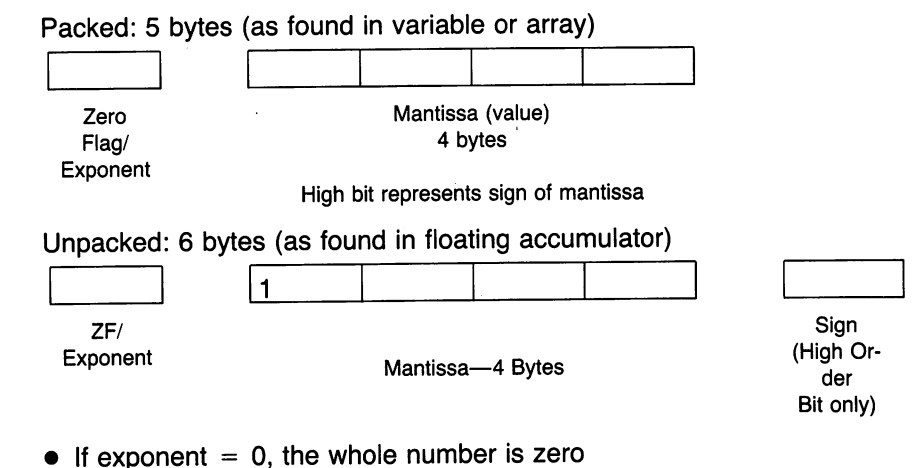

- $\bullet$  If exponent  $> $80$ , the decimal point is to be set as many places to the right as the exponent exceeds \$80.
- Example: Exponent: \$83 mantissa: <sup>11000000</sup> ... binary set the point three positions over:  $110.000...$  to give a value of 6.
- If exponent  $\epsilon = $80$ , the number is a fraction less than 1.

#### Exercise: Represent  $+27$  in Floating Point

27 decimal = 11011 binary; mantissa = 11011000 ... the point is to be positioned 5 places in  $(11011.000...)$  so we get:

Exponent: \$85 mantissa: 11011000... binary or D8 Q0 <sup>00</sup> <sup>00</sup> hexadecimal To pack, we replace the first bit of the mantissa with a sign bit (0 for positive) and arrive at:

fl5 5fl DD DD DD

# **Uncrashing**

It's best to write a program that doesn't fail (or "crash"). Not all of us succeed in doing this.

If a program gives trouble, it should be tested using breakpoint techniques. The BRK (break) instruction is inserted at several strategic points within the program. The program stops (or "breaks") at these points, and the programmer has an opportunity to confirm correct behavior of the program at selected points. Using this technique, a fault can be pinned down quite closely.

Occasionally, usually because of bad planning, a program crashes and the cause of the crash cannot be identified. Worse still, a lengthy program crashes and the user has forgotten to save a copy of it; the user is then faced with the task of putting it in all over again.

In such cases, uncrashing techniques are sometimes available to bring the computer back from limbo. They are never entirely satisfactory, and should be thought of as a last resort.

The technique differs from computer to computer.

#### **PET/CBM** . . . . <del>. . .</del> . . .

Original ROM PETs cannot be uncrashed.

Subsequent models can be uncrashed, though hardware additions are necessary. The reader should find someone with computer hardware knowledge to assist in fitting the switches to the computer.

A toggle switch is needed, to be connected to the "diagnostic sense" line of the parallel user port; that's pin 5 of the PUP. The other side of the toggle switch should connect to ground (pin  $1\overline{c}$ ).

Additionally, a momentary pushbutton is required. This must connect the reset line of the computer to ground. Technically speaking, it's better to trigger the input of the computer's power-on reset chip (a <sup>555</sup> one-shot), using a resistor to guard against accidentally grounding a live circuit.

To uncrash, set the toggle switch to "on" and press the pushbutton; the machine will come back to life in the machine language monitor. Set the toggle switch off. There's more work to do.

The computer is still in an unstable state. To correct this, either of two actions may be taken. You may return to BASIC with . X and immediately give the command CLR; Alternatively, you may type . ; followed by the RETURN key.

Whatever investigation or other action is needed should be performed quickly and the computer reset to its normal state.

#### **VIC/Commodore 64** VICICommodore <sup>64</sup>

You might try holding down the RUN/STOP key and tapping the RESTORE key to see if that will bring the machine to its senses. Oth erwise, you must do a more serious reset.

You must depend on the fact that the computer does a nondestructive memory test during reset. There are various commercially available in terfaces for the cartridge port—usually "mother boards" that are fitted with reset switches. reset switches.

When the reset switch is pressed, the computer starts from the beginning; but memory is not disturbed. If you have logged the entry location of the machine language monitor, you can bring it back with the appropriate SYS command. command.

#### Commodore PLUS/4

There's a reset button next to the power switch. Before you press it, hold down the RON/STOP and CTRL keys. Now press the reset button and you'll find yourself in the machine language monitor.

# Supermon **Instructions** Instruction of the contract of the contract of the contract of the contract of the contract of the contract of

Commodore <sup>128</sup> users should turn to page 290, which also includes summary of instructions to SUPERMON+ for C64 users who also want a better monitor.

Program Supermon is not a monitor; it is a monitor *generator* that will make a machine language monitor for you. There's a reason for this. Supermon finds a likely spot in memory and then plunks the MLM there so as to fit it into the most suitable place.

Load Supermon and say RUN. It will write an MLM for you, and call it up. Now, exit back to BASIC and command NEW. You do not want the MLM builder any more (it's done the job) and you do not want the danger of building two—or more—MLM's. Get rid of the generator program. Any time you need to use the MLM, give  $SYSA$  or  $SYSA$ , as appropriate.

Supermon contains the following "essential" commands:

- R—to display (and change) registers
- M—to display (and change) memory
- S—to save memory to disk or tape
- L—to load from disk or tape
- G—to go to an ML program
- X—to exit to BASIC

Supermon also contains the following extra commands:

a—to assemble

D-to disassemble D—to disassemble

Most versions of Supermon (not the "do-it-yourself" below) contain the following commands. Though not used by this book, they are useful:

```
F—fills memory with fixed contents:
     F 1800 18FF 00
H-hunts for a memory pattern:
     H 0800 1800 20 D2 FF
       DflDD IflDD ED DE FF
T-transfers a block of memory to a new location:
     T 0800 OBFF 8000
```
A few versions of Supermon contain the command .I which causes machine language single stepping.

## Do-lt-Yourself Supermon

If you do not have access to Supermon from friends, dealers, clubs, or disk, you may find the following program useful for the Commodore <sup>64</sup> only.

Enter this program (it will take you hours). Be sure that lines  $\exists$  DD and above are correct; the lower numbered DATA lines will be checked for accuracy by the program.

When you say RUN, the program will run in two phases. Part 1 takes over two minutes to run: it will check all DATA statements for missing lines and errors and report any problems to you. Part 2 will run only if part 1 shows no errors: it will cause the program to "collapse" into itself, resulting in Supermon. The moment the program has completed running, save Supermon to disk or tape.

The Supermon generated by this program is a "junior" version (to save your fingers) but it contains all commands needed for this book.

```
DATA Eb,fl,100,0,153,34,147,lfl,Eq,Eq,-30
\mathbf{L}DATA Eq,Eq,fl3,fl5,flO,tq,flE,3E,54,5E ,-1b
DATA 45,77,7q,7fl,0,4q,fl,110,0,153,-3q
DATA 34,17,3E,3E,3E,3E,3E,3E,3E,3E,-50
DATA 3E,3E/3E,3E,3E,3E,3E,D,75,fl,-3
DATA lE0,0,153,34,17,3E,4b,4b,74,73,-4fl
  DATA 77, 32, 66, 85, 84, 84, 69, 82, 70, 73, -56
7.
fl DATA bq,7b,bfl,0,10E,fl,13a,0,15fl,4a,-4
DATA iq4,4 0,5E,51,41,17D,50,53,54,17E,-53
ID DATA iq4,40,5E,5E,41,17D,4q,50,55,41,-E5
II DATA 0,0,0,17 0,17 0,17 0,17 0,17 0,17 0,17 0,-fc4
IE DATA 17 0,17 D, 17 D, 17 0,17 0,17 0,17 0,17 0,17 0,17 0,-Eq
```
0ATA 170,170,170,170,170,170,170,165,45,133,-61  $1 - 3$ DATA 34, 165, 46, 133, 35, 165, 55, 133, 36, 165, -12  $14$ DATA 56,133,37,160,0,165,34,208,5,198,-55 15 DATA 35, 198, 34, 177, 34, 208, 60, 165, 34, 208, -34  $1<sub>b</sub>$  $17$ 52 - , EEL, EE, 045, 25, 777, 36, 694, 25, 694, 5 ATAO DATA 38,165,34,208,2,198,35,198,34,177,-60 1ô DATA 34,24,101,36,170,165,38,101,37,72,-56 19 0 - 224, 204, 55, 404, 45, 46, 404, 57, 406, 55, 56, 561 ATAO 20 DATA 55, 138, 72, 165, 55, 208, 2, 198, 56, 198, -1  $-21$ 55 DATA 55,104,145,55,24,144,162,201,79,206,-48 E5 DATA 237,165,55,133,51,165,56,133,52,108,-17 DATA 55, 0, 79, 79, 79, 79, 173, 230, 255, 0, -22 54 DATA 141,22,3,173,231,255,0,141,23,3,-64 25 DATA 169,128,32,144,255,0,0,0,216,104,141,-30 55 DATA 62,2,104,141,61,2,104,141,60,2,-41 27 28 DATA 104,141,59,2,104,170,104,168,56,138,-17 DATA 233, 2, 141, 58, 52, 152, 233, 0, 0, 141, - 12 29 30 DATA 57,2,186,142,63,2,32,147,253,0,-57  $31$ DATA 162,66,169,42,32,205,251,0,169,82,-62 32 52 - , 5, 605, 947, 055, 8, 605, 297, 055, 52, 605 ATAO EE 34 0ATA 104,104,169,0,0,133,38,162,13,169,-11 5E - JOS, 0, PPS, 055, 5E, 0, 125, 205, 5E, 4P ATAO 35 36 DATA 46,240,249,201,32,240,245,162,14,221,-23 37 DATA 255, 0, 72, 189, 206, 255, 0, 72, 96, 202, -2 38 39 DATA 16,236,76,80,252,0,165,193,141,58,-29 DATA 2,165,194,141,57,2,96,169,8,133,-44 40 DATA 29,160,0,0,32,143,253,0,177,193,-31 41 0.14-, PS, 8PL, 0, P25, P05, SE, 0, L25, 0PL, SE ATAO  $42$ 43 DATA 208,241,96,32,254,251,0,144,11,162,-53  $44$ 0.5 - 0.6 , 17 , 3 , 103 , 193 , 193 , 240 , 3 , 76 , 80 , -58  $45$ DATA 252, 0, 32, 209, 249, 0, 198, 29, 96, 169, -56 05 - JP, 2, PJL, JPJ, JFC, 5, PJL, EPL, EEL, PC, PATAD 46 DATA 152,72,32,147,253,0,104,162,46,76,-44 47 DATA 205,251,0,162,0,0,189,234,255,0,-31 48 DATA 32,210,255,232,224,22,208,245,160,59,-51 49 50 DATA 32,86,250,0,173,57,2,32,190,251,-4  $51$ DATA 0,173,58,6,32,190,251,0,32,75,-31 52 DATA 250,0,32,33,250,0,240,87,32,220,-13 S3 DATA 249, 0, 32, 239, 251, 0, 144, 46, 32, 223, -40 DATA 251, 0, 32, 220, 249, 0, 32, 239, 251, 0, - 51 54 DATA 144,35,32,255,0,125,0,32,55,255,240,-33 SS

5b DATA t0,ltt,3Q,200,5t,lt5,iq5,iq7,iq3,lt5,-22 5? DATA iqt, EEq,iq4,144,4b,lLD,5fi,3E,ab,£50,-El 0, 240, 0, 251, 0, 32, 31, 551, 0, 250, 6, 31, 551, 0, 251, 0, 251, 0, 251, 0, 251, 0, 251, 0, 251, 58. 5fl DATA 0,32,103,251,0,32,31,550,0,540,-tO 5R DATA 224,71,00,252,0,32,23q,251,0,144,-42 bD DATA 3,3E,ED,E50,D,3E,75,E5D,D,EDa,-43 tl DATA 7,32,23R,251,0,144,235,Itq,0,133,-20 fcE DATA 2q,32,220,24R,0,32,53,250,0,200,-10 b3 DATA 240,7t,25R,54^,0,35,507,555,501,13,-55 b4 DATA 540,15,201,35,500,50q,35,53R,551,0,-57 b5 DATA 144,3,3E,E0,E5D,D,174,b3,E,154,-4b bb DATA lE0,173,57,E,7E,17 3,5a,E,7E,173,-35 67 DATA 59,2,72,173,60,2,174,61,2,172,-55 b7 DATA 5q,5,75,173,10,5,174,11,5,175, -55 bfl DATA tS,5,t4,174,t3,2,154,10Q,S,lt0,-5t tq DATA 110,1,135,Iflt,135,105,131,135,103,135,-57 7D DATA144,135,147,ltq,t4,133,107,ltq,B,133,-iq <sup>71</sup> DATA lflfl,3E,ED7,E55,E01/3E,E4D,E4q/E0:L,13,-4E 7E DATA 240,5t,2Dl,34,200,20,32, 207,255,201,-35 <sup>73</sup> DATA 34,240,It,201,13,240,41,145,107,230,-3q 74 DATA 183,200,192,16,208,236,76,80,252,0,-18 <sup>75</sup> DATA 32,207,255,201,13,240,22,201,44,200,-51 76 0ATA 220,32,254,251,0,41,15,240,233,201,-46 DATA 220,32,254,251,0,41,15,540,533, 501,-41 0ATA 3,240,229,133,186,32,207,255,201,13,-45 77 <sup>77</sup> DATA 3,540,22q,133,Iflt,32,207,255,501,13,-45 7fl DATA qfc,lDfl,4fl,3,lDfl,5D,3,3E,EE,E51/-bD 7q DATA 0,500,212,Itq,0,0,32,111,551, 0,-37 79 DATA 165, 144, 41, 16, 208, 201, 76, 229, 249, 0, -22 80 <sup>00</sup> DATAlt5,144,41,lt,20fl,201,7t,22q,24q,0,-22 ■01 DATA 32, 22, 551, 0,201, 44, 200, iqi, 32, 23q,-40 . በ በ flE DATA E51,D/3E,EE3/S51/D,3E,ED7,E55,ED1/-E5 S3 DATA 44,200,170,32,53q,551,0,It5,iq3,133,-7  $\blacksquare$ DATA 207,255,201,13,208,157,32,114,251,0,-36 85 fi5 DATA 207,255,201,13,200,157,32,114, 251, 0,-3t fib DATA 7t,22q,24q,0,lt5,iq4,32,iq0,251,0,-3q fl7 DATA 165,193,72,74,74,74,74,32,514,251, DATA 0,170,104,41,15,32,214,251,0,72,-16 fification of the contract of the contract of the contract of the contract of the contract of the contract of the contract of the contract of the contract of the contract of the contract of the contract of the contract of flq DATA 13a,3E,E10,E55,lD4,7b,ElD,E55,q,4a,-q DATA 201,58,144,2,105,6,96,162,2,181,-30 90  $\overline{a}$  decreases the state  $\overline{a}$  ,  $\overline{a}$  ,  $\overline{$ DATA 192,72,181,194,149,192,104,149,194,202,205 91 , and in data in data in data in data in data in data in data in data in data in data in data in data in data i qE DATA EDa,E4 3,qb,3E,E54,E51,D,144,E/133, -30 E> -, JP, EPI, EEI, 5, >>I, D, 125, >25, 5E, 5PI ATAD FР , and in the contract of the contract of the contract of the contract of the contract of the contract of the contract of the contract of the contract of the contract of the contract of the contract of the contract of the DATA 169, 0, 0, 133, 42, 32, 220, 249, 0, 201, -39 94  $\mathcal{A}=\mathcal{A}=\mathcal{$ 95 0.55 - , 206, 55, 200, 0, 249, 0, 201, 56, 2, 200, 56, 2010 q5 DATA 32,200,q,32,220,24q,0,201, 32, 200,-25 qb DATA 14,E4,qb,3E,37,E5E,D,lD,lD/10, -t2  $\overline{a_1}$  between  $\overline{a_1}$  d,  $\overline{a_2}$  b,  $\overline{a_3}$  b,  $\overline{a_4}$  b,  $\overline{a_5}$ DATA 0,5,42,56,96,201,58,144,2,105,-26 98 qa DATA 0,5,42,5t,qt,201,50,144,2,105, -2t

qq DfiTfi 6,41,15,qt,qt,35,S30,54q,0,S01,-tS 100 DATA 32,240,249,96,169,0,0,141,0,0,-22 1D1 DfiTfi 1,35,47,555,0,35,5,353,0,35,-Sq  $1.01$ 0. - 28. 242. 251. 244. 24. 24. 25. 26. 25. 249. 249. 25 102 IDE DfiTfi 545,551,0,144,q,qt,35,550,S4q,0,-56 103 DATA 32, 239, 251, 0, 176, 223, 374, 0, 125, PES, 5E ATAD 1D3 DfiTfi 33,33q,351,0,l?t,33S,174,t3,S,154,-35 <sup>104</sup> DfiTfi lbq,b3,3E,£10,ES5,7b,EEq,£4q,0,3E,-4a <sup>105</sup> DfiTfi 143,553,0,SOS,SOQ,550,Rk,lb5,iq5,lk4,-IE 10b DfiTfi iqt,5t,S33,5,17t,l,13t,5t,S5q,iq3,-tl <sup>107</sup> DfiTfi 133,3 0,15E,EEq,iq4,lba,5,30,qb,3E, -41 55 - , 540, , EE, EEQ, , PPQ, , 240, , 5E, EEQ, D, 525, 22 ATAQ  $108$ lOfl DfiTfi 55,E5E,0,133,3S,lt5,1^4,133, <sup>33</sup> ,ltS,-33 10q DfiTfi 0,0,134,4 0,lbq,147,3E,E10,E55,lbq,-3E <sup>110</sup> DfiTfi EE,133,Eq,3E,lb5,E5E,0,3E,5,E53,-E  $111$  Data  $0,133,193,151,196,194,198,195,164,164,164$ 112 DATA 145,32,210,255,76,229,249,0,160,44,-41 <sup>113</sup> DfiTfi 3E,fib,E50,0,3E,143,E53,0,3E,lfl3,-S3 <sup>114</sup> DfiTfi 551,D,33,143,553,0,Its,0,0,ltl, -35 <sup>115</sup> DfiTfi iq3,3E,E0,E53,0,7E,3E,q0,E53,0,-E5 lib DftTfi 104,3E,llE,E53,0,lbE,b,EE4,3,E0fl,-43 <sup>117</sup> DfiTfi Ifl,lt4,31,340,14,It5,45,501,333,177,-10 llfi DfiTfi iq3,17b,Sfi,3E,E53,E5E,0,13b,EDfl,E4E,-15 liq DfiTfi b,4E,144,14,lflcl,54,S55,0,3E,lfl7,-3 120 DATA 253,0,189,60,255,0,240,3,32,187,-24 1E1 DfiTft E53,0,E0E,E0fl,E13,qb,3E,fl,E53,0,-4 1ES DfiTfi <sup>17</sup> 0,333,300,1,300,155,35,353, 353, 0,-3q 1E3 DfiTfi 13fl,134,3fl,3S,iq0,351,0,ltt,3fl,qt,-47 1E4 DfiTft lt5,31,5t,lt4,iq4,17 0,lt,l,13t,101,-53 125 DATA 193,144,1,200,96,168,74,144,11,74,-21 126 DATA 176,23,201,34,240,19,41,7,9,128,-63 127 DATA 74,170,189,229,254,0,176,4,74,74,-52 126 DATA 74,74,41,15,208,4,160,128,169,0,-20 129 DÅTA 0,170,189,41,255,0,133,42,41,3,-62 <sup>130</sup> DATfi 133,31,155,41,143,170,155,It0,3, 334,-3t <sup>131</sup> DfiTfi 136,340,11,74,144,6,74,74,q,33,-b 13E DfiTfi 13b,E0a,E50,EDO,13b,E0B,E4E,qb, 177, iq3,-Eq 133 DATA 32,253,252,0,162,1,32,92,252,0,-16 134 DATA 196,31,200,144,241,162,3,192,4,144,-18 <sup>135</sup> DfiTfi E4E,qb,lbfi,ia5,b7,E55,0,133,40,165,-13 136 DATA 131,255,0,133,41,169,0,0,160,5,-3 137 DATA 6,41,38,40,42,136,208,248,105,63,-27 -136 DfiTfi 33, 510, 555, 503, 306, 531, Itq, 35, 506,11,-It 13q DfiTfi lbq,13,3b,iq,lb,5,3E,E10,E55,lbq,-30 <sup>140</sup> DfiTfi 10,7b,E10,E55,3E,55,E5E,0,lbq,3,-El <sup>141</sup> DfiTfi 133,Eq,3E,EE0,E4q,0,3E,53,E50,0,-4E

14E DATA EDB, E4a,lt5,3E, 133, iq3,19=5,33,133,194,-43  $1.47$  $1.47$ DATA 7b,134,E5E,D,iq7,4Q,E4D,3,3E,ElD, -fcD DATA 255,Rb,32,55,E52,D,32,523,551,0, -57  $144$ <sup>14</sup> DATA 14E,17,E,lbE,3,3£,47,E5£,D,7E,-43 <sup>141</sup> DATA E0E,E0a,E4q,lb£,3,104,5EJ,£33,b3,lb0,-37 <sup>147</sup> DATA 5,74,110,17,E,llD,lt,E,13t,EDfl, -It 14fl DATA E4fc,EDE,E0fl,E37,lbE,E,3E,ED7,E55,EDl,-31 <sup>14</sup> DATA 13,E4D,3D,EDl,3E,E4D,E4 5,3E,EED,E54,-q 15D DATA G,17t.,15,3E,ia,E5E,D,lb4,iq3,13£,-q <sup>151</sup> DATA 1^4,133,1R3,itR,4fl,157,1b,E,E3E 157, -47 15E DATA lfc,E,E3E,EDfi,Elcl,134,4D,lfcE,D,D,-lD <sup>153</sup> DATA 134,3fl,E4D,4,E3D,3a,E4D,117,ltE,D,-q <sup>154</sup> DATA D,134,Eq,lfc5,3fl,3E,EQ,E53,0,lbb,-4fi <sup>155</sup> DATA 4E,134,41,17D,lflfi,t7,E55,D,lflc1,131,-47 <sup>151</sup> DATA E5S,D,3E,iq7,£54,D,E0fl,E£7,lbE,b, -54 <sup>157</sup> DATA EE4,3,EDfl,E5,lb4,31,E4D,El,lt5,4E,-fc3 15fl DATA EDl,E3E,lfccl,4fl,17fc,33,3E,ED3,E54,D,-3S 15R DATA EDfl,ED4,3E,ED5,E54,D,EDfl,lclcl,13b,EQfl,-Efl ltD DATA E35,fc,4E,144,ll,lflfi,fcD,E55,D,lflcl, -15 Itl DATA 54,E55,D,3E,lcl7,E54,Q,EDfl,iai,EDE,-l  $161$  $162$ itE DATA EDfl,EDcl,E4D,lD,3E,li:1tJ,E54,D,SDfl,171,-51  $163$ It3 DATA 3E,iqt,S54,D,EDfl,lbt.,lfc5,4D,lc17,Eq,-15  $164$ DATA 208,160,32,223,251,0,164,31,240,40,-6 Ib4 DATA EDfl,lfcD,3E,EE3,E51,D,lfc4,31,E40,4D,-b  $165$ Ib5 DATA lfc5,41,E01,157,EDfl,Ek,3E,qcl,E5E,0,-35 Itt DATA 144,lD,15E,EDfl,4,lb5,3D,lfc,lD,7t,-4D  $167$ It7 DATA fiD,E5E,D,EDD,EDfl,E5D,lt5,3D,lfc,E4fc, -R  $168$ 52-, FPT, 251, 0, 0, 194, 261, 5, 605, JFT, 164, 164 Italian 114, and 114, and 114, and 114, and 114, and 114, and 114, and 114, and 114, and 114, and 114, and 114 169 Ifcq DATA 13t,EDfl,E4fl,lt5,3fl,145,iq3,3S,5,E53,-41 170 DATA 0,133,193,132,194,160,65,32,86,250,-34<br>171 DATA 0,3E,143,253,N,3E,16,183,25,D,13E,OK 170 <sup>171</sup> DATA D,3E,143,E53,D,3E,lfl3,E51,D,3E,-5t 172 17E DATA 143,E53,D,7t,iqfl,E53,D,ltfl,3E,ED3,-Eq 173 DATA E54,D,EDA,17,15E,E4D, E54,D,E4D, E54,D,E4D, E54,D,E4D, E54,D,E4D, E54,D,E4D, E54,D,E4D, E54,D,E4D, E5 <sup>174</sup> DATA Eq,EEl,lt,E,a,E3E,134,Eq,ltb,Ea,-tD <sup>175</sup> DATA 4D,qt,EDl,4a,144,3,EDl,71,qb,5t, -3D 175 176 17b DATA qt,fc4,E,tq,3,EDa,a,fc4,q,4a,-14 <sup>177</sup> DATA 34,tq,51,EDa,a,t4,q,fc4,E,tq,-5D 177 <sup>178</sup> DATA 51,EDfl,a,fc4,q,b4,E,fcq,17q,EDa,-47 178 17q DATA a,b4,q,D,D,34,ta,51,EDa,14D,-ia 180 DATA 68,0,0,17,34,68,51,208,140,68,-5 lai DATA 154,lfc,34,ba,51,EDa,a,t4,q,lt,-ED 181 iaE data 34,ba,5i,Eoa,a,b4,q,qa,iq,iED,-bE <sup>183</sup> DATA ltq,D,D,33,lEq,130,D,D,D,D,-41 <sup>184</sup> DATA aq,77,145,14t,134,74,133,157,44,41,-3q

```
55 - JB, JE, AB, O, O, PA, JE, OP, ZE, PA ATAO
185
IBS DATA AA,35,40,3b,flq,0,0,flfl,3b,3b,-EE
Iflt DATA 0,D,£fi,13fl,Efl,35,q3,13q,E7,lbl,-10
Ifl? DATA 157,13fi,2q,35,157,13q,Eq,lbl,0,0,-q
Ififl DATA41,E5,174,105,lbfl,E5,35,3b,fl3,27,-b4
DATA 35,3E,,fl3,25,lbl,0,0,Eb,qi,qi,-E4
DATA lb5,105,3b,3L,174,174,lbfl,173,41,0,-3
1R1 DATA 0,lE4,a,0,El,15b,iaq,15b,lb5,105,-E0
IRS DATA 41,fi3,13E,iq,5£,17,lb5,105,35,lb0,--Eb
1R3 DATA Elb,qfl,q0,7E,3fl,qfl,14fl,13b,fl4,bfl,-20
     DATA 200,64,104,68,232,148,0,0,0,180,8,-31
194
195
     DATA 13E,llb,lfl0,40,110,llb,E^,E04,74,114,-3E
DATA E4E,lb4,13fi,0,0,17D,lbE,lbE,llb,llk,-ll
1R7 DATA llb,114,bfl,lD</17fl/5D,l?fl/Q,D,34f-30
     DATA 0, 0, 26, 26, 36, 36, 114, 114, 136, 200, -27
198
DATA lRt,EDE,3fl,7E,tfl,tfl,ifcE,E00,53,5^,-35
EDD DATA 62,77,71,68,76,83,68,44,65,204,-59
E01 DATA a5D,Dfiqi,a5D/D,qt,a5D,D,13<,a5D,-a5
EOE DATA D,EE^,E5D,D,l^,E51,D,llt,E51,D,-E3
ED3 DATA 135,E51,D,1E0,E5E,D,ltD,E53,D,1HA,-1R
ED< DATA E53,D,EEfl,E^q,D,157,E4q,D,13q,E4q,-t3
ED5 DATA D,13,3E,3E,3E,flD,t7,3E,3E,fl3,-3
EDfc DATA flE,3E,fc5,t7,3E,flfl,flE,3E,fiq,flE,-lt
P2-,08,E8,SE ATAQ 705
255 DATA 208
3D0 M=fc3
     M = LJ10 READ X: L = PEEK(M): H = L = 255: IF H THEN L = XJED V = R(\L)L : S = (T(\L)L J AND R)D AND V)330 IF V THEN T = L : IF NOT S THEN R = R + L : S = R(\Sigma L)\exists40 T = (T * 3 + X ) AND 6 3
\overline{350} IF S THEN PRINT "ERROR LINE"; R:E = -1
360 R = L : IF NOT H GOTO 310IF E THEN STOP
370 I
37D IF THE STOP IN STOP IN STORE IN THE UPPER STOP IN THE UPPER STOP IN THE UPPER STOP IN THE UPPER STOP IN THE
380 PRINT"HERE WE GO": X = -1: RESTORE: B = 2049: FOR A = 1
     to qqqq
\exists90 IFX)=0 THEN POKE B,X:B=B+1
ADO READ X:L = PEEK(M):IF L(255 THEN NEXT A
410 POKE 45, 16: POKE 46, 16: CLR
```
## The Commodore <sup>128</sup> Monitor and SUPERMON

The built-in machine language monitor of the Commodore <sup>128</sup> is quite close to SUPERMON. With the release of the C128, a new version of  $SUPERMON$  (called  $SUPERMON +$ ) has been produced so as to match the commands and syntax of the 128's monitor. Versions are available for Commodore <sup>64</sup> (including the <sup>128</sup> in <sup>64</sup> mode) and for VIC-20.

The principal features of the new monitor, as compared to SUPERMON, are as follows:

- —Syntax is somewhat easier. Leading zeros need not be typed on any number. Spacing between addresses is non-critical.
- —Conversion between number systems is built-in. The user may employ the following prefixes:  $\frac{1}{2}$  for hexadecimal;  $+$  for decimal;  $\frac{1}{2}$  for octal (rarely used with present day microcomputers); and  $\%$  for binary. Any value or address may be entered in any number system. If a number is typed in alone, with its prefix, it will be shown converted to all other number systems.
- —When the A(assemble) command is given, the object code immediately ap pears on the line just typed.
- —The disk may be controlled, interrogated or cataloged by means of the disk " $@$ " command.
- —Memory displays contain information on the ASCII equivalents of the bytes displayed.
- -Commands such as M (memory display) and D allow: two addresses, to display a specified range; one address, to display a fixed range; or no addresses, to continue the display from that shown previously.

Program SUPERMON  $+$ , for VIC-20 and Commodore 64, is not a monitor; it is a monitor *generator* that will make a machine language monitor for you. SUPERMON  $+$  finds a likely spot in memory and then plunks the MLM there so as to fit into the most suitable place.

If you are using a VIC-20 or Commodore 64 configuration, load SUPER- $MON +$  and type RUN. It will write an MLM for you, and call it up. Now, exit back to BASIC and command NEW. You do not want the MLM builder any more (it's done the job) and you do not want the danger of building two—or more—MLM's. Get rid of the generator program. Any time you need to use the  $MLM$ , give  $SYSB$ .

If you are using the Commodore <sup>128</sup> in its C128 mode, there's no need to load monitor. Just command MONITOR and you are there.

The C128 monitor and SUPERMON + use the following commands:

- R—to display (and change) registers
- M—to display (and change) memory
- S—to save memory to disk or tape
- L—to load from disk or tape
- G—to go to an ML program
- X—to exit to BASIC
- A-to assemble A—to assemble
- D-to disassemble D—to disassemble

The above commands are the only ones used within the text of the book. Other commands which are available are:

- F—fills memory with fixed contents: **i** if if  $\alpha$  if  $\alpha$  if  $\alpha$  if  $\alpha$  if  $\alpha$  if  $\alpha$
- H-hunts for a memory pattern: H 0800 1800 20 D2 FF
- T-transfers a block of memory to a new location: T 0800 OBFF 8000
- C—compares a block of memory to another. C DADD DCDD 8000
- J—calls a subroutine directly from the monitor. D33C
- @—alone, gets the disk status report.
- $@$ , \$ $0$ —gets the disk directory.
- $@$ , SD: SAMPLE—sends a command to the disk (in the example, scratch file SAMPLE).

The  $@$  symbol may be followed by a number to reference a drive other than unit 8.

# $\bar{L}$  . IA Chip<br>Information

The following material has been adapted from manufacturer's specifica tions. The information is not essential to machine language programming, but can be <sup>a</sup> great help for further study. Some of these specifications are not widely published and contain "hard to get" information.

- <sup>6520</sup> PI A, peripheral interface adaptor
- <sup>6522</sup> VIA, versatile interface adaptor
- <sup>6525</sup> TPA, tri port adaptor
- <sup>6526</sup> CIA, complex interface adaptor
- <sup>6545</sup> CRTC, CRT controller
- <sup>6560</sup> VIC video interface chip
- <sup>6566</sup> VIC-5 video interface chip
- <sup>6581</sup> SID sound interface chip

[Essentially manufacturer's specs, less hardware details]

293 --

### <sup>6520</sup> Peripheral Interface Adaptor (PIA)

The <sup>6520</sup> is an I/O device which acts as an interface between the micro processor and peripherals such as printers, displays, keyboards, etc. The prime function of the <sup>6520</sup> is to respond to stimulus from each of the two worlds it is serving. On the one side, the <sup>6520</sup> is interfacing with peripherals via two eight-bit bi-directional peripheral data ports. On the other side, the device interfaces with the microprocessor through an eight-bit data bus. In addition to the lines described above, the <sup>6520</sup> provides four interrupt input/peripheral control lines and the logic necessary for simple, effective control of peripheral interrupts.

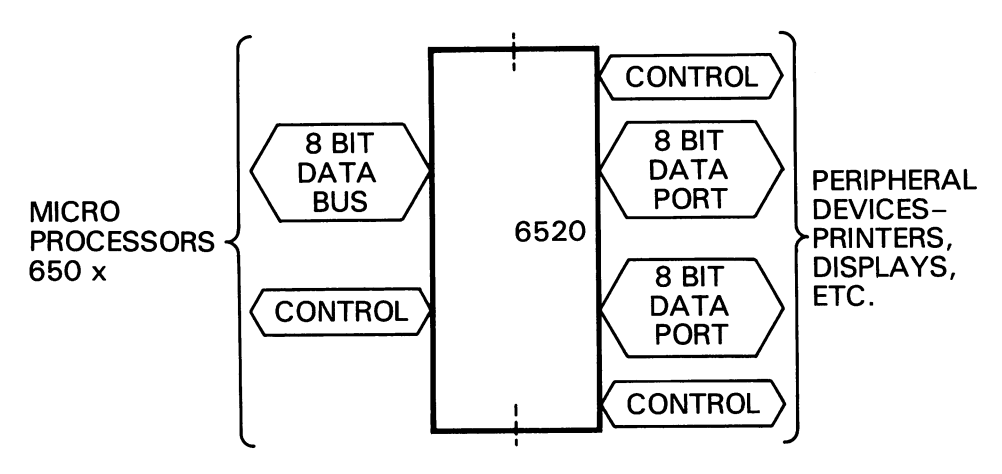

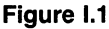

The functional configuration of the <sup>6520</sup> is programmed by the micro processor during systems initialization. Each of the peripheral data lines is programmed to act as an input or output and each of the four control/ interrupt lines may be programmed for one of four possible control modes. This allows a high degree of flexibility in the overall operation of the interface. . . . . . . .

#### Data Input Register

When the microprocessor writes data into the 6520, the data which ap pears on the data bus is latched into the Data Input Register. It is then transferred into one of six internal registers of the 6520. This assures that the data on the peripheral output lines will not "glitch," i.e., the output lines will make smooth transitions from high to low or from low to high and the voltage will remain stable except when it is going to the opposite polarity.

#### Control Registers (CRA and CRB)

Figure 1.2 illustrates the bit designation and functions in the Control Reg isters. The Control Registers allow the microprocessor to control the op eration of the interrupt lines (CA1, CA2, CB1, CB2), and peripheral control lines (CA2, CB2). A single bit in each register controls the addressing of the Data Direction Registers (DDRR, DDRB) and the Output Registers,  $(ORA, ORB)$  discussed below. In addition, two bits (bit  $E$  and 7) are provided in each control register to indicate the status of the interrupt input lines (CR1, CRE, CB1, CBE). These interrupt status bits (IRQR, IRQB) are normally interrogated by the microprocessor during the inter rupt service program to determine the source of an active interrupt. These are the interrupt lines which drive the interrupt input (IRQ, NMI) of the microprocessor. The other bits in CRR and GRB are described in the discussion of the interface to the peripheral device.

The various bits in the control registers will be accessed many times during program to allow the processor to enable or disable interrupts, change operating modes, etc. as required by the peripheral device being con trolled. trolled.

#### Data Direction Registers (DDRA, DDRB)

The Data Direction Registers allow the processor to program each line in the 8-bit Peripheral I/O port to act as either an input or an output. Each bit in DDRA controls the corresponding lines in the Peripheral A port and each bit in DDRB controls the corresponding line in the Peripheral B port. Placing a  $\textsf{I} \square \textsf{I}$  in the Data Direction Register causes the corresponding Peripheral I/O line to act as an input. A  $111$  causes it to act as an output.

The Data Direction Registers are normally programmed only during the system initialization routine which is performed in response to a Reset signal. However, the contents of these registers can be altered during system operation. This allows very convenient control of some peripheral devices such as keyboards.

#### Peripheral Output Registers (ORA, ORB)

The Peripheral Output Registers store the output data which appears on the Peripheral I/O port. Writing an  $^{\prime\prime}$  D<sup> $^{\prime\prime}$ </sup> into a bit in ORA causes the corresponding line on the Peripheral A port to go low ( $\leq \mathbb{D}$ , 4V) if that line is programmed to act as an output. A  $11!$  causes the corresponding output to go high. The lines of the Peripheral B port are controlled by ORB in the same manner.

#### Interrupt Status Control

The four interrupt/peripheral control lines (CA1, CA2, CB1, CB2) are controlled by the Interrupt Status Control (A, B). This logic interprets the contents of the corresponding Control Register, detects active transitions on the interrupt inputs and performs those operations necessary to assure proper operation of these four peripheral interface lines.

#### Reset (RES)

The active low Reset line resets the contents of all 6520 registers to a logic zero. This line can be used as power-on reset or as master reset during system operation.

#### Interrupt Request Line (IRQA, IROB)

The active low Interrupt Request lines  $(TRQR)$  and  $TRQB)$  act to interrupt the microprocessor either directly or through external interrupt priority cir cuitry.

Each Interrupt Request line has two interrupt flag bits which can cause the Interrupt Request line to go low. These flags are bits  $6$  and  $7$  in the two Control Registers. These flags act as the link between the peripheral interrupt signals and the microprocessor interrupt inputs. Each flag has corresponding interrupt disable bit which allows the processor to enable or disable the interrupt from each of the four interrupt inputs  $(CA1, CA2, CA3)$ CB1, CBE).

The four interrupt flags are set by active transitions of the signal on the interrupt input (CA1, CAE, CB1, CBE). Controlling this active transition is discussed in the next section.

#### Control of  $IRQA$

Control Register A bit  $\overline{z}$  is always set by an active transition of the CA1 interrupt input signal. Interrupting from this flag can be disabled by setting bit  $\Box$  in the Control Register A (CRA) to a logic  $\Box$ . Likewise, Control Register A bit  $\epsilon$  can be set by an active transition of the CAE interrupt input signal. Interrupting from this flag can be disabled by setting bit  $\exists$  in the Control Register to a logic  $\Box$ .

Both bit L and bit 7 in CRA are reset by a "Read Peripheral Output Register A" operation. This is defined as an operation in which the pro cessor reads the Peripheral A I/O port.

#### Control of **IROB**

Control of  $TRQB$  is performed in exactly the same manner as that described above for IRQA. Bit 7 in CRB is set by an active transition on CB1; interrupting from this flag is controlled by CRB bit 0. Likewise, bit  $E$  in CRB is set by an active transition on CB2; interrupting from this flag is controlled by CRB bit 3.

Also, both bit  $6$  and bit  $7$  are reset by a "Read Peripheral B Output Register" operation.

#### **Summary**

IRQA goes low when  $CRA - 7 = 1$  and  $CRA - 0 = 1$  or when  $CRA - 6$  $= 1$  and  $CRA - 3 = 1$ . and CRA-3 1.

IRQB goes low when  $CRB - 7 = 1$  and  $CRB - 0 = 1$  or when  $CRB - 6$  $= 1$  and  $CRB - 3 = 1$ .

It should be stressed at this point that the flags act as the link between the peripheral interrupt signal and the processor interrupt inputs. The in terrupt disable bits allow the processor to control the interrupt function.

## Peripheral I/O Ports

Each of the Peripheral I/O lines can be programmed to act as an input or an output. This is accomplished by setting a  $1\text{ m}$  in the corresponding bit in the Data Direction Register for those lines which are to act as outputs. A "U" in a bit of the Data Direction Register causes the corresponding Peripheral I/O lines to act as an input.

#### Interrupt Input/Peripheral Control Lines (CA1, CAE, CB1, CBE

The four interrupt input/peripheral control lines provide a number of special peripheral control functions. These lines greatly enhance the power of the two general purpose interface ports (PAD-PA7, PBD-PB7).

#### Peripheral A Interrupt Input/Peripheral Control Lines  $(CA1, CA2)$

CAl is an interrupt input only. An active transition of the signal on this input will set bit 7 of the Control Register A to a logic 1. The active transition can be programmed by the microprocessor by setting a  $" \Box"$  in bit  $\Box$  of the CRA if the interrupt flag (bit  $\overline{z}$  of CRA) is to be set on a negative transition of the CA1 signal or a  $111$ " if it is to be set on a positive transition.

Setting the interrupt flag will interrupt the processor through IRQA if bit  $\Box$  of CRA is a  $\Box$  as described previously.

CA2 can act as a totally independent interrupt input or as a peripheral control output. As an input (CRA, bit  $S = 0$ ) it acts to set the interrupt flag, bit  $\overline{b}$  of CRA, to a logic 1 on the active transition selected by bit 4 of CRA. -----

These control register bits and interrupt inputs serve the same basic func tion as that described above for  $CAL$ . The input signal sets the interrupt flag which serves as the link between the peripheral device and the pro cessor interrupt structure. The interrupt disable bit allows the processor to exercise control over the system interrupts.

In the Output mode (CRA, bit  $5 = 1$ ), CA2 can operate independently to generate a simple pulse each time the microprocessor reads the data on the Peripheral A I/O port. This mode is selected by setting  $CRA$ , bit  $4$ to a " $\Box$ " and CRA, bit  $\exists$  to a " $\Box$ ". This pulse output can be used to control the counters, shift registers, etc. which make sequential data avail able on the Peripheral input lines.

A second output mode allows CA2 to be used in conjunction with  $CA1$ to "handshake" between the processor and the peripheral device. On the side, this technique allows positive control of data transfers from the peripheral device into the microprocessor. The CA1 input signals the processor that data is available by interrupting the processor. The pro cessor reads the data and sets CAE low. This signals the peripheral device that it can make new data available.

The final output mode can be selected by setting bit  $\leq$  of CRA to a 1. In this mode, CA2 is a simple peripheral control output which can be set high or low by setting bit  $\exists$  of CRA to a 1 or a  $\Box$  respectively.

#### Peripheral B Interrupt Input/Peripheral Control Lines (CB1, CB2)

 $CB1$  operates as an interrupt input only in the same manner as  $CA1$ . Bit  $\overline{7}$  of CRB is set by the active transition selected by bit  $\overline{0}$  of CRB. Likewise, the CB2 input mode operates exactly the same as the CA2 input modes. The CB2 output modes, CRB, bit  $5 = 1$ , differ somewhat from those of CAE. The pulse output occurs when the processor writes data into the Peripheral B Output Register. Also, the "handshaking" operates on data transfers from the processor into the peripheral device.

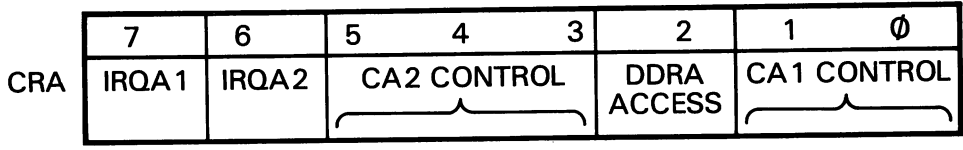

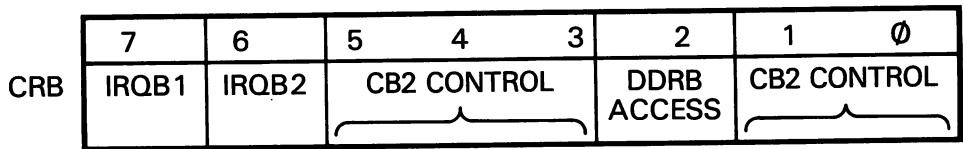

Figure I.2

# 6545-1 CRT Controller (CRTC)

#### **Concept**

The 6545-1 is a CRT Controller intended to provide capability for interfacing the <sup>6500</sup> microprocessor family to CRT or TV-type raster scan displays.

#### Horizontal Total (R0)

This 8-bit register contains the total of displayed and non-displayed char acters, minus one, per horizontal line. The frequency of HSYNC is thus determined by this register.

#### Horizontal Displayed (R1)

This 8-bit register contains the number of displayed characters per hori zontal line.

#### Horizontal Sync Position (R2)

This 8-bit register contains the position of the HSYNC on the horizontal line, in terms of the character location number on the line. The position of the HSYNC determines the left-to-right location of the displayed text on the video screen. In this way, the side margins are adjusted.

#### Horizontal and Vertical SYNC Widths (R3)

This 8-bit register contains the widths of both HSYNC and VSYNC, as follows:

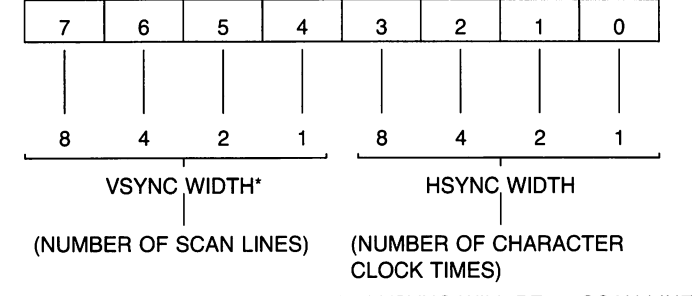

\*IF BITS 4-7 ARE ALL "0"; THEN VSYNC WILL BE <sup>16</sup> SCAN LINES WIDE.

Control of these parameters allows the 6545-1 to be interfaced to a variety of CRT monitors, since the HSYNC and VSYNC timing signals may be accommodated without the use of external one-shot timing.

#### Vertical Total (R4)

The Vertical Total Register is a 7-bit register containing the total number of character rows in a frame, minus one. This register, along with R5, determines the overall frame rate, which should be close to the line fre quency to ensure flicker-free appearance. If the frame time is adjusted to be longer than the period of the line frequency, then RES may be used to provide absolute synchronism.

#### Vertical Total Adjust (R5)

The Vertical Total Adjust Register is a 5-bit write only register containing the number of additional scan lines needed to complete an entire frame scan and is intended as a fine adjustment for the video frame time.

#### Vertical Displayed (R6)

This 7-bit register contains the number of displayed character rows in each frame. In this way, the vertical size of the displayed text is determined.

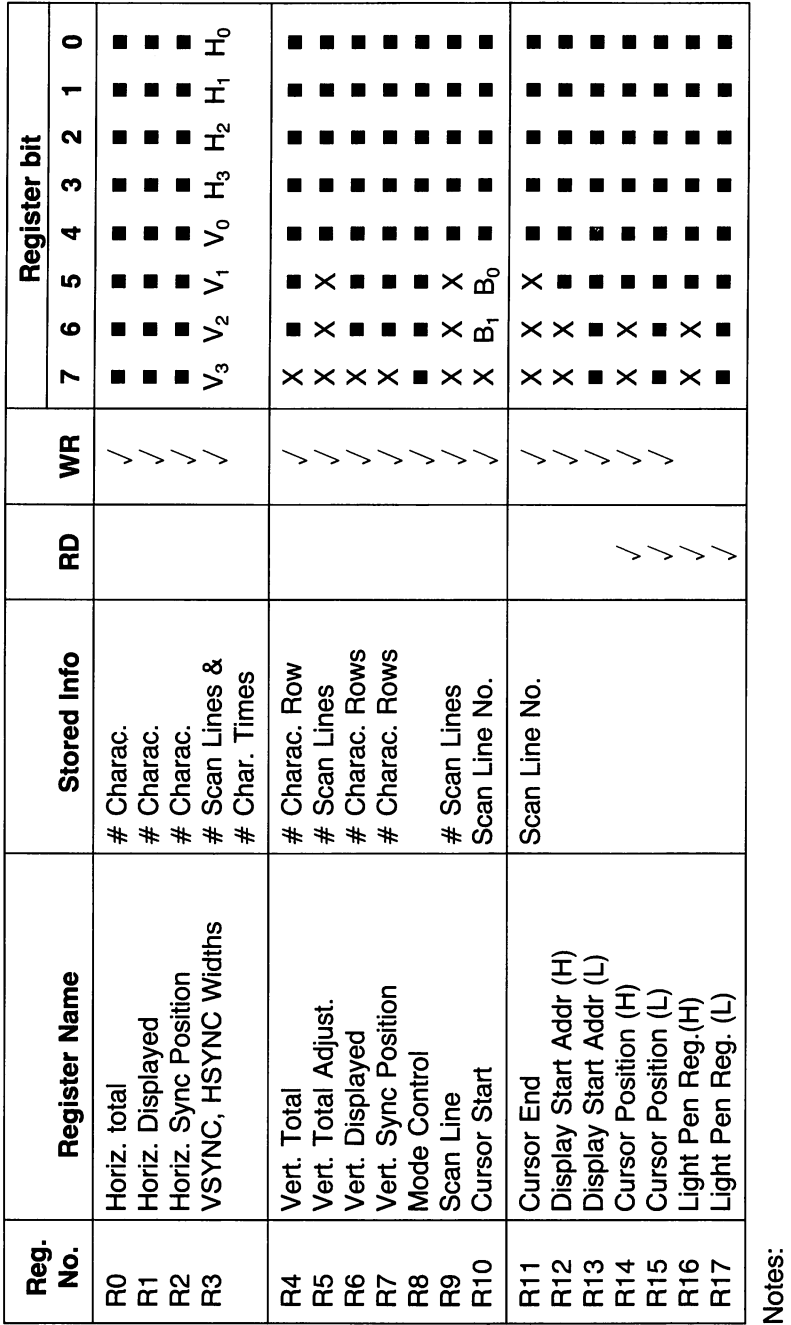

**Designates binary bit** 

X Designates unused bit. Reading this bit is always "0", except for R31, which does not drive the data bus at<br>all, and for CS "1" which operates likewise.

#### Vertical Sync Position (R7)

This 7-bit register is used to select the character row time at which the VSYNC pulse is desired to occur and, thus, is used to position the dis played text in the vertical direction.

#### Mode Control (R8)

This register is used to select the operating modes of the 6545-1 and is outlined as follows:

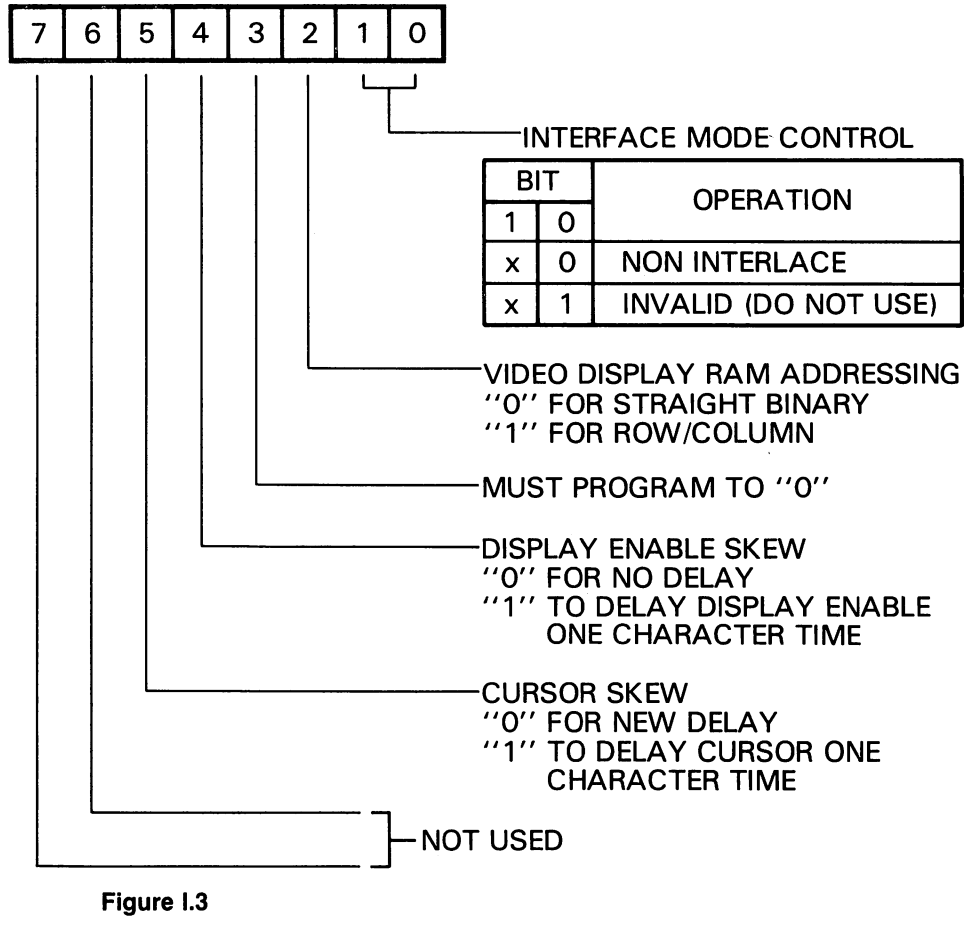

Scan Line (R9)

This 5-bit register contains the number of scan lines per character row, including spacing.

#### Cursor Start (R10) and Cursor End (R11)

These 5-bit registers select the starting and ending scan lines for the cursor. In addition, bits 5 and 6 of R10 are used to select the cursor mode, as follows:

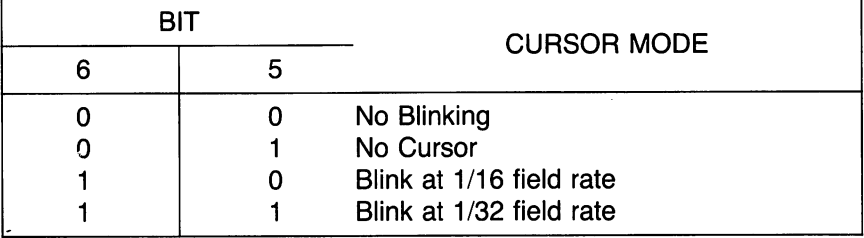

Note that the ability to program both the start and end scan line for the cursor enables either block cursor or underline to be accommodated. Registers R14 and R15 are used to control the character position of the cursor over the entire 16K address field.

#### Display Start Address High (R12) and Low (R13)

These registers together comprise a 14-bit register whose contents is the memory address of the first character of the displayed scan (the character on the top left of the video display, as in Figure 1). Subsequent memory addresses are generated by the 6545-1 as <sup>a</sup> result of CCLK input pulses. Scrolling of the display is accomplished by changing R12 and R13 to the memory address associated with the first character of the desired line of text to be displayed first. Entire pages of text may be scrolled or changed as well via R12 and R13.

#### Cursor Position High (R14) and Low (R15)

These registers together comprise a 14-bit register whose contents is the memory address of the current cursor position. When the video display scan counter (MA lines) matches the contents of this register, and when the scan line counter (RA lines) falls within the bounds set by R10 and R11, then the CURSOR output becomes active. Bit 5 of the Mode Control Register (R8) may be used to delay the CURSOR output by a full CCLK time to accommodate slow access memories.

#### LPEN High (R16) and Low (R17)

These registers together comprise a 14-bit register whose contents is the light pen strobe position, in terms of the video display address at which the strobe occurred. When the LPEN input changes from low to high, then, on the next negative-going edge of CCLK, the contents of the internal scan counter is stored in registers R16 and R17.

# <sup>6560</sup> (VIC) Video Interface Chip

The <sup>6560</sup> Video Interface Chip (VIC) is designed for color video graphics applications such as low cost CRT terminals, biomedical monitors, control system displays and arcade or home video games. It provides all of the circuitry necessary for generating color programmable character graphics with high screen resolution. VIC also incorporates sound effects and A/D converters for use in a video game environment.

#### **Features** . . . . . . . . . .

- Fully expandable system with a 16K byte address space
- System uses industry standard 8 bit wide ROMS and 4 bit wide RAMS
- Mask programmable sync generation, NTSC-6560, PAL-6561
- On-chip color generation (16 colors)
- Up to <sup>600</sup> independently programmable and movable background locations on a standard TV
- Screen centering capability
- Screen grid size up to 192 Horizontal by 200 Vertical dots
- Two selectable graphic character sizes
- On-chip sound system including:
	- a) Three independent, programmable tone generators
	- b) White noise generator
	- c) Amplitude modulator
- $\bullet$  Two on-chip 8 bit A/D converters
- ON-chip DMA and address generation
- No CPU wait states or screen hash during screen refresh
- Interlaced/Non-Interlaced switch
- 16 addressable control registers
- Light gun/pen for target games
- 2 modes of color operation

A: Interlace mode: A normal video frame is sent to the TV 60 times each second. Interlace mode cuts the number of repetitions in half. When used with multiplexing equipment, this allows the VIC picture to be blended with a picture from another source.

To turn off: POKE 36864, PEEK(36864) AND <sup>127</sup> To turn on: POKE 36864, PEEK(36864) OR <sup>128</sup>

B: Screen origin—horizontal: This determines the positioning of the image on the TV screen. The normal value is 5. Lowering the value moves the screen to the left, and increasing it moves the image to the right.

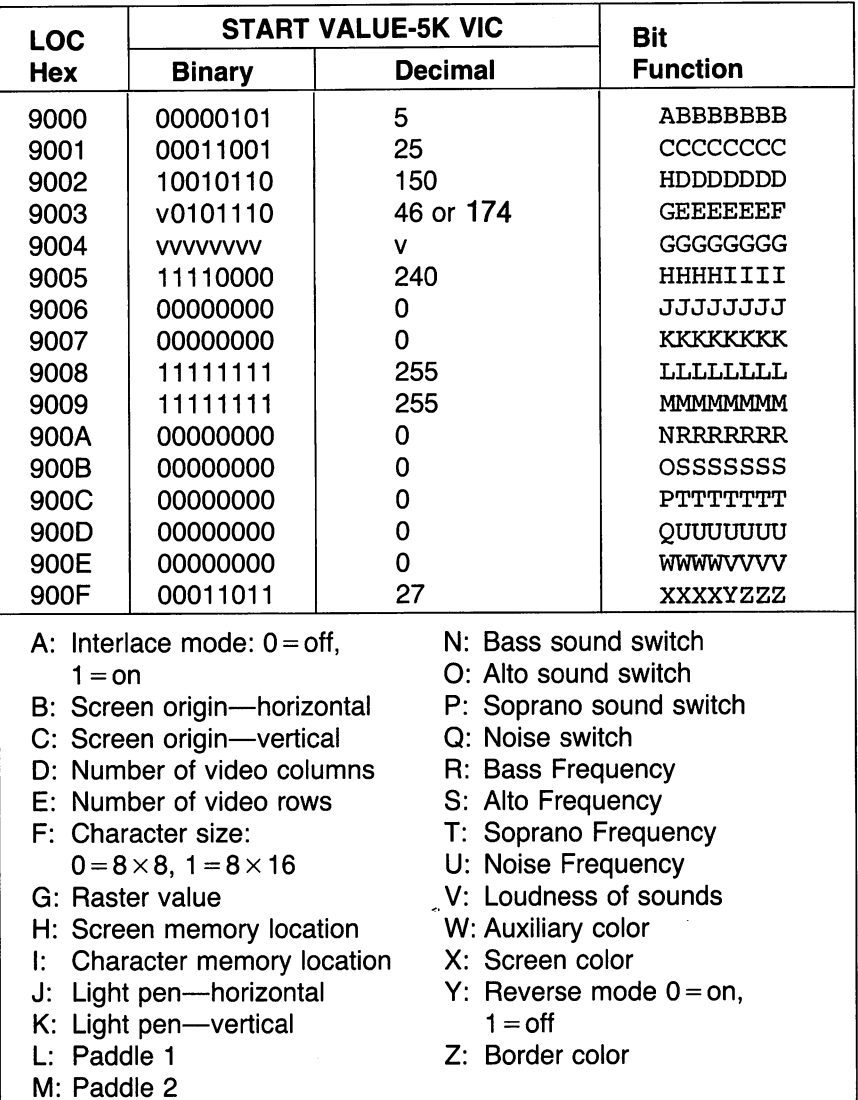

To change value: POKE 36864, PEEK(36864) AND <sup>128</sup> OR

C: Screen origin—vertical: This determines the up-down placement of the screen image. The normal value is 25. Lowering this causes the screen to move up by 2 rows of dots for each number lowered, and raising it moves the screen down. moves the screen down.

To change value: POKE 36865,

D: Number of video columns: Normally, this is set to 22. Changing this will change the display accordingly. Numbers over 27 will give a 27 column screen. The cursor controls are based on a fixed number of 22 columns, and changing this number makes the cursor controls misbehave.

To change: POKE 36866, PEEK(36866) AND <sup>128</sup> OR X.

E: Number of video rows: The number of rows may range from 0 to 23. A larger number of rows causes garbage to appear on the bottom of the screen.

To change: POKE 36867, PEEK(36867) AND <sup>129</sup> OR (X\*2)

F: Character size: This bit determined the size of the matrix used for each character. A 0 here sets normal mode, in which characters are 8 by 8 dots. A 1 sets 8 by 16 mode, where each character is now twice as tall. by <sup>16</sup> mode is normally used for high resolution graphics, where it is likely to have many unique characters on the screen.

To set <sup>8</sup> by mode: POKE 36867, PEEK(36867) AND <sup>254</sup>

To set by <sup>16</sup> mode: POKE 36867, PEEK(36867) OR

G: Raster value: This number is used to synchronize the light pen with the TV picture.

H: Screen memory location: This determines where in memory the VIC keeps the image of the screen. The highest bit in location <sup>36869</sup> must be 1. Bits 4-6 of location <sup>36869</sup> are bits 10-12 of the screen's address, and bit 7 of location 36866 is bit 9 of the address of the screen. To determine the location of the screen, use the formula:

 $S = 4^*$  (PEEK(36866) AND 128) + 64\* (PEEK(36869) AND 112)

Note that bit 7 of location 36866 also determines the location of color memory. If this bit is a 0, color memory starts at location 37888. If this bit is a 1, color memory begins at 38400. Here is a formula for this:

 $C = 37888 + 4$ \* (PEEK(36866) AND 128)

I: Character memory location: This determines where information on the shapes of characters are stored. Normally this pointer is to the char acter generator ROM, which contains both the upper case/graphics or the upper/lower case set. However, a simple POKE command can change this pointer to a RAM location, allowing custom character sets and high resolution graphics.

To change: POKE 36869, PEEK(36869) AND <sup>240</sup> OR (See chart on next page.)

J: Light pen horizontal: This contains the latched number of the dot under the light pen, from the left of the screen.

K: Light pen vertical: The latched number of the dot under the pen, counted from the top of the screen.

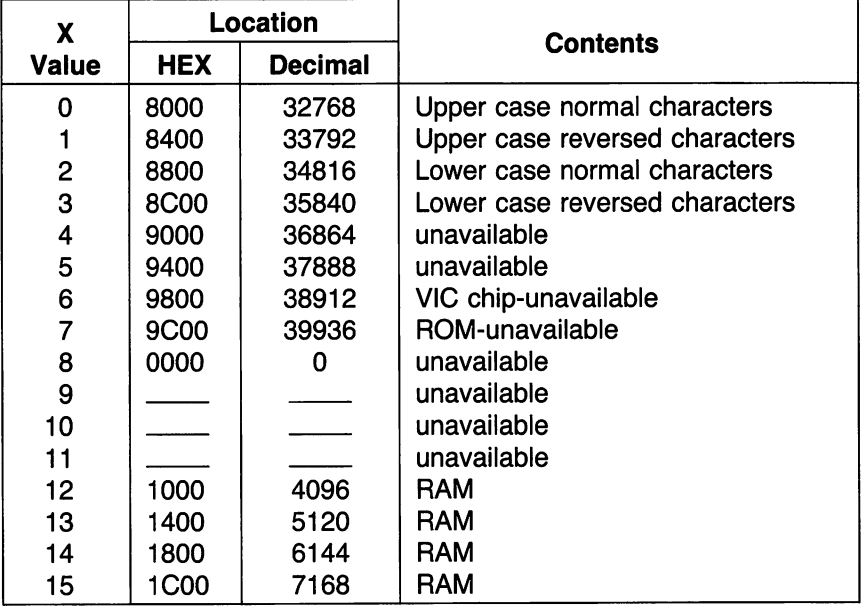

**L: Paddle X:** This contains the digitized value of a variable resistance (game paddle). The number reads from  $0$  to 255.

M: Paddle Y: Same as Paddle X, for a second analog input.

N: Bass switch: If this bit is a 0, no sound is played from Voice 1. A 1 in this bit results in a tone determined by Frequency 1.

To turn on: POKE 36874, PEEK(36874) OR <sup>128</sup>

To turn off: POKE 36874, PEEK(36874) AND <sup>127</sup>

**O: Alto switch: See Bass switch.** O: Alto switch: See Bass switch.

P: Soprano switch: See Bass switch.

**Q: Noise switch: See Bass switch.** Q: Noise switch: See Bass switch.

**R: Bass Frequency:** This is a value corresponding to the frequency of the tone being played. The larger the number, the higher the pitch of the tone.

The actual frequency of the sound in cycles per second (hertz) is deter mined by the following formula:

Frequency = 
$$
\frac{Clock}{(127 - X)}
$$

X is the number from 0 to 127 that is put into the frequency register. If X is 127, then use  $-1$  for X in the formula. The value of Clock comes from the following table:

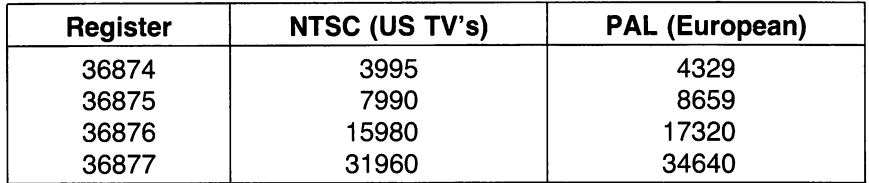

To set: POKE 36874, PEEK(36874) AND <sup>128</sup> OR

**S: Alto Frequency:** This is a value corresponding to the frequency of the tone being played. The larger the number, the higher the pitch of the tone.

**T: Soprano Frequency:** This is a value corresponding to the frequency of the tone being played. The larger the number, the higher the pitch of the tone.

To set: POKE 36876, PEEK(36876) AND <sup>128</sup> OR

U: Noise Frequency: This is a value corresponding to the frequency of the noise being played. The larger the number, the higher the pitch of the noise. noise.

To set: POKE 36877, PEEK(36877) AND <sup>128</sup> OR

V: Loudness of sounds: This is the volume control for all the sounds playing. 0 is off and 15 is the loudest sound.

To set: POKE 36878, PEEK(36878) AND <sup>240</sup> OR

W: Auxiliary color: This register holds the color number of the auxiliary color. The value can be from to 15.
To set: POKE 36878, PEEK(36878) AND <sup>15</sup> OR (16\*X)

X: Screen color: number from to <sup>15</sup> sets the color of the screen.

To set: POKE 36879, PEEK(36879) AND <sup>15</sup> OR (X\*16)

**Y: Reverse mode:** A 1 in this bit indicates normal characters, and a 0 here causes all characters to be displayed as if reversed.

To turn on reverse mode: POKE 36879, PEEK(36879) AND <sup>247</sup>

To turn off reverse mode: POKE 36879, PEEK(36879) OR

Z: Border color: number from to sets the color of the screen.

To set: POKE 36879, PEEK(36879) AND <sup>248</sup> OR

# <sup>6522</sup> Versatile Interface Adapter (VIA)

The <sup>6522</sup> Versatile Interface Adapter (VIA) provides two peripheral ports with input latching, two powerful interval timers, and a serial-to-parallel/ parallel-to-serial shift register.

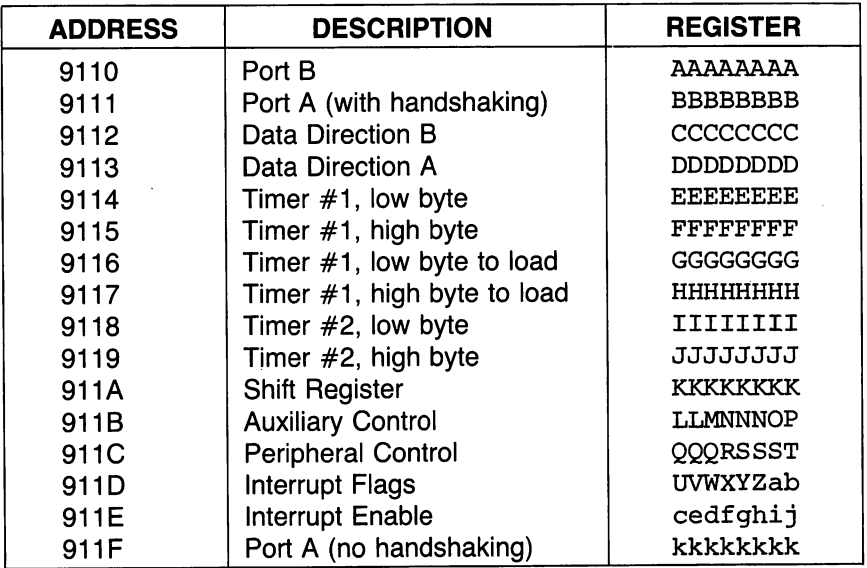

### <sup>6522</sup> Versatile Interface Adapter Description

#### **PORT A I/O REGISTER** PORT I/O REGISTER

These eight bits are connected to the eight pins which make up port A. Each pin can be set for either input or output.

Input latching is available on this port. When latch mode is enabled the data in the register freezes when the CB1 interrupt flag is set. The register stays latched until the interrupt flag is cleared.

Handshaking is available for output from this port. CB2 will act as DATA READY SIGNAL. This must be controlled by the user program. CB1 acts as the DATA ACCEPTED signal, and must be controlled by the device connected to the port. When DATA ACCEPTED is sent to the 6522, the DATA READY line is cleared, and the interrupt flag is set.

#### PORT B I/O REGISTER

These eight bits are connected to the eight pins which make up port B. Each pin can be set for either input or output. Handshaking is available for both read and write operations. Write handshaking is similar to that on PORT B. Read handshaking is automatic. The CA1 input pin acts as a DATA READY signal. The CA2 pin (used for output) is used for a DATA ACCEPTED signal. When a DATA READY signal is received a flag is set. The chip can be set to generate an interrupt or the flag can be polled under program control. The DATA ACCEPTED signal can either be <sup>a</sup> pulse or a DC level. It is set low by the CPU and cleared by the DATA READY signal.

### DATA DIRECTION FOR PORT B

This register is used to control whether a particular bit in PORT B is used for input or output. Each bit of the data direction register (DDR) is asso ciated with a bit of port B. If a bit in the DDR is set to 1, the corresponding bit of the port will be an OUTPUT. If a bit in the DDR is 0, the corresponding bit of the port will be an INPUT.

For example, if the DDR is set to 7, port B will be set up as follows:

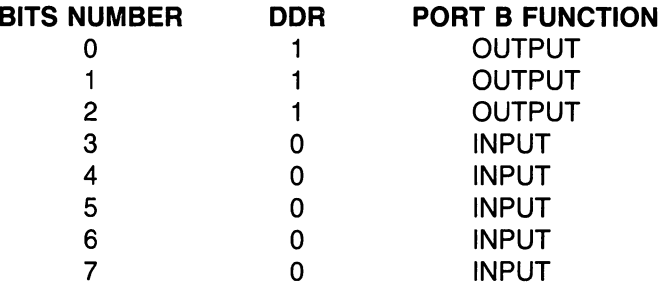

#### **DATA DIRECTION REGISTER FOR PORT A** DATA DIRECTION REGISTER FOR PORT

This is similar to the DDR for port B, except that it works on PORT A.

## E,F,G,H: TIMER CONTROLS

There are two timers on the <sup>6522</sup> chip. The timers can be set to count down automatically or count pulses received by the VIA. The mode of operation is selected by the Auxiliary Control register.

TIMER T1 on the 6522 consists of two 8-bit latches and a 16-bit counter. The various modes of the TIMER are selected by setting the AUXILIARY CONTROL REGISTER (ACR). The latches are used to store a 16-bit data word to load into the counter. Loading a number into the latches does not affect the count in progress.

After it is set, the counter will begin decrementing at 1 MHz. When the counter reaches zero, an interrupt flag will be set, and the IRQ will go low. Depending on how the TIMER is set, either further interrupts will be dis abled, or it will automatically load the two latches into the counter and continue counting. The TIMER can also be set to invert the output signal on a peripheral pin each time it reaches zero and resets.

The TIMER locations work differently on reading and writing.

#### **WRITING TO THE TIMER:** WRITING TO THE TIMER:

E: Write into the low order latch. This latch can be loaded into the low byte of the 16-bit counter.

F: Write into the high order latch, write into the high order counter, trans fer low order latch into the low order counter, and reset the TIMER T1 interrupt flag. In other words, when this location is set the counter is loaded.

G: Same as E.

H: Write into the high order latch and reset the TIMER T1 interrupt flag.

### READ TIMER T1

E: Read the TIMER T1 low order counter and reset the TIMER T1 in terrupt flag.

F: Read the TIMER T1 high order counter.

G: Read the TIMER T1 low order latch.

H: Read the TIMER T1 high order latch.

#### **TIMER T2**

This TIMER operates as an interval timer (in one-shot mode), or as a counter for counting negative pulses on PORT B pin 6. A bit in the ACR selects which mode TIMER T2 is in.

#### WRITING TO TIMER T2

I: Write TIMER T2 low order byte of latch.

J: Write TIMER T2 high order counter byte, transfer low order latch to low order counter, clear TIMER T2 interrupt flag.

#### **READING TIMER T2** READING TIMER T2

I: Read TIMER T2 low order counter byte, and clear TIMER T2 interrupt flag. flag.

#### K: SHIFT REGISTER K: SHIFT REGISTER

A shift register is a register which will rotate itself through the CB2 pin. The shift register can be loaded with any 8-bit pattern which can be shifted out through the CB1 pin, or input to the CB1 pin can be shifted into the shift register and then read. This makes it highly useful for serial to parallel and parallel to serial conversions.

The shift register is controlled by bits 2-4 of the Auxiliary Control register.

## L,M,N,O,P: AUXILIARY CONTROL REGISTER

#### L: TIMER 1 CONTROL L: TIMER CONTROL

- $BIT#$  $\overline{7}$ 6 ---
	- $\Omega$ One-shot mode (output to PB7 disabled)
	- Free running mode (output to PB7 disabled)  $\Omega$
	- $\mathbf{1}$ One-shot mode (output to PB7 enabled)
	- $\mathbf{1}$  $1<sup>1</sup>$ Free running mode (output to PB7 enabled)

#### **M: TIMER 2 CONTROL** M: TIMER CONTROL

TIMER 2 has 2 modes. If this bit is 0, TIMER 2 acts as an interval timer in one-shot mode. If this bit is 1, TIMER 2 will count a predetermined number of pulses on pin PB6.

## N: SHIFT REGISTER CONTROL

- $BIT#$ 4 3 2 ---
	- 0 0 0 SHIFT REGISTER DISABLED SHIFT REGISTER DISABLED
	- $0 \t 0 \t 1$ SHIFT IN (FROM CB1) UNDER CONTROL OF TIMER<sub>2</sub>
	- 0 1 0 SHIFT IN UNDER CONTROL OF SYSTEM CLOCK **PULSES** PULSES
	- $0 \quad 1 \quad 1$ SHIFT IN UNDER CONTROL OF EXTERNAL **CLOCK PULSES** <del>c</del>hock pulses and contact the contact of the contact of the contact of the contact of the contact of the contact of the contact of the contact of the contact of the contact of the contact of the contact of the contact of
	- 0 0 FREE RUN MODE AT RATE SET BY TIMER 2  $\mathbf{1}$
	- SHIFT OUT UNDER CONTROL OF TIMER 2  $\mathbf{1}$  $0 \quad 1$
	- 1 1 0 SHIFT OUT UNDER CONTROL OF SYSTEM **CLOCK PULSES** <u>----------</u>
	- SHIFT OUT UNDER CONTROL OF EXTERNAL  $\mathbf 1$  $1 \quad 1$ CLOCK PULSES

#### **O: PORT B LATCH ENABLE** O: PORT LATCH ENABLE

As long as this bit is 0, the PORT B register will directly reflect the data on the pins.

If this bit is set to one, the data present on the input pins of PORT A will be latched within the chip when the CB1 INTERRUPT FLAG is set. As long as the CB1 INTERRUPT FLAG is set, the data on the pins can change without affecting the contents of the PORT B register. Note that the CPU always reads the register (the latches) rather than the pins.

Input latching can be used with any of the input or output modes available for CB2. . <u>. . .</u> .

#### **P: PORT A LATCH ENABLE** P: PORT LATCH ENABLE

As long as this bit is 0, the PORT A register will directly reflect the data on the pins.

If this bit is set to one, the data present on the input pins of PORT A will be latched within the chip when the CA1 INTERRUPT FLAG is set. As long as the CA1 INTERRUPT FLAG is set, the data on the pins can change without affecting the contents of the PORT A register. Note that the CPU always reads the register (the latches) rather than the pins.

Input latching can be used with any of the input or output modes available for CA2.

## Q,R,S,T THE PERIPHERAL CONTROL REGISTER

#### **Q: CB2 CONTROL** Q: CB2 CONTROL

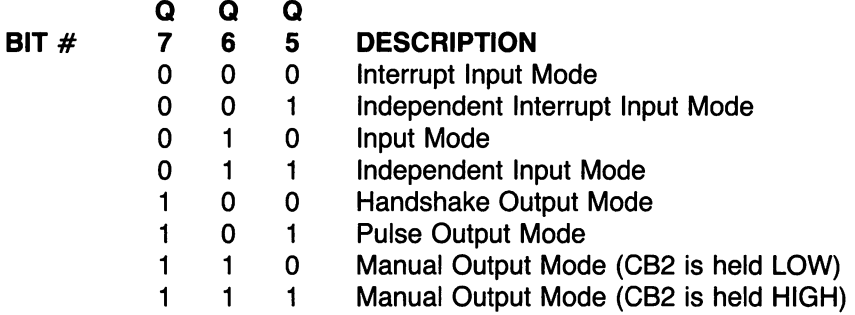

### INTERRUPT INPUT MODE:

The CB2 interrupt flag (IFR bit 3) will be set on a negative (high-to-low) transition on the CB2 input line. The CB2 interrupt bit will be cleared on a read or write to PORT B. read or write to PORT B.

#### INDEPENDENT INTERRUPT INPUT MODE:

As above, the CB2 interrupt flag will be set on a negative transition on the CB2 input line. However, reading or writing to PORT B does not clear the flag.

#### **INPUT MODE:** INPUT MODE:

The CB2 interrupt flag (IFR bit 3) will be set on a positive (low-to-high) transition of the CB2 line. The CB2 flag will be cleared on a read or write of PORT B. **.** . . . . . .

#### INDEPENDENT INPUT MODE:

As above, the CB2 interrupt flag will be set on a positive transition on the CB2 line. However, reading or writing PORT B does not affect the flag.

#### **HANDSHAKE OUTPUT MODE:** HANDSHAKE OUTPUT MODE:

The CB2 line will be set low on <sup>a</sup> write to PORT B. It will be reset high again when there is an active transition on the CB1 line.

#### PULSE OUTPUT MODE:

The CB2 line is set low for one cycle after a write to PORT B.

## MANUAL OUTPUT MODE:

The CB2 line is held low. The CB2 line is held low.

## MANUAL OUTPUT MODE:

The CB2 line is held high.

#### **R: CB1 CONTROL** R: CB1 CONTROL

This bit selects the active transition of the input signal applied to the CB1 pin. If this bit is 0, the CB1 interrupt flag will be set on a negative transition (high-to-low). If this bit is a 1, the CB1 interrupt flag will be set on a positive (low-to-high) transition.

#### **S:CA2 CONTROL** S:CA2 CONTROL

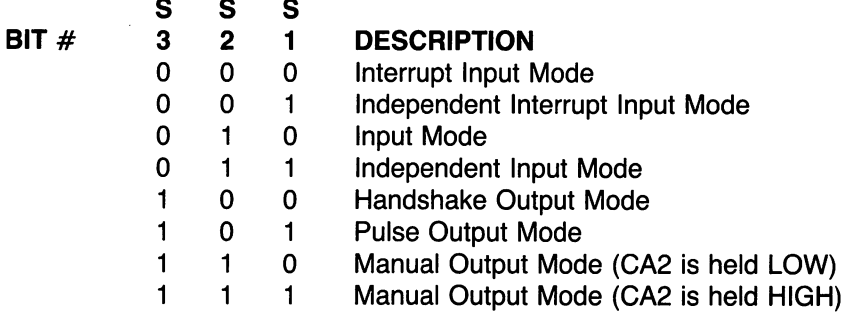

#### **INTERRUPT INPUT MODE:** INTERRUPT INPUT MODE:

The CA2 interrupt flag (IFR bit 0) will be set on a negative (high-to-low) transition on the CA2 input line. The CA2 interrupt bit will be cleared on a read or write to PORT A. read or write to PORT A.

#### **INDEPENDENT INTERRUPT INPUT MODE:** INDEPENDENT INTERRUPT INPUT MODE:

As above, the CA2 interrupt flag will be set on <sup>a</sup> negative transition on the CA2 input line. However, reading or writing to PORT A does not clear the flag.

### INPUT MODE:

The CA2 interrupt flag (IFR bit 0) will be set on a positive (low-to-high) transition of the CA2 line. The CA2 flag will be cleared on a read or write of PORT A.

#### **INDEPENDENT INPUT MODE:** INDEPENDENT INPUT MODE:

As above, the CA2 interrupt flag will be set on a positive transition on the CA2 line. However, reading or writing PORT A does not affect the flag.

#### **HANDSHAKE OUTPUT MODE:** HANDSHAKE OUTPUT MODE:

The CA2 line will be set low on <sup>a</sup> read or write to PORT A. It will be reset high again when there is an active transition on the CA1 line.

## PULSE OUTPUT MODE:

The CA2 line is set low for one cycle after a read or write to PORT A.

## MANUAL OUTPUT MODE:

The CA2 line is held low. The CA2 line is held low.

## MANUAL OUTPUT MODE:

The CA2 line is held high.

## T: CA1 CONTROL

This bit of the PCR selects the active transition of the input signal applied to the CA1 input pin. If this bit is 0, the CA1 interrupt flag (Bit) will be set by a negative transition (high-to-low) on the CA1 pin. If this bit is 1, the CA1 interrupt flag will be set by a positive transition (low-to-high).

There are two registers associated with interrupts: The INTERRUPT FLAG REGISTER (IFR) and the INTERRUPT ENABLE REGISTER (IER). The IFR has eight bits, each one connected to a register in the 6522. Each bit in the IFR has an associated bit in the IER. The flag is set when a register wants to interrupt. However, no interrupt will take place unless the cor responding bit in the IER is set.

## UVWXYZab: INTERRUPT FLAG REGISTER

When the flag is set, the pin associated with that flag is attempting to interrupt the 6502. Bit U is not a normal flag. It goes high if both the flag and the corresponding bit in the INTERRUPT ENABLE REGISTER are set. It can be cleared only by clearing all the flags in the IFR or disabling all active interrupts in the IER.

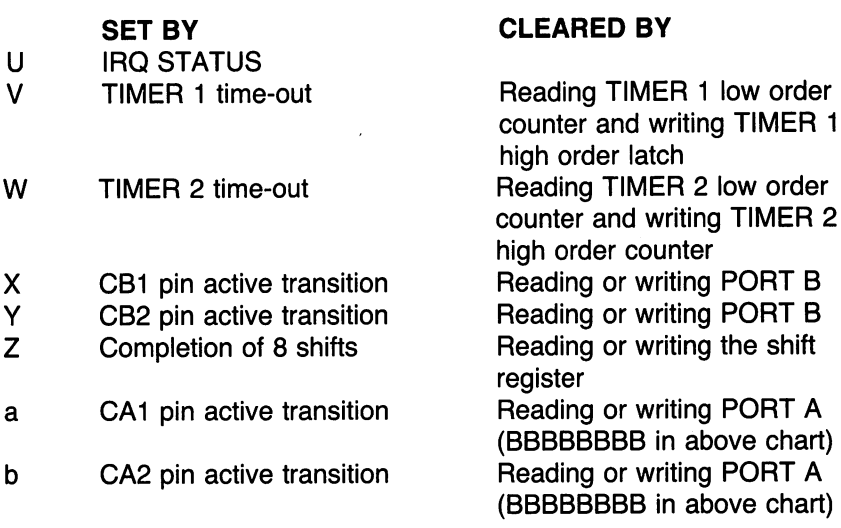

### cdefghij: INTERRUPT ENABLE REGISTER

#### c: ENABLE CONTROL

If this bit is a 0 during a write to this register, each 1 in bits 0-6 clears the corresponding bit in the IER. If this bit is a 1 during this register, each 1 in bits 0-6 will set the corresponding IER bit.

- **TIMER 1 time-out enable** d
- TIMER 2 time-out enable  $\mathbf{e}$
- $f$ CB1 interrupt enable
- CB2 interrupt enable  $\mathbf{g}$
- Shift interrupt enable h
- CA1 interrupt enable i.
- $\mathbf{i}$ CA2 interrupt enable

#### **PORT A** PORT

This is similar to BBBBBBBB, except that the handshaking lines (CA1 and CA2) are unaffected by operations on this port.

 $\overline{2}$ 

# <sup>6526</sup> (CIA) Complex Interface Adaptor

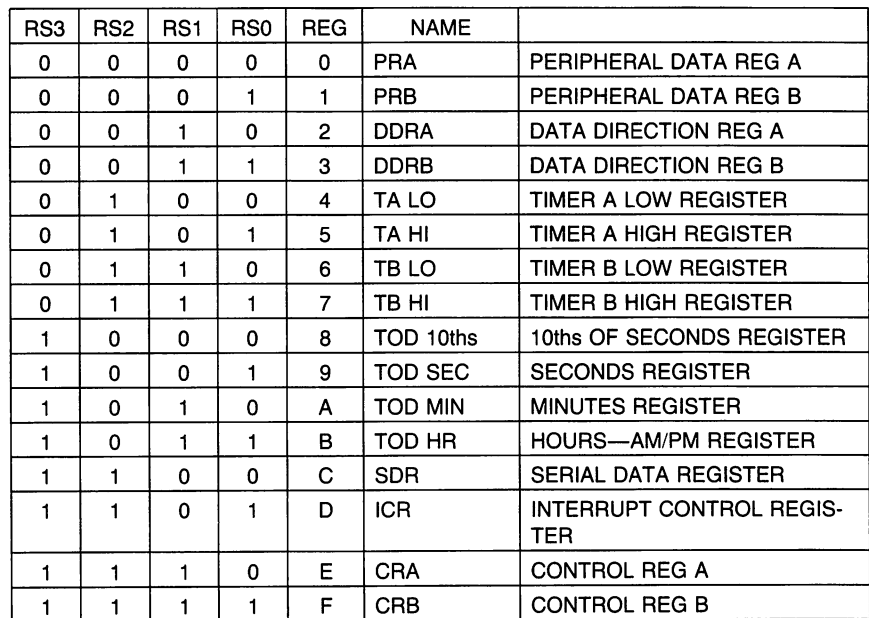

#### **REGISTER MAP** REGISTER MAP

## I/O Ports (PRA, PRB, DDRA, DDRB)

Ports A and B each consist of an 8-bit Peripheral Data Register (PR) and an 8-bit Data Direction Register (DDR). If a bit in the DDR is set to a one, the corresponding bit in the PR is an output; if a DDR bit is set to a zero, the corresponding PR bit is defined as an input. On a READ, the PR reflects the information present on the actual port pins (PA0-PA7, PBO-PB7) for both input and output bits. Port A and Port B have passive pullup devices as well as active pull-ups, providing both CMOS and TTL compatibility. Both ports have two TTL load drive capability. In addition to normal I/O operation, PB6 and PB7 also provide timer output functions.

### Handshaking

Handshaking on data transfers can be accomplished using the  $\overline{PC}$  output pin and the FLAG input pin. PC will go low for one cycle following a read or write of PORT B. This signal can be used to indicate "data ready" at PORT B or "data accepted" from PORT B. Handshaking on 16-bit data transfers (using both PORT A and PORT B) is possible by always reading

or writing PORT A first. FLAG is a negative edge sensitive input which can be used for receiving the PC output from another 6526, or as a general purpose interrupt input. Any negative transition of FLAG will set the FLAG interrupt bit.

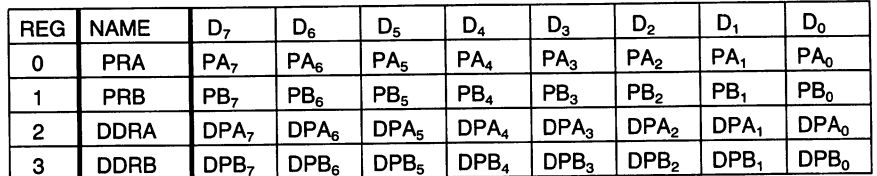

## Interval Timers (Timer A, Timer B)

Each interval timer consists of a 16-bit read-only Timer Counter and a 16bit write-only Timer Latch. Data written to the timer are latched in the Timer Latch, while data read from the timer are the present contents of the Time Counter. The timers can be used independently or linked for extended operations. The various timer modes allow generation of long time delays, variable width pulses, pulse trains and variable frequency waveforms. Utilizing the CNT input, the timers can count external pulses or measure frequency, pulse width and delay times of external signals. Each timer has an associated control register, providing independent control of the fol lowing functions:

### Start/Stop

A control bit allows the time to be started or stopped by the microprocessor at any time.

#### PB On/Off: PB On/Off:

A control bit allows the timer output to appear on a PORT B output line (PB6 for TIMER and PB7 for TIMER B). This function overrides the DDRB control bit and forces the appropriate PB line to an output.

### Toggle/Pulse

control bit selects the output applied to PORT B. On every timer un derflow the output can either toggle or generate a single positive pulse of one cycle duration. The Toggle output is set high whenever the timer is started and is set low by RES.

#### **One-Shot/Continuous** One-Shot/Continuous

control bit selects either timer mode. In one-shot mode, the timer will count down from the latched value to zero, generate an interrupt, reload the latched value, then stop. In continuous mode, the timer will count from the latched value to zero, generate an interrupt, reload the latched value and repeat the procedure continuously.

#### Force Load

A strobe bit allows the timer latch to be loaded into the timer counter at any time, whether the timer is running or not.

#### Input Mode:

Control bits allow selection of the clock used to decrement the timer. TIMER A can count  $\phi$ 2 clock pulses or external pulses applied to the CNT pin. TIMER B can count  $\phi$ 2 pulses, external CNT pulses, TIMER A underflow pulses or TIMER A underflow pulses while the CNT pin is held high.

The timer latch is loaded into the timer on any timer underflow, on a force load or following a write to the high byte of the prescaler while the timer is stopped. If the timer is running, a write to the high byte will load the timer latch, but not reload the counter.

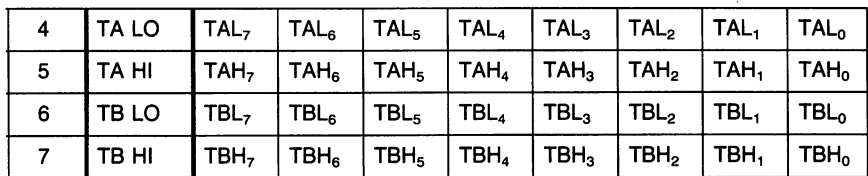

#### READ (TIMER) **REG** NAME

 $\overline{\phantom{a}}$ 

## WRITE (PRESCALER)

#### **REG NAME** REG NAME

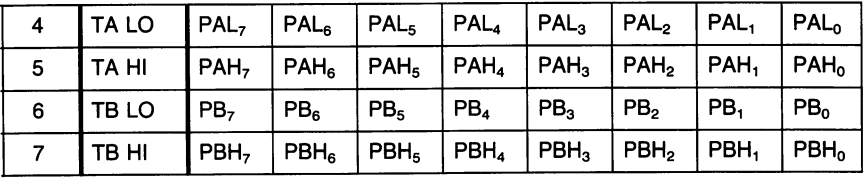

#### Time of Day Clock (TOD)

The TOD clock is a special purpose timer for real-time applications. TOD consists of a 24-hour (AM/PM) clock with 1/10th second resolution. It is organized into 4 registers: 10ths of seconds, Seconds, Minutes and Hours. The AM/PM flag is in the MSB of the Hours register for easy bit testing. Each register reads out in BCD format to simplify conversion for driving displays, etc. The clock requires an external <sup>60</sup> Hz or <sup>50</sup> Hz (programm able) TTL level input on the TOD pin for accurate timekeeping. In addition to time-keeping, a programmable ALARM is provided for generating an interrupt at desired time. The ALARM registers are located at the same addresses as the corresponding TOD registers. Access to the ALARM is governed by a Control Register bit. The ALARM is write-only; any read of TOD address will read time regardless of the state of the ALARM access bit.

A specific sequence of events must be followed for proper setting and reading of TOD. TOD is automatically stopped whenever a write to the Hours register occurs. The clock will not start again until after a write to the 10ths of seconds register. This assures TOD will always start at the desired time. Since a carry from one stage to the next can occur at any time with respect to a read operation, a latching function is included to keep all Time Of Day information constant during a read sequence. All four TOD registers latch on a read of Hours and remain latched until after a read of 10ths of seconds. The TOD clock continues to count when the output registers are latched. If only one register is to be read, there is no carry problem and the register can be read "on the fly," provided that any read of Hours is followed by a read of 10ths of seconds to disable the latching.

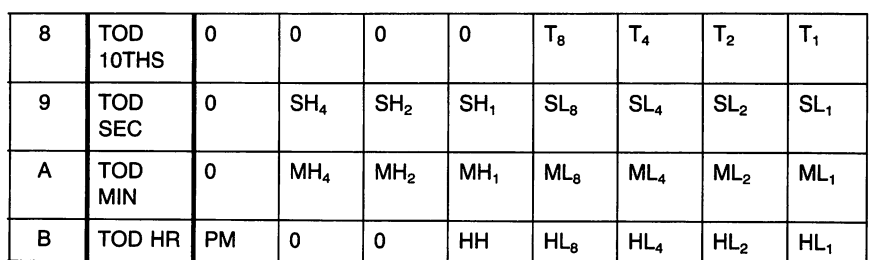

## **READ**

#### **REG NAME**

### **WRITE**

**DEC** 

**NAME** 

 $CRB<sub>7</sub> = 0$  TOD  $CRB<sub>7</sub> = 1 ALARM$ (SAME FORMAT AS READ)

## Serial Port (SDR)

The serial port is a buffered, 8-bit synchronous shift register system. A control bit selects input or output mode. In input mode, data on the SP pin is shifted into the shift register on the rising edge of the signal applied to the CNT pin. After 8 CNT pulses, the data in the shift register is dumped into the Serial Data Register and an interrupt is generated. In the output mode, TIMER A is used for the baud rate generator. Data is shifted out on the SP pin at  $1/2$  the underflow rate of TIMER A. The maximum baud rate possible is  $\phi$ 2 divided by 4, but the maximum useable baud rate will be determined by line loading and the speed at which the receiver responds to input data. Transmission will start following a write to the Serial Data Register (provided TIMER A is running and in continuous mode). The clock signal derived from TIMER appears as an output on the CNT pin. The data in the Serial Data Register will be loaded into the shift register then shift out to the SP pin when a CNT pulse occurs. Data shifted out becomes valid on the falling edge of CNT and remains valid until the next falling edge. After 8 CNT pulses, an interrupt is generated to indicate more data can be sent. If the Serial Data Register was loaded with new infor mation prior to this interrupt, the new data will automatically be loaded into the shift register and transmission will continue. If the microprocessor stays one byte ahead of the shift register, transmission will be continuous. If no further data is to be transmitted, after the 8th CNT pulse, CNT will return high and SP will remain at the level of the last data bit transmitted. SDR data is shifted out MSB first and serial input data should also appear in this format.

The bidirectional capability of the Serial Port and CNT clock allows many 6526 devices to be connected to a common serial communication bus on which one <sup>6526</sup> acts as <sup>a</sup> master, sourcing data and shift clock, while all other <sup>6526</sup> chips act as slaves. Both CNT and SP outputs are open drain to allow such <sup>a</sup> common bus. Protocol for master/slave selection can be transmitted over the serial bus, or via dedicated handshaking lines.

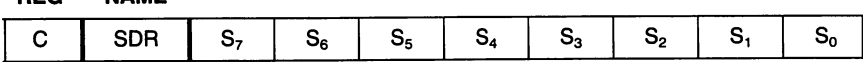

### Interrupt Control (ICR)

There are five sources of interrupts on the 6526: underflow from TIMER A, underflow from TIMER B, TOD ALARM, Serial Port full/empty and FLAG. A single register provides masking and interrupt information. The interrupt Control Register consists of a write-only MASK register and a read-only DATA register. Any interrupt will set the corresponding bit in the DATA register. Any interrupt which is enabled by the MASK register will set the IR bit (MSB) of the DATA register and bring the IRQ pin low. In a multi-chip system, the IR bit can be polled to detect which chip has gen erated an interrupt request. The interrupt DATA register is cleared and the IRQ line returns high following a read of the DATA register. Since each interrupt sets an interrupt bit regardless of the MASK, and each interrupt bit can be selectively masked to prevent the generation of a processor interrupt, it is possible to intermix polled interrupts with true interrupts. However, polling the IR bit will cause the DATA register to clear, therefore, it is up to the user to preserve the information contained in the DATA register if any polled interrupts were present.

The MASK register provides convenient control of individual mask bits. When writing to the MASK register, if bit 7 (SET/CLEAR) of the data written is a ZERO, any mask bit written with a one will be cleared, while those mask bits written with a zero will be unaffected. If bit 7 of the data written is a ONE, any mask bit written with a one will be set, while those mask bits written with a zero will be unaffected. In order for an interrupt flag to set IR and generate an Interrupt Request, the corresponding MASK bit must be set.

### READ (INT DATA)

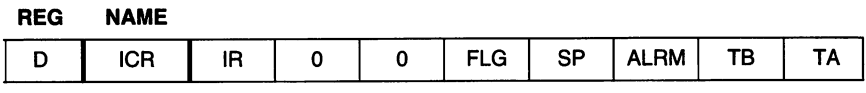

#### WRITE (INT MASK)

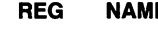

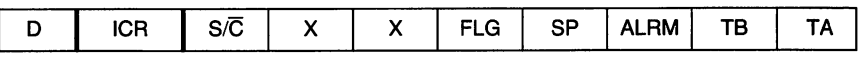

# Control Registers

There are two control registers in the 6526, CRA and CRB. CRA is as sociated with TIMER A and CRB is associated with TIMER B. The register format is as follows: format is as follows:

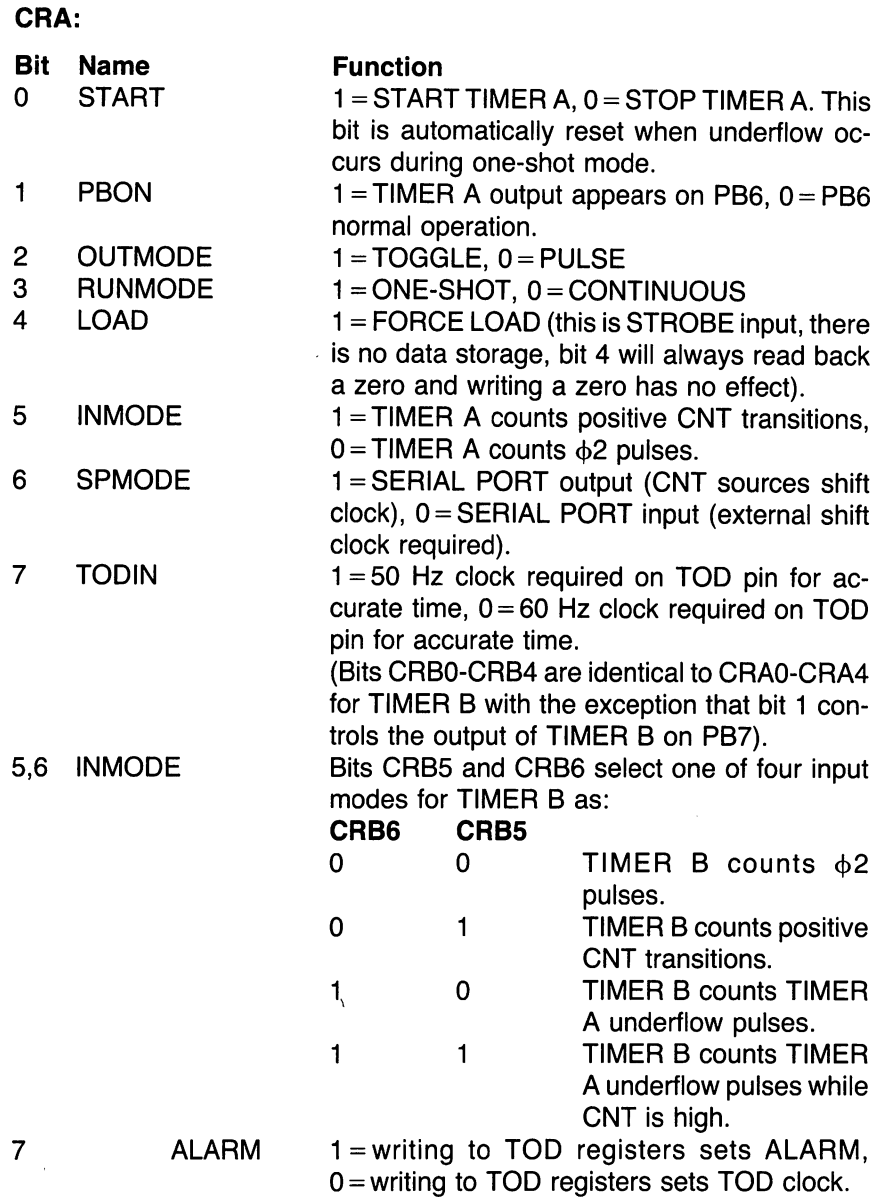

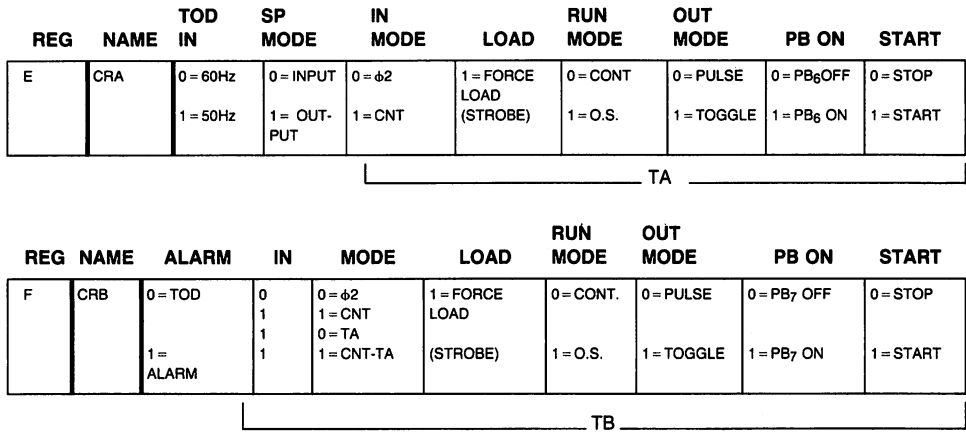

All unused register bits are unaffected by a write and are forced to zero on a read. on read.

COMMODORE SEMICONDUCTOR GROUP reserves the right to make changes to any products herein to improve reliability, function or design. COMMODORE SEMICONDUCTOR GROUP does not assume any liability arising out of the application or use of any product or circuit described herein; neither does it convey any license under its patent rights nor the rights of others.

# 6566/6567 (VIC-II) Chip Specifications

The 6566/6567 are multi-purpose color video controller devices for use in both computer video terminals and video game applications. Both devices contain 47 control registers which are accessed via a standard 8-bit microprocessor bus (65XX) and will access up to 16K of memory for display information. The various operating modes and options within each mode are described. are described.

# Character Display Mode

In the character display mode, the 6566/6567 fetches CHARACTER POINTERS from the VIDEO MATRIX area of memory and translates the pointers to character dot location addresses in the <sup>2048</sup> byte CHARACTER BASE area of memory. The video matrix is comprised of <sup>1000</sup> consecutive locations in memory which each contain an eight-bit character pointer. The location of the video matrix within memory is defined by VM13-VM10 in register 24(\$18) which are used as the MSB of the video matrix address. The lower order <sup>10</sup> bits are provided by an internal counter (VC3- VCO) which steps through the <sup>1000</sup> character locations. Note that the 6566/6567 provides <sup>14</sup> address outputs; therefore, additional system hard ware may be required for complete system memory decodes.

CHARACTER POINTER ADDRESS

|                                                             |  | A13 A12 A11 A10 A09 A08 A07 A06 A05 A04 A03 A02 A01 A00 |  |  |  |  |  |
|-------------------------------------------------------------|--|---------------------------------------------------------|--|--|--|--|--|
| VM13 VM12 VM11 VM10 VC9 VC8 VC7 VC6 VC5 VC4 VC3 VC2 VC1 VC0 |  |                                                         |  |  |  |  |  |

The eight-bit character pointer permits up to <sup>256</sup> different character def initions to be available simultaneously. Each character is an  $8\times8$  dot matrix stored in the character base as eight consecutive bytes. The location of the character base is defined by CB13-CB11 also in register <sup>24</sup> (\$18) which are used for the 3 most significant bits (MSB) of the character base address. The <sup>11</sup> lower order addresses are formed by the 8-bit character pointer from the video matrix (D7-D0) which selects a particular character, and 3-bit raster counter (RC2-RC0) which selects one of the eight char acter bytes. The resulting characters are formatted as <sup>25</sup> rows of <sup>40</sup> characters each. In addition to the 8-bit character pointer, a 4-bit COLOR NYBBLE is associated with each video matrix location (the video matrix memory must be <sup>12</sup> bits wide) which defines one of sixteen colors for each character. each character.

#### **CHARACTER DATA ADDRESS** CHARACTER DATA ADDRESS

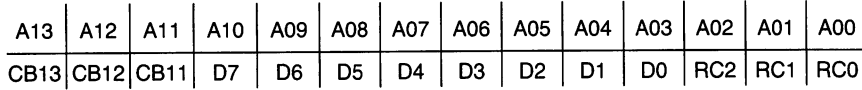

## Standard Character Mode (MCM  $=$  BMM  $=$  $ECM = 0$ ECM 0)

In the standard character mode, the 8 sequential bytes from the character base are displayed directly on the 8 lines in each character region. A "0" bit causes the background #0 color (from register <sup>33</sup> (\$21)) to be displayed while the color selected by the color nybble (foreground) is displayed for a "1" bit (see Color Code Table).

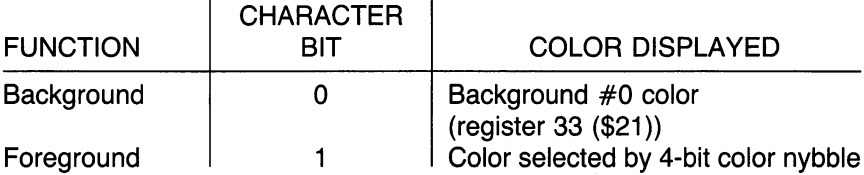

Therefore, each character has unique color determined by the 4-bit color nybble (1 of 16) and all characters share the common background color.

# Multi-Color Character Mode (MCM  $= 1$ ,  $BMM = ECM = 0$

Multi-color mode provides additional color flexibility allowing up to four colors within each character but with reduced resolution. The multi-color mode is selected by setting the MCM bit in register <sup>22</sup> (\$16) to "1," which causes the dot data stored in the character base to be interpreted in different manner. If the MSB of the color nybble is a "0," the character will be displayed as described in standard character mode, allowing the two modes to be inter-mixed (however, only the lower order 8 colors are available). When the MSB of the color nybble is a "1" (if MCM:MSB(CM)  $= 1$ ) the character bits are interpreted in the multi-color mode:

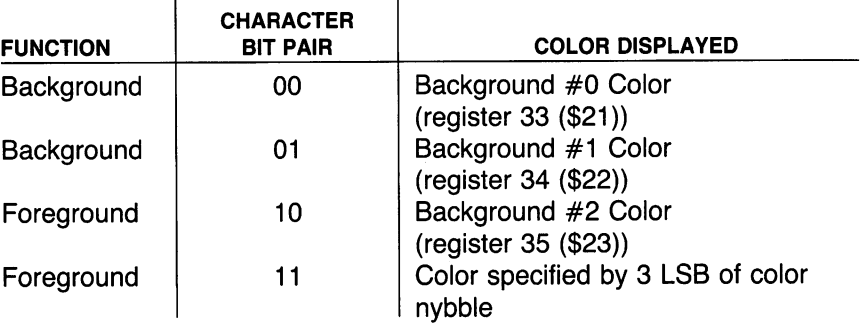

Since two bits are required to specify one dot color, the character is now displayed as a 4  $\times$  8 matrix with each dot twice the horizontal size as in standard mode. Note, however, that each character region can now con tain 4 different colors, two as foreground and two as background (see MOB priority).

# Extended Color Mode (ECM = 1, BMM =  $MCM = 0$

The extended color mode allows the selection of individual background colors for each character region with the normal  $8\times 8$  character resolution. This mode is selected by setting the ECM bit of register <sup>17</sup> (\$11) to "1." The character dot data is displayed as in the standard mode (foreground color determined by the color nybble is displayed for a "1" data bit), but the 2 MSB of the character pointer are used to select the background color for each character region as follows:

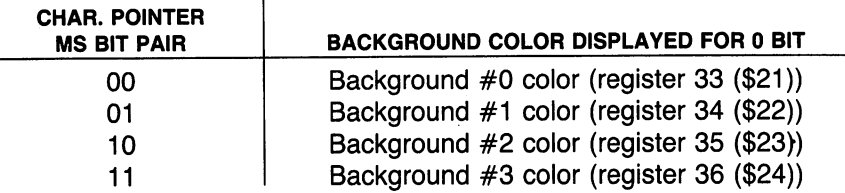

Since the two MSB of the character pointers are used for color information, only <sup>64</sup> different character definitions are available. The 6566/6567 will force CB10 and CB9 to "0" regardless of the original pointer values, so that only the first <sup>64</sup> character definitions will be accessed. With extended color mode each character has one of sixteen individually defined fore ground colors and one of the four available background colors.

NOTE: Extended color mode and multi-color mode should not be enabled simulta neously.

# Bit Map Mode

In bit map mode, the 6566/6567 fetches data from memory in a different fashion, so that a one-to-one correspondence exists between each displayed dot and a memory bit. The bit map mode provides a screen resolution of 320H  $\times$  200V individually controlled display dots. Bit map mode is selected by setting the BMM bit in register 17 (\$11) to a "1." The VIDEO MATRIX is still accessed as in character mode, but the video matrix data is no longer interpreted as character pointers, but rather as color data. The VIDEO MATRIX COUNTER is then also used as an address to fetch the dot data for display from the 8000-byte DISPLAY BASE. The display base address is formed as follows:

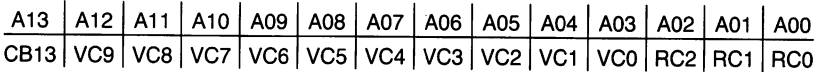

VCx denotes the video matrix counter outputs, RCx denotes the 3-bit raster line counter and CB13 is from register <sup>24</sup> (\$18). The video matrix counter steps through the same <sup>40</sup> locations for eight raster lines, continuing to the next <sup>40</sup> locations every eighth line, while the raster counter increments once for each horizontal video line (raster line). This addressing results in each eight sequential memory locations being formatted as an  $8 \times 8$ dot block on the video display.

# Standard Bit Map Mode (BMM  $= 1$ , MCM 0)

When standard bit map mode is in use, the color information is derived only from the data stored in the video matrix (the color nybble is disre garded). The 8 bits are divided into two 4-bit nybbles which allow two colors to be independently selected in each  $8 \times 8$  dot block. When a bit in the display memory is a "0" the color of the output dot is set by the least significant (lower) nybble (LSN). Similarly, a display memory bit of "1" selects the output color determined by the MSN (upper nybble).

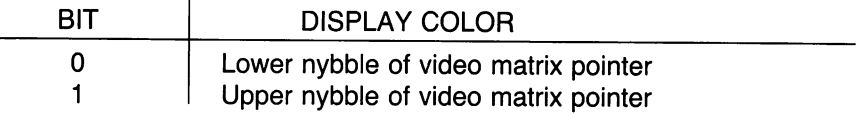

# Multi-Color Bit Map Mode  $(BMM = MCM)$  $= 1$

Multi-colored bit map mode is selected by setting the MCM bit in register 22  $($  $$16)$  to a "1" in conjunction with the BMM bit. Multi-color mode uses the same memory access sequences as standard bit map mode, but interprets the dot data as follows:

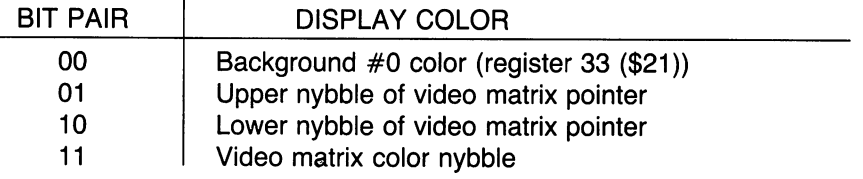

Note that the color nybble (DB11-DB8) IS used for the multi-color bit map mode, again, as two bits are used to select one dot color, the horizontal dot size is doubled, resulting in a screen resolution of 160H  $\times$  200V. Utilizing multi-color bit map mode, three independently selected colors can be displayed in each  $8\times8$  block in addition to the background color.

## Movable Object Blocks

The movable object block (MOB) is a special type of character which can be displayed at any one position on the screen without the block constraints inherent in character and bit map mode. Up to 8 unique MOBs can be displayed simultaneously, each defined by <sup>63</sup> bytes in memory which are displayed as a  $24 \times 21$  dot array (shown below). A number of special features make MOBs especially suited for video graphics and game ap plications.

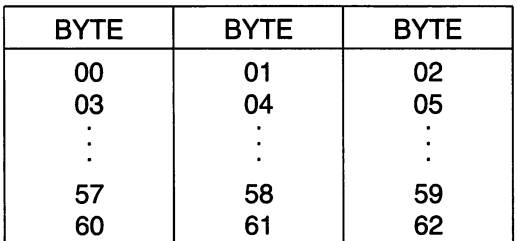

**MOB DISPLAY BLOCK** MOB DISPLAY BLOCK

## Enable

Each MOB can be selectively enabled for display by setting its corre sponding enable bit (MnE) to "1" in register <sup>21</sup> (\$15). If the MnE bit is "0," no MOB operations will occur involving the disabled MOB.

#### Position . <del>.</del> . . . . . .

Each MOB is positioned via its  $X$  and  $Y$  position register (see register map) with a resolution of 512 horizontal and 256 vertical positions. The position of a MOB is determined by the upper-left corner of the array. X locations 23 to 347 (\$17-\$157) and Y locations 50 to 249 (\$32-\$F9) are visible. Since not all available MOB positions are entirely visible on the screen, MOBs may be moved smoothly on and off the display screen.

#### Color Color

Each MOB has a separate 4-bit register to determine the MOB color. The two MOB color modes are: two MOB color modes are the modes are the color modes are the color modes are the color modes are the color modes are the color modes are the color modes are the color modes are the color modes are the color modes are the

## STANDARD MOB (MnMC  $= 0$ )

In the standard mode, a "0" bit of MOB data allows any background data to show through (transparent) and a "1" bit is displayed as the MOB color determined by the corresponding MOB Color register.

## MULTI-COLOR MOB (MnMC  $= 1$ )

Each MOB can be individually selected as multi-color MOB via MnMC bits in the MOB Multi-color register <sup>28</sup> (\$1C). When the MnMC bit is "1," the corresponding MOB is displayed in the multi-color mode. In the multi color mode, the MOB data is interpreted in pairs (similar to the other multi color modes) as follows:

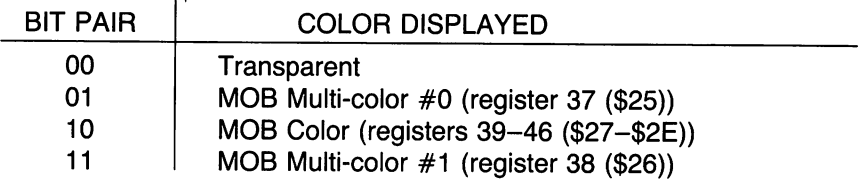

Since two bits of data are required for each color, the resolution of the MOB is reduced to  $12 \times 21$ , with each horizontal dot expanded to twice standard size so that the overall MOB size does not change. Note that up to 3 colors can be displayed in each MOB (in addition to transparent) but that two of the colors are shared among all the MOBs in the multi-color mode. . . . **. . .** .

# **Magnification**

Each MOB can be selectively expanded  $(2 \times)$  in both the horizontal and vertical directions. Two registers contain the control bits (MnXE,MnYE) for the magnification control:

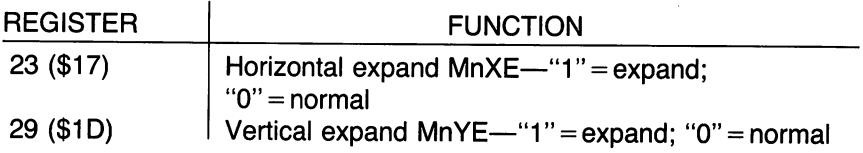

When MOBs are expanded, no increase in resolution is realized. The same  $24 \times 21$  array (12  $\times$  21 if multi-colored) is displayed, but the overall MOB dimension is doubled in the desired direction (the smallest MOB dot may be up to  $4 \times$  standard dot dimension if a MOB is both multi-colored and expanded).

# **Priority**

The priority of each MOB may be individually controlled with respect to the other displayed information from character or bit map modes. The priority of each MOB is set by the corresponding bit (MnDP) of register <sup>27</sup> (\$1B) as follows:

| <b>REG BIT</b> | PRIORITY TO CHARACTER OR BIT MAP DATA                                                                               |
|----------------|----------------------------------------------------------------------------------------------------|
| 0              | Non-transparent MOB data will be displayed (MOB in<br>front)                                                        |
|                | Non-transparent MOB data wil be displayed only in-<br>stead of Bkgd #0 or multi-color bit pair 01 (MOB be-<br>hind) |

**MOB-DISPLAY DATA PRIORITY** 

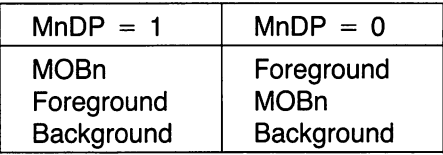

MOB data bits of "0" ("00" in multi-color mode) are transparent, always permitting any other information to be displayed.

The MOBs have a fixed priority with respect to each other, with MOB 0 having the highest priority and MOB 7 the lowest. When MOB data (except transparent data) of two MOBs are coincident, the data from the lower number MOB will be displayed. MOB vs. MOB data is prioritized before priority resolution with character or bit map data.

#### **Collision Detection** Collision Detection

Two types of MOB collision (coincidence) are detected, MOB to MOB collision and MOB to display data collision:

1) A collision between two MOBs occurs when non-transparent output data of two MOBs are coincident. Coincidence of MOB transparent areas will not generate a collision. When a collision occurs, the MOB bits (MnM) in the MOB-MOB COLLISION register <sup>30</sup> (\$1E) will be set to "1" for both colliding MOBs. As collision between two (or more) MOBs occurs, the MOB-MOB collision bit for each collided MOB will be set. The collision bits remain set until a read of the collision register, when all bits are automatically cleared. MOBs collisions are detected even if positioned off-screen.

2) The second type of collision is a MOB-DATA collision between a MOB and foreground display data from the character or bit map modes. The MOB-DATA COLLISION register 31 (\$1F) has a bit (MnD) for each MOB which is set to "1" when both the MOB and non-background display data are coincident. Again, the coincidence of only transparent data does not generate a collision. For special applications, the display data from the 0-1 multicolor bit pair also does not cause a collision. This feature permits their use as background display data without interfering with true MOB collisions. MOB-DATA collision can occur off-screen in the horizontal direction if actual display data has been scrolled to an off-screen position (see scrolling). The MOB-DATA COLLISION register also automatically clears when read.

The collision interrupt latches are set whenever the first bit of either register is set to "1." Once any collision bit within a register is set high, subsequent collisions will not set the interrupt latch until that collision register has been cleared to all "0s" by a read.

# MOB Memory Access

The data for each MOB is stored in <sup>63</sup> consecutive bytes of memory. Each block of MOB data is defined by a MOB pointer, located at the end of the VIDEO MATRIX. Only <sup>1000</sup> bytes of the video matrix are used in the normal display modes, allowing the video matrix locations 1016-1023 (VM base  $+$  \$3F8 to VM base  $+$  \$3FF) to be used for MOB pointers 0-7, respectively. The eight-bit MOB pointer from the video matrix together with the six bits from the MOB byte counter (to address <sup>63</sup> bytes) define the entire 14-bit address field:

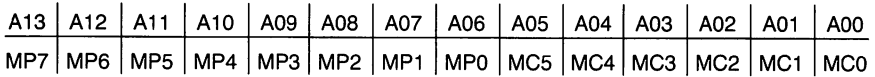

Where MPx are the MOB pointer bits from the video matrix and MCx are the internally generated MOB counter bits. The MOB pointers are read from the video matrix at the end of every raster line. When the Y position register of a MOB matches the current raster line count, the actual fetches of MOB data begin. Internal counters automatically step through the <sup>63</sup> bytes of MOB data, displaying three bytes on each raster line.

## **Other Features** Other Features Screen Blanking

The display screen may be blanked by setting the DEN bit in register <sup>17</sup> (\$11) to a "0." When the screen is blanked, the entire screen will be filled with the exterior color as in register <sup>32</sup> (\$20). When blanking is active, only transparent (Phase 1) memory accesses are required, permitting full processor utilization of the system bus. MOB data, however, will be ac cessed if the MOBs are not also disabled. The DEN bit must be set to "1" for normal video display.

#### **Row/Column Select** row column Selection Selection Selection Selection Selection Selection Selection Selection Selection Selection

The normal display consists of <sup>25</sup> rows of <sup>40</sup> characters (or character regions) per row. For special display purposes, the display window may be reduced to <sup>24</sup> rows and <sup>38</sup> characters. There is no change in the format of the displayed information, except that characters (bits) adjacent to the exterior border area will now be covered by the border. The select bits operate as follows:

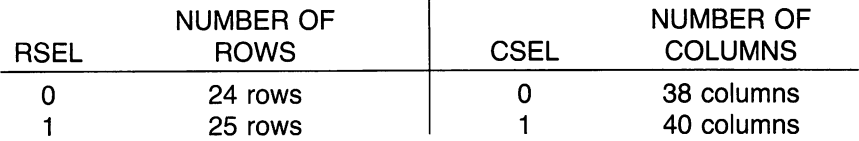

The RSEL bit is in register <sup>17</sup> (\$11) and the CSEL bit is in register <sup>22</sup> (\$16). For standard display the larger display window is normally used, while the smaller display window is normally used in conjunction with scrolling.

# Scrolling

The display data may be scrolled up to one entire character space in both the horizontal and vertical direction. When used in conjunction with the smaller display window (above), scrolling can be used to create a smooth panning motion of display data while updating the system memory only when a new character row (or column) is required. Scrolling is also used to center a fixed display within the display window.

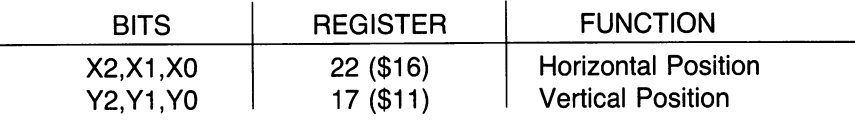

# Light Pen

The light pen input latches the current screen position into a pair of registers (LPX, LPY) on a low-going edge. The X position register 19 (\$13) will contain the 8 MSB of the X position at the time of transition. Since the X position is defined by a 512-state counter (9 bits) resolution to 2 horizontal dots is provided. Similarly, the Y position is latched to its register 20 (\$14) but here 8 bits provide single raster resolution within the visible display. The light pen latch may be triggered only once per frame, and subsequent triggers within the same frame will have no effect. Therefore, you must take several samples before turning the light pen to the screen (3 or more samples, average), depending upon the characteristics of your light pen.

## Raster Register

The raster register is a dual-function register. A read of the raster register 18 (\$12) returns the lower 8 bits of the current raster position (the MSB-RC8 is located in register <sup>17</sup> (\$11)). The raster register can be interrogated to implement display changes outside the visible area to prevent display flicker. The visible display window is from raster <sup>51</sup> through raster <sup>251</sup> (\$033-\$0FB). A write to the raster bits (including RC8) is latched for use in an internal raster compare. When the current raster matches the written value, the raster interrupt latch is set.

# Interrupt Register

The interrupt register shows the status of the four sources of interrupt. An interrupt latch in register <sup>25</sup> (\$19) is set to "1" when an interrupt source has generated an interrupt request. The four sources of interrupt are:

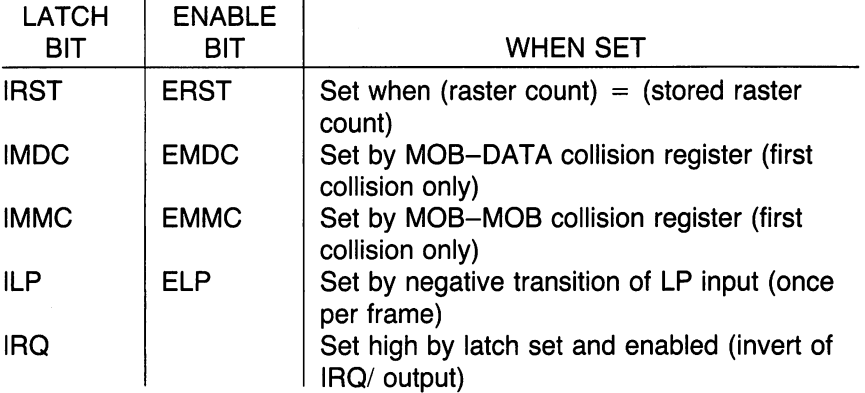

To enable an interrupt request to set the IRQ/ output to "0," the corre sponding interrupt enable bit in register <sup>26</sup> (\$1 A) must be set to "1." Once an interrupt latch has been set, the latch may be cleared only by writing a "1" to the desired latch in the interrupt register. This feature allows selective handling of video interrupts without software required to "re member" active interrupts.

## Dynamic Ram Refresh

dynamic ram refresh controller is built into the 6566/6567 devices. Five 8-bit row addresses are refreshed every raster line. This rate guarantees maximum delay of 2.02 ms between the refresh of any single row address in a 128 refresh scheme. (The maximum delay is 3.66 ms in a 256 address refresh scheme.) This refresh is totally transparent to the system, since the refresh occurs during Phase 1 of the system clock. The 6567 generates both RAS/ and CAS/ which are normally connected directly to the dynamic rams. RAS/ and CAS/ are generated for every Phase 2 and every video data access (including refresh) so that external clock generation is not required.

#### **Reset** Reset

The reset bit (RES) in register <sup>22</sup> (\$16) is not used for normal operation. Therefore it should be set to "0" when initializing the video chip. When set to a "1," the entire operation of the video chip is suspended, including video outputs and sync, memory refresh, and system bus access.

# Theory of Operation

# System Interface

The 6566/6567 video controller devices interact with the system data bus in a special way. A 65XX system requires the system buses only during the Phase 2 (clock high) portion of the cycle. The 6566/6567 devices take advantage of this feature by normally accessing system memory during the Phase 1 (clock low) portion of the clock cycle. Therefore, operations such as character data fetches and memory refresh are totally transparent to the processor and do not reduce the processor throughput. The video chips provide the interface control signals required to maintain this bus sharing.

The video devices provide the signal AEC (address enable control) which is used to disable the processor address bus drivers allowing the video device to access the address bus. AEC is active low which permits direct connection to the AEC input of the 65XX family. The AEC signal is normally activated during Phase 1 so that processor operation is not affected. Because of this bus "sharing," all memory accesses must be completed in  $1/2$  cycle. Since the video chips provide a 1-MHz clock (which must be used as system Phase 2), a memory cycle is 500 ns including address setup, data access and, data setup to the reading device.

Certain operations of the 6566/6567 require data at a faster rate than available by reading only during the Phase 1 time; specifically, the access of character pointers from the video matrix and the fetch of MOB data. Therefore, the processor must be disabled and the data accessed during the Phase 2 clock. This is accomplished via the BA (bus available) signal. The BA line is normally high but is brought low during Phase 1 to indicate that the video chip will require a Phase 2 data access. Three Phase-2 times are allowed after BA low for the processor to complete any current memory accesses. On the fourth Phase 2 after BA low, the AEC signal will remain low during Phase <sup>2</sup> as the video chip fetches data. The BA line is normally connected to the RDY input of 65XX processor. The character pointer fetches occur every eighth raster line during the display window and require 40 consecutive Phase 2 accesses to fetch the video matrix pointers. The MOB data fetches require 4 memory accesses as follows:

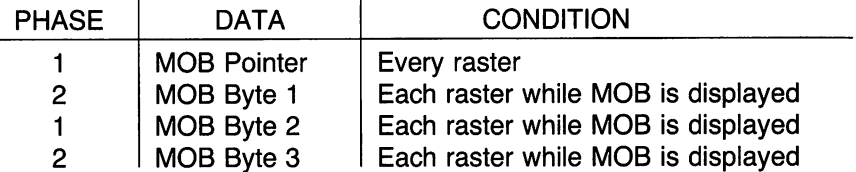

The MOB pointers are fetched every other Phase 1 at the end of each raster line. As required, the additional cycles are used for MOB data fetches. Again, all necessary bus control is provided by the 6566/6567 devices.

## Memory Interface

The two versions of the video interface chip, <sup>6566</sup> and 6567, differ in address output configurations. The <sup>6566</sup> has thirteen fully decoded ad dresses for direct connection to the system address bus. The <sup>6567</sup> has multiplexed addresses for direct connection to 64K dynamic RAMs. The least significant address bits, A06-A00, are present on A06-A00 while RAS/ is brought low, while the most significant bits, A13-A08, are present on A05-A00 while CAS/ is brought low. The pins A11-A07 on the <sup>6567</sup> are

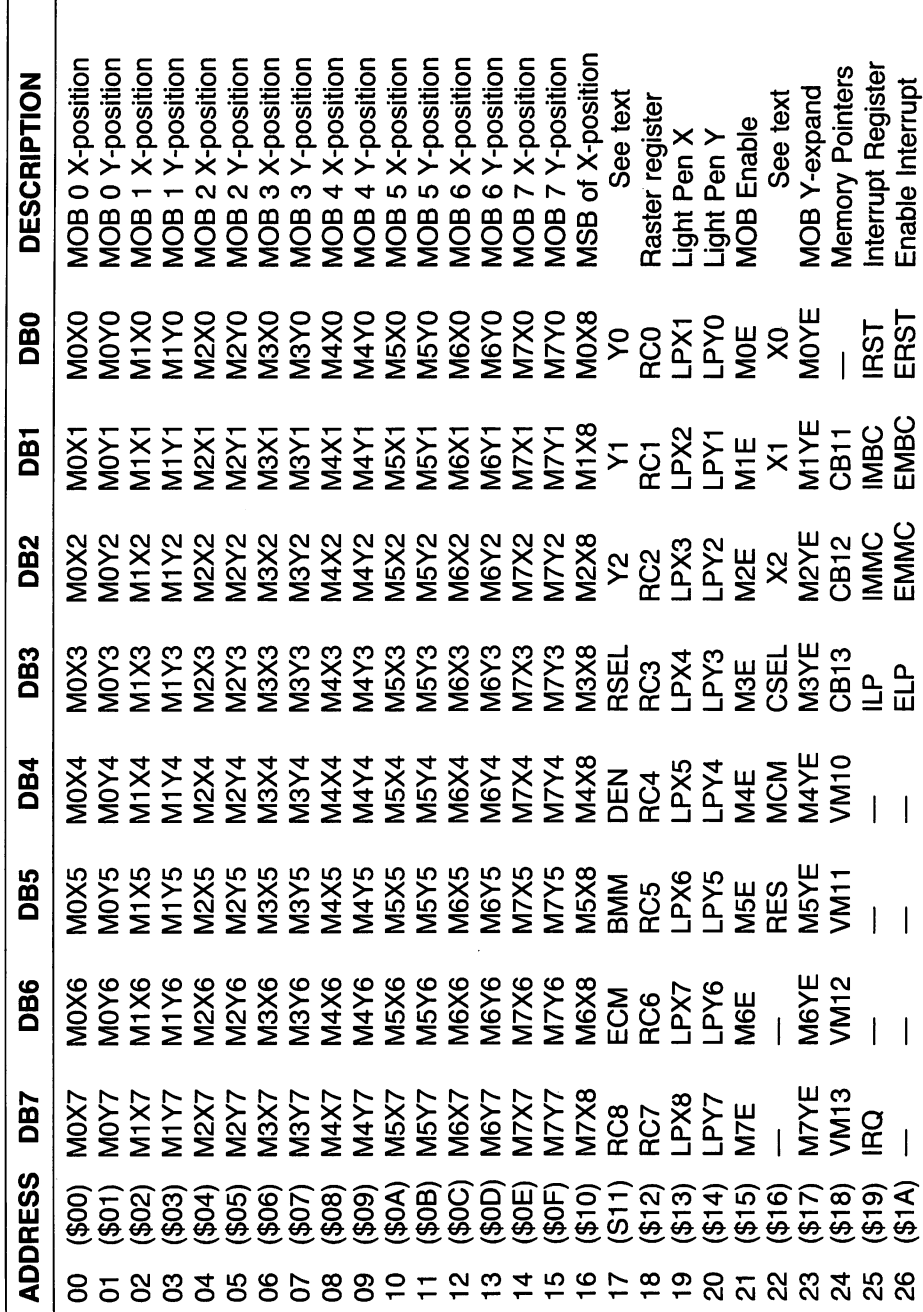

REGISTER MAP

338

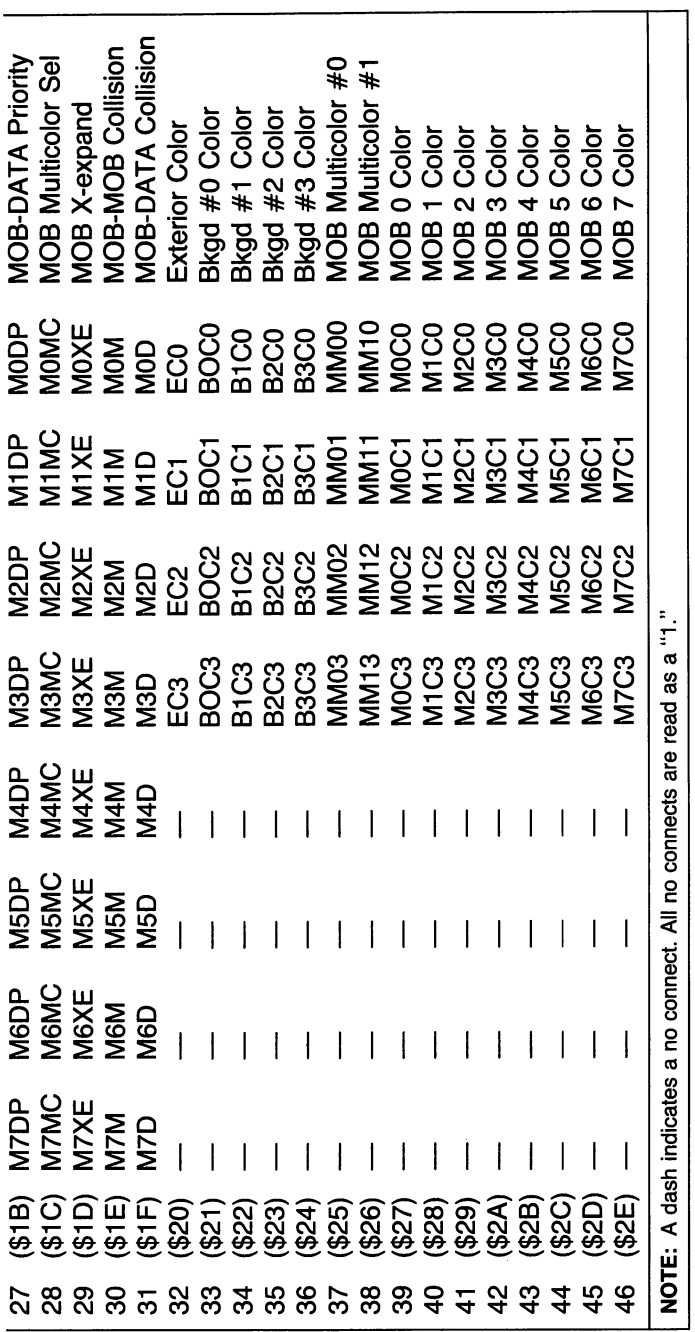

 $\sim$ 

339

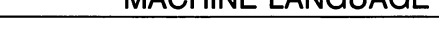

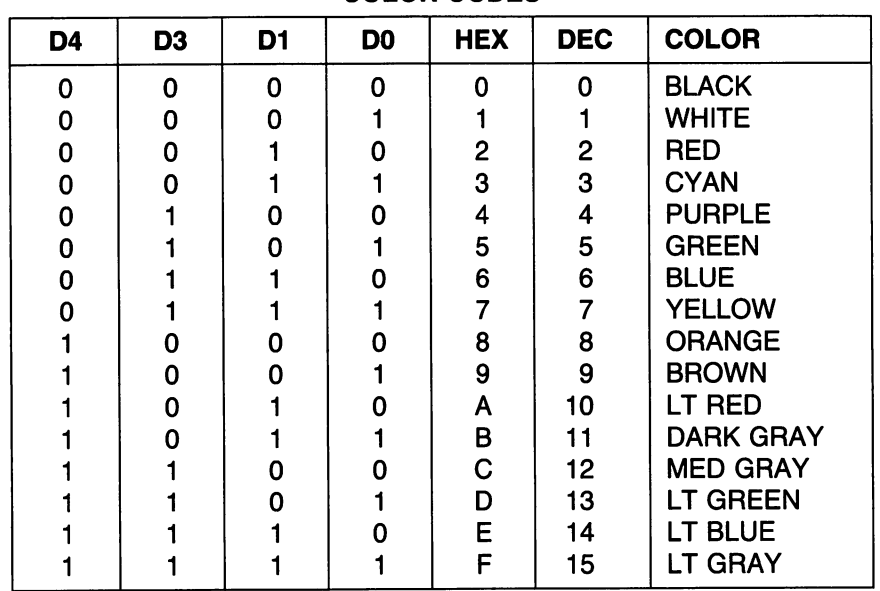

COLOR CODES

static address outputs to allow direct connection of these bits to a conventional 16K (2K  $\times$  8) ROM. (The lower order addresses require external latching.)

# <sup>6581</sup> Sound Interface Device (SID) Chip **Specifications**

# **Concept**

The 6581 Sound Interface Device (SID) is a single-chip, 3-voice electronic music synthesizer/sound effects generator compatible with the 65XX and similar microprocessor families. SID provides wide-range, high-resolution control of pitch (frequency), tone color (harmonic content), and dynamics (volume). Specialized control circuitry minimizes software overhead, fa cilitating use in arcade/home video games and low-cost musical instru ments.

#### **Features** . . . . . . . . .

• 3 TONE OSCILLATORS Range: 0-4 kHz

- <sup>4</sup> WAVEFORMS PER OSCILLATOR Triangle, Sawtooth, Variable Pulse, Noise
- 3 AMPLITUDE MODULATORS AMPLITUDE MODULATORS Range: <sup>48</sup> dB
- 3 ENVELOPE GENERATORS ENVELOPE GENERATORS Exponential response Attack Rate: 2 ms-8 s Decay Rate: 6 ms-24 s Sustain Level: 0—peak volume
- OSCILLATOR SYNCHRONIZATION OSCILLATOR SYNCHRONIZATION
- RING MODULATION RING MODULATION

# **Description**

The <sup>6581</sup> consists of three synthesizer "voices" which can be used in dependently or in conjunction with each other (or external audio sources) to create complex sounds. Each voice consists of a Tone Oscillator/Waveform Generator, an Envelope Generator and an Amplitude Modulator. The Tone Oscillator controls the pitch of the voice over a wide range. The Oscillator produces four waveforms at the selected frequency, with the unique harmonic content of each waveform providing simple control of tone color. The volume dynamics of the oscillator are controlled by the Amplitude Modulator under the direction of the Envelope Generator. When triggered, the Envelope Generator creates an amplitude envelope with programmable rates of increasing and decreasing volume. In addition to the three voices, a programmable Filter is provided for generating complex, dynamic tone colors via subtractive synthesis.

SIS allows the microprocessor to read the changing output of the third Oscillator and third Envelope Generator. These outputs can be used as a source of modulation information for creating vibrator, frequency/filter sweeps and similar effects. The third oscillator can also act as a random number generator for games. Two A/D converters are provided for inter facing SID with potentiometers. These can be used for "paddles" in a game environment or as front panel controls in a music synthesizer. SID can process external audio signals, allowing multiple SID chips to be daisychained or mixed in complex polyphonic systems.

# SID Control Registers

There are <sup>29</sup> eight-bit registers in SID which control the generation of sound. These registers are either WRITE-only or READ-only and are listed below in Table 1. below in Table 1.

## SID Register Description Voice 1 Voice

## FREQ LO/FREQ HI (Registers 00,01)

Together these registers form a 16-bit number which linearly controls the frequency of Oscillator 1. The frequency is determined by the following equation:

 $F_{\text{out}} = (F_n \times F_{\text{cik}}/16777216)$  Hz

Where  $F_n$  is the 16-bit number in the Frequency registers and  $F_{ck}$  is the system clock applied to the  $\phi$ 2 input (pin 6). For a standard 1.0-MHz clock, the frequency is given by:

 $F_{\text{out}} = (F_n \times 0.059604645)$  Hz

A complete table of values for generating 8 octaves of the equally tempered musical scale with concert A (440 Hz) tuning is provided in Appendix E. It should be noted that the frequency resolution of SID is sufficient for any tuning scale and allows sweeping from note to note (portamento) with no discernable frequency steps.

### PW LO/PW HI (Registers 02,03)

Together these registers form a 12-bit number (bits 4-7 of PW HI are not used) which linearly controls the Pulse Width (duty cycle) of the Pulse waveform on Oscillator 1. The pulse width is determined by the following equation:

$$
PW_{\text{out}} = (PW_n/40.95)\%
$$

Where  $PW_n$  is the 12-bit number in the Pulse Width registers.

The pulse width resolution allows the width to be smoothly swept with no discernable stepping. Note that the Pulse waveform on Oscillator 1 must be selected in order for the Pulse Width registers to have any audible

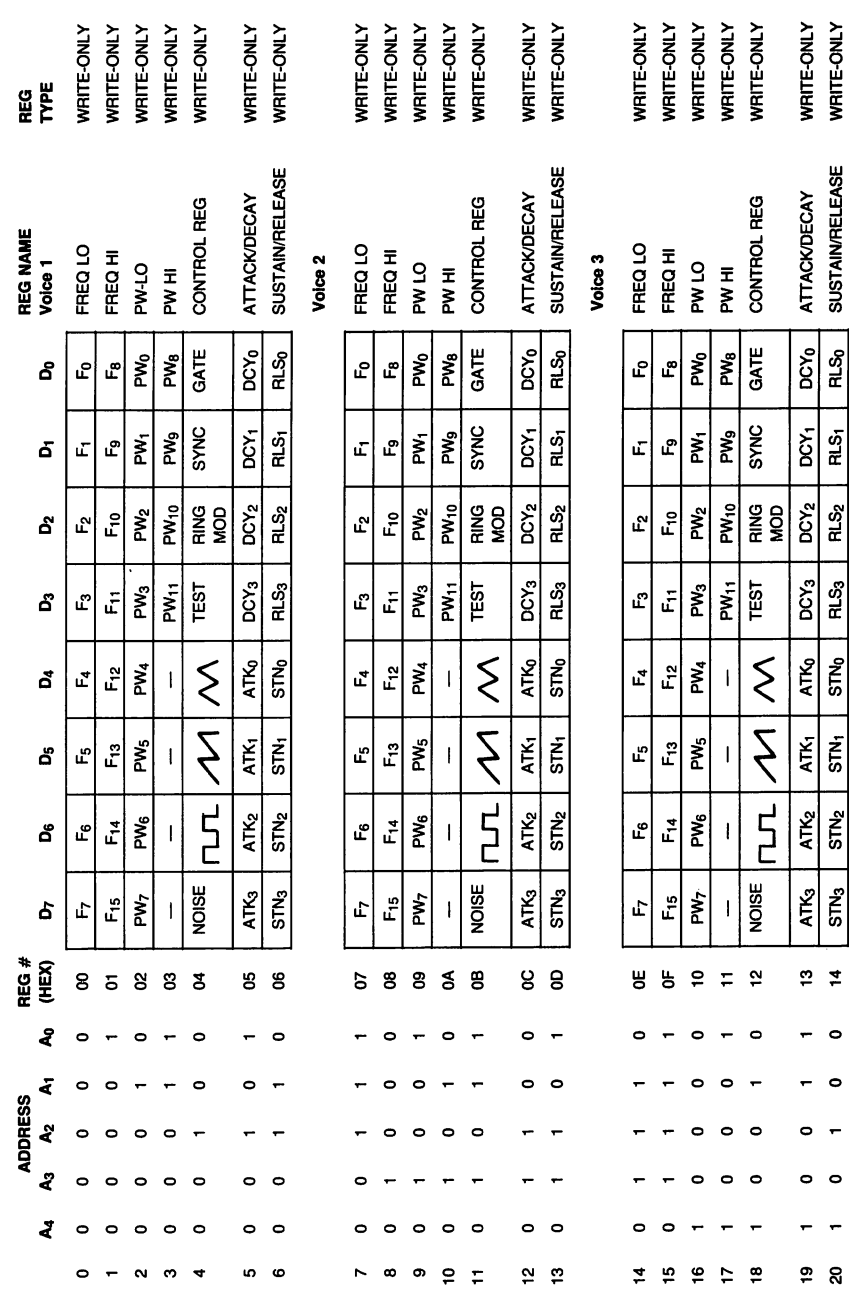

## **APPENDIX I**

 $\hat{\mathcal{A}}$ 

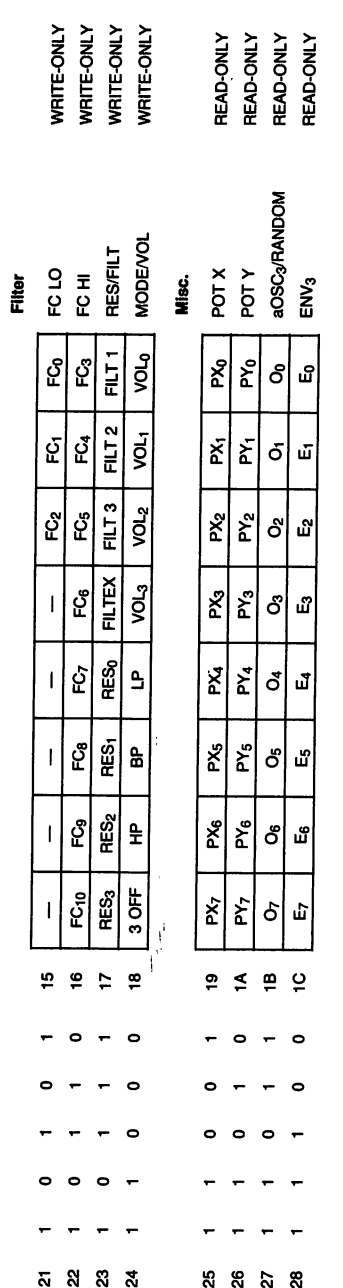

Figure 1.4

 $\overline{\phantom{a}}$
effect. A value of 0 or 4095 (\$FFF) in the Pulse Width registers will produce effect. value of or 4095 (\$FFFF) in the Pulse Width registers will produce with registers will produce will pro a constant DC output, while a value of 2048 (\$800) will produce a square constant DC output, while value of <sup>2048</sup> (\$800) will produce square wave.

#### CONTROL REGISTER (Register 04)

This register contains eight control bits which select various options on Oscillator 1. Oscillator 1.

Gate (Bit 0): The GATE bit controls the Envelope Generator for Voice 1. When this bit is set to a one, the Envelope Generator is Gated (triggered) and the ATTACK/DECAY/SUSTAIN cycle is initiated. When the bit is reset to a zero, the RELEASE cycle begins. The Envelope Generator controls the amplitude of Oscillator 1 appearing at the audio output, therefore, the GATE bit must be set (along with suitable envelope parameters) for the selected output of Oscillator 1 to be audible. A detailed discussion of the Envelope Generator can be found at the end of this Appendix.

**SYNC (Bit 1):** The SYNC bit, when set to a one, synchronizes the fundamental frequency of Oscillator 1 with the fundamental frequency of Oscillator 3, producing "Hard Sync" effects.

Varying the frequency of Oscillator 1 with respect to Oscillator 3 produces a wide range of complex harmonic structures from Voice 1 at the frequency of Oscillator 3. In order for sync to occur, Oscillator must be set to some frequency other than zero but preferably lower than the frequency of Oscillator 1. No other parameters of Voice 3 have any effect on sync.

**RING MOD (Bit 2):** The RING MOD bit, when set to a one, replaces the Triangle waveform output of Oscillator 1 with a "Ring Modulated" combination of Oscillators 1 and 3. Varying the frequency of Oscillator 1 with respect to Oscillator 3 produces a wide range of non-harmonic overtone structures for creating bell or gong sounds and for special effects. In order for ring modulation to be audible, the Triangle waveform of Oscillator must be selected and Oscillator 3 must be set to some frequency other than zero. No other parameters of Voice 3 have any effect on ring modulation. ulation.

**TEST (Bit 3):** The TEST bit, when set to a one, resets and locks Oscillator 1 at zero until the TEST bit is cleared. The Noise waveform output of Oscillator is also reset and the Pulse waveform output is held at a DC level. Normally this bit is used for testing purposes, however, it can be used to synchronize Oscillator 1 to external events, allowing the generation of highly complex waveforms under real-time software control.

**(Bit 4):** When set to a one, the Triangle waveform output of Oscillator 1 is selected. The Triangle waveform is low in harmonics and has a mellow. flute-like quality.

**(Bit 5):** When set to a one, the Pulse waveform output of Oscillator 1 is selected. The Sawtooth waveform is rich in even and odd harmonic state in even and odd harmonics and odd harmonic has a bright, brassy quality.

**(Bit 6):** When set to a one, the Pulse waveform of Oscillator 1 is selected. The harmonic content of this waveform can be adjusted by the Pulse Width registers, producing tone qualities ranging from a bright, hollow square wave to a nasal, reedy pulse. Sweeping the pulse width in realtime produces a dynamic "phasing" effect which adds a sense of motion to the sound. Rapidly jumping between different pulse widths can produce interesting harmonic sequences.

**NOISE (Bit 7):** When set to a one, the Noise output waveform of Oscillator 1 is selected. This output is a random signal which changes at the frequency of Oscillator 1. The sound quality can be varied from a low rumbling to hissing white noise via the Oscillator 1 Frequency registers. Noise is useful in creating explosions, gunshots, jet engines, wind, surf and other unpitched sounds, as well as snare drums and cymbals. Sweeping the os cillator frequency with Noise selected produces a dramatic rushing effect.

One of the output waveforms must be selected for Oscillator 1 to be audible, however, it is NOT necessary to de-select waveforms to silence the output of Voice 1. The amplitude of Voice 1 at the final output is a function of the Envelope Generator only.

NOTE: The oscillator output waveforms are NOT additive. If more than one output waveform is selected simultaneously, the result will be a logical ANDing of the waveforms. Although this technique can be used to generate additional waveforms beyond the four listed above, it must be used with care. If any other waveform is selected while Noise is on, the Noise output can "lock up." If this occurs, the Noise output will remain silent until reset by the TEST bit or by bringing RES (pin 5) low.

#### ATTACK/DECAY (Register 05)

Bits 4–7 of this register (ATK0–ATK3) select 1 of 16 ATTACK rates for the Voice 1 Envelope Generator. The ATTACK rate determines how rapidly the output of Voice 1 rises from zero to peak amplitude when the Envelope Generator is Gated. The 16 ATTACK rates are listed in Table 2. Generator is Gated. The <sup>16</sup> ATTACK rates are listed in Table 2.

Bits 0-3 (DCY0-DCY3) select 1 of 16 DECAY rates for the Envelope Generator. The DECAY cycle follows the ATTACK cycle and the DECAY rate determines how rapidly the output falls from the peak amplitude to the selected SUSTAIN level. The <sup>16</sup> DECAY rates are listed in Table 2.

#### SUSTAIN/RELEASE (Register 06)

Bits 4-7 of this register (STN0-STN3) select 1 of 16 SUSTAIN levels for the Envelope Generator. The SUSTAIN cycle follows the DECAY cycle and the output of Voice 1 will remain at the selected SUSTAIN amplitude as long as the Gate bit remains set. The SUSTAIN levels range from zero

| <b>VALUE</b> | <b>ATTACK RATE</b> | <b>DECAY/RELEASE</b><br><b>RATE</b> |
|--------------|--------------------|-------------------------------------|
| DEC (HEX)    | (Time/Cycle)       | (Time/Cycle)                        |
| (0)<br>0     | 2 ms               | 6 ms                                |
| (1)          | 8 ms               | 24 ms                               |
| (2)<br>2     | 16 <sub>ms</sub>   | 48 ms                               |
| (3)<br>3     | 24 ms              | 72 ms                               |
| (4)<br>4     | 38 ms              | 114 $ms$                            |
| 5<br>(5)     | 56 ms              | 168 ms                              |
| (6)<br>6     | 68 ms              | 204 ms                              |
| 7<br>(7)     | 80 ms              | 240 ms                              |
| (8)<br>8     | 100 ms             | 300 ms                              |
| 9<br>(9)     | 250 ms             | 750 ms                              |
| (A)<br>10    | 500 ms             | 1.5s                                |
| (B)<br>11    | 800 ms             | 2.4s                                |
| (C)<br>12    | 1 s                | 3s                                  |
| (D)<br>13    | 3 s                | 9 s                                 |
| (E)<br>14    | 5 <sub>s</sub>     | 15 <sub>s</sub>                     |
| (F)<br>15    | 8 s                | 24 <sub>s</sub>                     |

**Table 2. Envelope Rates** Table 2. Envelope Rates

**NOTE:** Envelope rates are based on a 1.0-MHz  $\phi$ 2 clock. For other  $\phi$ 2 frequencies, multiply the given rate by 1 MHz/ $\phi$ 2. The rates refer to the amount of time per cycle. For example, given an ATTACK value of 2, the ATTACK cycle would take <sup>16</sup> ms to rise from zero to peak amplitude. The DECAY/RELEASE rates refer to the amount of time these cycles would take to fall from peak amplitude to zero.

to peak amplitude in 16 linear steps, with a SUSTAIN value of 0 selecting zero amplitude and a SUSTAIN value of 15 (\$F) selecting the peak amplitude. A SUSTAIN value of 8 would cause Voice 1 to SUSTAIN at an amplitude one-half the peak amplitude reached by the ATTACK cycle.

Bits 0-3 (RLS0-RLS3) select 1 of 16 RELEASE rates for the Envelope Generator. The RELEASE cycle follows the SUSTAIN cycle when the Gate bit is reset to zero. At this time, the output of Voice 1 will fall from the SUSTAIN amplitude to zero amplitude at the selected RELEASE rate. The 16 RELEASE rates are identical to the DECAY rates. The <sup>16</sup> RELEASE rates are identical to the DECAY rates.

NOTE: The cycling of the Envelope Generator can be altered at any point via the Gate bit. The Envelope Generator can be Gated and Released without restriction. For example, if the Gate bit is reset before the envelope has finished the ATTACK cycle, the RELEASE cycle will immediately begin, starting from whatever amplitude had been reached. If the envelope is then gated again (before the RE LEASE cycle has reached zero amplitude), another ATTACK cycle will begin, starting from whatever amplitude had been reached. This technique can be used to generate complex amplitude envelopes via real-time software control.

#### Voice 2 Voice

Registers 07-\$0D control Voice 2 and are functionally identical to registers 00-06 with these exceptions:

- 1) When selected, SYNC synchronizes Oscillator 2 with Oscillator 1.
- 2) When selected, RING MOD replaces the Triangle output of Oscillator 2 with the ring modulated combination of Oscillators 2 and 1.

#### Voice 3  $-$

Registers \$0E-\$14 control Voice 3 and are functionally identical to registers 00-06 with these exceptions:

- 1) When selected, SYNC synchronizes Oscillator 3 with Oscillator 2.
- 2) When selected, RING MOD replaces the Triangle output of Oscillator 3 with the ring modulated combination of Oscillators 3 and 2.

Typical operation of a voice consists of selecting the desired parameters: frequency, waveform, effects (SYNC, RING MOD) and envelope rates, then gating the voice whenever the sound is desired. The sound can be sustained for any length of time and terminated by clearing the Gate bit.

Each voice can be used separately, with independent parameters and gating, or in unison to create a single, powerful voice. When used in unison, a slight detuning of each oscillator or tuning to musical intervals creates a rich, animated sound.

#### **Filter** Filter

#### FC LO/FC HI (Registers \$15,\$16)

Together these registers form an 11-bit number (bits 3-7 of FC LO are not used) which linearly controls the Cutoff (or Center) Frequency of the programmable Filter. The approximate Cutoff Frequency ranges from <sup>30</sup> Hz to  $12$  KHz. Hz to <sup>12</sup> KHz.

#### RES/FILT (Register \$17)

Bits 4-7 of this register (RES0-RES3) control the resonance of the filter. Resonance is a peaking effect which emphasizes frequency components at the Cutoff Frequency of the Filter, causing a sharper sound. There are <sup>16</sup> resonance settings ranging linearly from no resonance (0) to maximum resonance (15 or \$F). Bits 0-3 determine which signals will be routed through the Filter:

FILT 1 (Bit 0): When set to a zero, Voice 1 appears directly at the audio output and the Filter has no effect on it. When set to a one, Voice 1 will be processed through the Filter and the harmonic content of Voice 1 will be altered according to the selected Filter parameters.

**FILT 2 (Bit 1):** Same as bit 0 for Voice 2.

FILT 3 (Bit 2): Same as bit 0 for Voice 3.

FILTEX (Bit 3): Same as bit 0 for External audio input (pin 26).

#### MODE VOL (Register \$18)

Bits 4-7 of this register select various Filter mode and output options:

LP (Bit 4): When set to a one, the Low-Pass output of the Filter is selected and sent to the audio output. For a given Filter input signal, all frequency components below the Filter Cutoff Frequency are passed unaltered, while all frequency components above the Cutoff are attenuated at a rate of 12 dB/Octave. The Low-Pass mode produces full-bodied sounds.

BP (Bit 5): Same as bit 4 for the Bandpass output. All frequency components above and below the Cutoff are attenuated at a rate of 6 dB/ Octave. The Bandpass mode produces thin, open sounds.

HP (Bit 6): Same as bit 4 for the High-Pass output. All frequency components above the Cutoff are passed unaltered, while all frequency com ponents below the Cutoff are attenuated at a rate of 12 dB/Octave. The High-Pass mode produces tinny, buzzy sounds.

3 OFF (Bit 7): When set to a one, the output of voice 3 is disconnected from the direct audio path. Setting Voice 3 to bypass the Filter (FILT  $3 =$ 0) and setting 3 OFF to a one prevents Voice 3 from reaching the audio output. This allows Voice 3 to be used for modulation purposes without any undesirable output.

NOTE: The Filter output modes ARE additive and multiple Filter modes may be selected simultaneously. For example, both LP and HP modes can be selected to produce a Notch (or Band Reject) Filter response. In order for the Filter to have any audible effect, at least one Filter output must be selected and at least one Voice must be routed through the Filter. The Filter is, perhaps, the most important element in SID as it allows the generation of complex tone colors via subtractive synthesis (the Filter is used to eliminate specific fre quency components from a harmonically rich input signal). The best results are achieved by varying the Cutoff Frequency in real-time.

Bits 0-3 (VOL0-VOL3) select 1 of 16 overall Volume levels for the final composite audio output. The output volume levels range from no output (0) to maximum volume (15 or \$F) in <sup>16</sup> linear steps. This control can be used as static volume control for balancing levels in multi-chip systems or for creating dynamic volume effects, such as Tremolo. Some Volume level other than zero must be selected in order for SID to produce any sound.

### Miscellaneous

#### POTX (Register \$19)

This register allows the microprocessor to read the position of the poten tiometer tied to POTX (pin 24), with values ranging from 0 at minimum resistance, to <sup>255</sup> (\$FF) at maximum resistance. The value is always valid and is updated every 512  $\phi$ 2 clock cycles. See the Pin Description section for information on pot and capacitor values.

#### POTY (Register \$1A)

Same as POTX for the pot tied to POTY (pin 23).

#### OSC 3/RANDOM (Register \$1B)

This register allows the microprocessor to read the upper 8 output bits of Oscillator 3. The character of the numbers generated is directly related to the waveform selected. If the Sawtooth waveform of Oscillator 3 is sethe waveform selected. If the Sawtooth waveform of Oscillator is selected. If the Sawtooth waveform of Oscilla lected, this register will present a series of numbers incrementing from 0 to 255 (\$FF) at a rate determined by the frequency of Oscillator 3. If the Triangle waveform is selected, the output will increment from 0 up to 255. then decrement down to 0. If the Pulse waveform is selected, the output will jump between 0 and 255. Selecting the Noise waveform will produce a series of random numbers, therefore, this register can be used as a random number generator for games. There are numerous timing and sequencing applications for the OSC 3 register, however, the chief function is probably that of a modulation generator. The numbers generated by this register can be added, via software, to the Oscillator or Filter Fre quency registers or the Pulse Width registers in real-time. Many dynamic effects can be generated in this manner. Siren-like sounds can be created by adding the OSC <sup>3</sup> Sawtooth output to the frequency control of another oscillator. Synthesizer "Sample and Hold" effects can be produced by adding the OSC 3 Noise output to the Filter Frequency control registers. Vibrato can be produced by setting Oscillator 3 to a frequency around 7 Hz and adding the OSC 3 Triangle output (with proper scaling) to the Frequency controj of another oscillator. An unlimited range of effects are available by altering the frequency of Oscillator 3 and scaling the OSC 3 output. Normally, when Oscillator 3 is used for modulation, the audio output of Voice 3 should be eliminated (3 OFF  $= 1$ ).

#### ENV 3 (Register \$1C)

Same as OSC 3, but this register allows the microprocessor to read the output of the Voice 3 Envelope Generator. This output can be added to the Filter Frequency to produce harmonic envelopes, WAH-WAH, and similar effects. "Phaser" sounds can be created by adding this output to the frequency control registers of an oscillator. The Voice 3 Envelope Generator must be Gated in order to produce any output from this register. The OSC 3 register, however, always reflects the changing output of the oscillator and is not affected in any way by the Envelope Generator.

## <sup>6525</sup> Tri-Port Interface **Concept**

The <sup>6525</sup> TRI-PORT Interface (TPI) is designed to simplify the imple mentation of complex I/O operations in microcomputer systems. It com bines two dedicated 8-bit I/O ports with a third 8-bit port programmable for either normal I/O operations or priority interrupt/handshaking control. Depending on the mode selected, the <sup>6525</sup> can provide <sup>24</sup> individually programmable I/O lines or 16 I/O lines, 2 handshake lines and 5 priority interrupt inputs.

#### <sup>6525</sup> Addressing

<sup>6525</sup> REGISTERS/(Direct Addressing)

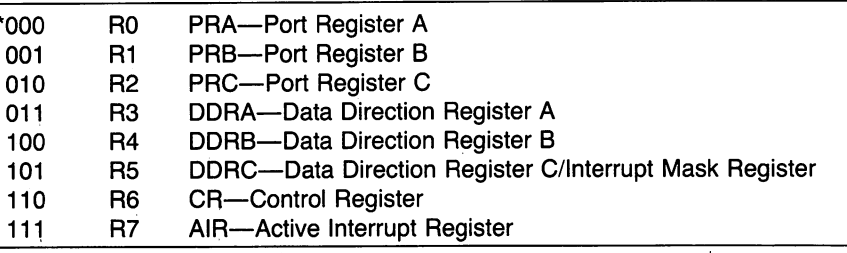

\*NOTE: RS2, RS1, RSO respectively

#### <sup>6525</sup> Control Registers

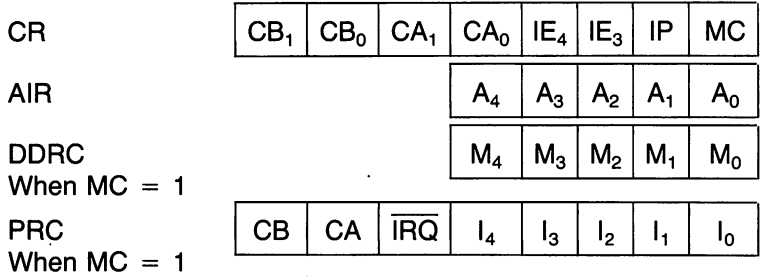

### CA, CB Functional Description

The CA, CB lines are outputs used in the same fashion as the  $CA<sub>2</sub>$  and  $CB<sub>2</sub>$  output of the 6520.

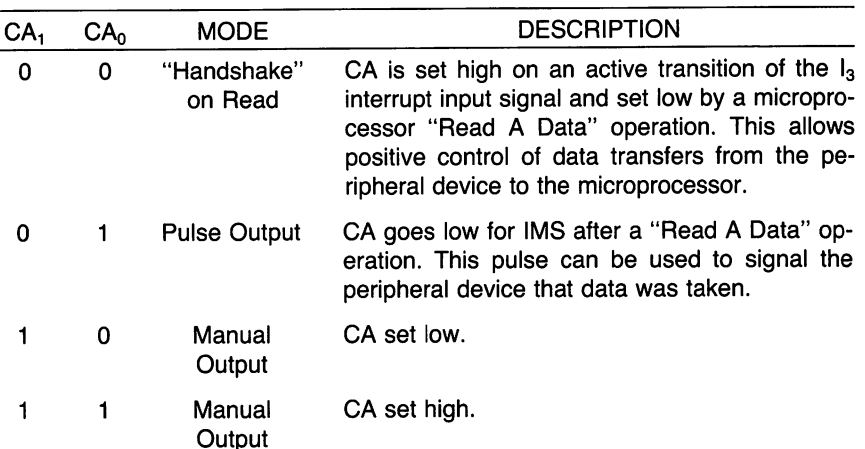

#### CA Output Modes

#### CB Output Modes

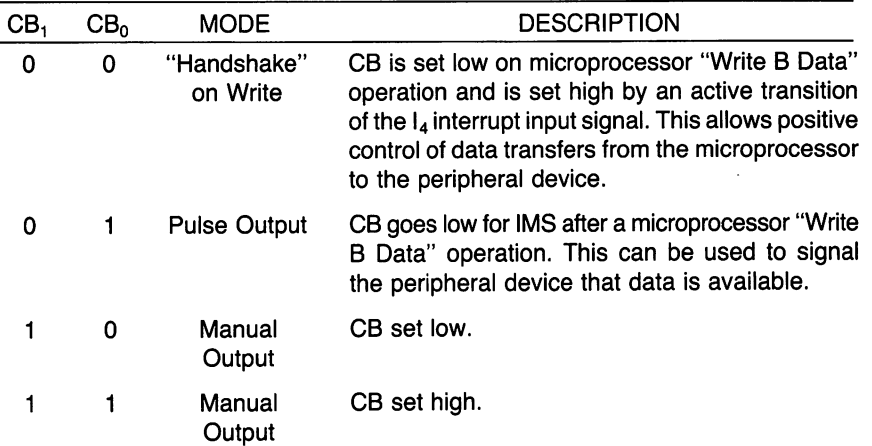

#### INTERRUPT MASK REGISTER DESCRIPTION

When the Interrupt Mode is selected (MC = 1), the Data Direction Register for Port C (DDRC) is used to enable or disable a corresponding interrupt input. For example: If  $M_0 = 0$  then  $I_0$  is disabled and any  $I_0$  interrupt latched in the interrupt latch register will not be transferred to the AIR and will not cause IRQ to go low. The interrupt latch can be cleared by writing a zero to the appropriate I bit in PRC.

#### PORT REGISTER C DESCRIPTION

Port Register C (PRC) can operate in two modes. The mode is controlled by bit MC in register CR. When MC  $= 0$ , PRC is a standard I/O port, operating identically to PRA & PRB. If  $MC = 1$ , then port register C is used for handshaking and priority interrupt input and output.

PRC When  $MC = 0$ :

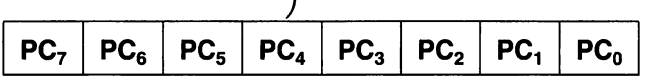

PRC When  $MC = 1$ :

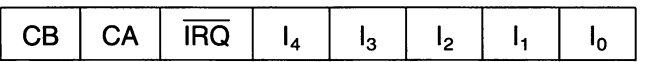

#### INTERRUPT EDGE CONTROL

Bits  $IE_4$  and  $IE_3$  in the control register (CR) are used to determine the active edge which will be recognized by the interrupt latch.

If IE<sub>4</sub> (IE<sub>3</sub>) = 0 then  $I_4$  (I<sub>3</sub>) latch will be set on a negative transition of I<sub>4</sub>  $(l_3)$  input.

If IE<sub>4</sub> (IE<sub>3</sub>) = 1 then  $I_4$  ( $I_3$ ) latch will be set on a positive transition of the  $I_4$  ( $I_3$ ) input.

All other interrupt latches  $(I_2, I_1, I_0)$  are set on a negative transition of the corresponding interrupt input.

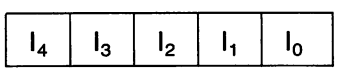

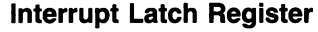

Clears on Read of AIR Using Following Equation

 $ILR \leftarrow ILR \oplus AIR$ 

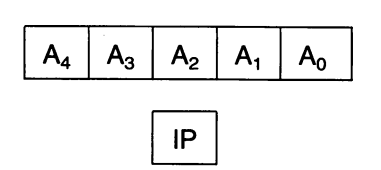

ŕ

#### Active Interrupt Register

Clears on Write to AIR

Interrupt Priority Select  $IP = 0$  No Priority

 $IP = 1$  Interrupts Prioritized

#### **FUNCTIONAL DESCRIPTION** FUNCTIONAL DESCRIPTION

#### 1. IP  $= 0$  No Priority

All interrupt information latched into interrupt latch register (ILR) is immediately transferred into active interrupt register (AIR) and IRQ is pulled low. Upon read of interrupt the IRQ is reset high and the appropriate bit(s) of the interrupt latch register is cleared by exclusive OR-ing. The ILR with  $AR$  (ILR $\oplus$ AIR). After the appropriate interrupt request has been serviced a Write to the AIR will clear it and initiate a new interrupt sequence if any interrupts were received during previous interrupt servicing. In this nonprioritized mode it is possible for two or more interrupts to occur simul taneously and be transferred to the AIR. If this occurs it is a software effort to recognize this and act accordingly.

#### 2. IP  $=$  1 Interrupts Prioritized

In this mode the Interrupt Inputs are prioritized in the following order  $I_4$  $I_3 > I_2 > I_1 > I_0$  $\overline{z}$  is a linear contract of  $\overline{z}$ 

In this mode only one bit of the AIR can be set at any one time. If an interrupt occurs it is latched into the interrupt latch register, the IRQ line is pulled low and the appropriate bit of the AIR is set. To understand fully the operation of the priority interrupts it is easiest to consider the following examples.

- A. The first case is the simplest. A single interrupt occurs and the processor can service it completely before another interrupt request is received.
	- 1. Interrupt  $1<sub>1</sub>$  is received.
	- 2. Bit  $I_1$  is set high in Interrupt Latch Register.
	- 3. IRQ is pulled low.
	- 4.  $A_1$  is set high.
	- 5. Processor recognizes IRQ and reads AIR to determine which interrupt occurred.
	- 6. Bit  $I_1$  is reset and IRQ is reset to high.
	- 7. Processor Services Interrupt and signals completion of Service routine by writing to AIR.
	- 8.  $A_1$  is reset low and interrupt sequence is complete.
- B. The second case occurs when an interrupt has been received and higher priority interrupt occurs. (See Note)
	- 1. Interrupt I, is received.
	- 2. Bit  $I_1$  is set high on the Interrupt Latch Register.
	- 3. IRQ is pulled low and  $A_1$  is set high.

 $\mathcal{L}^{(0)}_{\text{max}}$ 

- 4. Processor recognizes IRQ and reads AIR to determine which interrupt occurred.
- 5. Bit  $I_1$  is reset and IRQ is reset high.
- 6. Processor begins servicing  $I_1$  interrupt and the  $I_2$  interrupt is re- $-$
- 7.  $A_2$  is set,  $A_1$  is reset low and IRQ is pulled low.
- 8. Processor has not yet completed servicing I, interrupt so this routine will be automatically stacked in <sup>6500</sup> stack queue when new IRQ for  $I_2$  of interrupt is received.
- 9. Processor reads AIR to determine  $I_2$  interrupt occurrence and bit I<sub>2</sub> of interrupt latch is reset.
- 10. Processor services  $I_2$  interrupt, clears  $A_2$  by writing AIR and returns from interrupt. Returning from interrupt causes 650X pro cessor to resume servicing  $I_1$  interrupt.
- 11. Upon clearing  $A_2$  bit in AIR, the  $A_1$  bit will not be restored to a one. Internal circuitry will prevent a lower priority interrupt from interrupting the resumed  $I_1$ .
- C. The third case occurs when an interrupt has been received and lower priority interrupt occurs.
	- 1. Interrupt  $I_1$  is received and latched.
	- 2. IRQ is pulled low and  $A_1$  is set high.
	- 3. Processor recognizes IRQ and reads AIR to determine that in terrupt occurred.
	- 4. Processor logic servicing  $I_1$  interrupt during which  $I_0$  interrupt occurs and is latched.
	- 5. Upon completion of  $I_1$  interrupt routine the processor writes AIR to clear A, to signal <sup>6525</sup> that interrupt service is complete.
	- 6. Latch  $I_0$  interrupt is transferred to AIR and IRQ is pulled low to begin new interrupt sequence.

NOTE: It was indicated that the <sup>6525</sup> will maintain Priority Interrupt information from previously serviced interrupts.

This is achieved by the use of an Interrupt Stack. This stack is pushed whenever a read of AIR occurs and is pulled whenever a write to AIR occurs. It is therefore important not to perform any extraneous reads or writes to AIR since this will cause extra and unwanted stack operations to occur.

The only time a read of AIR should occur is to respond to an interrupt request.

The only time a write of AIR should occur is to signal the 6525 that the interrupt service is complete.

## **Disk User's** Disk User's Guide

The optional disk holds programs supplementary to the book. The pro grams are as follows:

SUPERM0N1 (for original ROM PET computers) SUPERMON2 (for upgrade ROM PET/CBM computers) SUPERM0N4 (for 4.0 PET/CBM computers) SUPERMON. V (for VIC-20 computers) SUPERMON64 (for Commodore 64 computers) SUPERMON INST(instructions, BASIC)  $SUPERMON + PET$  (for upgrade and 4.0 PET/CBM)  $SUPERMON + VIC$  (for VIC-20 computers)  $SUBERMON + L4$ (for Commodore 64 computers)  $SUPERMON + INST$  (instructions, Basic) UNIC0PYb4 (for Commodore 64) UNICOPYINST (instructions, BASIC) UNICOPY LIST (BASIC, all machines) JUNICOPY ASSY (data file for UNICOPY LIST)  $COPY - ALL$  (for PET/CBM) COPY ALL. b< (for Commodore 64) CROSS REF (for PET/CBM) CROSS REF 64 (for Commodore 64) CROSS REF 128 (for Commodore 128) FACTORS (for PET/CBM)

FACTORS V64 (for VIC-20, Commodore 64, and Plus-4) FACTORS 128 (for Commodore 128) PENTOMINOS INST (instructions) PENTOMINOS (BASIC, all machines) PENTOMINOS PET (for PET/CBM) PENTOMINOS VL4 (for VIC-20, Commodore 64, and Plus-4) PENTOMINOS 128 (for Commodore 128) PENTOMINOS B128 (boot for B128 system)  $+$  PENTO128 (program for B128) XFER (transfer sequence for B128) STRING THING (BASIC, for PET/CBM) STRING THING Vb4 (BASIC, for VIC-20, Commodore 64) STRING THING 128 (for Commodore 128)

These programs are public domain, and may be obtained from user groups. They are available here for user convenience.

The following notes may be useful in using or studying the programs.

SUPERMON1 (for original ROM PET computers) SUPERMONE (for upgrade ROM PET/CBM computers) SUPERM0N4 (for 4.0 PET/CBM computers) SUPERMON. V (for VIC-20 computers) SUPERMON64 (for Commodore 64 computers) SUPERMON INST (instructions, BASIC)

 $\mathbf{S}$  and the filter string the string term of the string term of the string term of the string term of the string term of the string term of the string term of the string term of the string term of the string term of

Supermon 2 and 4 are "extensions" to the built-in MLM of the respective machines. The other Supermon versions are complete monitors. These are the "original" Supermon programs.

Remember that the programs on disk are "monitor generators," that is, they build the monitor for you. After the monitor has been built, you should remove the builder program so that you don't end up with two copies. In other words, after RUN type .X to return to BASIC, NEW to scrap the builder, and then  $SYS4$  or  $SYS6$  to return to the monitor whenever desired.

The monitor is always built near the top of memory. Its entry address can be determined by checking the TOM (top-of-memory) pointer. Monitors are complex, but feel free to ask the monitor to disassemble itself for your information. information.

After Supermon is placed, you may load BASIC programs and use the computer normally. Supermon will remain until you shut off the power.

 $SUPERMON + PET$  (for upgrade and 4.0 PET/CBM)  $SUPERMON + VIC$  (for VIC-20 computers)  $SUPERMON + 64$  (for Commodore 64 computers) SUPERMON B4 (for Commodore 64 commodore 64 computers) and the commodore for Commodore 64 computers) and the commodore 64 commodore 64 commodore 64 commodore 64 commodore 64 commodore 64 commodore 64 commodore 64 commodore  $SUPERMON + INST$  (instructions, Basic)

A revised version of SUPERMON; the commands closely correspond to those of the built-in monitors of the Plus-4 and Commodore 128. Contains a number of convenience features not found in the original SUPER-MON. . . . . .

**UNICOPYL4** 

utility for copying files from one disk to another, on <sup>a</sup> single drive; or copying from one disk to cassette tape. The program is written entirely in machine language, apart from the SYS that starts it up.

Information is copied from the selected files into RAM memory. When the output phase begins, the data is then written to disk or tape.

UNICOPY INST 0NIC0PY INSTITUTE IN THE 2019 IN 1979

A BASIC program explaining how to use  $UNICOPY64$ .

UNICOPY LIST UNICOPY LIST COMPANY COMPANY COMPANY COMPANY COMPANY COMPANY COMPANY COMPANY COMPANY COMPANY JUNICOPY ASSY

An assembly listing of program UNICOPY. Because UNICOPY is written entirely in machine language, a number of tasks are performed in the program that are often more conveniently done in BASIC. For example, files are opened and closed by machine language. This makes the program listing particularly interesting for students of these techniques.

Assembly listings have a somewhat different appearance from the machine language programs this book has dealt with. The most visible difference language programs this book has dealt with. The most visible difference is in the use of symbolic addresses. If there is any confusion, concentrate on the machine language half of the listing; that will clarify what's going on. Program UNICOPY LIST allows output to the screen or to a Commodore printer.

For cassette tape output, direct calls to the ROM routines are made; that's usually not good practice, but there's little choice here.

The program is written in machine language so that the BASIC ROM can be flippped out, allowing for more memory space in which to copy pro grams.

COPY-ALL (for PET/CBM)  $COPY - ALL - 64$  (for Commodore 64) utility for copying files from one disk drive to another. You will find two SYS commands in the BASIC part of the program: one to get the directory, and the other to do the actual copying.

Information is copied from the selected file into a BASIC string that has been set aside for the purpose. A similar technique may be found in the simpler STRING THING.

CROSS REF (for PET/CBM) CROSS REF b4 (for Commodore 64) CROSS REF 128 (for Commodore 128)

This program prepares a cross-reference listing for any selected BASIC program on disk. It cross-references both line numbers and variables. It's a good way to document a BASIC program.

The program uses two table lookup techniques that may be confusing to the beginning machine language program reader. First, it classifies all characters received from BASIC in terms of "type"; this is done with table of <sup>256</sup> elements, one for each possible character. Second, it uses "state transition table" to record the nature of the job in progress; for example, after meeting a GOSUB "token," it will expect to receive a line number.

The second SYS in the BASIC program is used to print the line numbers of the cross-reference. It employs an efficient binary-to-decimal conversion technique, which uses decimal mode.

FACTORS (for PET/CBM) FACTORS VL4 (for VIC-20, Commodore 64, and Plus-4) FACTORS 128 (for Commodore 128)

This program finds factors of numbers up to nineteen digits long. This shows a powerful feature of machine language as opposed to BASIC: the size of numbers is not limited by the language.

The program contains a number of useful techniques worth studying. First, it allows a decimal input of any number up to 19 digits (a 64-bit or 8-byte binary number). Second, to find factors it performs division with remainder. Finally, to print results, it must convert binary-to-decimal, using the same decimal mode technique as in CROSS REF.

The program does not try all divisors. After trying a few initial values (2, 3, and 5), it switches to a "30-counter" technique, trying only multiples of <sup>30</sup> plus 1,7, 11, 17, 19, 23, and 29.

The machine language program is relocated by BASIC so that it starts at hexadecimal <sup>13</sup> DD (in the C128 version, 1DDD) regardless of where it

was originally loaded. This was originally done to allow for the VIC-20's variable start-of-BASIC, which rambles according to the amount of extra memory fitted. It turns out to be useful for study to have the program in fixed location; so the PET/CMB version was also set up in this way.

Students wishing to disassemble FACTORS will find the following infor mation useful: mation useful:

VARIABLES (see note for C-128): \$D349—number of times a factor divides evenly \$D34 A—"equals" or "asterisk" character for formatting \$D34B—zero suppression flag  $$D34C$ - $30$ -counter \$D35D to \$0357—value under analysis \$D35fl to \$D35F—value work area \* D3D to \$P3b7—"base" value for 30-counter for 30-counter. \$D3bC to \$D37R—division work area, including: \$D3tC to \$D3tF—remainder \$D37D to \$D377—quotient

C-128 note: The above locations are sensitive in the C128; the above variables have been relocated to page B. Thus, instead of  $$O349$  given above, address  $$DB49$  will be used.

PROGRAM (see note for C128):

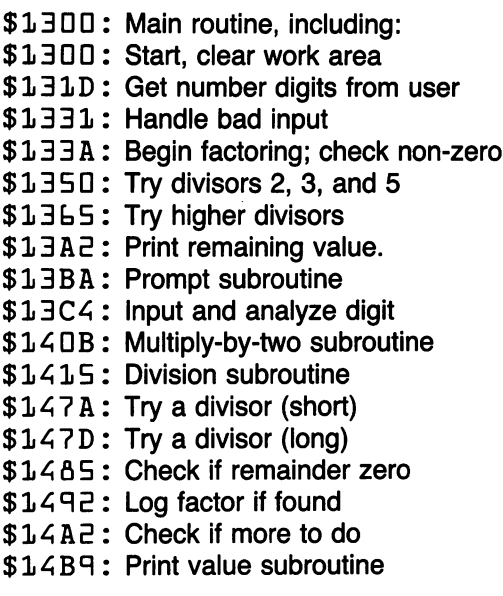

\$1<DD: Print factor subroutine

\$1504: Clear output area

\$15OF: Convert to decimal and print

\$1535: Print a digit with zero suppression

\$1515: 30-count values: 1,7,11, etc.

C128 note: Basic is located at quite a high address in this machine; the start address of the program has been moved up to \$1DDD to allow for this. The above table is correct if the extra offset is allowed; thus \$1415 above becomes \$1E15 in the C128. above becomes IE 15 in the C128. In the C128. In the C128. In the C128. In the C128. In the C128. In the C128.

Even at machine language speeds, this program can take a long time to analyze large factors and prime numbers. The RUN/STOP key is active to allow the user to stop the run.

PENTOMINOS INST (instructions) PENTOMINOS (BASIC, all machines) PENTOMINOS PET (for PET/CBM) PENTOMINOS VL4 (for VIC-20, Commodore 64, and Plus-4) PENTOMINOS 128 (for Commodore 128) PENTOMINOS B128 (boot for B128 system)  $+$  PENTO128 (program for B128)  $+ XFER$  (transfer sequence for B128)

This is a puzzle solving problem. Pieces are fitted into a selected rectangular shape "visibly"—in other words, they may be seen on the screen as they are tried.

The machine language programs follow the logic of the BASIC program precisely. The "shape tables" have been rearranged for greater machine language convenience (each piece is reached by indexing; the index range of 0 to 255 dictates the piece being selected and its rotation).

The machine language program uses no indirect addressing and no sub routines. That is not necessarily good practice; it is largely a result of writing the program logic to exactly match the BASIC program.

This program makes use of tables, and is worth studying for that reason. It is also useful to examine the close relationship between the BASIC program and its machine language equivalent, especially starting at line 2000 in BASIC. 2000 in Basic. 2000 in Basic. 2000 in Basic. 2000 in Basic. 2000 in Basic. 2000 in Basic. 2000 in Basic. 2000

As with FACTORS, the machine language program is relocated by BASIC so that it starts at hexadecimal  $156D$  (with tables starting at  $$12FA$ ) regardless of where it was originally loaded. Again, this is necessary for the VIC-20 and proves to be convenient for study purposes on all ma chines—except the B-128 version, where this relocation does not happen. Students wishing to disassemble PENTOMINOS will find the following information useful:

VARIABLES (see C128 note):

\$D33C—piece number, BASIC variable \$D33D to \$D33E—variables W1 and W2, board size \$D33F—P1, number of pieces placed \$D34D to \$U3AB—U(..) log of pieces placed \$D3AC to \$0357—T(..) rotation of piece \$0356 to \$035C—X(..) location of piece \$D35D to \$D3bl—Y(..) location of piece \$D362 to \$D37D—tables to place a piece \$D37F to \$D3qC—board "edge" table  $$D39D$  to  $$D3D6$ —B(...) the board.

C128 note: The above locations are sensitive in the C128; the above variables have been relocated to page B. Thus, instead of  $$O367$  given above, address \$0B62 will be used.

PROGRAM (see C128 note):

\$15bD: Start, BASIC line <sup>1070</sup> \$15A4: Clear screen, BASIC line 1120 \$15A9: Clear variables, set up \$15CC: Find space, BASIC line <sup>2010</sup> \$1600: Get new piece, BASIC line 2030 \$1609: Try piece, BASIC line 2060 \$1686: Put piece in, BASIC line 2120 \$16ED: Print "Solution", BASIC line 2170 \$1701: Undraw piece, BASIC line 2190 \$17 AB: Rotate piece, BASIC line <sup>2260</sup> \$17BC: Give up on piece, BASIC line <sup>2280</sup> \$17C1: Look for new piece, BASIC line <sup>2300</sup>

C128 note: Basic is located at quite a high address in this machine; the start address of the program has been moved up to  $$1FLD$  to allow for this. The above table is correct if the extra offset is allowed; thus  $$1600$ above becomes \$2DDD in the C128.

The B128 version does not align to the above addresses. It is written to illustrate the "boot" loading system needed for that computer. Programs whose names begin with  $a +$  symbol are loaded by the bootstrap program; do not try to load them directly.

STRING THING (BASIC, for PET/CBM) STRING THING VL4 (BASIC, for VIC-20, Commodore 64, Plus-4) STRING THING 128 (Commodore 128) JSAMPLE FILE

A simple machine language program, POKEable directly from BASIC, to substitute for an INPUT# statement. substitute for an Input statement.

 $INPUT#$  has several limitations that sometimes make it awkward for use with files: with files of the files of the control of the control of the control of the control of the control of the control of the control of the control of the control of the control of the control of the control of the control of

- No more than 80 characters may be read.
- The comma or colon character will break up input.
- Leading spaces will disappear.

STRING THING reads everything up to the next RETURN or end of file. It is pure BASIC, but POKEs machine language into the cassette buffer area. It finds the first variable and uses it as an input buffer.

The <sup>128</sup> machine language program is brief and makes good study ma terial. Since the program is in bank 0 but the variable table is in bank 1, it is necessary to call special Kernal routine INDFET (\$FF74) to get the information. Later, when the program wishes to place a character into the string (which also resides in bank 1), it must call special Kernal routine INDSTA (\$FF77) to get it there. The manner in which the calls are set up is instructive.

# **Glossary**

The numbers in parentheses indicate the chapter in which the word or phrase is first used.

Absolute address: (5) An address that can indicate any location in memory.

Accumulator: (3) The A register; the register used for arithmetic.

Address bus: (1) A bus that signals which part of memory is wanted for the next memory operation.

Address mode: (5) The manner in which an instruction reaches in formation within memory.

Address: (1) The identity of a specific location within memory.

Algorithm: (1) A method or procedure to perform a computing task.

Arithmetic shift or rotate: (4) A shift or rotate that usually preserves the sign of a number.

Assembler: (2) A program that assembles or changes source code into object code.

Assembly: (1) The process of changing source code into object code.

Assembly code: (1) Also called source code. A program written in a somewhat human-readable form. Must be translated ("assembled") before use.

Assembly language: (1) The set of instructions, or language, in which a source program must be written before assembly.

Binary: (1) Something that has two possible states; a number based on digits, each of which has two possible states.

Bit:  $(1)$  A binary digit; the smallest element of information within a computer.

Bootstrap: (6) A program that starts up another program.

Breakpoint: (8) A location where the program will stop so as to allow checking for errors.

 $Bug:$  (8) An error within a program.

Bus: (1) A collection of wires connecting many devices together.

Byte: (1) Eight bits of information grouped together; the normal measure of computer storage.

Calling point: (2) The program location from which a subroutine is called into play; the subroutine will return to the calling point when finished.

Channel: (8) A path connecting the computer to one of its external devices.

Comment: (8) A program element which does not cause the computer to do anything, used as advice to the human program reader.

Commutative: (3) A mathematical operation that works both ways, e.g.,  $3+4$  gives the same result as  $4+3$ .

Control bus: (1) A bus that signals timing and direction of data flow to the various connected devices.

Data bus: (1) A bus used to transfer data between memory and the microprocessor.

Debugging: (8) Testing a program to uncover possible errors.

Decimal: (1) A number system based on a system of ten digits; the "normal" numbering system used by humans.

Decrement: (2) To make smaller by a value of one.

Descriptor: (6) A three-byte set of data giving a string's length and its location.

Disassembler: (2) A program that changes object code into assembly code to allow inspection of <sup>a</sup> program.

Disassemble: (2) To change object code into assembly code. Similar to a LIST in BASIC.

Dynamic string: (6) A string that must be placed into memory after being received or calculated.

Effective address: (2) The address used by the processor to handle data when executing an instruction. It may differ from the instruction ad dress (or "operand") because of indexing or indirect addressing.

Event flag: (7) A flag that signals that some event has happened. Execute: (1) To perform an instruction.

File: (8) A collection of data stored on some external device.

Flag: (3) An on/off indicator that signals some condition.

Floating accumulator: (7) A group of memory locations used by BASIC to perform calculations on a number.

Garbage collection: (6) A BASIC process in which active strings are gathered together and inactive strings are discarded. On some computers this can be quite time consuming.

Increment:  $(2)$  To make larger by a value of one.

Index: (2) To change an address by adding the contents of an index register.

Index register: (2) The X or Y registers, which may be used for changing effective addresses.

Indirect address: (5) An addressing scheme whereby the instruction contains the location of the actual address to be used; an address of an address.

Instruction: (1) An element of a program that tells the processor what to do.

Interrupt: (1) An event that causes the processor to leave its normal program so that some other program takes control, usually temporarily.

Interrupt enable register:  $(7)$  A location within an IA chip that determines whether or not a selected event will cause an interrupt.

Interrupt flag:  $(7)$  A signal within the IA indicating that a certain event has requested that an interrupt take place.

Interrupt flag register:  $(7)$  A location within the IA where interrupt events can be detected and turned off if desired.

Interrupt source: (7) The particular event that caused an interrupt. Since many things can do this, it's usually necessary to identify the specific source of the interrupt. source of the interest of the interrupt.

Kernal: (2) Commodore's operating system.

Label, symbolic address: (8) A name identifying a memory location. Latch:  $(7)$  A flag that "locks in."

Load: (1) To bring information from memory into the processor. A load operation is a copying activity; the information still remains in memory.

Logical file number: (8) The identity of a file as used by the programmer.

Logical operator: (3) An operation that affects individual bits within a byte: AND, ORA, and EOR.

Logical shift or rotate: (4) A shift that does not preserve the sign of a signed number.

Machine code: (1) Instructions written in machine language.

Machine language: (1) The set of commands that allow you to give instructions to the processor.

Machine language monitor:  $(1)$  A program that allows communication with the computer in a manner convenient for machine language programming.

Memory: (1) The storage used by a computer; every location is identified by an address.

Memory mapped: (1) Circuits that can be reached by the use of a memory address, even though they are not used for storage or memory purposes.

Memory page:  $(5)$  A set of 256 locations in memory, all of whose addresses have the same "high byte."

Microcomputer: (1) A computer system containing a microprocessor, memory, and input/output circuits. A computer built using microchips.

Microprocessor: (1) The central logic of a microcomputer, containing logic and arithmetic. A processor built on a microchip.

Monitor: (1) A program that allows the user to communicate with the computer. Alternatively, a video screen device.

Non-maskable interrupt, NMI: (7) A type of interrupt that cannot be disabled. disable description of the control of the control of the control of the control of the control of the control of the control of the control of the control of the control of the control of the control of the control of the

Non-symbolic assembler: (2) An assembler in which actual addresses

Object code: (1) The machine language program that will run in the computer.

Octothorpe: (2) Sometimes called a numbers sign, a pounds sign, a hash mark. The "#" symbol.

Operand: (1) The part of an instruction following the op code that usually signals where in memory the operation is to take place.

Operating system: (1) A set of programs with a computer that takes care of general work such as input/output, timing, and so on.

Operation code, op code: (1) The part of an instruction that says what to do.

Overflow: (3) Condition caused by an arithmetic operation generating a result that is too big to fit in the space provided.

Pointer: (6) An address held in memory, usually in two bytes.

Processor status word, status register: (3) A processor register that Processor status word, status register: (3) processor register that holds status flags.

Pull: (7) To take something from the stack.

Push: (7) To put something on the stack.

Random access memory, RAM: (1) The part of a computer's memory where information can be stored and recalled.

Read: (1) To obtain information from a device.

Read only memory, ROM: (1) The part of a computer's memory where fixed information has been stored. New information cannot be stored in a fixed information has been stored. New information cannot be stored in ROM; it is preprogrammed.

Register: (1) Location within a processor where information can be held temporarily.

Screen editing: (1) The ability to change the screen of a computer and cause a corresponding change in memory.

Screen memory: (2) The part of a computer holding the information displayed on the screen. Changing screen memory will change the screen; reading screen memory will reveal what is on the screen.

Selected: (1) A chip or device that has been signaled to participate in a data transfer. If the chip or device has not been selected, it will ignore data operations. data operations. In the contract of the contract of the contract of the contract of the contract of the contract of the contract of the contract of the contract of the contract of the contract of the contract of the contra

Self-modifying: (7) A type of program that changes itself as it runs. Rare, and not always considered good programming practice.

Signed number: (3) A number that holds a value that may be either positive or negative.

Source code: (1) Instructions written in assembly language; usually, the first code written by the programmer before performing an assembly.

Stack: (7) A temporary, or "scratch pad," set of memory locations.

Status register, processor status word: (3) Within the processor, a register that holds status flags.

Store: (1) To transfer information from the processor to memory. The store operation is a copying activity: the information still remains in the processor.

Subroutine: (2) A set of instructions that can be called up by another program.

Symbolic address, label: (7) A name identifying a memory location. Symbolic assembler: (2) An assembler in which symbolic addresses

may be used. This is more powerful than a non-symbolic assembler.

Testable flag: (3) A flag that can be tested by means of a conditional branch instruction.

Two's complement: (3) A method of representing negative numbers. With single byte numbers,  $-1$  would be represented by \$FF.

Unsigned number: (3) A number that cannot have a negative value. Write: (1) To send information to a device.

Zero page: (5) The lowest <sup>256</sup> locations in memory. Locations whose addresses begin with hexadecimal \$00...

# Index

A, X, and Y data registers,  $9, 11,$ 46, 47, <sup>142</sup> Absolute addressing, <sup>148</sup> Absolute indexed mode, 77-78 Absolute indirect, <sup>149</sup> Absolute mode, 75-76 Accumulator addressing, <sup>148</sup> Accumulator mode, <sup>74</sup> ADC, Add memory to accumulator with carry, <sup>149</sup> Addition, 58-60 Address. defined. 3 Address, defined, Address bus, 3-5 Address bus, 3-5 Addressing modes, 72-89, 148-149 Algorithms: decimal to hexadecimal, hexadecimal to decimal, AND, "AND" memory with accumulator, 121, <sup>149</sup> ASCII, 25, 50, 249-250 ASL, Shift left one bit (memory or accumulator), 61-62, <sup>149</sup> nonsymbolic, <sup>27</sup> symbolic, 143-144 **BASIC:** 

. . . . . . breaking into, 124-125 infiltrating, 122-124

linking with, 30-31 machine language exchanging data, 104-108 memory layout, 92-102 variables, 102-105 BCC, Branch on carry clear, 87, 149 BCS, Branch on carry set, <sup>149</sup> BEQ, Branch on result zero, <sup>149</sup> Binary, defined, Bit, defined, BIT, Test bits in memory with accumulator, 142, <sup>149</sup> Bit map mode on the 6566/6567,  $328 - 330$ BMI, Branch on result minus, <sup>149</sup> BNE, Branch on result not zero, 149 BOS, Bottom of string, 94-95 BPL, Branch on result plus, <sup>149</sup> Branches and branching, 79-80 Branch instructions, <sup>141</sup> BRK, Force-break, 72, 115, 116, 142, 143, 149, <sup>279</sup> Bus: address, 4-5 control, defined. 3  $\sim$   $\sim$   $\sim$   $\sim$ see also Data bus see also Data bus BVC, Branch on overflow clear, <sup>150</sup> BVS, Branch on overflow set, <sup>150</sup> Bytes, multiple, <sup>58</sup> C flag, 42, 45, 46 Character display mode of the 6566/6567, 325-327 Character sets, 242-250 Chip information, 293-356 <sup>6520</sup> (PIA) Peripheral interface adaptor, 294-298 <sup>6522</sup> (VIA) Versatile interface adaptor, 309-318 <sup>6525</sup> Tri-port interface, 352-356 <sup>6526</sup> (CIA) Complex interface adaptor, 318-325 6545-1 (CRTC) CRT controller, 299-304 <sup>6560</sup> (VIC) video interface chip, 304-309 6566/6567 (VIC II) chip specifications, 325-340 <sup>6581</sup> (SID) Sound interface device, chip specifications, 340-351 CHKIN subroutine, <sup>136</sup> CHKOUT subroutine, 133, <sup>134</sup> CHRGET subroutine, 122-123, <sup>124</sup> CHRGOT subroutine, 123, 124-125 CHROUT subroutine, 25, <sup>133</sup> CIA chip, <sup>120</sup> CLC, Clear carry flag, <sup>150</sup> CLD, Clear decimal mode, <sup>150</sup> CLI, clear interrupt disable bit, <sup>118</sup> Clock speed, <sup>132</sup> CLOSE, <sup>134</sup> CLRCHN subroutine, 133, 135, 136, <sup>137</sup> CLV, Clear overflow flag, <sup>150</sup> CMP, Compare memory and accumulator, <sup>150</sup>

Color codes of the 6566/6567, <sup>340</sup> Commodore computers, characteristics of, 156-166 Compare, <sup>141</sup> Comparing numbers, 61-62 Complex interface adaptor 6526, 318-325 Control bus, 5 CPX, Compare memory and index X, <sup>150</sup> CPY, Compare memory and index Y, <sup>150</sup> Data bus, 4-5 see also Bus Data exchange, BASIC machine language, 104-108 Debugging, <sup>143</sup> DEC, Decrement memory by one, 150 150 m Decimal notation to hexadecimal,  $7 - 8$ 7-8 DEX, Decrement index  $X$  by one, --DEY, Decrement index Y by one, 150 . . . Disassembler, checking the, 29-30 Disk user's guide, 357-364 Division by two, 63-64 Do nothing insruction, 72-74 Dynamic string, <sup>94</sup> Effective address, <sup>32</sup> End of BASIC, 92-93 Envelope rates of the 6581, <sup>347</sup> EOA, end of arrays, <sup>93</sup> EOR, exclusive or, 47, 48, 49, 121, <sup>150</sup> EOR instruction, <sup>87</sup> Exercises, 11-13, 52-54, 84-88, 252-278

adding a command, 125-126, 256, 271-273 addition, 263-264 for Commodore C128, 257-276 file transfer, 274-276 input, <sup>263</sup> interrupt, 119-120, 254-255, 270-271 loops, 262-263 output, 273-274 print, 26-27, 259-262 screen manipulation, 265-266 Extended color mode of the 6566/ 6567, <sup>328</sup> File transfer program, 138-141 Flags, 40-46 Floating point variables, <sup>103</sup> Free memory, 94-95 GETIN, Gets an ASCII character, 25, <sup>133</sup> Glossary, 365-369 Handshaking, 318-319 Hexadecimal notation, 5-6 Hexadecimal notation to decimal,  $6 - 7$ IA, Interface adaptor chips, 9, 50, 120-122, <sup>142</sup> IER, Interrupt enable register, <sup>122</sup>

IFR, Interrupt flag register, <sup>121</sup> Immediate addressing, <sup>148</sup> Immediate mode, 74-75 Implied addressing, <sup>148</sup> Implied mode, 72-74 INC, Increment memory by one, 74, 150  $\cdot$   $\cdot$   $\cdot$ Increment and decrement instructions, <sup>141</sup> Indexed absolute addressing, <sup>148</sup>

Indexed indirect addressing, <sup>149</sup> Indexed indirect mode, 83-84 Indexed zero page addressing, <sup>148</sup> Indexing modes: absolute, 77-78 indirect, 81-82 zero page, <sup>78</sup> Index registers, <sup>33</sup> Indirect indexed addressing, <sup>149</sup> Indirect indexed mode, 81-82 Infiltrating BASIC, 122-124 Input, 50-52, <sup>133</sup> Input: GETIN, 50-51 switching, 136-137 INS, increment, <sup>72</sup> Instruction execution, 10-11 Instruction set, 141-142, <sup>147</sup> alphabetic sequence, 149-151 Integer variables, <sup>104</sup> Interface adaptor chips, 9, 50, 120-122, <sup>142</sup> Interrupt enable register, <sup>122</sup> Interrupt flag register, <sup>121</sup> Interrupt processing, <sup>40</sup> Interrupt request, <sup>115</sup>  $INX$ , Increment index  $X$  by one, 150 INY, Increment index Y by one, 150 IRQ, Interrupt request, 115, 117-118

JMP, Jump to new location, 80-81, 141-142, <sup>150</sup> JSR, Jump to new location saving return address, 114-115, <sup>150</sup> Jumps in indirect mode, 80-81 Jump subroutine, <sup>142</sup>

Kernal, <sup>24</sup> Kernal subroutines: CHKIN, <sup>136</sup> CHROUT, 25, 133, <sup>134</sup>

CLRCHN, <sup>136</sup> GETIN, <sup>51</sup> STOP, <sup>52</sup> LDA, Load accumulator with memory, <sup>150</sup> LDX, Load index X with memory, <sup>150</sup> LDY, Load index Y with memory, 150 **150** Light pen, <sup>335</sup> LOAD, 100-101 Logical and arithmetic routines, <sup>141</sup> Logical operators, 47-50 Loops, 32-34, 262-263 LSR, Shift one bit right (memory or accumulator), 63-64, <sup>150</sup> Machine language and BASIC exchanging data, 104-108 Machine language linking with BASIC, 30-31 Machine language monitor SAVE, 99-100 Memory, free, 94-95 Memory contents: changing, <sup>17</sup> displaying, <sup>17</sup> Memory elements, 8-9 Memory interface of the 6566/6567, 337-340 Memory layout, BASIC, 92-102 Memory maps: **B** series, 203-212 CBM 8032, 179-180 Commodore PLUS/4 "TED" chip, 201-203 Commmodore 64, 191-200 Commodore 128, 213-230 FAT-40 <sup>6545</sup> CRT, controller, 179-180 "Original ROM" PET, 168-172

Upgrade and BASIC 4.0 systems, 172-179 VIC 20, 181-187 VIC <sup>6522</sup> usage, 189-190 VIC <sup>6560</sup> chip, <sup>188</sup> Microprocessor chips, 650X, 3-4 MLM, Machine language monitors, 14, <sup>284</sup> MLM commands, 16-17, 99-100 .G command, <sup>17</sup> .M command, <sup>16</sup> .R command, <sup>16</sup> Save command, 99-100 .X command, <sup>16</sup> Modes: absolute indexed, 77-78 addressing, 72-89 all of zero page, <sup>78</sup> indexed, indirect, 83-84 indirect, indexed, 81-82 jumps in indirect, 80-81 no address, 72-74 no address accumulator, <sup>74</sup> not quite an address, 74-75 relative address, 79-80 single address, 75-76 zero page, 76-78 Monitors: basic, <sup>14</sup> display, <sup>15</sup> extensions, 27-29 machine language (MLM), 14-15, 290-291 machine language SAVE, 99-100 Multi-color character mode of the 6566/6567, <sup>327</sup> Multiplication, 62-63 by two,  $61-62$ N flag, 42-43, 45, 46 Non-maskable interrupt (NMI), 115, 118

NOP, No operation, 72-74, 85, 150  $150$ NOP BRK, No operation, break, false interrupt, <sup>142</sup> Numbers: . . . . . . . **. . .** . comparing, 61-62 signed, 43-44, <sup>58</sup> unsigned, <sup>58</sup> Numeric variables, <sup>104</sup> OPEN, 133-134 ORA, "OR" memory with accumulator, 47, 48, 49, 121, . . . Output, <sup>133</sup> controlling, 24-36 examples of, 135-136 switching, 133-135 Overflow, <sup>44</sup> PC, Program control register, PEEK, 5, <sup>104</sup> PHA, Push accumulator on stack, 113, <sup>150</sup> PHP, Push processor status on stack, 114, <sup>150</sup> PIA, Peripheral interface adaptor 6520, 120, 294-298 PLA, Pull accumulator from stack, 113, 114, <sup>150</sup> PLP, Pull processor status from stack, 114, <sup>150</sup> Pointers, fixing, <sup>102</sup> POKE, 5, 26, <sup>104</sup> Program: entering a, 18-19 running a, <sup>30</sup> Program Counter, 9-11, 149 Programming model, <sup>151</sup> Programming projects, 11-13, 52-54, 84-88, 252-278 adding a command, 125-126, <sup>256</sup>

interrupt, 119-120, 254-255 print, 26-27 Programs, file transfer, 138-141 Pull information, 142 Pull information, <sup>142</sup> Push information, <sup>142</sup> Push processor status, <sup>114</sup> RAM, Random access memory, Register map of the 6566/6567, 338-339 Registers, 9-10, <sup>18</sup> A, X, and Y, 9, 11,46,47 index, <sup>33</sup> status, 45-46 Relative addressing, 148-149 mode, 79-80 ROL, Rotate one bit left (memory or accumulator), 62, <sup>150</sup> ROM, Read only memory, 8-9 link, 80-81 ROR, Rotate one bit right (memory or accumulator), 63-64, <sup>150</sup> Rotate, comments, 64-65 RTI, Return from interrupt, 115, <sup>150</sup> RTS, Return from subroutine, 65, 114-115, <sup>151</sup> RUN STOP key, 51-52

<sup>6502</sup> Instruction set, <sup>147</sup> <sup>6509</sup> Instruction set, <sup>147</sup> <sup>6510</sup> Instruction set, <sup>147</sup> <sup>6520</sup> (PIA) Peripheral interface adaptor, 294-298 <sup>6522</sup> (VIA) Versatile interface adaptor, 309-318 <sup>6525</sup> Tri-port interface, 352-356 <sup>6526</sup> (CIA) Complex interface adaptor, 318-325 6545-1 (CRTC) CRT controller, 299-304 <sup>6560</sup> (VIC) Video interface chip, 304-309

6566/6567 (VIC II) chip specifications, 325-340 <sup>6581</sup> (SID) Sound interface device, chip specifications, 340-351 <sup>7501</sup> Insruction set, <sup>147</sup> SAVE, 34, <sup>141</sup> stopgap, 34-35 SBC, Subtract memory from accumulator with borrow, <sup>151</sup> Screen codes, 242-250 Screen manipulations, 84-88 Screen memory address, <sup>21</sup> SEC, Set carry flag, <sup>151</sup> SED, Set decimal mode, <sup>151</sup> SEI, Set interrupt disabler status, 118, <sup>151</sup> Shift, comments on, 64-65 Shift and rotate instructions, 61-63, 74, <sup>141</sup> Signed numbers, 43-44, <sup>58</sup> Single address mode, 75-76 SOA, Start of arrays, <sup>93</sup> SOB, Start of BASIC, <sup>92</sup> Sound interface device (SID) chip specification 6591, 340-351 SOV, Start of variables, 93, 97-102 SP, Stack pointer register, SR, Status register, STA, Store accumulator in memory, <sup>151</sup> Stack, 112-115 Status register, 45-46 Stop, 25, 51-52 Stopgap save command, 34-35 Storage, temporary, 112-115 String variables, <sup>103</sup> STX, Store index X in memory, 151 STY, Store index Y in memory, 151 Subroutines: CHROUT, <sup>25</sup> GETIN, 25, 50-51

KERNAL, <sup>24</sup> prewritten, 24-25 STOP, 25, 51-52 Subtraction, 60-61 Supermon program, 27, 284-289 Supermon+ program, 290-291 Symbolic assemblers, 143-144 SYS, Go to the address supplied, 116 **116** TAX, Transfer accumulator to index X, 113, <sup>151</sup> TAY, Transfer accumulator to index Y, 72, 113, <sup>151</sup> Testable flags, 40-45 Time of day clock, <sup>321</sup> Timing, machine language program, 132-133 TOM, Top of memory, 93-94 Tri-port interface 6525, 352-356 TSX, Transfer stack pointer to index X, <sup>151</sup> Two's complement, <sup>43</sup> TXA, Transfer index X to accumulator, <sup>151</sup> TXS, Transfer index X to stack register, <sup>151</sup> TYA, Transfer index Y to accumulator, <sup>151</sup> Uncrashing techniques, 280-281 Unsigned numbers, <sup>58</sup> USR, Go to a fixed address and execute machine code there as a subroutine, 116-117 Variables, 102-105 V flag, 44, 45, 46 VIA, Versatile interface adaptor, 120-121 VIC II chip specifications 6566/ 6567, 325-340

- (VIC) Video interface chip 6560, 304-309
- Wedge, 122-124 program, 124-125

Zero page addressing, <sup>148</sup> Zero page mode, 76-78 indexed, <sup>78</sup> Z flag, 40-41, 45, 46

Pull up a chair and sit down with Jim Butterfield—the Commodore guru himself—and get the answers to all your questions about machine language with . . .

## Machine Language for the Commodore 64, 128, and Other Commodore Computers

Revised Expanded Edition /by Jim Butterfield

Authored by the world-renowned expert on all facets of the Commodore, this comprehensive tutorial introduces programmers of all levels to the principles of machine language—what it is, how it works, and how to program with it. With speed and versatility, you'll share in Butterfield's vast experience as you:

- Learn-by-doing—with easy-to-follow, step-by-step instructions, exam ples, and exercises
- Uncover the critical elements to understanding machine language, machine architecture, and machine language tools
- Master principles of good coding practices—for more efficient and effective programming
- **Explore the inner workings of the Commodore, write and enter a simple** program, learn the details behind output, flags, logic, input, subrou tines, address modes, and more!

Not only an excellent tutorial, it's an invaluable resource you'll refer to again and again!

#### TABLE OF CONTENTS

First Concepts / Controlling Output / Flags, Logic, and Input / Numbers, Arithmetic, and Subroutines / Address Modes / Linking BASIC and Machine Language / Stack, USR, Interrupt, and Wedge / Timing, Input/ Output, and Conclusion / Appendix A: The 6502/6510/6509/7501 Instruction Set / Appendix B: Some Characteristics of Commodore Machines / Appendix C: Memory Maps / Appendix D: Character Sets / Appendix E: Exercises for Alternative Commodore Machines / Appendix F: Floating Point Formats / Appendix G: Uncrashing / Appendix H: A Do-It-Yourself Supermon / Appendix I: IA Chip Information / Appendix J: Disk User's Guide / Index Guide Index

> Cover illustration by David Joly Cover Design by Ben Santora

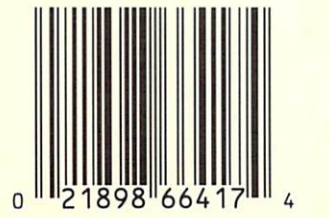

A Brady Book • Published by Prentice Hall Press • New York

ISBN 0-89303-664-1